# **USER'S MANUAL**

# **INTELLIGENT MOTOR CONTROLLERS**

**For VME bus** 

# **MAXv FAMILY**

# **PRO-DEX, INC.**

TWIN OAKS BUSINESS CENTER 1800 NW 169<sup>th</sup> PLACE, BUILDING C100 BEAVERTON, OR 97006 PHONE 503-629-8081 FAX 503-629-0688 EMAIL: SalesOR@pro-dex.com

WEB SITE http://www.pro-dex.com

## **COPYRIGHT NOTICE**

© 2005 Pro-Dex, Inc., Oregon Micro Systems **ALL RIGHTS RESERVED** 

This document is copyrighted by Pro-Dex, Inc., Oregon Micro Systems. You may not reproduce, transmit, transcribe, store in a retrieval system, or translate into any language in any form or by any means, electronic, mechanical, magnetic, optical, chemical, manual, or otherwise, any part of this publication without the express written permission of Pro-Dex, Inc., Oregon Micro Systems, Inc.

#### **TRADEMARKS**

IBM, IBM PC, IBM PC/XT, IBM PC/AT, IBM PS/2, and IBM PC DOS are registered trademarks of International Business Machines Corporation. CompactCPCI, PICMG-PCI, PICMG are registered trademarks of the PCI Special Interest Group. LabView is a registered trademark of National Instruments. Windows, Windows 2000, Win 95, Win 98, Win XP and Win NT are registered trademarks of Microsoft Corporation.

#### **DISCLAIMER**

Pro-Dex, Inc., Oregon Micro Systems makes no representations or warranties regarding the contents of this document. We reserve the right to revise this document, or make changes to the specifications of the product described within it at any time without notice and without obligation to notify any person of such revision or change.

3301-2700000

Rev. A

# <span id="page-2-0"></span>**TABLE OF CONTENTS**

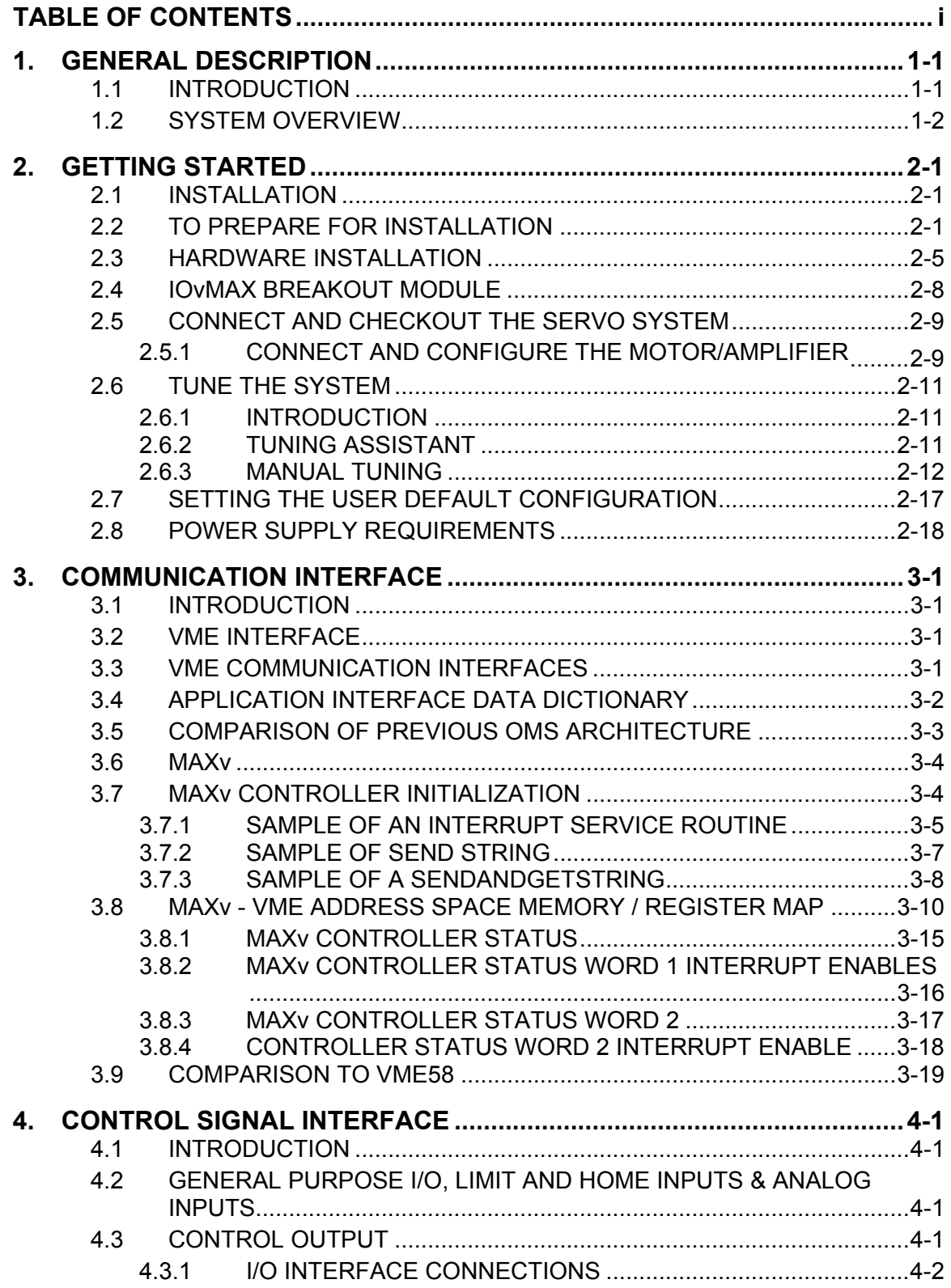

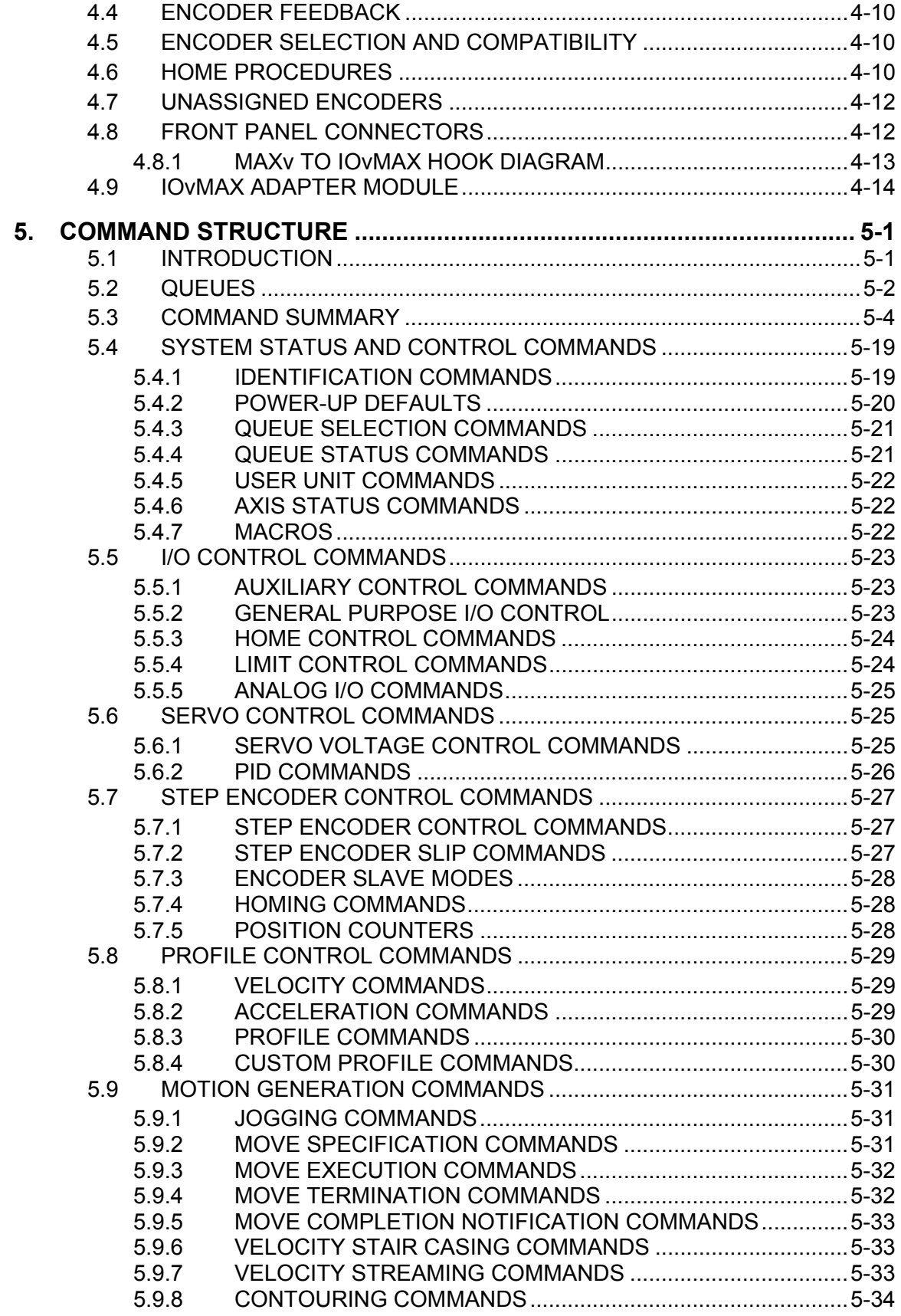

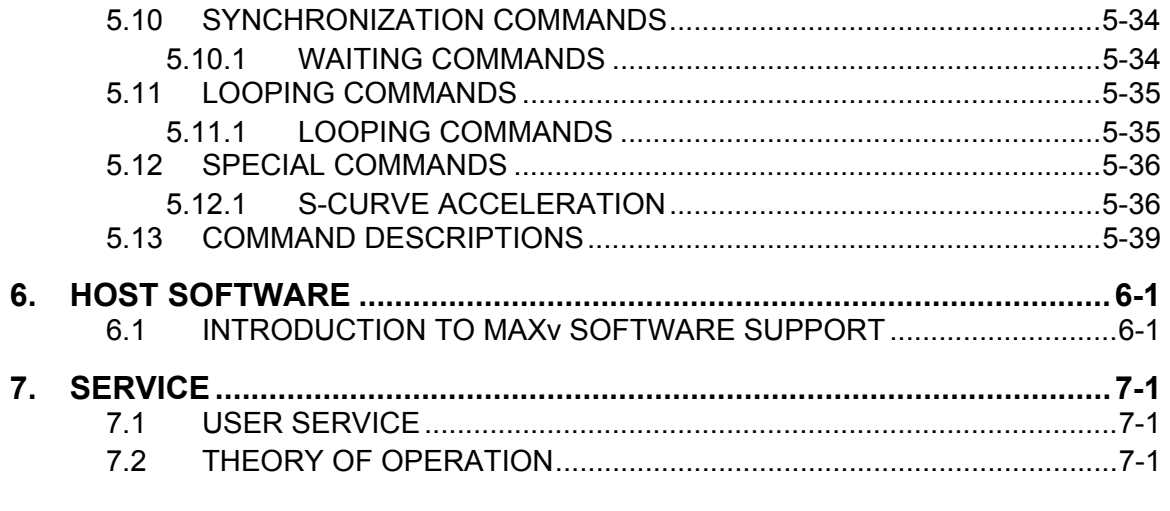

**A. [LIMITED WARRANTY](#page-312-0)**

#### **B. [TECHNICAL INFORMATION / RETURN FOR REPAIR PROCEDURES](#page-314-0)**

**C. [SPECIFICATIONS](#page-316-0)**

**INDEX** 

This page intentionally left blank

# <span id="page-6-0"></span>**1. GENERAL DESCRIPTION**

### <span id="page-6-1"></span>**1.1 INTRODUCTION**

The Pro-Dex, Inc. Oregon Micro Systems MAXv motion controllers form a family of high performance VME bus-based products and are in compliance with the universal 6U VME Bus Specification ISO/IEC 15776 (2001 E). The MAXv motion controller can manage up to 8 axes of open-loop stepper, closed-loop stepper or servo systems, in any combination at the user's option, as incremental encoder feedback can be provided on each axis. The OMS MAXv controller synchronizes all independent or coordinated motion of up to 8 axes, while incorporating other critical signals, such as hard or soft limits, home, and other digital and/or analog I/O signals, to provide the motion solutions to perform virtually any task. With high level functionality, such as additional two encoder inputs, circular and linear interpolation, multi-tasking, custom profiling, backlash compensation, etc., the MAXv can satisfy the needs of most any motion control application. See [Appendix C](#page-316-0) "Ordering Information" for specific MAXv family motion controller models and accessories. See [block diagram](#page-10-0) of the MAXv.

The MAXv communicates as a "slave only" device and functions as a motion co-processor to the VME host. It utilizes patented proprietary technology to control the trajectory profile, acceleration, velocity, deceleration, and direction of selected axes. In response to commands from the host computer, the MAXv controller will calculate the optimum velocity profile to reach the desired destination in the minimum time, while conforming to the programmed acceleration and velocity parameters. In addition, the MAXv can provide motion control information such as axis and encoder positions as well as the state of over travel limit inputs, home switch inputs, and done flags. The MAXv motion controllers utilize an OMS custom VME and PowerPC Bridge, enabling a very efficient and rapid data transferring between the PowerPC and the VME host.

The stepper control of the MAXv produces an average 50% duty cycle square wave step pulse at velocities of 0 to 4,000,000 pulses per second and an acceleration of 0 to 8,000,000 pulses per second per second. The servo control utilizes a 16-bit DAC and outputs either bipolar +/- 10V or unipolar 0 to +10V. The encoder feedback control can be used as closedloop feedback for the servo PID, position maintenance for the stepper axes or strictly as a position reference for any axis. The encoder input supports single-ended quadrature TTL signals at a rate of up to 8 MHz and counts at a times 4 resolution. This means a 1000 line encoder will produce 4000 counts per revolution in the MAXv controller. The MAXv motion controller has 6 general purpose analog inputs that utilize a 16-bit ADC, with a DC range of  $+/-$  10 VDC. Two additional  $+/-$  10 V DACs that are not assigned to any axis are also available. Complete specifications for MAXv can be found in [Appendix C.](#page-316-0)

The MAXv command set employs two or three ASCII character commands. These commands can be combined into character strings, using virtually any programming language. These ASCII command strings can be sent to the MAXv motion controller over the VME bus.

For detailed descriptions of the ASCII commands, including examples see Chapter 5: [Command Structure.](#page-66-2)

## <span id="page-7-0"></span>**1.2 SYSTEM OVERVIEW**

The MAXv is a standard length size 6U VME module (6.299 x 9.187 Inches) that can be installed in a VME cage. The MAXv communication interface is accessed through the VME Bus via the J1/J2 connectors and is compliant with the VME Bus Specifications ISO/IEC 15776 (2001 E)

The MAXv utilizes an optimally configured Power PC RISC based 32-bit micro-controller and FPGA technology for extensive logic integration and flexibility.

The MAXv motion controller has three high density front panel SCSI connectors. The IOvMAX is the companion accessory break out module that makes for easy connections.

The IOvMAX supports a straight-through connector to connector cable configuration from the MAXv controller's three front panel connectors (two 68-pin connectors (SCSI3 type) and one 50-pin connector (SCSI2 type)). All signals from these connectors are routed through a PCB to a 180-pin screw-terminal block.

The IOvMAX also includes a connector that supports the 100-pin connector of the OMS VME58 (J29). This is intended to help reduce the cabling efforts of current users of the OMS VME58 when they begin using the MAXv controller.

The MAXv controller factory default is for 8 open-loop stepper axes. If you will require other types of axes, such as servos or closed-loop steppers, you will need to change these with the software commands that assign specific axis to be servo, open-loop steppers or closed-loop stepper axis (See [?PS,](#page-248-0) [PSE,](#page-249-0) [PSM](#page-249-1) and [PSO](#page-250-0) commands). If you want these changes to be implemented with the next power up, then you must save them with the [APP](#page-122-0) (Archive Parameter Power-Up command, page [5-57.](#page-122-0))

The axes are defined as X, Y, Z, T, U, V, R & S as well as 0, 1, 2, 3, 4, 5, 6, and 7, respectively. The X-axis and axis-0 are one in the same, as well as the Y-axis and axis-1, Zaxis and axis-2, and so on. The two extra channels of encoder feedback are referred to as 8 and 9 and are not assigned directly to any axis of control.

The MAXv bus interface uses VME memory technology to provide a fast communication channel for the commands from the host PC as well as feedback of motion parameters, such as encoder positions. Commands may be written to this RAM by the host, thus eliminating the bottlenecks of I/O and port based communications. Critical motion parameters such as position and velocity are available, allowing the host to interrogate these parameters in real time while the motion is in progress. All of the data can be captured within the same update cycle.

Interrupt control and other data are available through blocks of dedicated memory and used similarly to registers. These registers report status on controller flags, over travel limit, done flag, and encoder slip for each axis. Details of the shared memory mapping, memory registers, and usage are found in [Chapter 3.](#page-26-0)

All status bits are capable of generating an interrupt so that the host can interact using either polled or interrupt mode.

More details on the functionality of the MAXv controller are included in the following chapters.

# <span id="page-8-0"></span>**2. GETTING STARTED**

# <span id="page-8-1"></span>**2.1 INSTALLATION**

The Pro-Dex, Inc., Oregon Micro Systems MAXv motion controllers form a family of high performance VME bus-based products and are in compliance with the "Standard" universal 6U VME Bus Specification ISO/IEC 15776 (2001 E). The MAXv will occupy one full width slot in the VME card cage.

Please read through the following sections before attempting to install the MAXv motion controller, as some safety issues need to be considered prior to powering up the system. Although the MAXv is a low power device, there should be ventilation, including forced air, around the circuit board. The MAXv will draw all of its power from the VME bus, so no external power supply is needed.

The MAXv supports 16-bit, 24-bit, 32-bit address mode and five address modifier mode selections. The address mode (J12), board address (J13) and IRQ interrupt level (J12) are selectable via the hardware selection jumpers. See also Figure 2-1 VME Board Address and Operation Jumper Diagram and note Factory Defaults.

**NOTE: Factory Default: Address Mode = A16, 16-bit addressing IRQ = 101 (IRQ5) Address Modifier = 101001 (0x29) Base Address = 0xF000** 

# <span id="page-8-2"></span>**2.2 TO PREPARE FOR INSTALLATION**

Note: If you plan on changing any of the factory default jumper settings on J12 and J13 this should be done before installing the MAXv in the chassis. (See [Figure 2-2 f](#page-8-3)or MAXv component locations.)

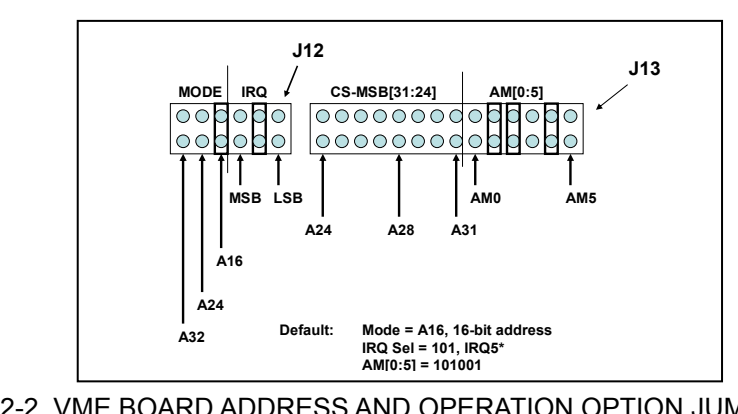

**NOTE: Only J12, J13, J7, and J8 are user selectable** 

<span id="page-8-3"></span>FIGURE 2-2, VME BOARD ADDRESS AND OPERATION OPTION JUMPER SWITCH DIAGRAM

J12 contains the IRQ and the address mode selection jumpers. The IRQ interrupt level range is 0x010-0x111 (IRQ2-7) and the default setting is 0x101 (IRQ5). The address mode selection supports the 16-bit, 24-bit, or 32-bit address space operation. Note that an open jumper indicates a "1" bit and a closed jumper is a "0".

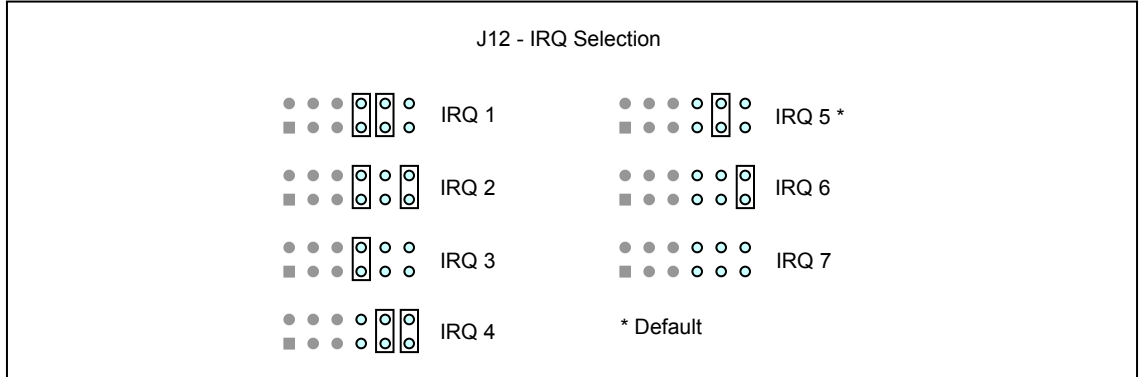

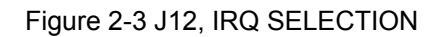

J13 contains the hardware address modifier and the board's main address selection jumpers. Note that not all combinations of address modifiers are valid. Please refer to the VMEbus specification and/or the user manual for your processor card.

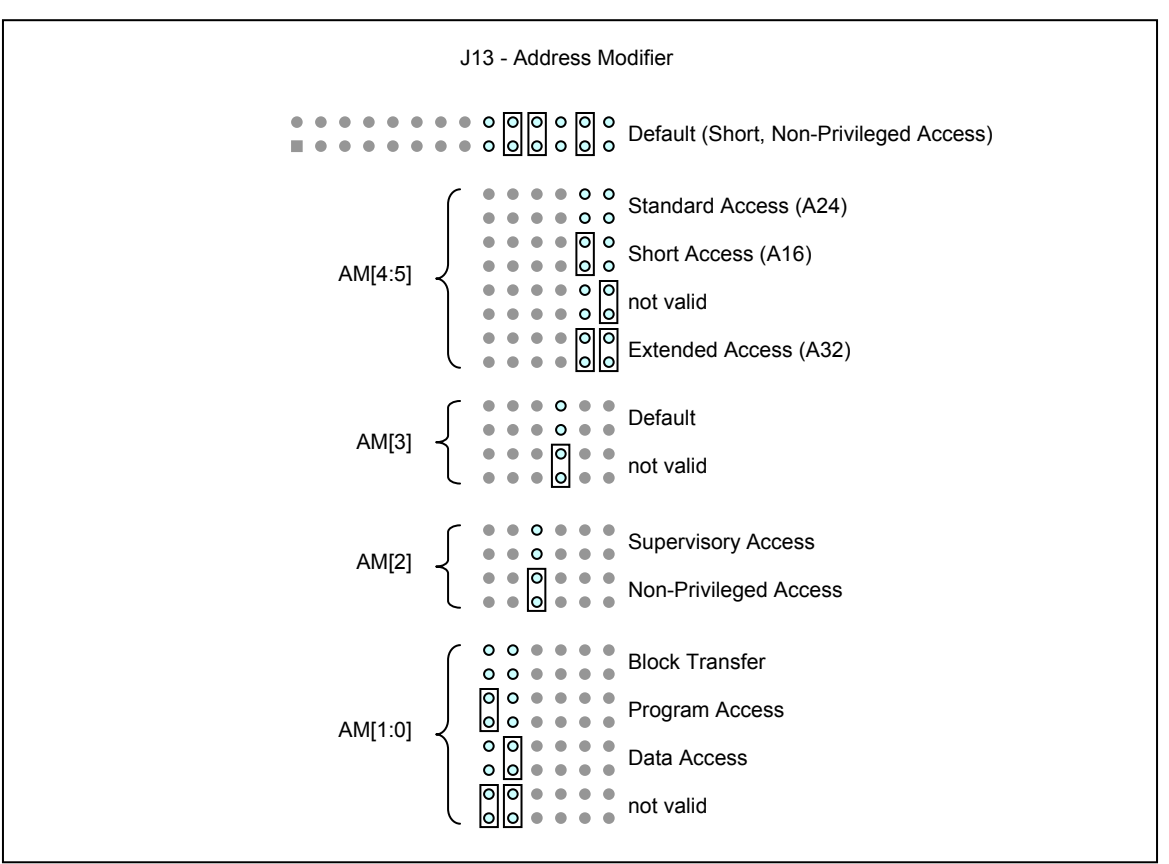

FIGURE 2-4 J13, ADDRESS MODIFIER

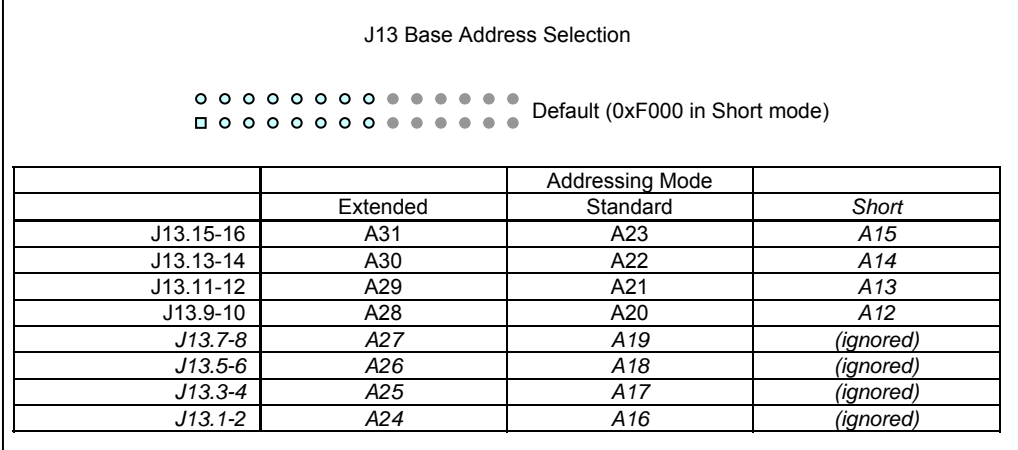

<span id="page-10-0"></span>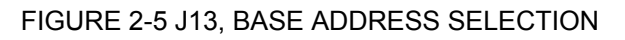

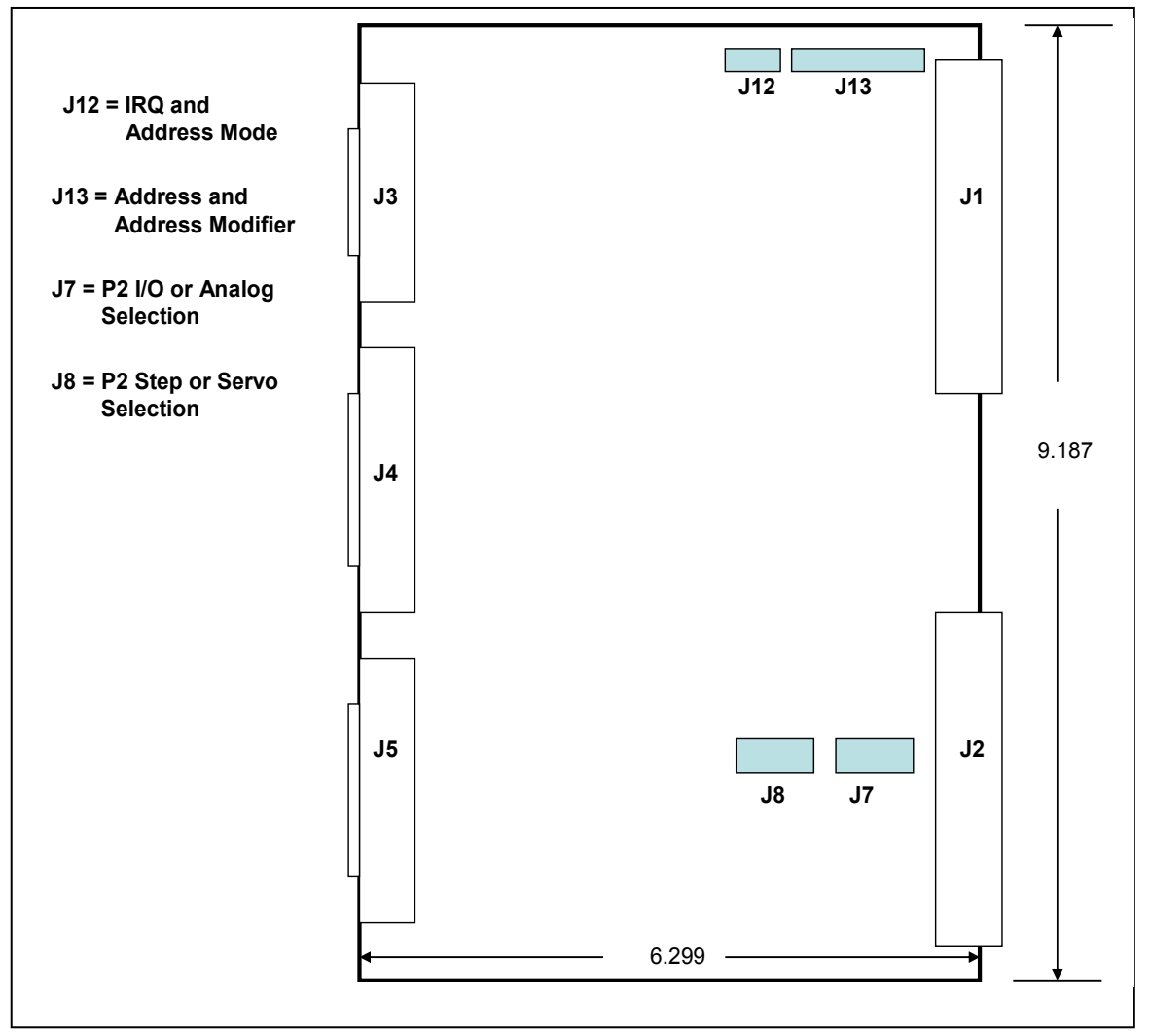

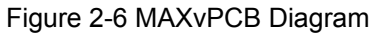

NOTE: The J2 Backplane connector interface signals are selected on J8 as shown in Figure 2-7.

J8 routes signals to the J2 connector if they need to be controlled from the VME.

All analog and digital signals are accessible via the three front panel connectors (J3, J4 and J5).Most signal are also accessible via the VME 160-pin back plane connector. Further routing of signals to the back J2 connection is done with J8. (See also Figure 2-3.)

The signals for the STEP/SERVO are available on the front panel connectors (J4) and (J5), and hence on the IOvMAX at all times, however, those signals may be routed to the back J2 connector by setting the appropriate jumpers of J7.

J8 contains the STEP/SERVO output selection jumpers, selecting either the STEP or SERVO output. J7 contains the I/O/ANALOG selection jumpers for selecting the digital I/O or the analog I/O. J7, pin 8-13 selects either the analog input (ADC 0-6) or the general purpose I/O 8-13. J7, pin 14-15 selects either the analog output (DAC8-9) or the general purpose I/O14- 15.

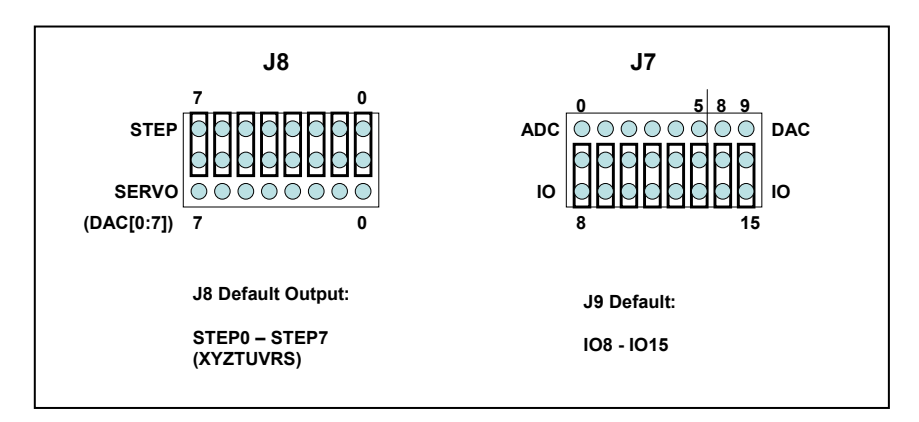

<span id="page-11-0"></span>FIGURE 2-7 STEP/SERVO AND IO/ANALOG JUMPER SWITCH FOR THE BACKPLANE P2 INTERFACE DIAGRAM

## <span id="page-12-0"></span>**2.3 HARDWARE INSTALLATION**

Configure the MAXv board, as required, by setting appropriate jumpers or using factory defaults. Align the MAXv with the VME slot of the computer and insert the MAXv fully into the slot, seating the board ejectors.

Double check the board to ensure it is properly seated in the connector.

# *Caution*

Establish communication with the controller board **before** wiring external components to the board (i.e. drivers and motors).

**DO NOT** make wiring connections to the controller board with power applied to the board.

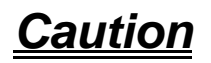

ESD Warning: The MAXv, as well as most computers, are sensitive to Electro Static Discharge (ESD) and may be damaged if proper precautions are not taken to avoid ESD. Use properly grounded ESD mats, wrist-straps and other ESD techniques to prevent damage to the controller and/or computer.

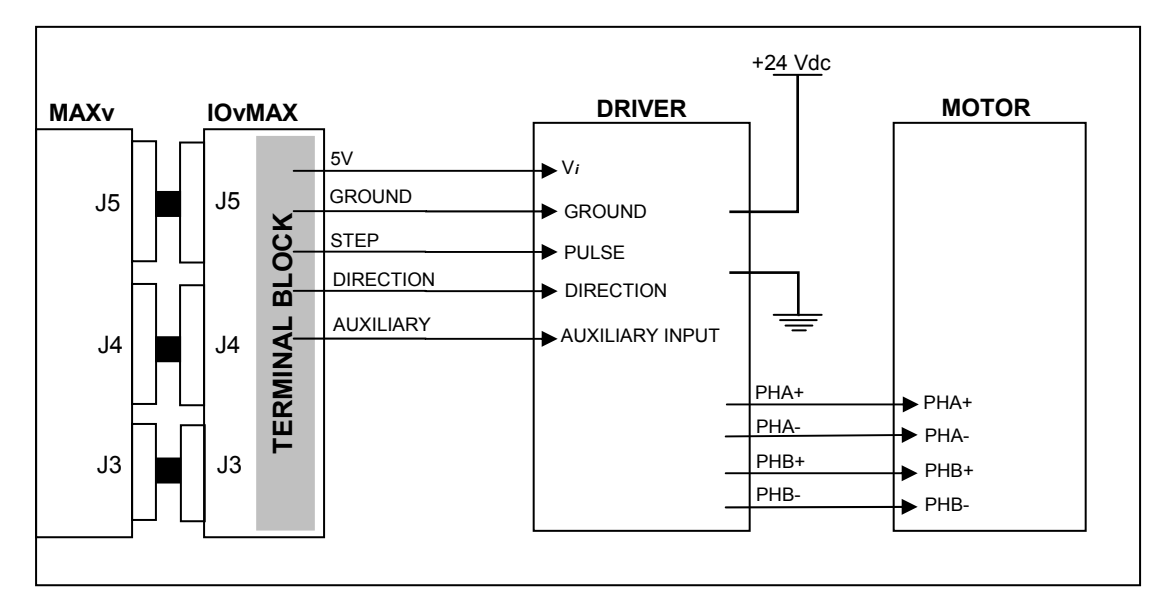

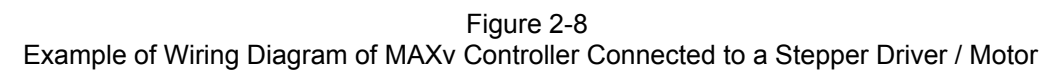

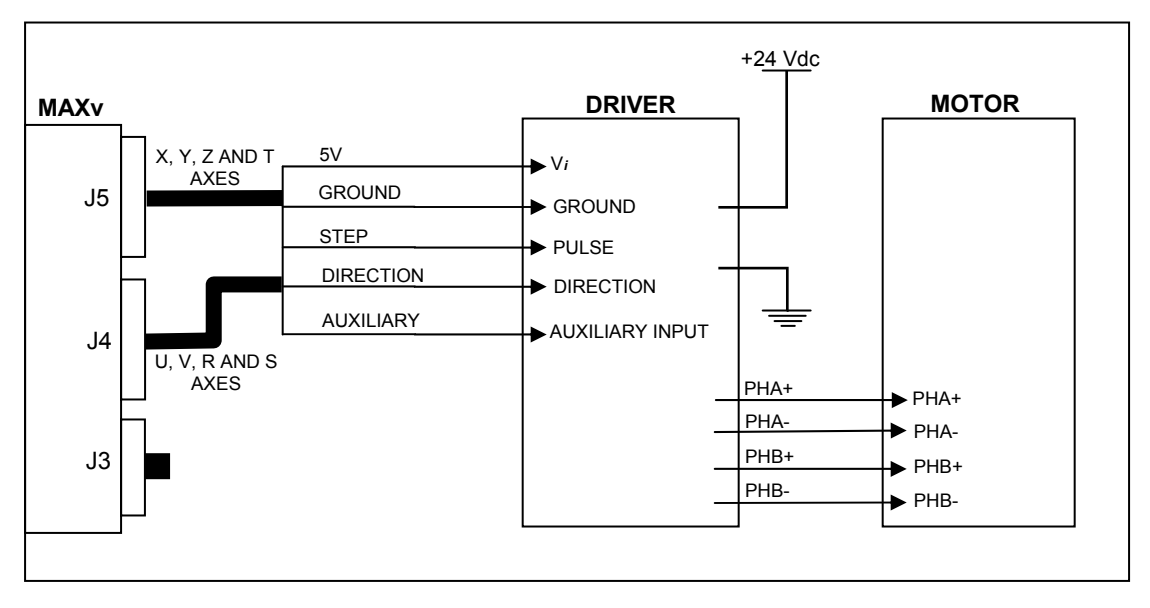

Figure 2-9 Example of Wiring Diagram of MAXv Controller via the IOvMAX Interface Module

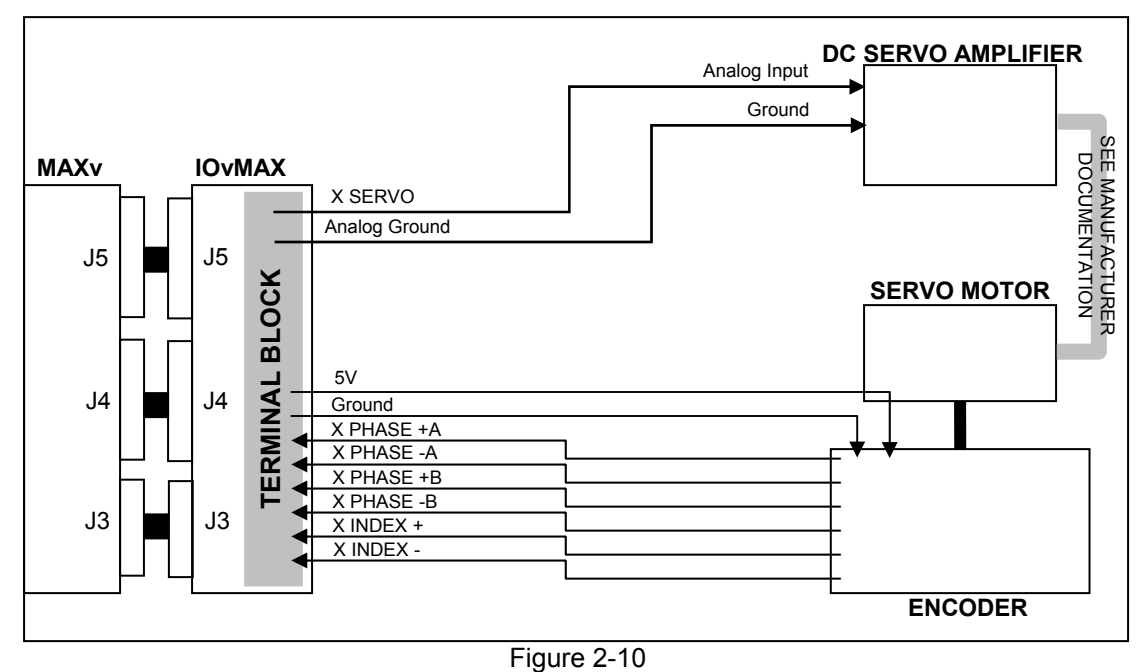

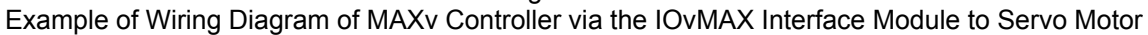

# <span id="page-15-0"></span>**2.4 IOvMAX BREAKOUT MODULE**

The IOvMAX breakout module is an accessory for the MAXv family. It provides an easy way to set all the control and I/O signals and provides a screw terminal connection for each signal. A block diagram is shown below.

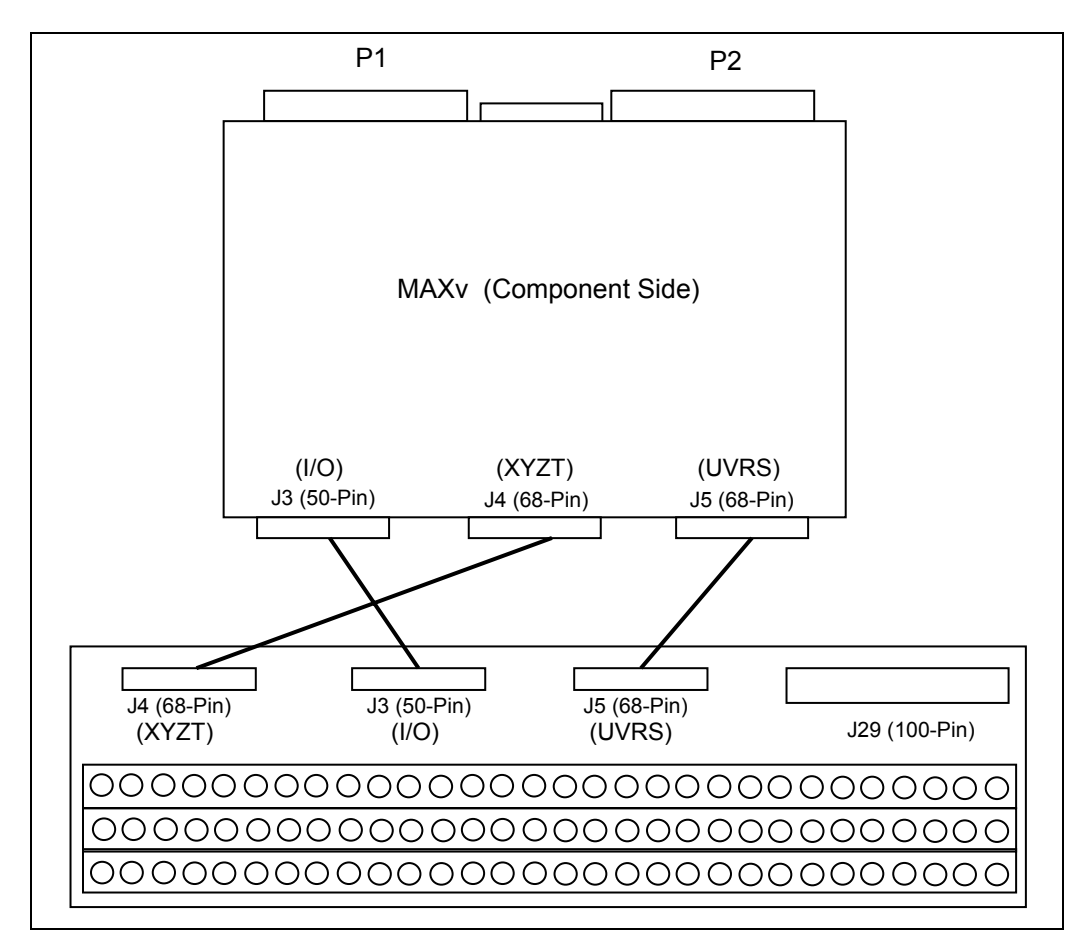

Figure 2-11 IOvMAX Break-Out to MAXv

The IOvMAX provides 180 screw terminals, one for each signal from the IOvMAX to the MAXv controller. The 100-pin connector on the IOvMAX is pin compatible with the VME58 controller. Details for the IOvMAX break out module are shown in Chapter 4 (page [4-13\)](#page-62-0).

### <span id="page-16-0"></span>**2.5 CONNECT AND CHECKOUT THE SERVO SYSTEM**

Servo systems tend not to respond gracefully to connection errors. You can reduce the chance of making connection errors by following a step-by-step procedure:

# *Caution*

The servo motor may jump or spin at a very high velocity during connection and configuration. The motor should be restrained by some means before beginning this procedure. Keep hands and clothing clear of the motor and any mechanical assemblies while performing this procedure.

It is recommended that the motor shaft not be connected to the physical system until you are sure you have control over the motor.

# <span id="page-16-1"></span>**2.5.1 CONNECT AND CONFIGURE THE MOTOR/AMPLIFIER**

- 1. Connect and configure your amplifier per the manufacturer's instructions for "Torque" or "Open-Loop" mode.
- 2. With the motor and amplifier power turned off, connect the MAXv to the amplifier.
- 3. Balance your motor:
	- a. Using a voltage meter, verify that the command signal from the MAXv is less than 500mV. If it is not, send the command "[KO0](#page-208-0);" to the MAXv and recheck the voltage. If the voltage is still too high, contact Pro-Dex's [Technical Support](#page-314-0) department for guidance.
	- b. Turn on power to the amplifier and then to the motor.
	- c. Adjust the balance setting of your amplifier (if equipped) until the motor stops moving.
	- d. If the motor continues to revolve or your amplifier has no balance adjustment:
		- i. Send the command " $KO100$  $KO100$ ;" to the MAXv.
		- ii. If the motor spins faster, reduce the command parameter and resend the command, e.g. "[KO5](#page-208-0)0;"
		- iii. If the motor spins slower but does not stop, increase the command parameter and resend the command, e.g. "[KO1](#page-208-0)50;"
		- iv. Continue adjusting and resending the [KO](#page-208-0) command until the motor comes to rest. Write down the final [KO](#page-208-0) value for later reference as your "zero" setting.
- 4. Maximize your system's usage of the MAXv's DAC:
	- a. Connect the servo encoder to the MAXv.
	- b. Set the signal/command gain of your amplifier to its minimum setting.
	- c. Send the "[KO3](#page-208-0)277;" command to the MAXv and observe the velocity of the motor. The output of MAXv will be near 1VDC.
- d. If the motor does not move at all, your amplifier does not work well at a low velocity. In this case, adjust the signal/command gain of the amplifier to approximately 20% of maximum or until the motor begins to move.
- e. Using a frequency meter, measure the pulse rate of Phase +A of the encoder. The frequency measured is ¼ of the actual pulse rate.
- f. Adjust the signal/command gain of the amplifier until the pulse rate of Phase +A (4 is approximately 10% of your desired peak operational velocity. If the pulse rate is already greater than 10% of peak, your amplifier is not designed for low velocity motion and you will likely have some difficulty tuning your motors).
- g. Send the "[KO-](#page-208-0)3277;" command to the MAXv and recheck the velocity. You may need to readjust your amplifier. If so, do not reduce the signal/command gain – only increase the setting as needed. Increasing the gain will not impair the forward peak velocity but reduction will.
- h. Send the [KO](#page-208-0) command with the "zero" value noted at the end of step 3d (iv) to the MAXv.
- 5. Verify the direction of your servo encoder:
	- a. Send the "[LP0](#page-222-0); [KO2](#page-208-0)000;" command to the MAXv.
	- b. Send the " $RE$ " command to the MAXv and observe the response.
	- c. If the response is positive, no further action need be taken; go to step 6.
	- d. If the response is negative, your encoder must be reversed.
		- i. If your encoder produces a differential signal, swap Phase + B with Phase - B and repeat from step (a.) above.
		- ii. If your encoder produces a single-ended (or TTL) signal, swap Phase A with Phase B and repeat from step (a.) above.
	- e. If the [RE](#page-258-0) response is still negative, contact Pro-Dex [Technical Support](#page-314-0) for assistance.
- 6. Repeat from step 1 for the other servo axes.
- 7. Remember to set [KO](#page-208-0) for each axis at every power-up unless you store the values in flash (see Section 5: Command Structure)

NOTE: Most encoder problems are caused by lack of power or incorrect connections. If the encoder position changes by only 1 count, this is an indication that one of the phases is not connected.

*Caution*

**Do not proceed until you perform all the steps in this procedure, ensure that the outputs of the MAXv are as described, and ensure that the encoder is operating correctly.** 

#### <span id="page-18-0"></span>**2.6 TUNE THE SYSTEM**

#### **2.6.1 INTRODUCTION**

<span id="page-18-1"></span>The following is an introduction to tuning a servo motor and the basics of the process of doing it. Tuning a servo system is the process of balancing three primary gain values Proportional, Integral, and Derivative in order to achieve optimum system performance.

In a closed-loop system, an error signal is derived from the command position and actual position, amplified, and then supplied to the motor to correct any error. Clearly, if a system is to compensate for infinitely small errors, the gain of the amplifier needs to be infinite. Real world amplifiers do not possess infinite gain; therefore, there is some minimal error which cannot be corrected.

The three primary gain values used in servo systems are **P** (proportional), **I**  (integral) and **D** (derivative). The "P" term is used as a straight gain factor to get the system response "in the ballpark." The "I" term defines how quickly the system will respond to change. The "D" term is a dampening term. This term defines how quickly the system settles at its desired position without oscillating.

The effects of these parameters can be seen when looking at the system's response to a step change at the input. The shape of the step response falls into one of three categories: under damped, critically damped, or over damped. Over damped systems are slow to reach their final value and produce little or no oscillation. Critically damped systems reach final value quickly, without overshoot. Under damped systems reach final value quickly, but have various degrees of "ringing", or oscillation, that decay to zero over time. Ideally, a system should be critically damped, allowing for the fastest response time with the least amount of oscillation.

#### **2.6.2 TUNING ASSISTANT**

<span id="page-18-2"></span>OMS' Tuning Assistant (only available on PCs using Windows) utility is provided to assist the user in finding the right combination of parameters. This utility plots the motor's response. The user can analyze this data to arrive at the right servo parameters for their servo system. The Tuning Assistant utility is available on the Software CD-ROM.

#### **2.6.3 MANUAL TUNING**

<span id="page-19-0"></span>In most all motion control applications the optimum tuning of the servo system is achieved through a manual tuning process. Auto-tuning algorithms typically can only get the system parameters close and require manual steps to fine tune the parameters. An empirical trial and error approach will be discussed first.

There are some system parameters that need to be determined before attempting to tune a motor. The encoder resolution, counts per revolution, is one element to be determined. Another is the system's maximum velocity. Note that a motor should never exceed 90% of the motor's maximum rated RPM. If the system requirement is for a velocity higher than 90% of the motor's top RPM, then another motor with higher RPM capability should be used.

The system's maximum acceleration is determined several different ways. The best method is to determine the system time constant, which includes "hitting" or "bumping" the motor under system load and measure the time from 0 RPM to maximum RPM and divide this value by 5. The maximum acceleration is either 2.5 times this value, or is based on the system requirements for handling the load as defined in the operating specifications of the system. This value is always lower than the calculated value and if this acceleration value is not high enough then a different motor/amplifier with more power or bandwidth should be utilized.

The MAXv can control either current mode or voltage mode amplifiers. The servo update rate of the MAXv is user selectable:  $976.6\mu s$ ,  $488.3\mu s$ ,  $244.1\mu s$ , 122.1µs. High "Following Error" can be compensated for using the feedforward coefficients explained later in this section. There are some general formulas that have been developed to determine acceptable following error for both current and velocity mode systems:

Current mode "Following Error" for  $KP = (3^{\circ}/360^{\circ}) \times$  $KP = (3^{\circ}/360^{\circ}) \times$  (counts per revolution) Voltage mode "Following Error" for  $KP = (90^{\circ}/360^{\circ}) \times$  (counts per revolution)

It is obvious that the voltage mode allows for much greater "Following Errors" than the current mode. This value is the "Following Error" when the motor is at peak velocity and will be used when determining the proportional gain  $(KP)$  $(KP)$ .

The "Following Error" for the integral term [\(KI\)](#page-205-0) or long-term gain value will follow the guidelines below:

Current mode "Following Error" for  $KI = 0$  counts Voltage mode "Following Error" for  $KI = 80^\circ$  of 360° (expressed in motor counts)

1. While still in open-loop mode, with 'hold' off [\(HF\)](#page-177-0), use the [KO](#page-208-0) command to zero the motor. This variable is used to provide a constant output that will compensate for torque offset from the load. So, when the system should be stationary, the necessary voltage will be sent to the amplifier to cause the motor to maintain position. With the correct [KO](#page-208-0) value, the motor should successfully maintain a zero position.

[KO](#page-208-0) is the offset coefficient used while in closed-loop or open-loop mode, hold on [\(HN\)](#page-184-0). You should have determined the correct value the [KO](#page-208-0) variable before beginning to tune the PID filter.

The values for [KO](#page-208-0) range from -32767 to 32767.

2. Set the known values for velocity, acceleration and the move distance for a trapezoidal profile with at least a 20% flat spot at peak velocity. Formula:

Profile distance = ((peak velocity)  $\frac{2}{(2 \times \text{acceleration})} \times 2.4$ 

Example:  $((50,000)$  ^2/  $(2\times500,000)) \times 2.4 = 6,000$ 

- 3. Execute the move by sending the move commands to the MAXv.
- Example: [MR6](#page-233-0)000; [GO;](#page-172-0)
	- 4. Adjust the [KP](#page-209-0) term while repeating step 3 until the "following error" at the flat spot of the profile is acceptable. If the motor becomes unstable prior to obtaining the optimum  $KP$  term, then increase the  $KD$  term until the motor stabilizes.

 Example: [LP0](#page-222-0); [KP3](#page-209-0);  $HN<sub>i</sub>$ [MR6](#page-233-0)000; [GO;](#page-172-0) [LP0](#page-222-0); [KP1](#page-209-0)0; [HN;](#page-184-0) [MR6](#page-233-0)000; [GO;](#page-172-0) [LP0](#page-222-0); [KP2](#page-209-0)5; [HN;](#page-184-0) [MR6](#page-233-0)000; [GO;](#page-172-0) [LP0](#page-222-0); [KD1](#page-203-0)00; [HN;](#page-184-0)  $LP0;$  $LP0;$ [KP3](#page-209-0)5; [HN;](#page-184-0) [MR6](#page-233-0)000; [GO;](#page-172-0) [LP0](#page-222-0); [KD1](#page-203-0)25; [HN;](#page-184-0)

> The values in the above example are totally arbitrary and may vary drastically with different systems. The [LP0](#page-222-0) command is used to set the position error to 0.

The values for [KP](#page-209-0) range from 0.00 to 32767.00.

5. Once the [KP](#page-209-0) term has been obtained, continue executing the motion while raising the [KI](#page-205-0) term until the long-term "following" error is acceptable. This error can be measured at the two knees of the motion profile. Increasing the [KI](#page-205-0) term, increases the response time of your system. The motion profile should have a steeper slope as [KI](#page-205-0) increases. (See [FIGURE 2-12](#page-21-0) and [FIGURE 2-13.](#page-21-1))

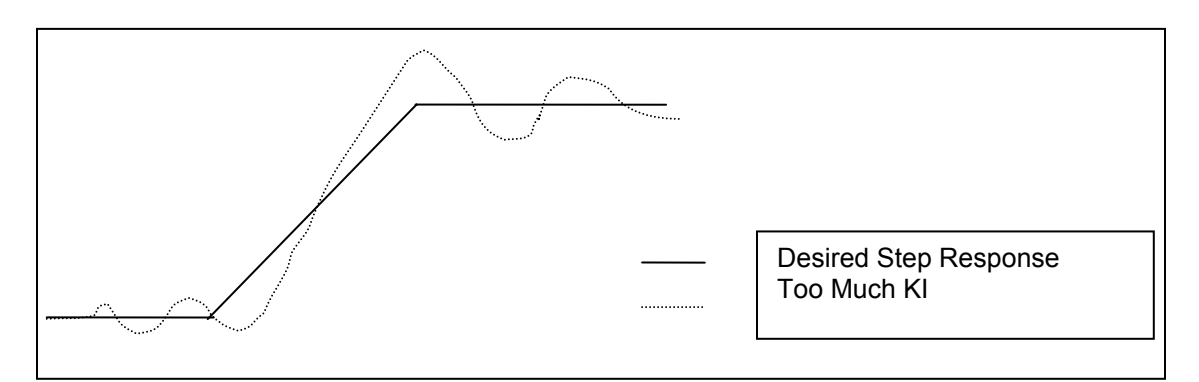

<span id="page-21-0"></span>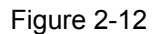

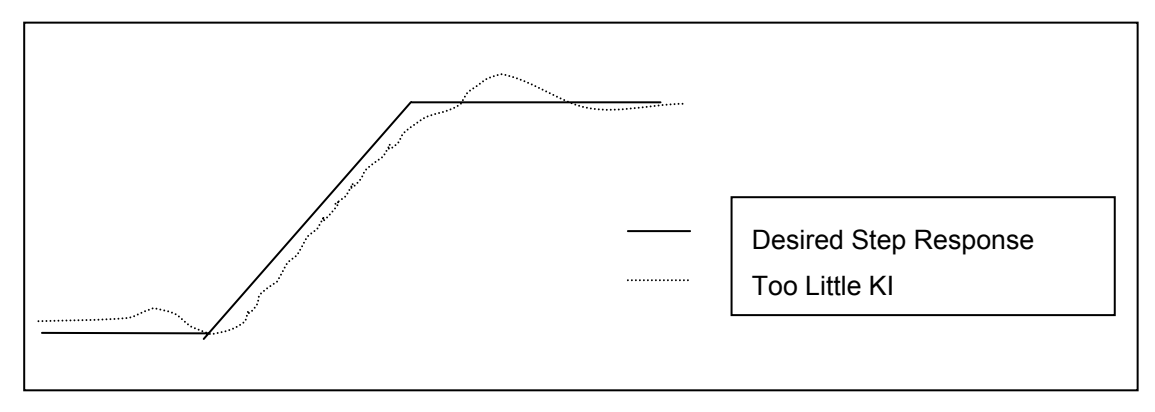

<span id="page-21-1"></span>Figure 2-13

However, as  $KI$  increases the system can also become unstable. When the instability becomes unacceptable, increase the [KD](#page-203-0) parameter. This will increase the dampening on the system's motion profile (therefore reducing oscillation or "ringing".) Continue adjusting the [KI](#page-205-0) and [KD](#page-203-0) terms until the proper response time is obtained.

The values for [KI](#page-205-0) range from 0.00 to 32767.00.

6. If you are getting too much "ringing" in the motion profile, then increase [KD](#page-203-0) to help dampen the system's response. If, instead, the system is over-damped and is reaching the final velocity too slowly, then reduce the [KD](#page-203-0) parameter. Optimally, the system's motion profile should show the motor reaching the desired velocity as quickly as possible without overshoot and oscillation ("ringing").

The values for [KD](#page-203-0) range from 0.00 to 32767.00.

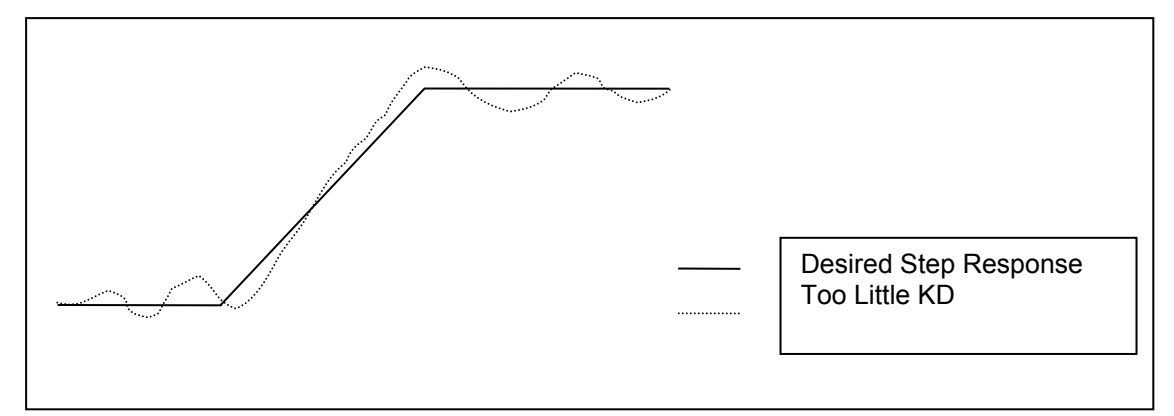

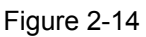

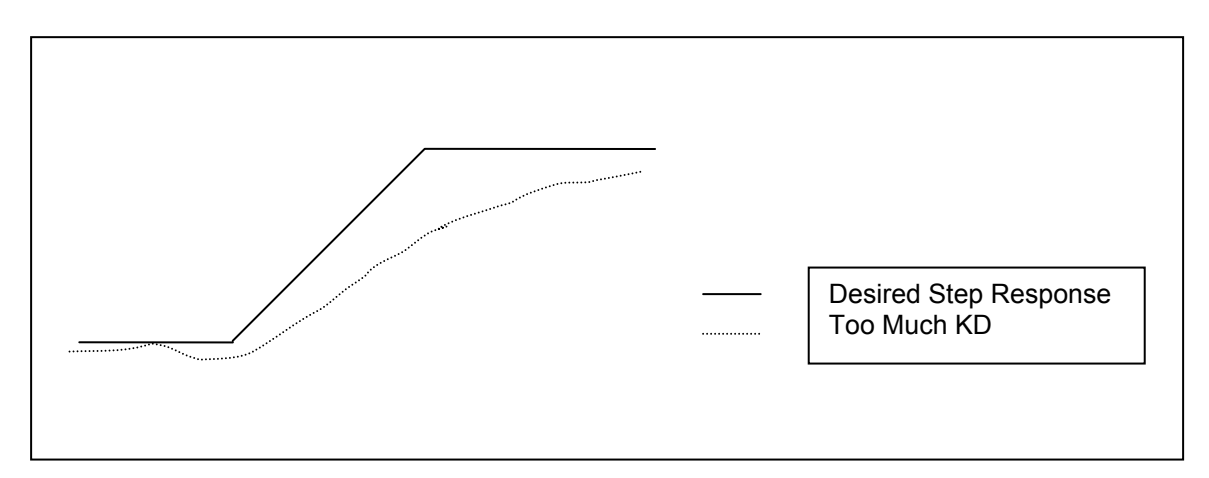

Figure 2-15

- 7. [KP,](#page-209-0) [KI,](#page-205-0) and [KD](#page-203-0) are the primary parameters of concern when tuning a servo system. Once the optimum values for these variables have been determined, then you can adjust some of the secondary parameters that will help fine tune your system's performance. These other variables are described in the subsequent steps.
- 8. The  $KV$  variable is used when tuning velocity controlled servos (voltage mode servo amplifiers.) This is the velocity feedforward coefficient. [KV](#page-213-0) determines how closely the system follows the desired constant velocity portion of the motion profile. By increasing this term, the "Following Error" of the system's response can be minimized. However, too large of a value may result in unstable behavior after command velocity changes.

The values for [KV](#page-213-0) range from 0.00 to 32767.00.

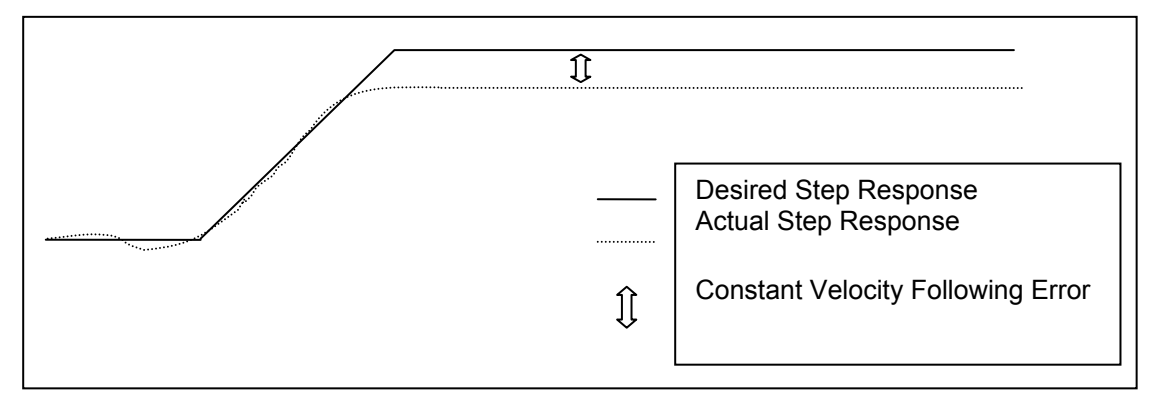

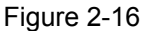

9. The [KA](#page-201-0) variable is used when tuning torque controlled servos (current mode servo amplifiers.) This is the acceleration feedforward coefficient. Systems with high inertial loads may require additional torque during acceleration or deceleration to achieve optimum performance. [KA](#page-201-0) determines how closely the system follows the desired acceleration and deceleration portions of the motion profile. Increasing this term reduces the "following error" occurring during acceleration and deceleration of the system. Although, if [KA](#page-201-0) is too large, instability may occur.

The values for [KA](#page-201-0) range from 0.00 to 34767.00.

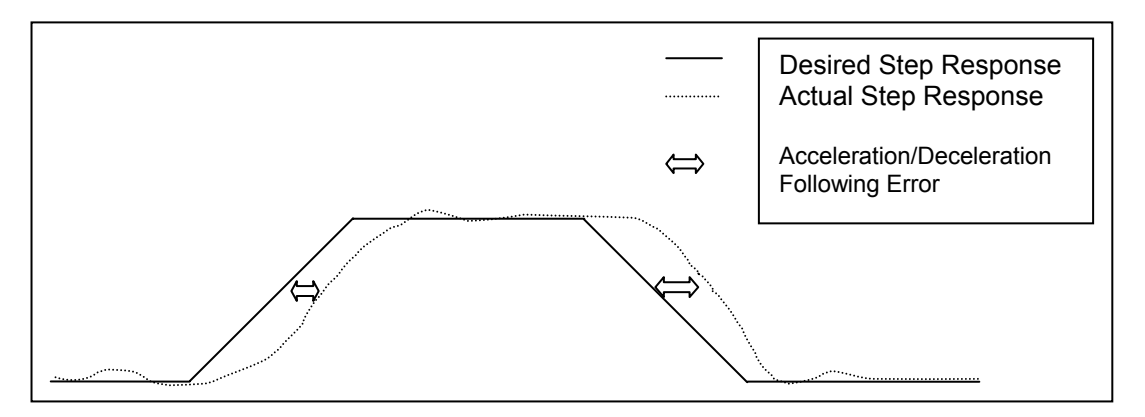

Figure 2-17

The block diagram below describes the feedback loop that is taking place in the servo system:

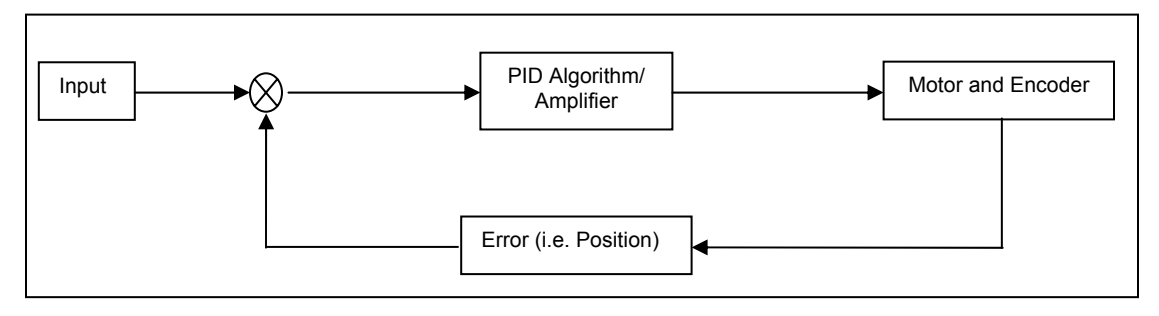

Figure 2-18

- 10. You may want to save the values for [KD,](#page-203-0) [KI,](#page-205-0) [KP,](#page-209-0) etc., for future reference. These values can be saved in the board's flash memory, so they can be accessed easily on reset or power-up. The command [APP](#page-122-0) will store your current parameter assignments, such as [KD,](#page-203-0) [KI,](#page-205-0) [KP,](#page-209-0) etc., into flash memory. These saved parameters will then be used as the power up default set of values. Refer to page [5-57](#page-122-0) for more detailed information regarding how to use the commands to save and load parameter sets from flash memory.
- 11. To verify that your motor is tuned properly after you have completed the first 10 steps perform the following test to test the holding torque: Send [LP0](#page-222-0); [HN](#page-184-0) commands and check the shaft of the motor to make sure it is stiff. If there is play in the motor shaft when you turn it then you may have to re-adjust your PID filter.
- 12. Once you are satisfied with the static holding torque you could check for position error. Send the command ["AC1](#page-106-0)00000; [VL5](#page-297-0)000; [MR6](#page-233-0)4000; [GO;](#page-172-0)". With a 2000 line encoder this move would be equivalent to 8 revolutions of the motor. After the move is complete check the position error by sending the [RE](#page-258-0) and [RP](#page-261-0) commands for the specific axis you are moving. Compare the difference in the two responses. If they are the same then you are on the right track, if the error is greater than 327670 or the maximum allowable position error, the controller will disable the PID so that you don't have a runaway motor. In this case major changes to the PID parameters may be required. For minor differences in the encoder and the position reading you can fine-tune your PID filter according to the earlier steps. (See [ES](#page-164-0) command for more options.)

NOTE: Reference [Chapter 5: Command Structure](#page-66-2) for additional information on servo tuning commands and parameters.

# <span id="page-24-0"></span>**2.7 SETTING THE USER DEFAULT CONFIGURATION**

There are several parameters that can be defined by the user as default. These parameter values can supersede the factory default values and be stored in flash memory for power-up configuration. Most of these parameters consist of axis specific values; i.e. velocity, acceleration, limit switch, logic sense, etc.

The MAXv comes from the factory with default values for all parameters. For instance, the default value for the velocity of all axes is 200,000 counts per second. (A count is equivalent to a step pulse or one count of an encoder.) In a typical application, when the system is powered up, the main host computer would initialize all of the peripherals, such as the MAXv, sending each of the axes the peak velocity. When the User Definable Default Parameter value is defined, then the velocities of the defined axes will be set accordingly. This feature can greatly simplify the software and initialization process.

Once the values for all of the associated parameters are defined; i.e. velocity, acceleration, PID values, etc. then the ["APP"](#page-122-0) Archive Parameters command is executed to place the values into flash memory. From this point forward these defined values will be used after reset or power-up. The individual parameters can be over-written at anytime by using the associated command; i.e.  $V_L#$ ,  $A_C#$ , etc. To restore the factory defaults the command ["RDF"](#page-256-0) Restore Factory defaults is executed. To restore the User Defined Default Parameters the command "[RDP"](#page-257-0) Restore Defaults is executed. Refer to Section 5 Command Structure for more information on these commands and how they can be archived with the [APP](#page-122-0) command.

The following is a list of parameters that can be defined as part of the User Definable Power-Up Default Parameters.

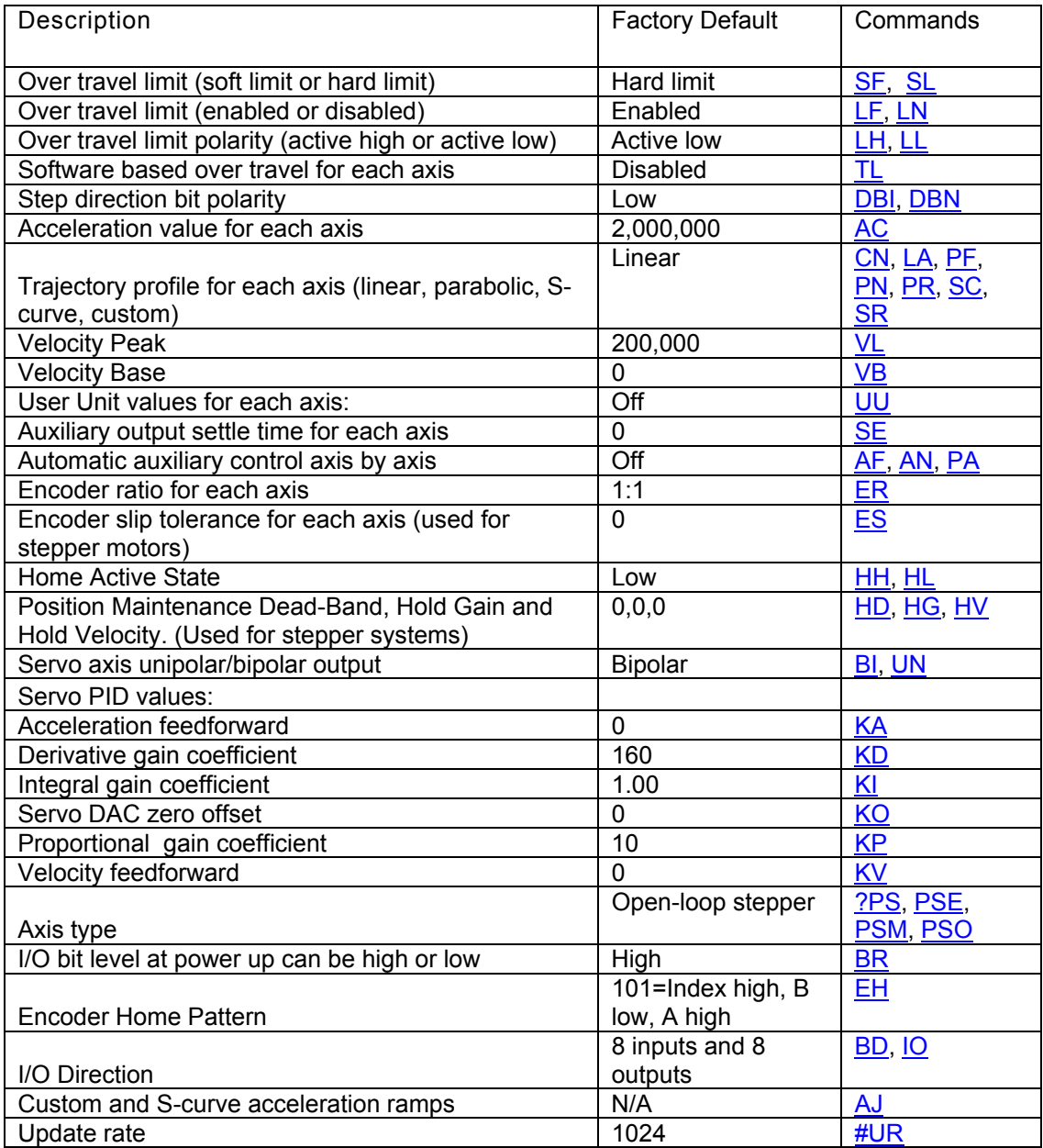

# <span id="page-25-0"></span>**2.8 POWER SUPPLY REQUIREMENTS**

The MAXv motion controller card plugs into the VME Bus. The MAXv is designed to fit into a standard full size card VME slot, and draws 1.2 amps from the +5V and 3.3V power supplies of the VME bus. For servo models only, +12V at 0.1 amp and -12V at 0.1 amps are also taken from the bus.

# <span id="page-26-0"></span>**3. COMMUNICATION INTERFACE**

### <span id="page-26-1"></span>**3.1 INTRODUCTION**

The VME64 Bus specification (ISO/IEC 15TT6 1002 (E) allows for a number of different options. The MAXv can support three modes A16, A24, and A32 with the default being 16-bit Non-Privileged mode.

### <span id="page-26-2"></span>**3.2 VME INTERFACE**

The VME interface is via the standard P1 and P2 interface using the 160-pin VME bus connectors.

#### **3.3 VME COMMUNICATION INTERFACES**

<span id="page-26-4"></span><span id="page-26-3"></span>As shown in the simplified data flow diagram below communication between the MAXv controller and the application is via the VME shared memory and the hardware registers in the FPGA. Further details on specific items 1-12 are shown in the [Data Dictionary,](#page-27-1) following the Data Flow Diagram, below.

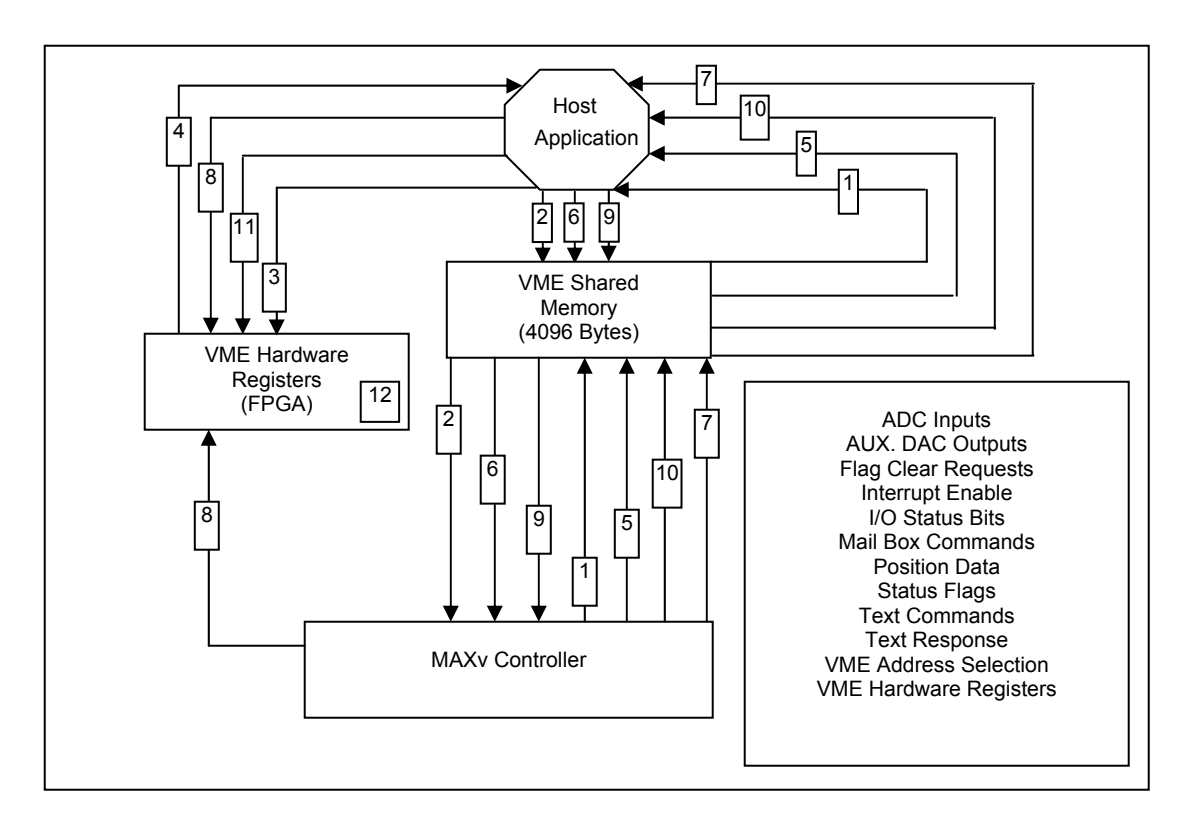

Figure 3-1 Data Flow Diagram

### <span id="page-27-0"></span>**3.4 APPLICATION INTERFACE DATA DICTIONARY**

Please refer to the Data Flow Diagram [\(Figure 3.1\)](#page-26-4) for additional information and clarification.

<span id="page-27-1"></span>DATA DICTIONARY

- **1.** ADC Inputs = {6 Analog to Digital converter values read each motor update cycle and stored in shared memory}
- 2. Aux. DAC Outputs = {Auxiliary Digital to Analog output requests placed in the DAC0 or DAC1 shared memory register locations.}
- 3. Flag Clear Requests = {Bits written to Status Word 1 to clear selected status flags and dismiss the latched interrupt.

OR

Bits written to Status Word 2 to clear selected status flags and dismiss the latched interrupt.}

 Interrupt Enables = {Interrupt enable bits written to the Status Word 1 Interrupt enable register.

OR

Interrupt enable bits written to the Status Word 2 Interrupt enable register}

4. I/O Bits Status = {The state of the 16 general purpose I/O bits read and stored in shared memory each motor update cycle.

OR

The state of the Limit Sensor Inputs read and stored in shared memory each motor update cycle.

OR

The state of the Home Sensor Inputs read and stored in shared memory each motor update cycle.}

5. Mail Box CMDs = Command codes {CONTROLLER\_ID\_QUERY (1) or KILL\_ALL\_MOTION (2)

OR

RESET\_CONTROLLER (3) or SOFTBOOT\_CONTROLLER (4)} placed in the direct command mail box.

6. Position Data = {Axis motor positions and axis encoder positions updated and stored in shared memory each motor update cycle.

OR

Axis motor positions and axis encoder positions copied to shared memory on Request via the Position Request Mail box.

OR

Auxiliary Encoder 8 position updated and stored in shared memory each motor update cycle. OR

Auxiliary Encoder 9 position updated and stored in shared memory each motor update cycle. OR

Multi-axis Motion Profile Data transferred to shared memory via a mail box request. OR

Position Capture Table Data transferred to shared memory via a mail box request.}

7. Status Flags =  ${$ S}tatus Word 1 Flags =  $(8 \text{ axis}$  done flags + 8 axis limit flags + 8 axis encoder slip flags + command error flag + response available flag + requested data available flag} OR

Status Word 2 Flags = {Axis home flags}

- 8. Text CMDs = {Null terminated ASCII controller command strings placed in the VME shared memory ASCII command buffer.}
- 9. Text Responses = {Null terminated ASCII text response strings placed in the ASCII response buffer, by the controller, in response to query commands such as ["RP"](#page-261-0).}
- 10. VME Address Selection = {Vector value (1 255) written to the VME IACK ID register. OR

Address modifier value written to the VME Address Modifier register.}

11. VME Hardware Registers = The set of MAXv controller registers implemented in an FPGA.

The registers include:

Status Word 1 flag register = Done flags, Limit flags, Slip flags, CMD error, Response available & Requested data available.

> Status Word 1 interrupt enable = Bit by bit interrupt enable for Status Word 1 flags.

Status Word 2 flag register = Axis home flags

Status Word 2 interrupt enable =Bit by bit interrupt enable for Status Word 2 flags.

VME IACK ID vector register = Vector Id value used to identify the Controller when an interrupt occurs.

Controller Configuration Register= Controller Configuration Switch Status

VME Address Modifier Register = VME bus address modifier selection Value

FIFO Status and Control register = Not currently used.

FIFO Data Register = Not currently used.

#### <span id="page-28-0"></span>**3.5 COMPARISON OF PREVIOUS OMS ARCHITECTURE**

OMS motion controllers such as the VME58 family previously used hardware registers for status, slip, done and over travel limits. The MAXv uses the Power PC's Message unit, in combination with reserved storage regions in the common memory area, to accomplish these functions.

### <span id="page-29-0"></span>**3.6 MAXv**

To aid in the understanding of the interface, several flow charts have been provided. These include the elements to be handled for the initialization of the MAXv, a sample Interrupt Service Routine (ISR), a sample of sending a command to the controller, such as a Send String, and a sample of a SendAndGetString. The SendAndGetString would be a pattern for the [WY](#page-306-0) (Who Are You, see page [5-241\)](#page-306-0) command, used to identify the MAXv, its serial number, and revision levels of the firmware.

# <span id="page-29-1"></span>**3.7 MAXv CONTROLLER INITIALIZATION**

The following flow chart shows the activities required to initialize the MAXv controller.

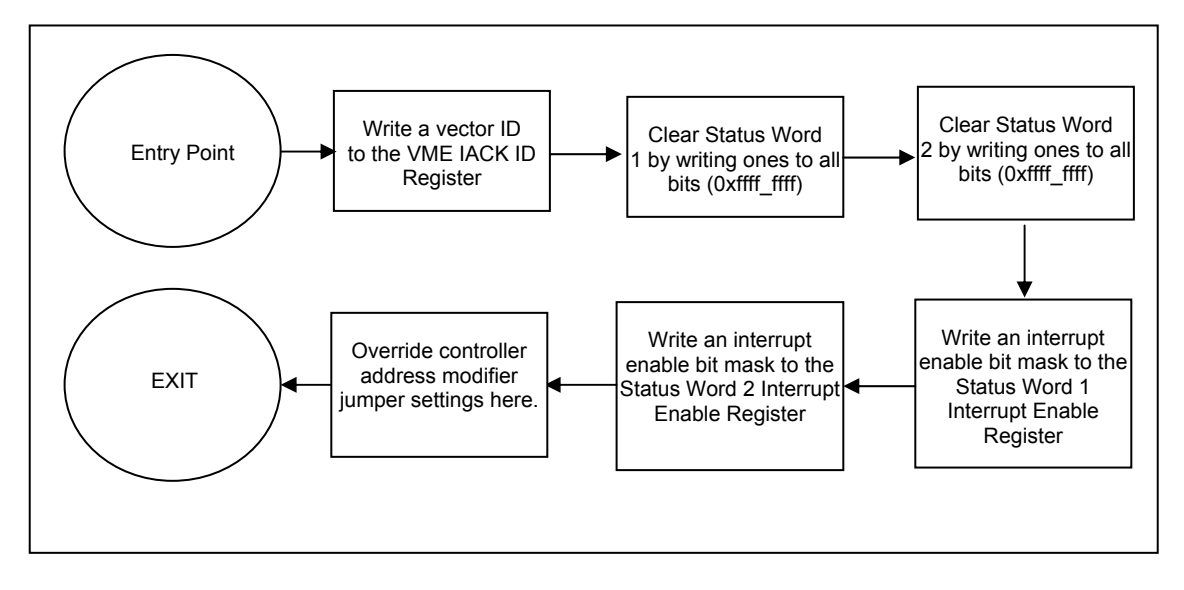

Figure 3-2 Controller Initialization

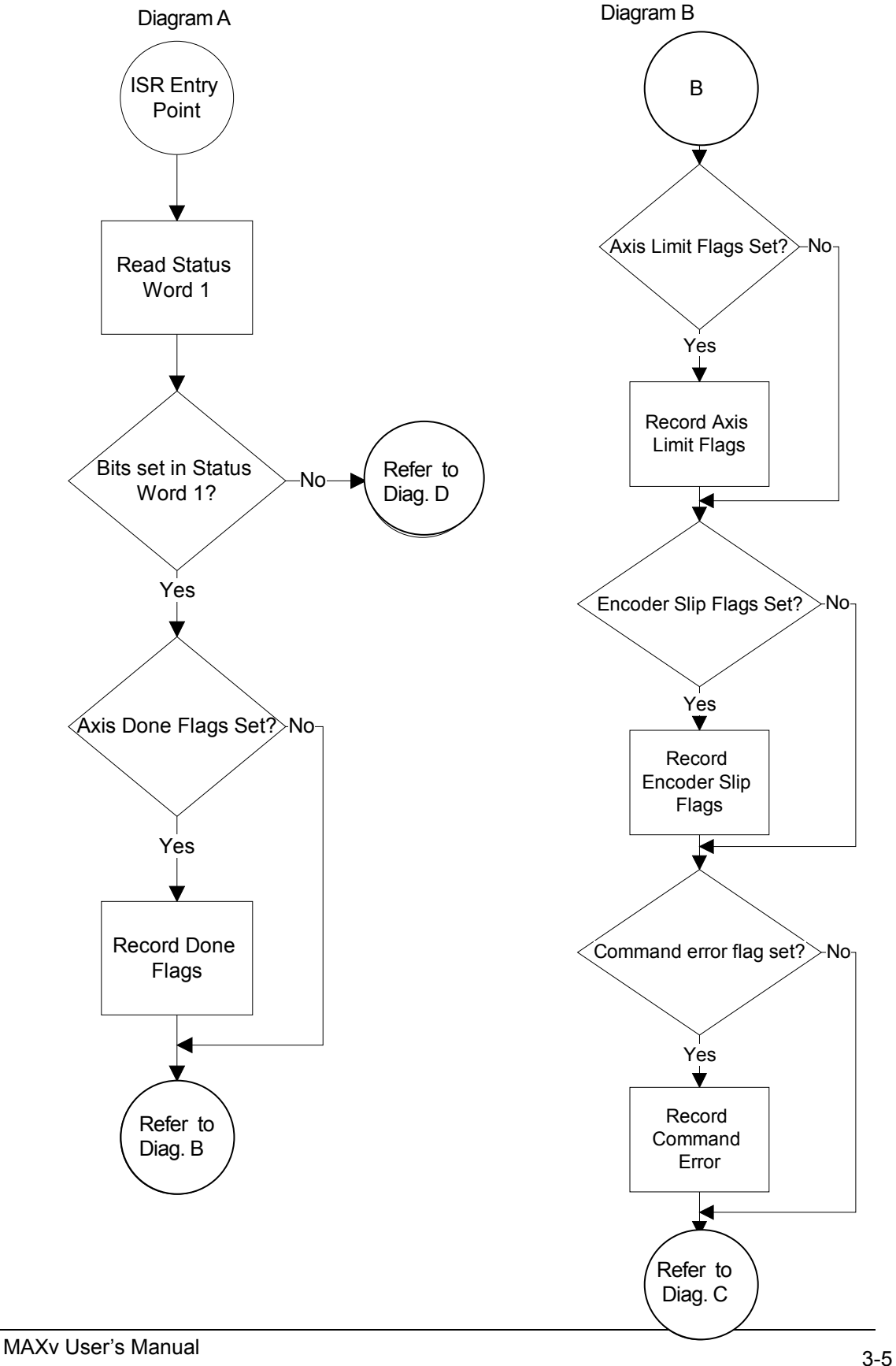

# <span id="page-30-0"></span>**3.7.1 SAMPLE OF AN INTERRUPT SERVICE ROUTINE**

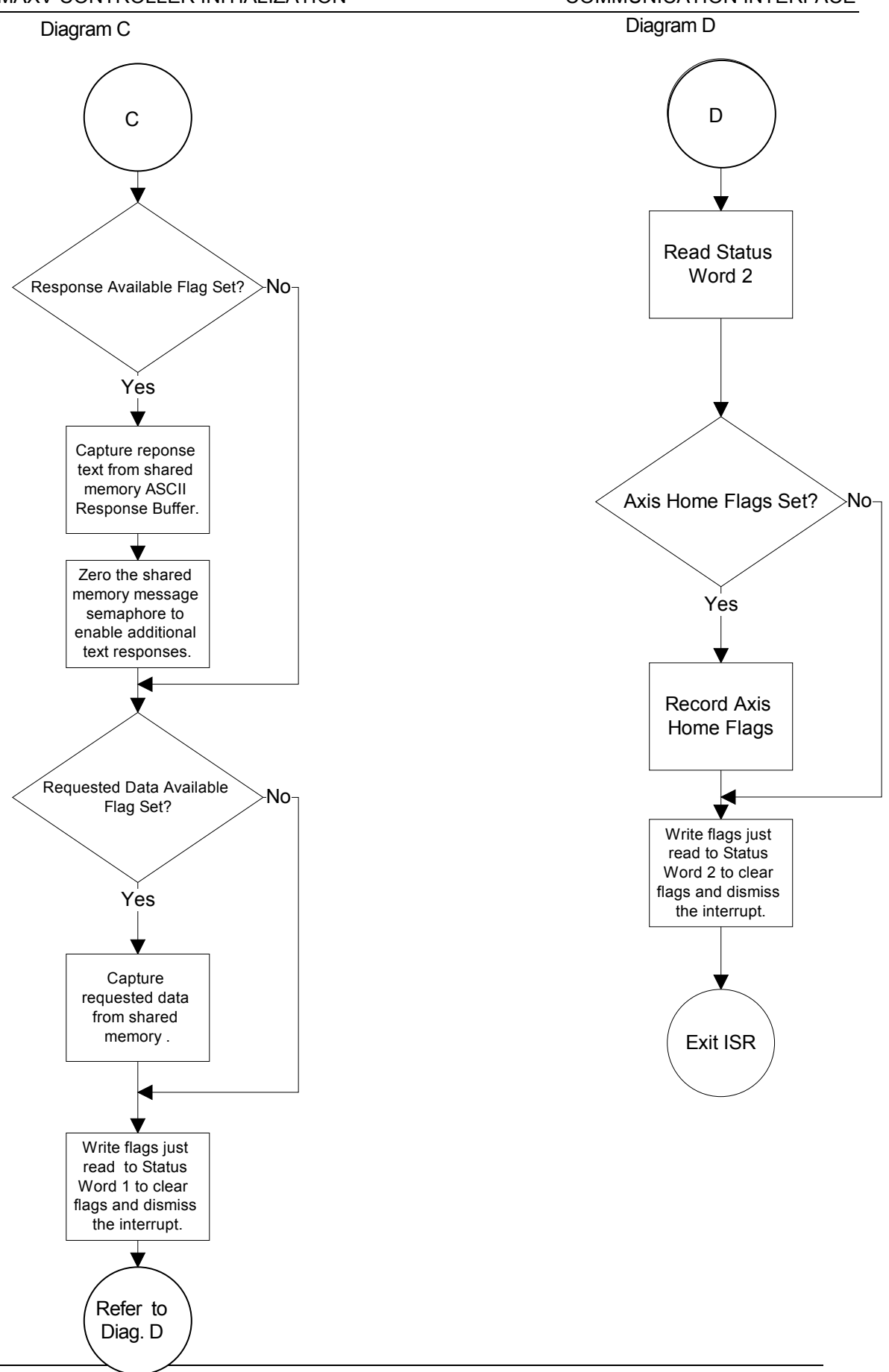

<span id="page-32-0"></span>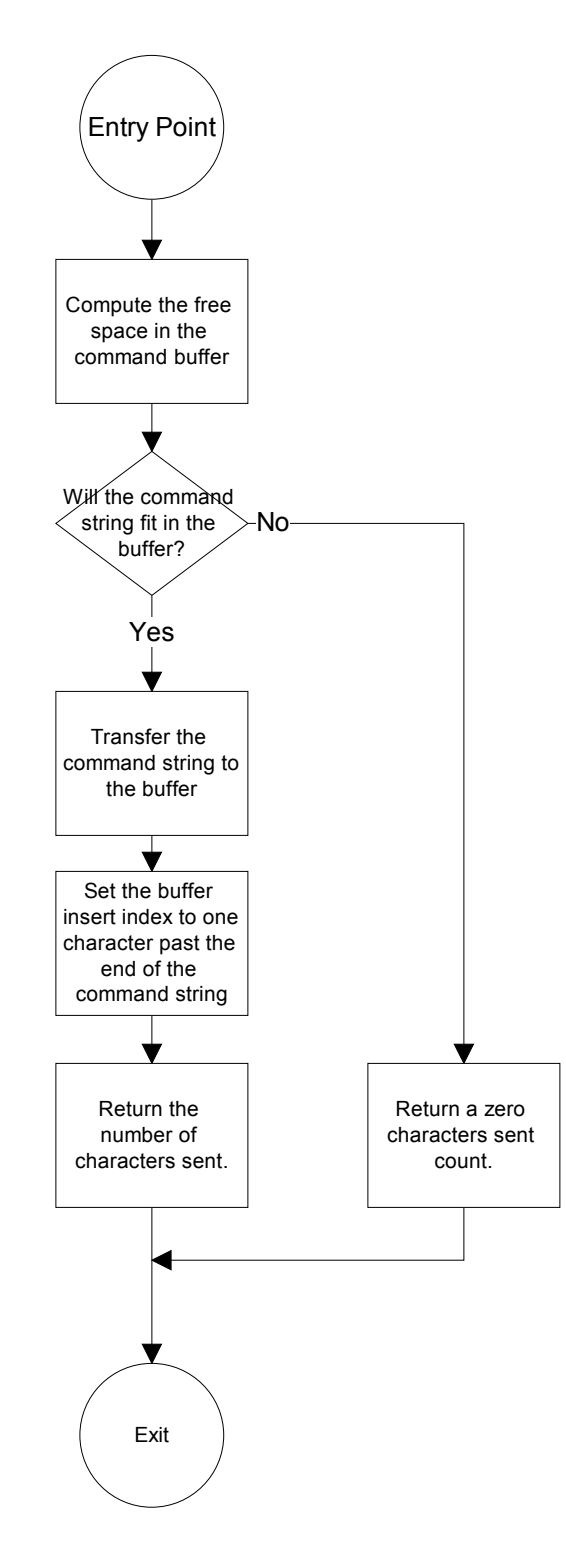

# **3.7.2 SAMPLE OF SEND STRING**

### <span id="page-33-0"></span>**3.7.3 SAMPLE OF A SENDANDGETSTRING**

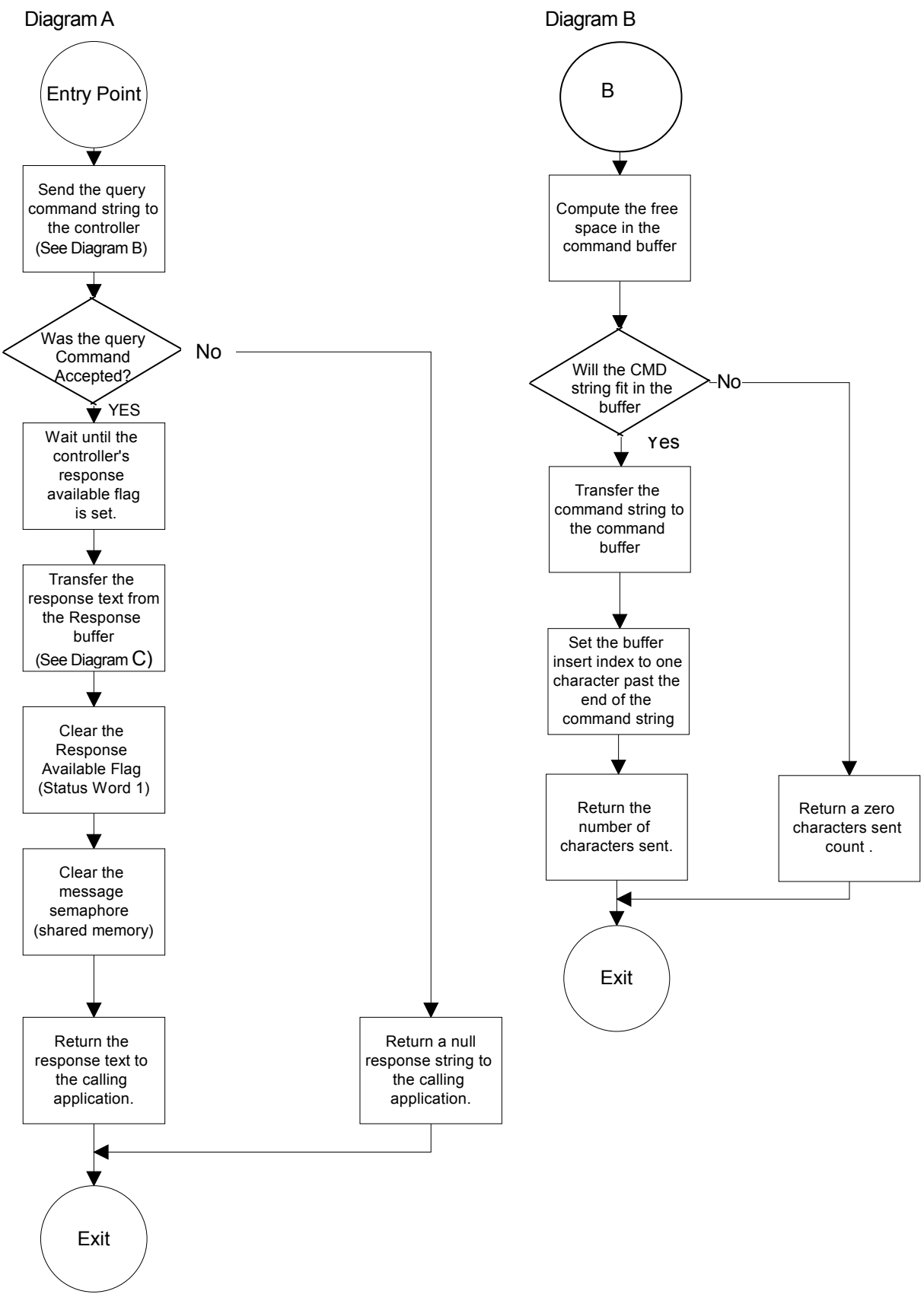

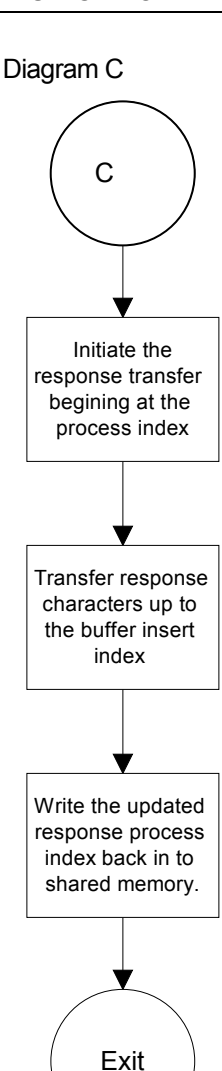

**NOTE: The [WY](#page-306-0) (Who Are You, see page [5-241\)](#page-306-0) is a command where the controller is asked to respond with its serial number, model number, and firmware revision level. As it establishes that the communication between the MAXv and the host is functioning properly, it should be the first send and get string developed.** 

#### <span id="page-35-0"></span>**3.8 MAXv - VME ADDRESS SPACE MEMORY / REGISTER MAP**

The MAXv family of motion controllers, as do the VME58 controllers, utilizes 0x1000 (4096) bytes in the VME Controller/Host shared memory address space. On the MAXv, a set of jumpers is used to determine the base address for host accesses to this address space. The MAXv controller uses a base address of 0xff00\_3000 to access this address space.

| <b>Byte Offset</b>                                                                                  | Byte Offset (Hex) | <b>Byte length</b>      | Description                          |
|----------------------------------------------------------------------------------------------------|-------------------|-------------------------|--------------------------------------|
| The following 8 words contain axis motor positions. It is updated each motor update cycle.          |                   |                         |                                      |
| 0                                                                                                   | 0x0               | 4                       | X axis motor position                |
| $\overline{\mathbf{4}}$                                                                             | 0x4               | 4                       | Y axis motor position                |
| $\overline{8}$                                                                                      | 0x8               | 4                       | Z axis motor position                |
| $\overline{12}$                                                                                     | 0xc               | 4                       | T axis motor position                |
| $\overline{16}$                                                                                     | 0x10              | $\overline{\mathbf{4}}$ | U axis motor position                |
| $\overline{20}$                                                                                     | 0x14              | $\overline{4}$          | V axis motor position                |
| $\overline{24}$                                                                                     | 0x18              | $\overline{4}$          | R axis motor position                |
| 28                                                                                                  | 0x1c              | 4                       | S axis motor position                |
| The following words contain the axis encoder positions. It is updated each update cycle.            |                   |                         |                                      |
| 32                                                                                                  | 0x20              | 4                       | X axis encoder position              |
| $\overline{36}$                                                                                     | 0x24              | 4                       | Y axis encoder position              |
| 40                                                                                                  | 0x28              | 4                       | Z axis encoder position              |
| $\overline{44}$                                                                                     | 0x2c              | $\overline{\mathbf{4}}$ | T axis encoder position              |
| 48                                                                                                  | 0x30              | $\overline{\mathbf{4}}$ | U axis encoder position              |
| 52                                                                                                  | 0x34              | $\overline{4}$          | V axis encoder position              |
| 56                                                                                                  | 0x38              | 4                       | R axis encoder position              |
| 60                                                                                                  | 0x3c              | 4                       | S axis encoder position              |
| The following word contains the axis limit status bits. It is updated each update cycle.            |                   |                         |                                      |
| 64                                                                                                  | $0x\overline{40}$ | 4                       | Limit Switch status word             |
| The following word contains the axis home sensor status bits. It is updated each update cycle.      |                   |                         |                                      |
| 68                                                                                                  | 0x44              | $\boldsymbol{\Delta}$   | Home Switch status word              |
| The following word contains the controller firmware status flags. It is updated as events occur.    |                   |                         |                                      |
| $\overline{72}$                                                                                     | 0x48              | 4                       | Firmware State flags                 |
| The following word is a direct command mechanism that bypasses the text command buffer.             |                   |                         |                                      |
| $\overline{76}$                                                                                     | 0x4c              | 4                       | <b>Direct Command Mail Box</b>       |
| The following 17 words contain a memory region used to capture coherent snapshots of axis position. |                   |                         |                                      |
| 80                                                                                                  | 0x50              | 4                       | <b>Position Request Mail Box</b>     |
| 84                                                                                                  | 0x54              | $\overline{\mathbf{4}}$ | X axis motor position                |
| 88                                                                                                  | 0x58              | $\overline{4}$          | Y axis motor position                |
| 92                                                                                                  | 0x5c              | $\overline{4}$          | Z axis motor position                |
| $\overline{96}$                                                                                     | 0x60              | $\overline{\mathbf{4}}$ | T axis motor position                |
| 100                                                                                                 | 0x64              | $\overline{4}$          | U axis motor position                |
| $10\overline{4}$                                                                                    | 0x68              | 4                       | V axis motor position                |
| 108                                                                                                 | 0x6c              | 4                       | R axis motor position                |
| $\overline{112}$                                                                                    | 0x70              | 4                       | S axis motor position                |
| <b>Byte Offset</b>                                                                                  | Byte Offset (Hex) | <b>Byte length</b>      | Description                          |
| 116                                                                                                 | 0x74              | 4                       | X axis encoder position              |
| 120                                                                                                 | 0x78              | $\overline{4}$          | Y axis encoder position              |
| 124                                                                                                 | 0x7c              | 4                       | Z axis encoder position              |
| $\overline{128}$                                                                                    | 0x80              | $\overline{4}$          | T axis encoder position              |
| 132                                                                                                 | 0x84              | $\overline{4}$          | $\overline{U}$ axis encoder position |

TABLE 3-1 MAXv - VME SHARED ADDRESS SPACE MAPPING
## TABLE 3-1 MAXv – VME SHARED ADDRESS SPACE MAPPING (con't)

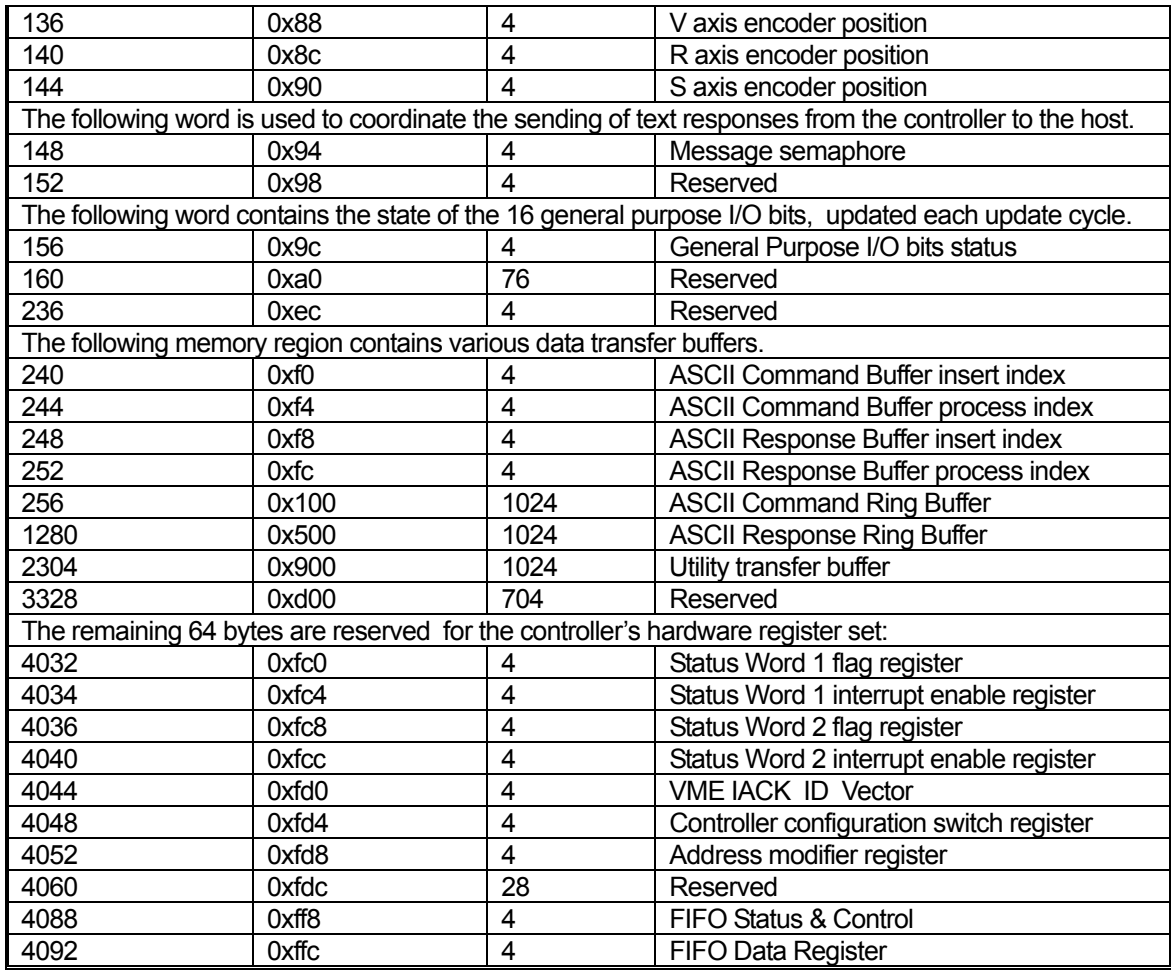

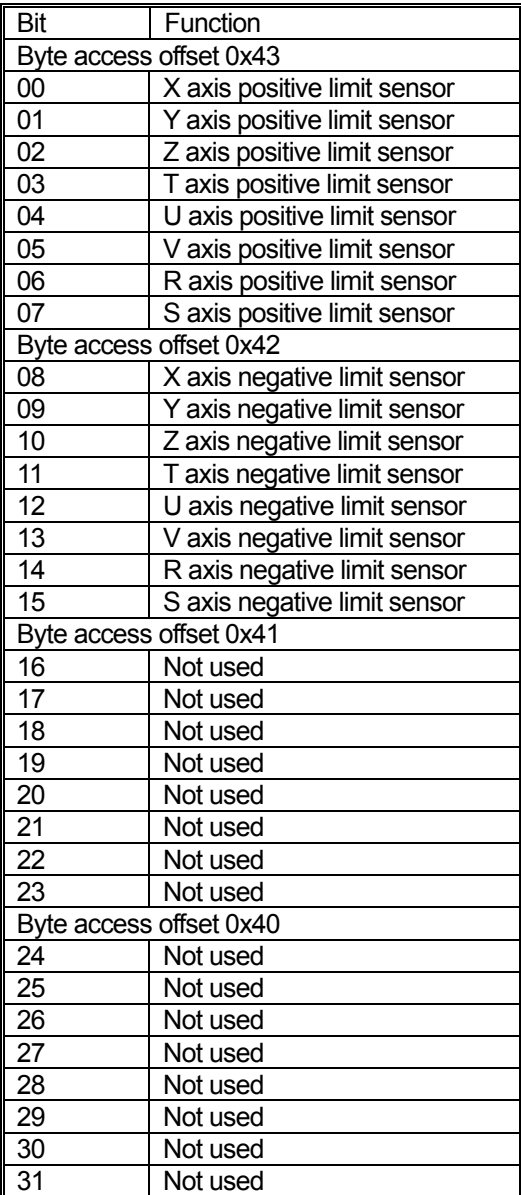

TABLE 3-2 MAXv - Limit Switch Status Word (Word Access Offset 0x40)

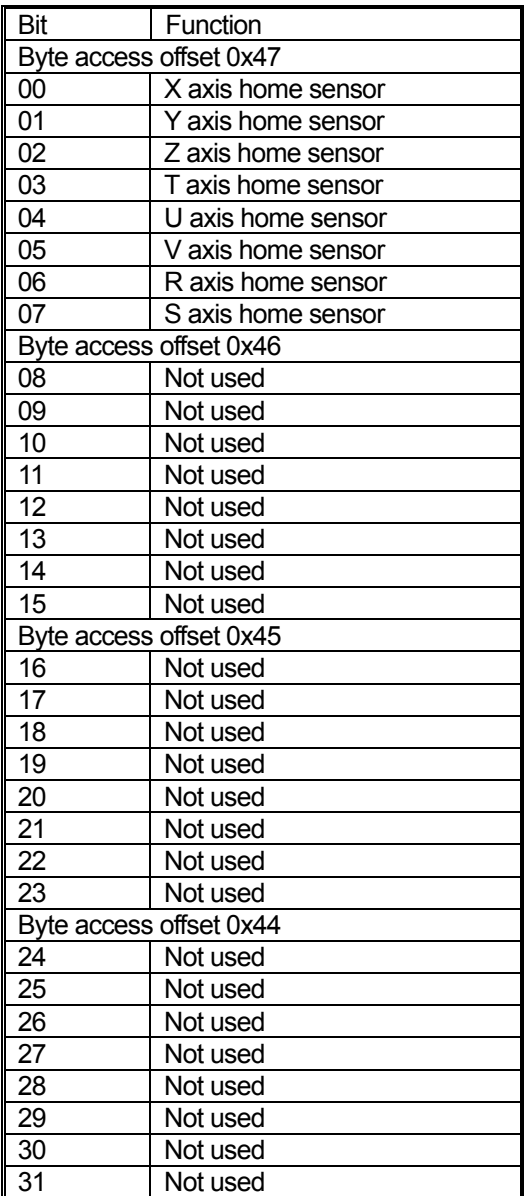

## TABLE 3-3 HOME SWITCH STATUS WORD (WORD ACCESS OFFSET 0X44)

### TABLE 3-4 MAXv CONTROLLER FIRMWARE STATUS FLAGS (WORD ACCESS OFFSET 0x48)

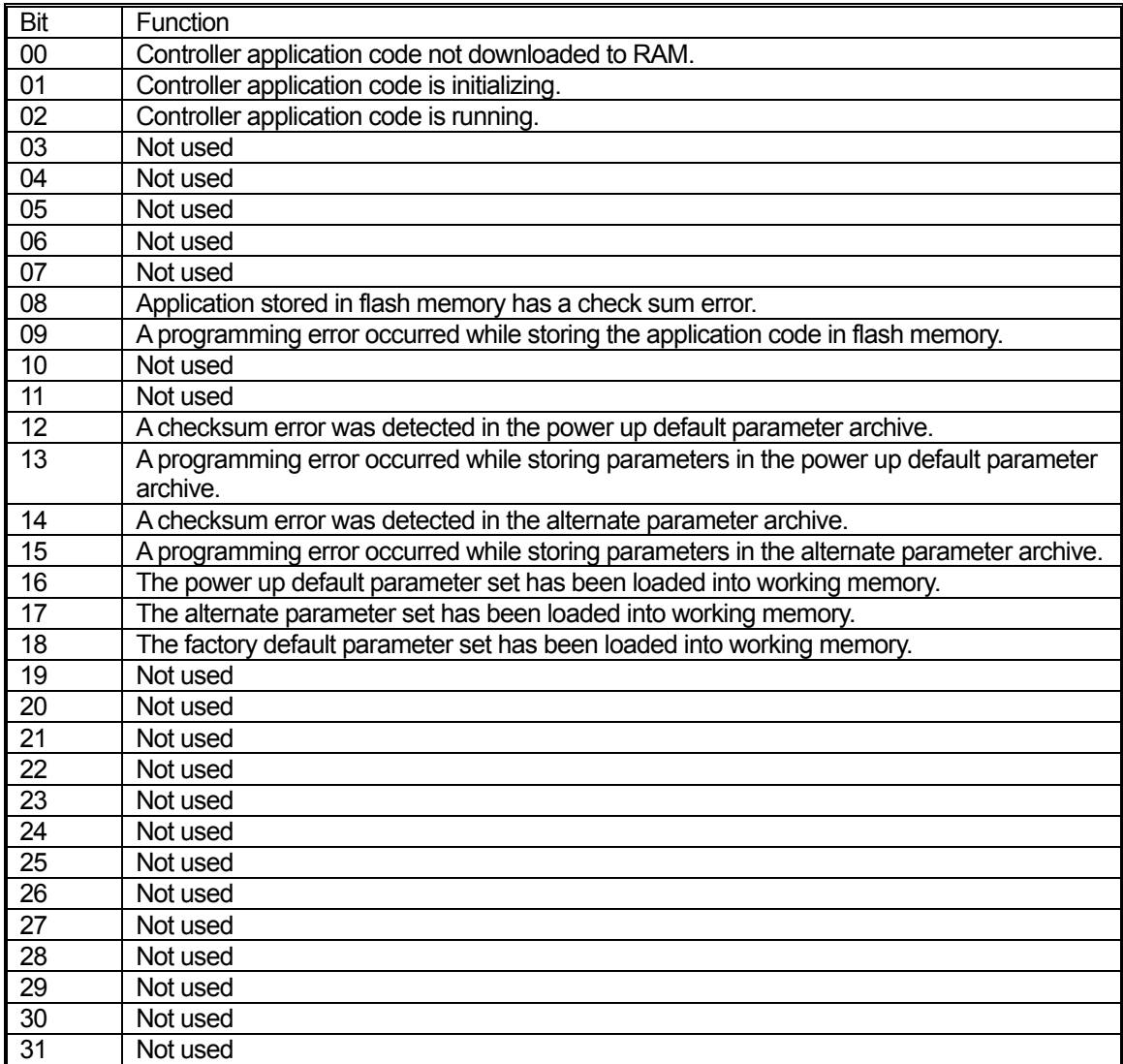

**NOTE: If the firmware state register contains 0xFFFF\_FFFF then the controller has not completed power up initialization.** 

## **3.8.1 MAXv CONTROLLER STATUS**

Once set by the controller, the host must clear a status bit by writing a 1 to that bit. Individual bits in the controller in Status Word 1 can be configured to interrupt the host when the controller sets them to a 1. Bit interrupts are enabled by setting the corresponding bit in the Status Word 1 Interrupt Enable register. Note: if a bit interrupt is enabled and the controller sets that bit, then the interrupt will not be dismissed until the host clears that bit.

TABLE 3-5 Controller Status Word 1 Flag Register (Word Access Offset 0xfc0)

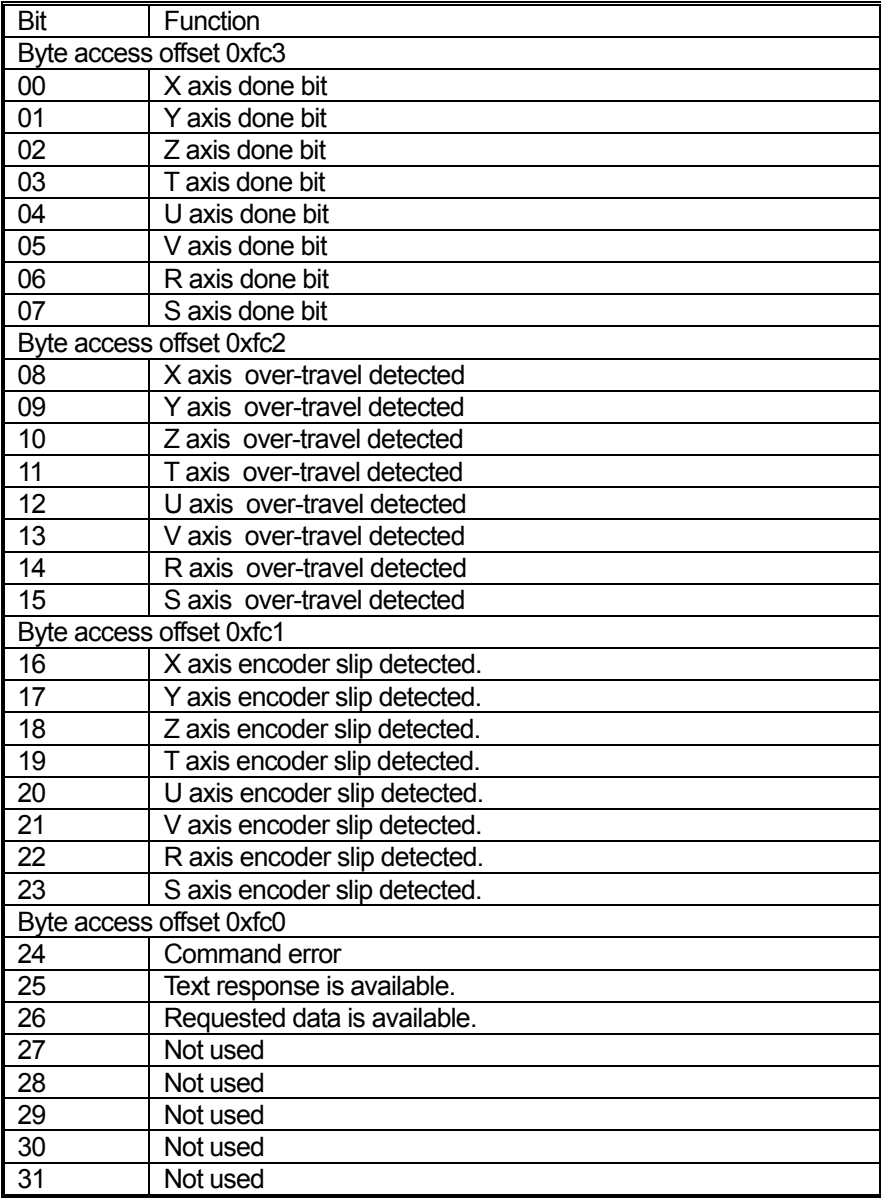

## **3.8.2 MAXv CONTROLLER STATUS WORD 1 INTERRUPT ENABLES**

Setting a bit to a 1 enables the interrupt for the corresponding bit in controller status word 1.

TABLE 3-6 Controller Status Word 1 Interrupt Enables (Word Access Offset 0xfc4)

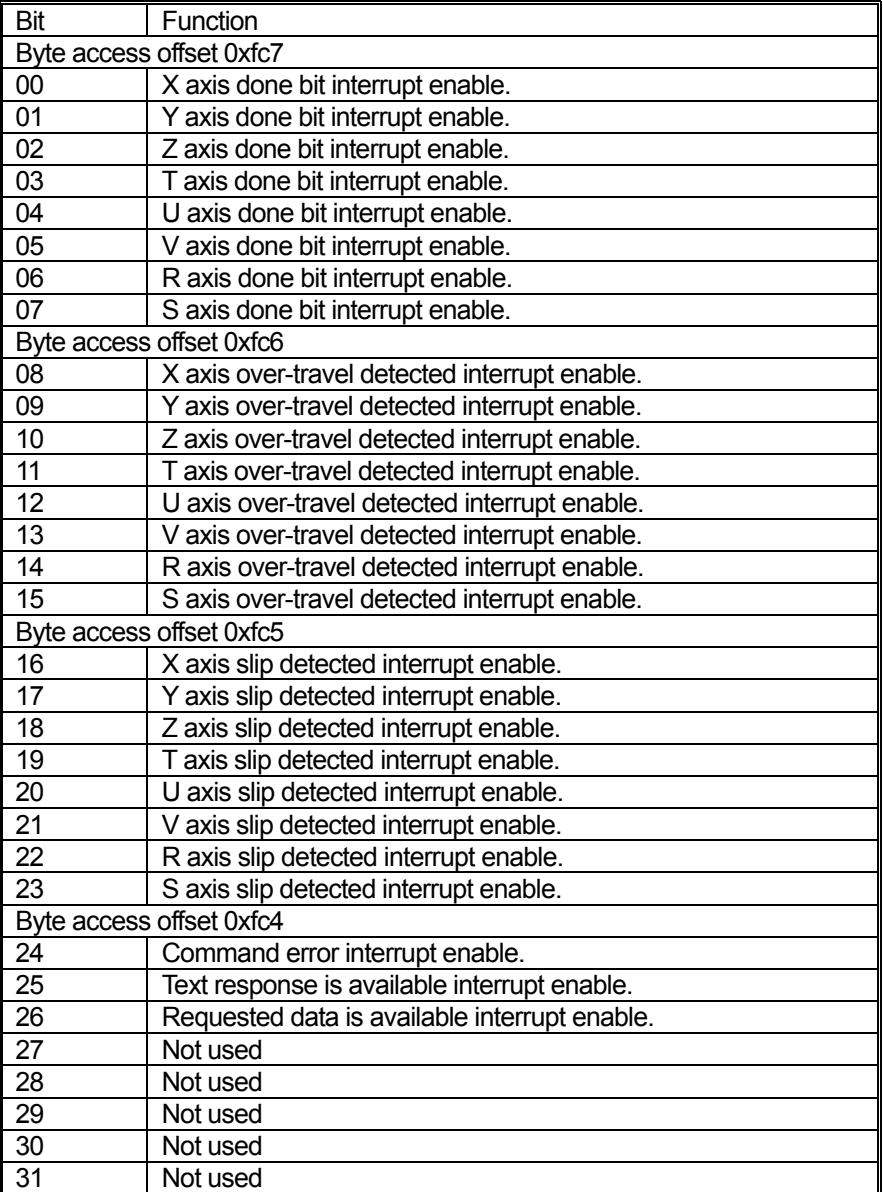

## **3.8.3 MAXv CONTROLLER STATUS WORD 2**

Individual bits in the controller in Status Word 2 can be configured to interrupt the host when the controller sets them to a 1. Note if a bit interrupt is enabled and the controller sets that bit then the interrupt will not be dismissed until the host clears that bit.

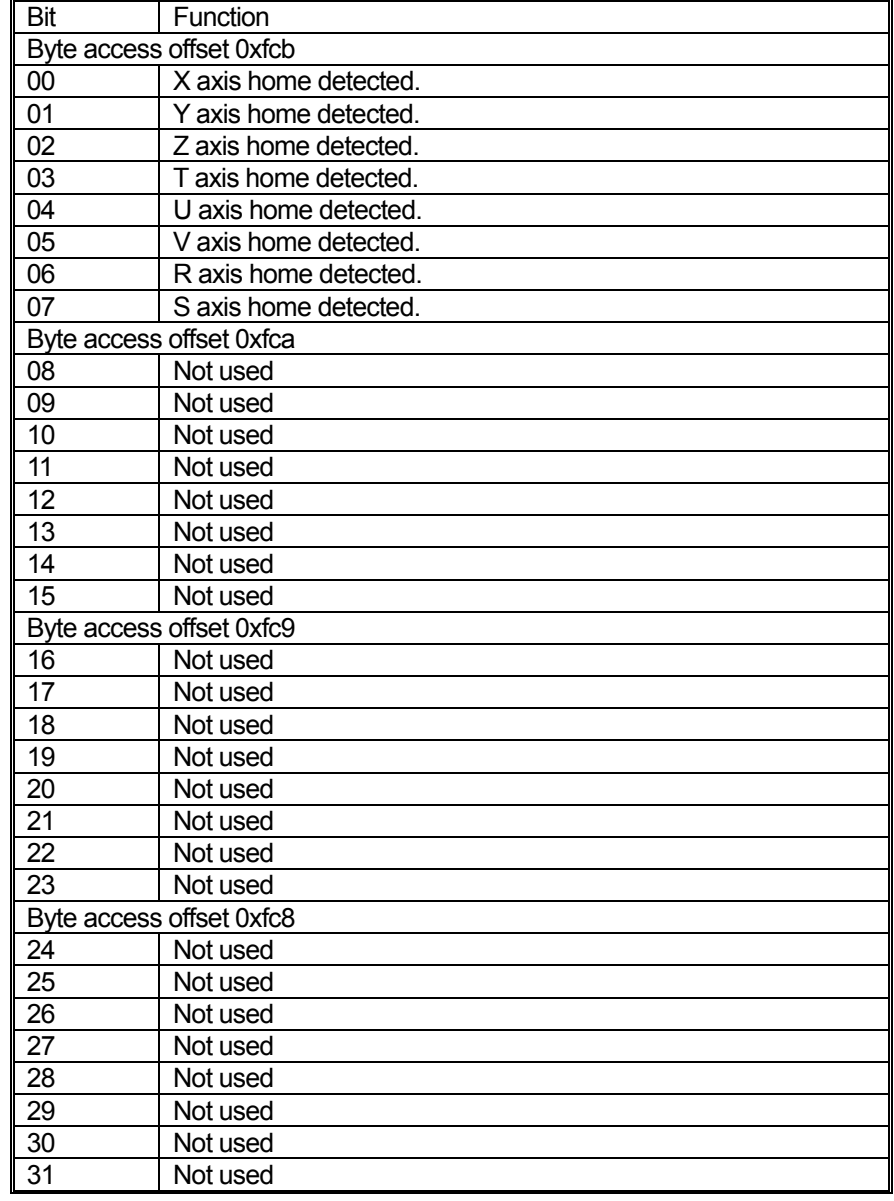

TABLE 3-7 MAXv Controller Status Word 2 (0xfc8)

# **3.8.4 CONTROLLER STATUS WORD 2 INTERRUPT ENABLE**

Setting a bit to a 1 enables the interrupt for the corresponding bit in controller status word 1.

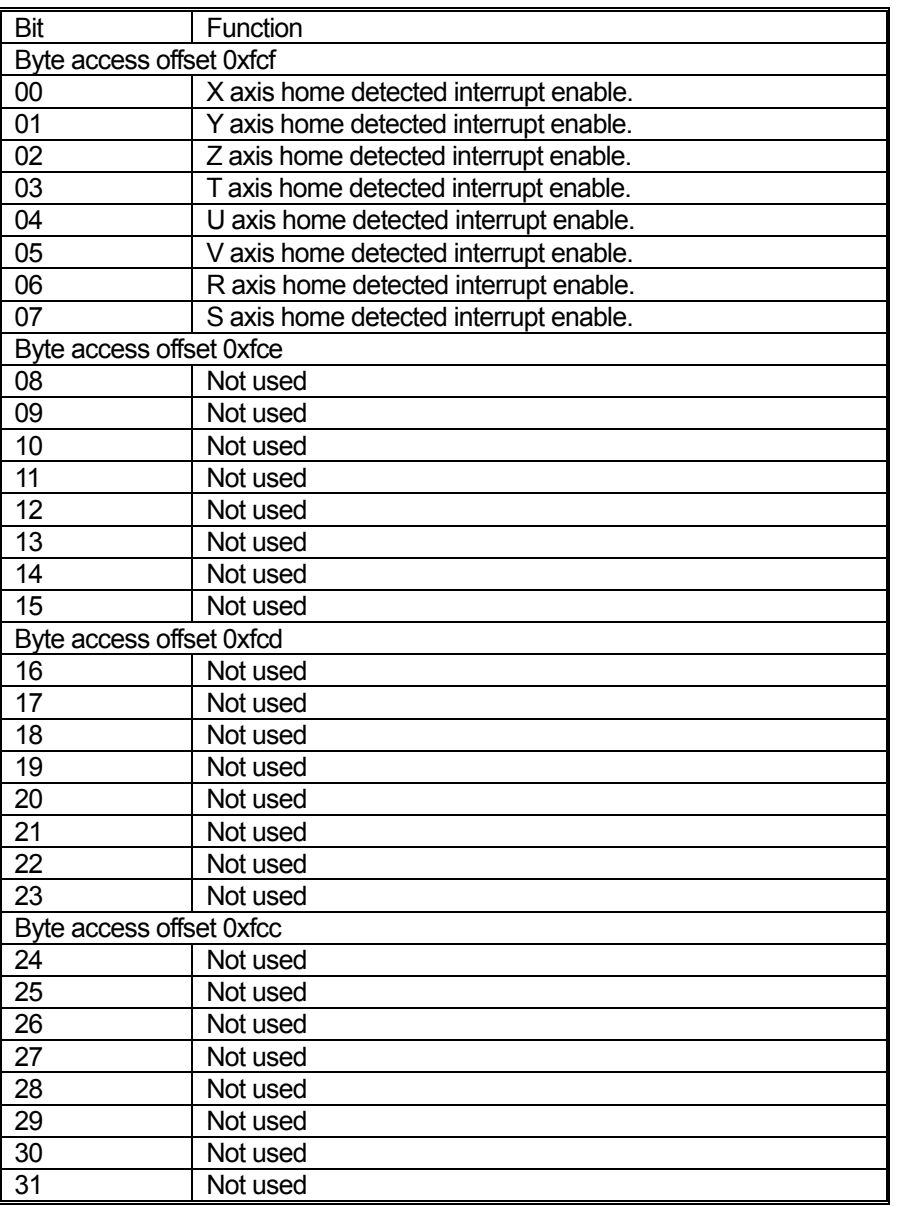

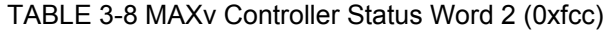

# **3.9 COMPARISON TO VME58**

The following is a list of the Shared Memory allocation for the VME58 family of controllers, and is shown here to make it easier to find the differences in the assignments when developing a new driver for the MAXv environment.

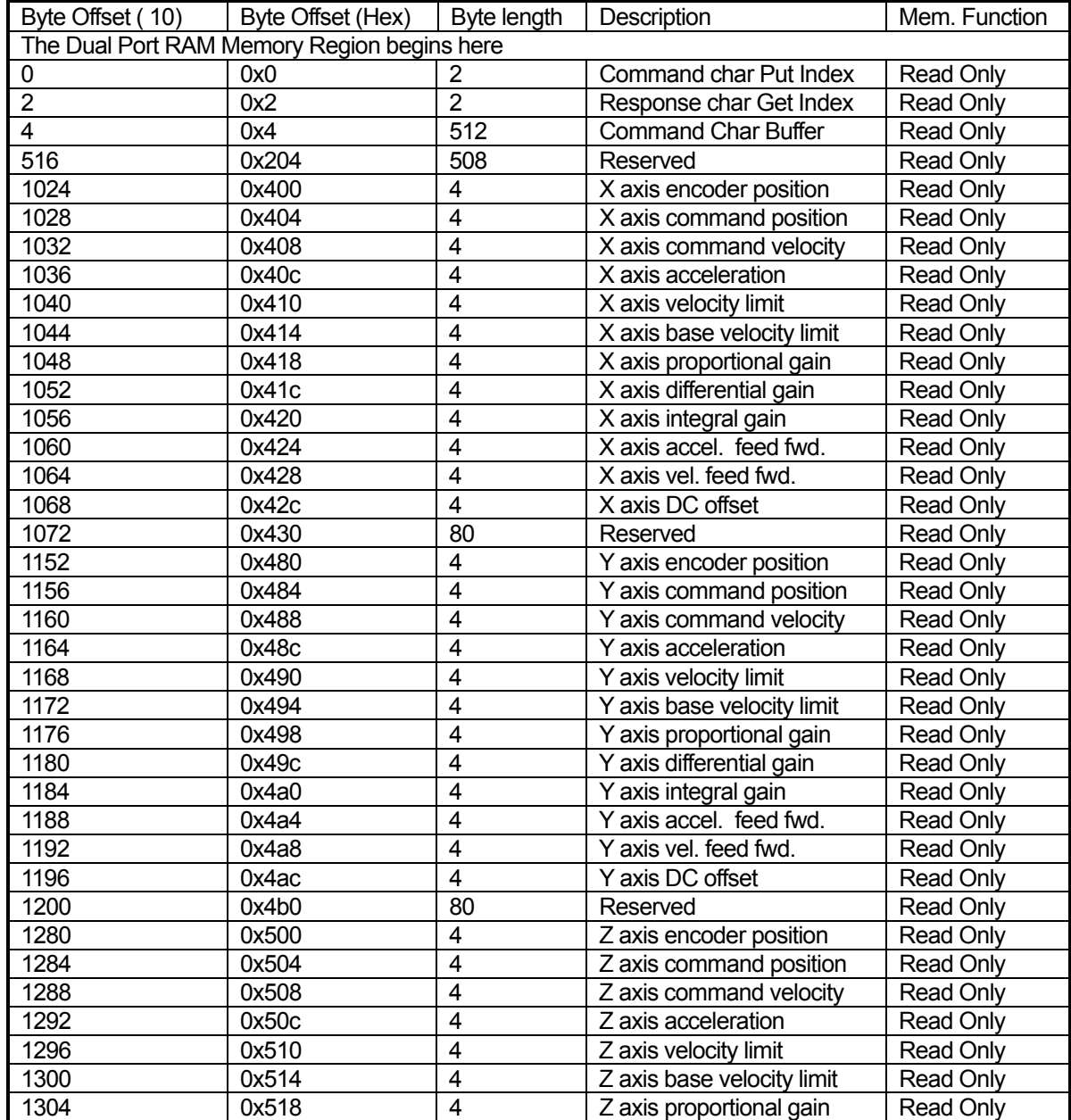

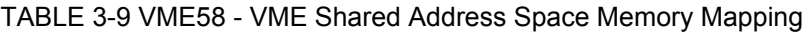

## TABLE 3-9 VME58 - VME Shared Address Space Memory Mapping (Continued)

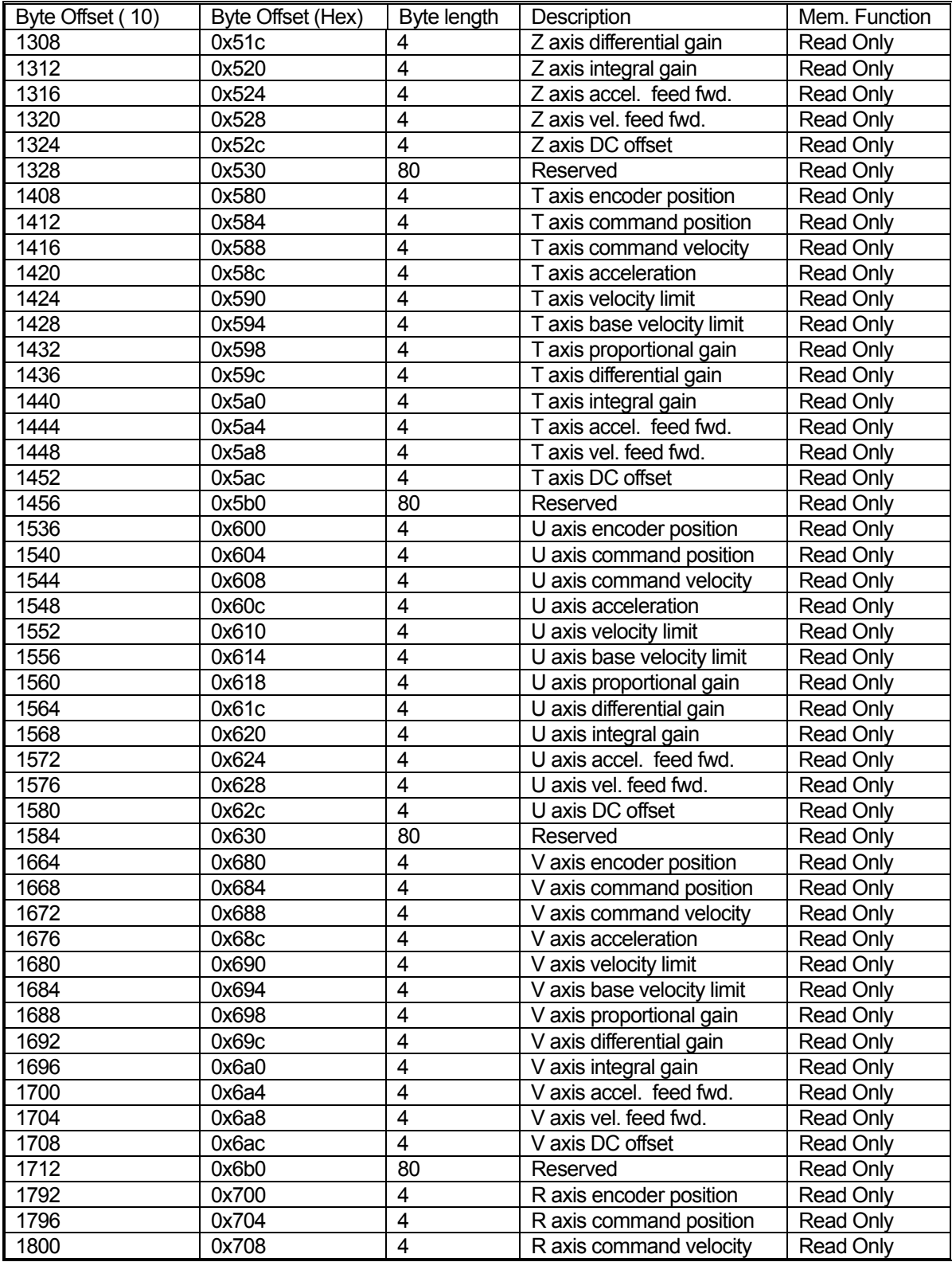

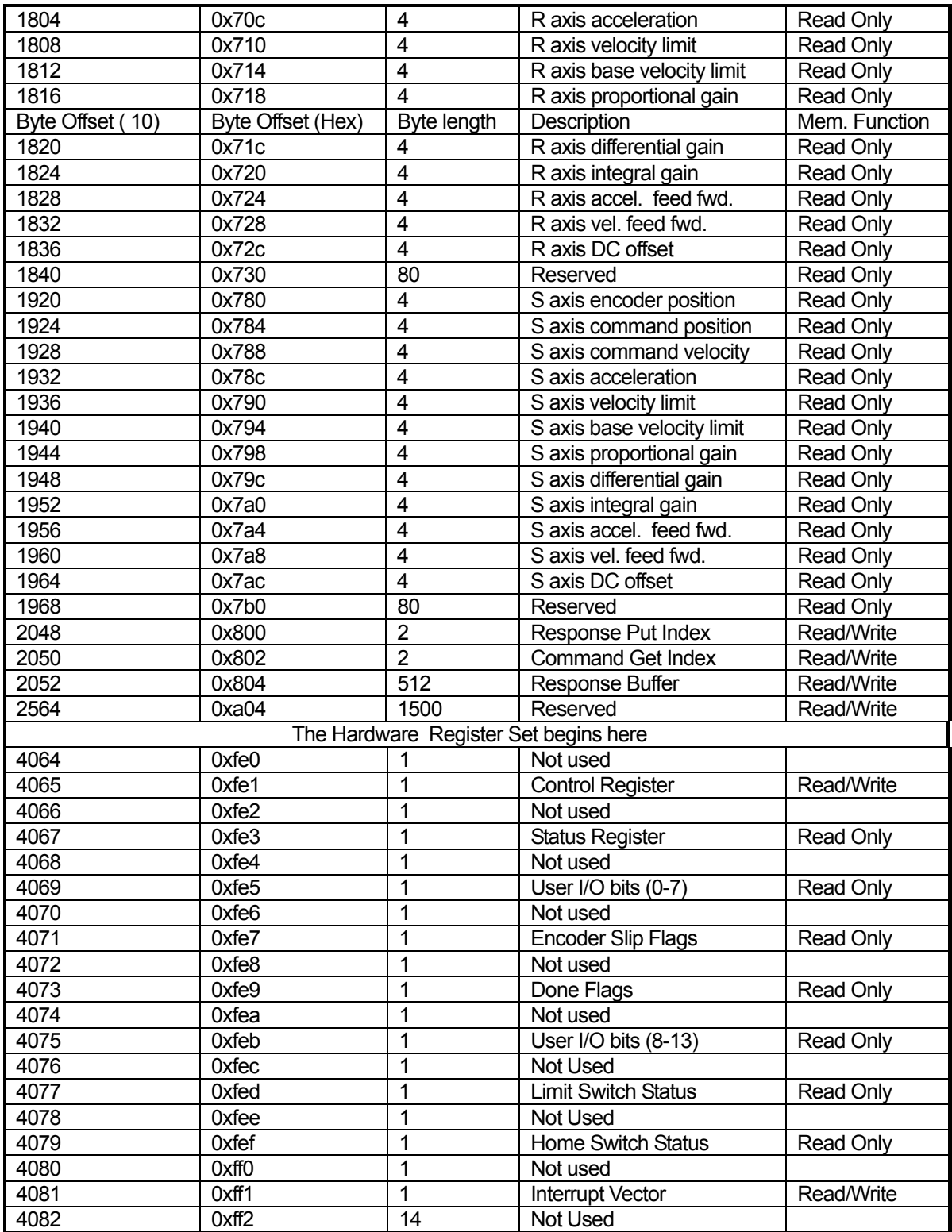

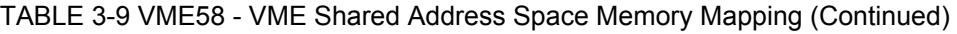

## TABLE 3-10 VME58 - Control Register (0xfe1)

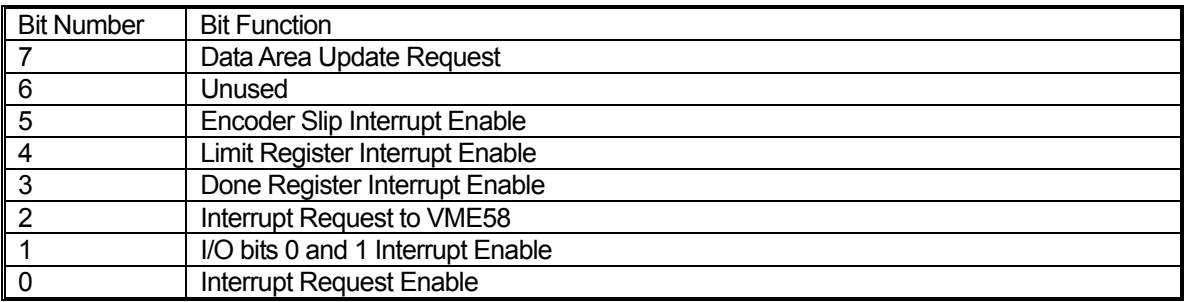

## TABLE 3-11 VME58 - Status Register (0xfe3)

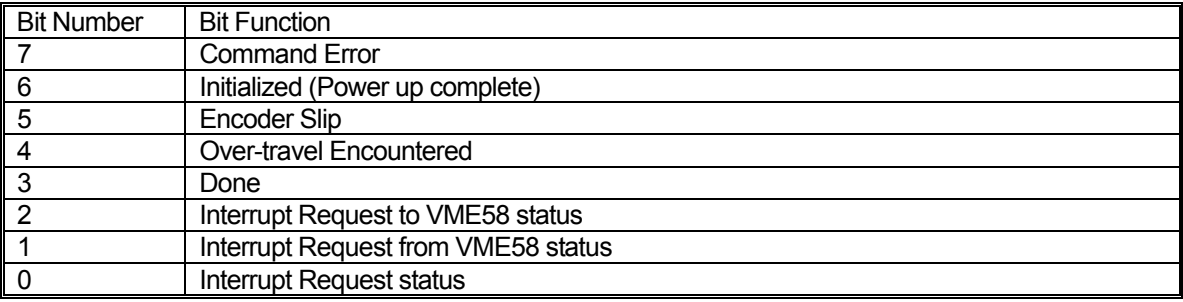

#### TABLE 3-12 VME58 -Axis Done Flags Register (0xfe9)

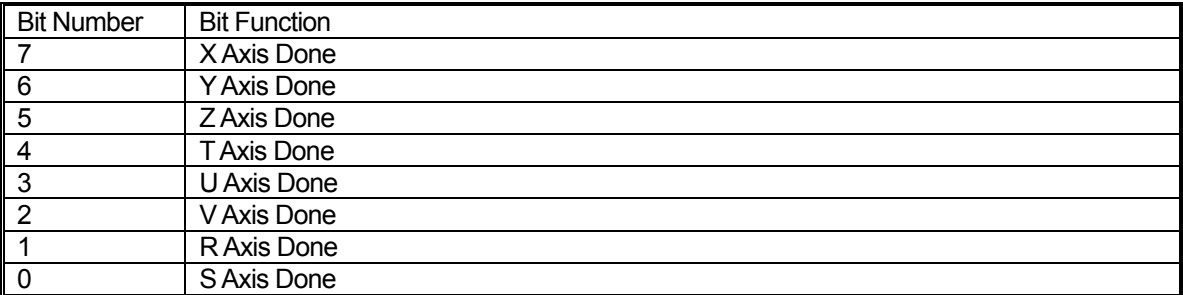

## TABLE 3-13 VME58 - Encoder Slip Register (0xfe7)

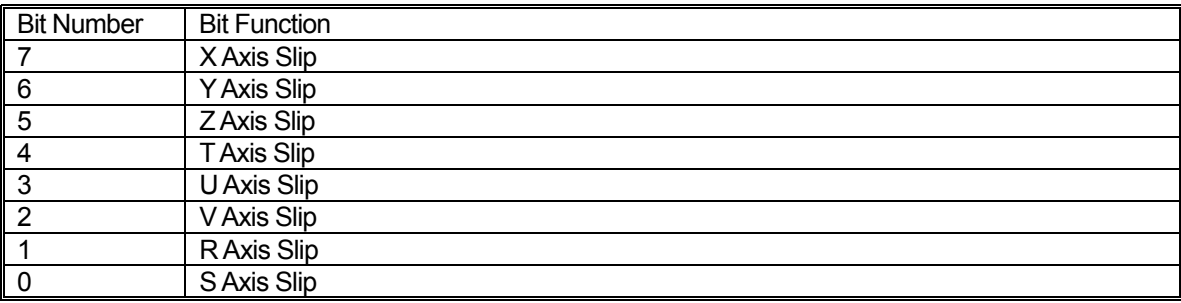

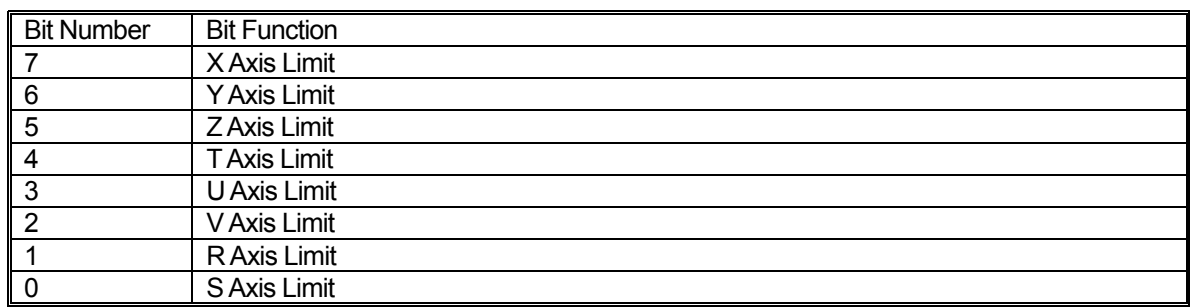

## TABLE 3-14 VME58 - Limit Switch Status Register (0xfed)

## TABLE 3-15 VME58 - Home Switch Status Register (0xfef)

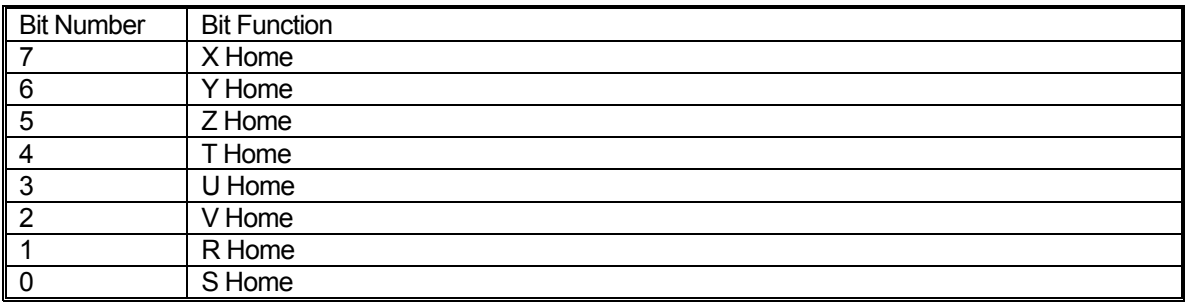

### TABLE 3-16 VME58 - User I/O Bits (0-7) Register (0xfe5)

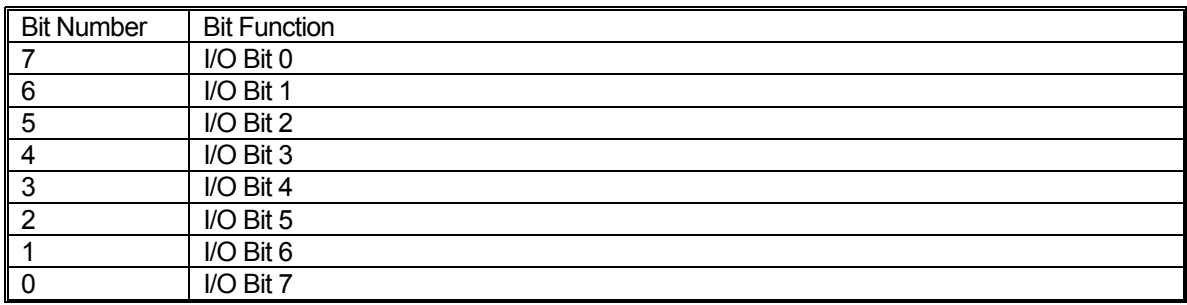

TABLE 3-17 VME58 - User I/O Bits (8-13) Register (0xfeb)

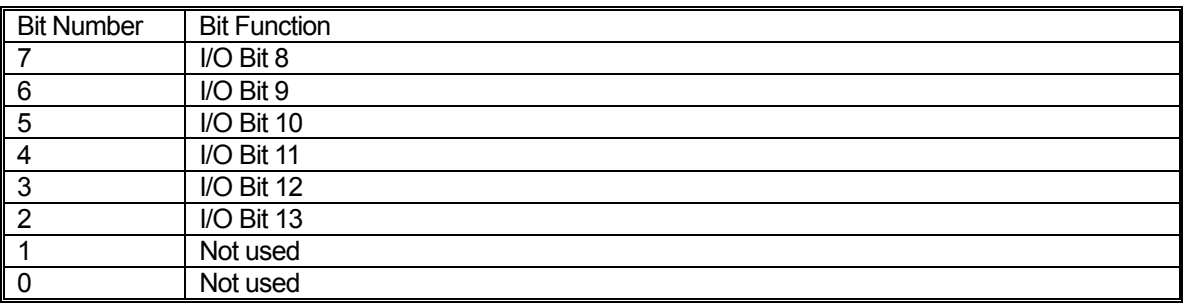

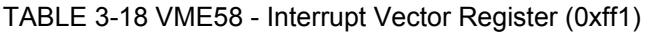

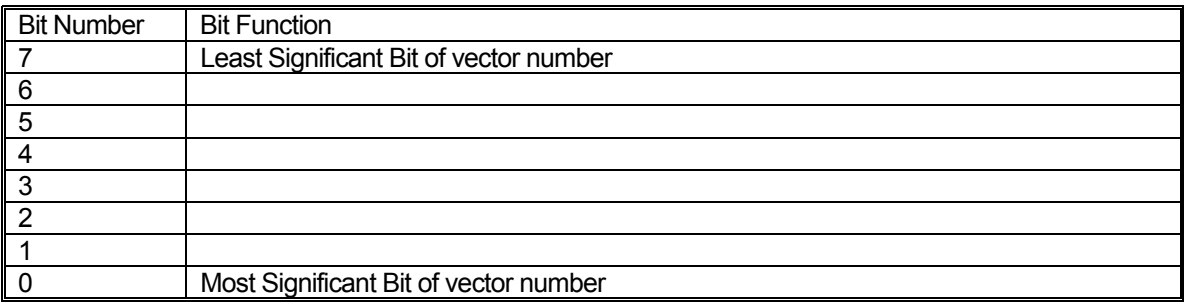

# **4. CONTROL SIGNAL INTERFACE**

# **4.1 INTRODUCTION**

The MAXv family of motion controllers is available in configurations from one to eight axes and manages any combination of servo and step motor systems. The MAXv connects to the VME bus through the VME P1 and VME P2 connectors, through rows A, B, & C, as did the OMS VME58 previously. The MAXv default configuration is an open-loop stepper controller for the number of axes purchased.

The connectors; two 68-pin SCSI3 and one 50-pin SCSI2, are located on the front panel of the MAXv for easy connection to the IOvMAX breakout board (accessory). The IOvMAX also has a 100-pin connector that is pin compatible with the J29 connector of the VME58 family.

The MAXv controller fully meets the ISO/IEE/5776(2001)E specification and plugs directly into a VME 6U slot of a VME rack.

## **4.2 GENERAL PURPOSE I/O, LIMIT AND HOME INPUTS & ANALOG INPUTS**

To facilitate system implementation, limit and home inputs are provided for each axis. Limits may be activated by mechanical switches using contact closures or other suitable active switches, such as a Hall Effect switch or an opto-isolator that connects to ground.

If the motor travels beyond its allowable limits and trips the switch, the limit switch closure removes the excitation from the affected axis. (Servo motor systems should be designed for safety, i.e. to have electrical braking to stop them). The limit switch active signal state can be selected True High or True Low with the  $L H$  or  $L L$  command on an axis by axis basis. The behavior of the limit functionality can be controlled with the System Status and Control Commands (see page [5-19\)](#page-84-0).

# **4.3 CONTROL OUTPUT**

The MAXv is configured at the factory to control open-loop stepper motors for the number of axes purchased. Upon installation, each axis can be configured for servo motors, stepper motors with or without encoder feedback or any combination thereof. The servo output may be either unipolar analog (0/+10V) or bipolar analog (-10/+10 V). (See the [UN](#page-291-0) and [BI](#page-131-0) commands in Section  $5$  Command Structure (on page  $5-226$  and on page  $5-66$ , respectively.))

## **4.3.1 I/O INTERFACE CONNECTIONS**

The MAXv has four types of I/O interface connections; Open Drain I/O, Single ended active I/O, Differential I/O, and Analog I/O.

Open Drain I/O:

Auxiliary, direction, and step are examples of Open Drain I/O. These signals are transmitted as twisted pair signals. The desirable load value is 75-150 Ohms.

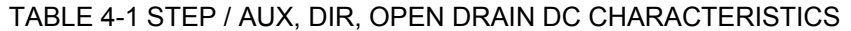

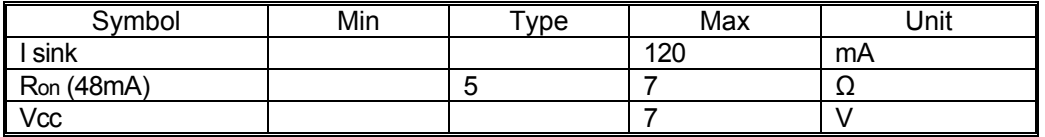

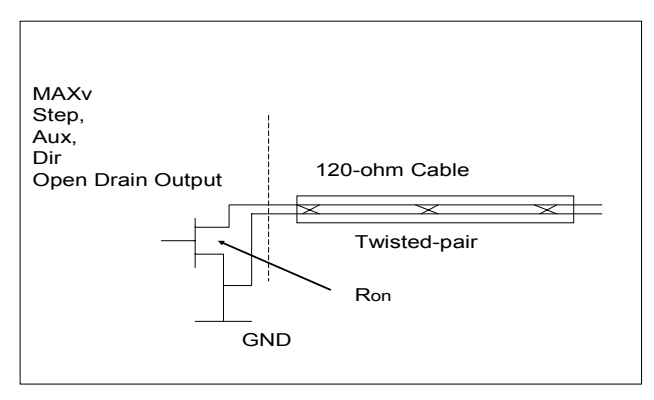

Figure 4-1 Open Drain I/O Interface Diagram

## TABLE 4-2 RECOMMENDED NON-ISOLATED INTERFACE COMPONENT VALUE

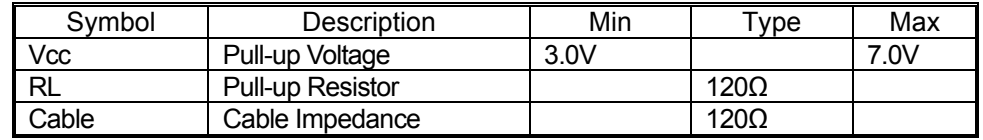

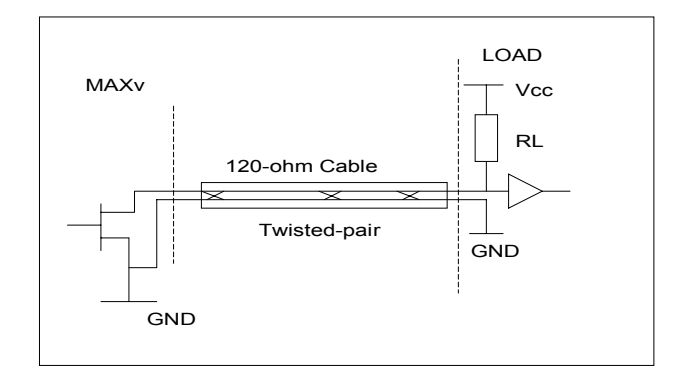

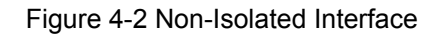

## TABLE 4-3 RECOMMENDED ISOLATED INTERFACE COMPONENT VALUE

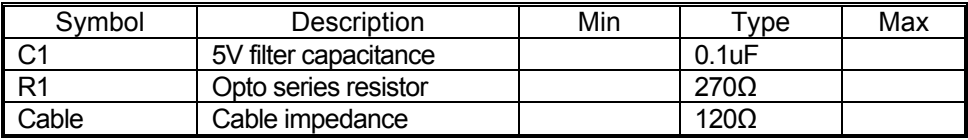

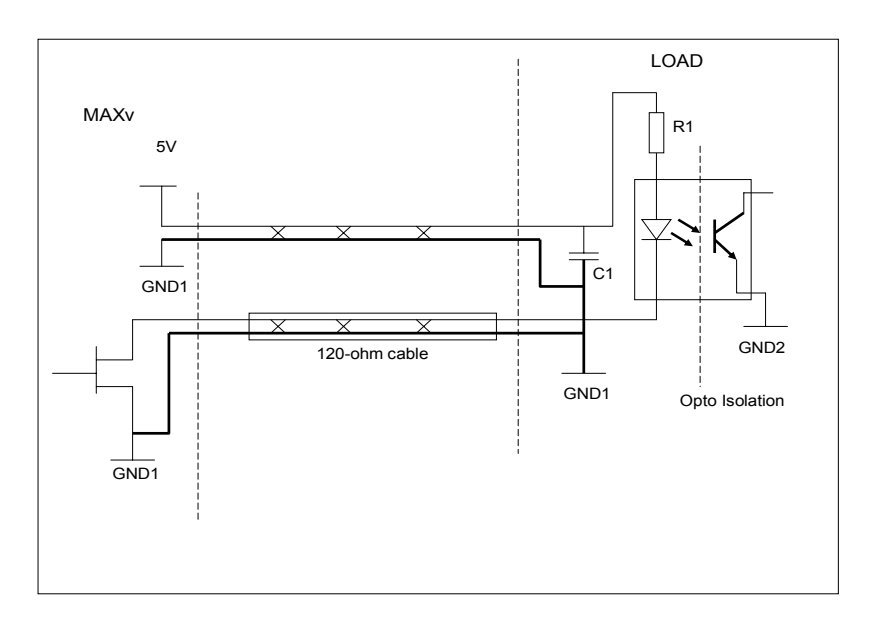

Figure 4-3 Recommend Isolated Interface

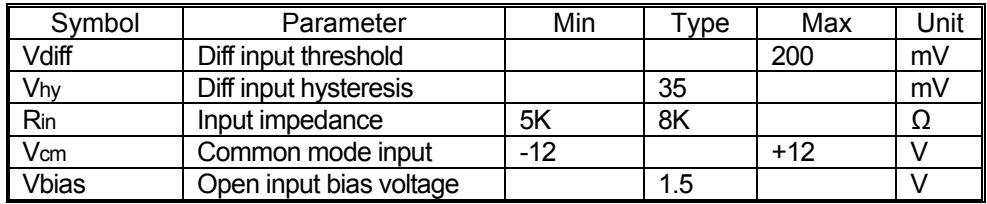

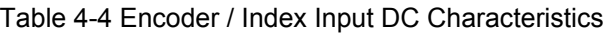

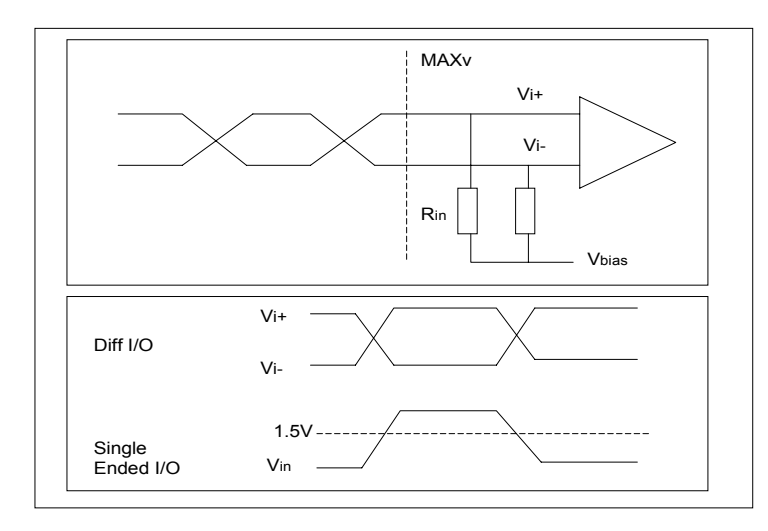

<span id="page-54-0"></span>FIGURE 4-4 ENCODER AND INDEX DIFFERENTIAL INPUT DIAGRAM

**Note: Single ended encoders with leads longer than 2 feet should be biased at 1.5 volts.**

### TABLE 4-5 RECOMMENDED ENCODER / INDEX INTERFACE COMPONENT VALUE

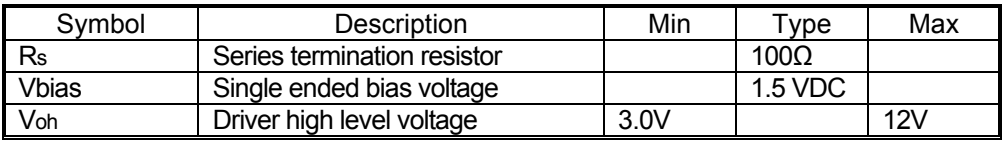

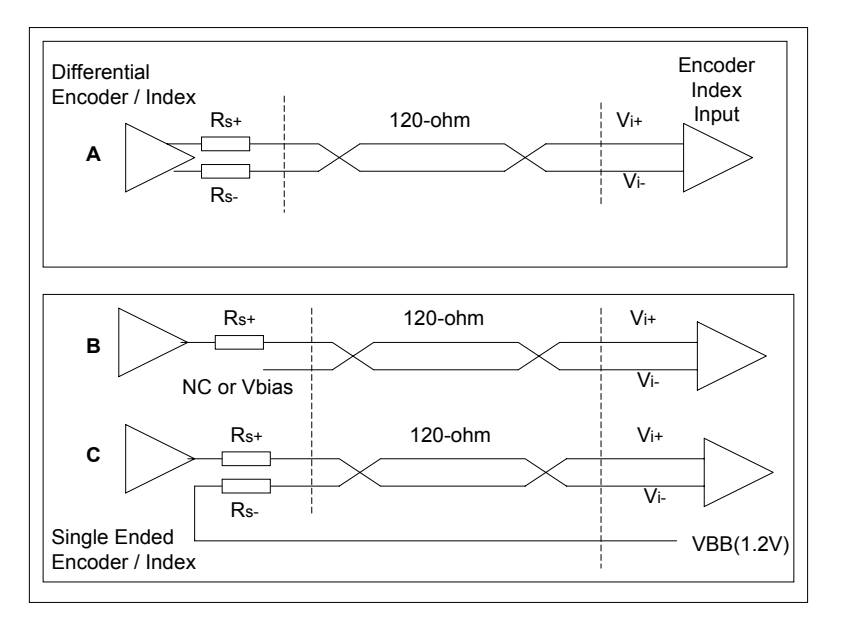

Figure 4-5 Encoder And Index Interface

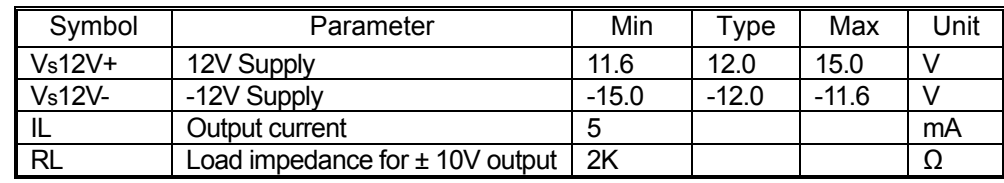

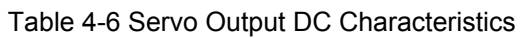

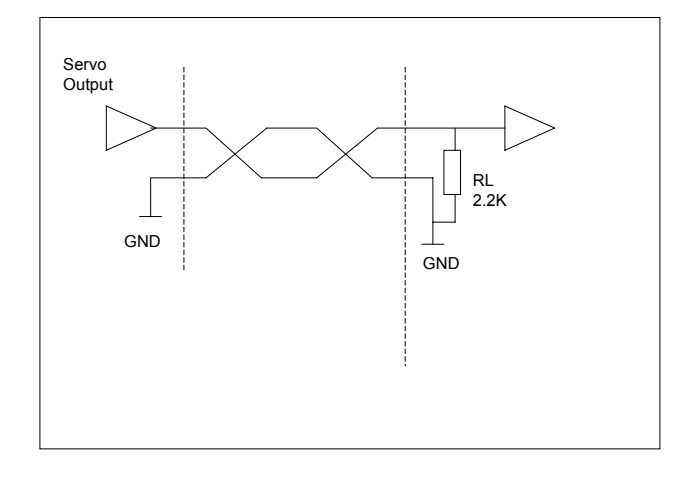

Figure 4-6 Servo Interface Diagram

Table 4-7 Home / Limit Input DC Characteristics

| Symbol | Min       | $T$ ype | Max | Unit |
|--------|-----------|---------|-----|------|
| Vih    | 3.0       |         | 15  |      |
| Vil    | -15       |         | 0.4 |      |
|        |           | 2.3K    |     |      |
| Vth    | റ<br>ں. ا |         | -   |      |

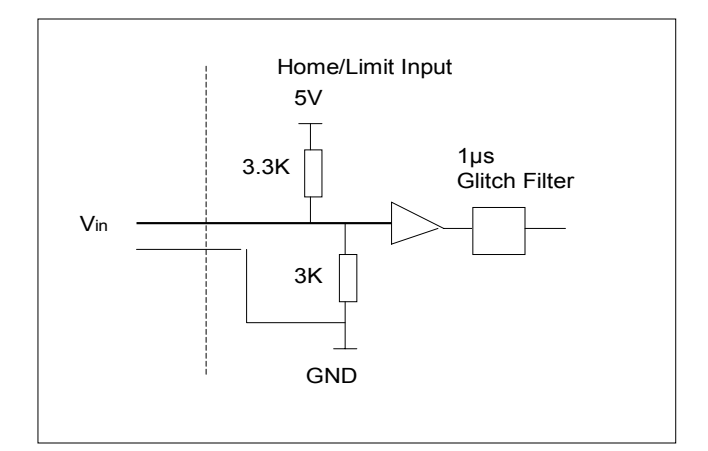

Figure 4-7 Home and Limit Input Diagram

## TABLE 4-8 RECOMMENDED RELAY SWITCH INTERFACE COMPONENT VALUE

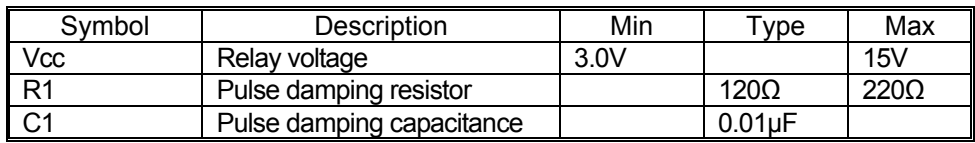

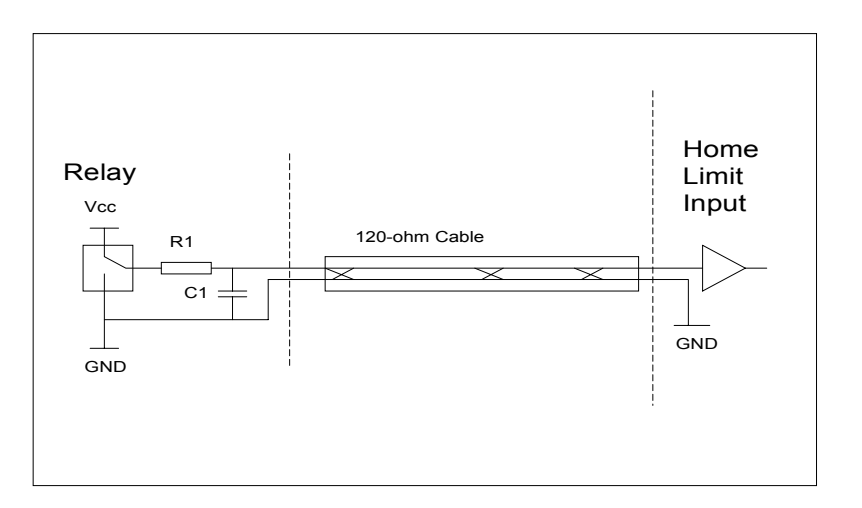

Figure 4-8 Relay Switch Interface Diagram

## TABLE 4-9 RECOMMENDED ACTIVE DRIVER INTERFACE COMPONENT VALUE

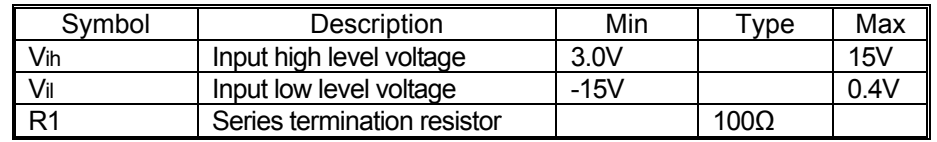

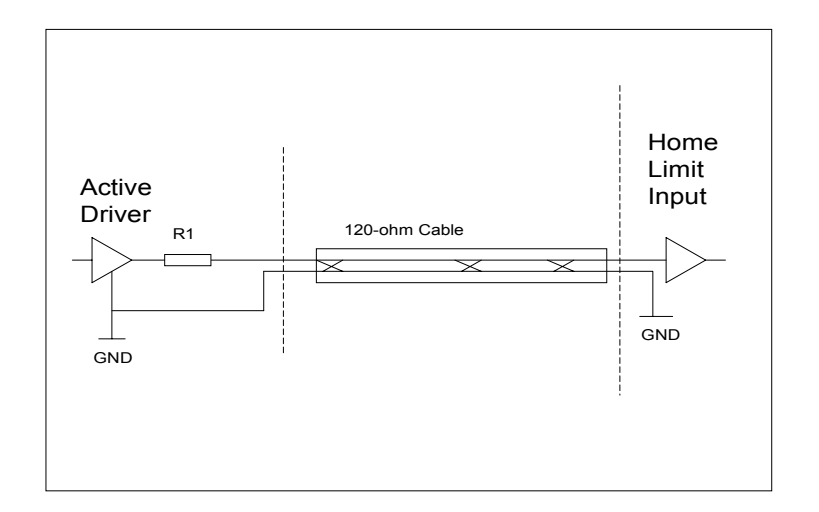

Figure 4-9 Active Drive Interface Diagram

# **4.4 ENCODER FEEDBACK**

Incremental encoder feedback is provided for all servo axes and is optional for the stepper axes. The MAXv encoder feedback accepts quadrature pulse inputs from high resolution encoders at rates up to 16 MHz (after quadrature detection.) When used with stepper motors, the encoder monitors the actual position through the encoder pulse train. On servo axes, it continuously provides input to calculate the position error, adjust through the PID filter, and change the output accordingly. On the stepper axes, it can monitor the error and correct the position after the move is finished. The encoder input can also be used as an independent feedback source or in the encoder tracking mode to mimic an activity. All closed loop stepper axes are capable of slip or stall detection and encoder tracking with electronic gearing. These options are selectable by the user through software commands.

# **4.5 ENCODER SELECTION AND COMPATIBILITY**

The MAXv is compatible with virtually any incremental encoder which provides quadrature outputs. Times four quadrature detection is used to increase resolution. This means that an encoder rated for 1000 counts (or lines) per revolution will result in 4000 pulses of quadrature encoded input for each motor shaft revolution. The inputs are compatible with encoders that have single ended or differential TTL outputs. The MAXv inputs have built in hysteresis to minimize the effects of noise pickup. The MAXv has differential line receivers to accommodate encoders with differential line driver outputs.

For short distances when single ended encoders are used, the unused negative inputs; i.e. Phase A-, Phase B-, etc. must be left open. If distances are longer then 2 feet, they must be biased with 1.5 VDC (see also [Figure 4-4\)](#page-54-0).

## **4.6 HOME PROCEDURES**

Two logical input functionalities are provided to synchronize the physical hardware with the MAXv controller; i.e. put the controlled motor in the home position.

The home switch input is a 3-15 VDC level input signal to the MAXv. The general purpose home pull-up load is 2.2k Ohms and its "ON" impedance is about 10 Ohms.

The MAXv home switch input can be used to physically home a mechanical stage. When this functionality is used, the axis position counter will be reset to a selected value when the switch is activated. At this point, the MAXv can either ramp the axis to a stop or stop the axis immediately. To control of the direction of travel, the logic active state and the response to the active switch are controlled through commands. The duration of the home signal must be "UP" for at least two controller update cycles, to assure reliable detection.

The other homing method on the MAXv uses the home switch and the encoder signals to home a motor. When using the Home Encoder  $(HE)$  mode, the homing logic is used with these input signals. The home position consists of the logical AND of the encoder index pulse, the home switch input, and a single quadrant from the encoder logic. The home enable pulse must be true for less than one revolution of the encoder thus allowing only one home for the complete travel of the stage. The HH, HL and EH commands can be used to create different patterns for the home logic. The default home logic expressed in Boolean terms is:

#### Home = Phase  $+A * Phase -B * Index * Home Switch (Default)$

It is necessary that the above quadrant occur within the index pulse as provided by the encoder for this logic to function properly. It may be necessary with some encoders to shift the phase of this quadrant by inverting one or both of the phases. Inverting one phase or swapping Phase A for Phase B will also reverse the direction. The encoder counter (read by a [RE](#page-258-0) command) must increase for positive moves or the system will oscillate due to positive feedback. For other options, please contact [OMS Technical Support.](#page-314-0) (See also Fig. 4-10, below).

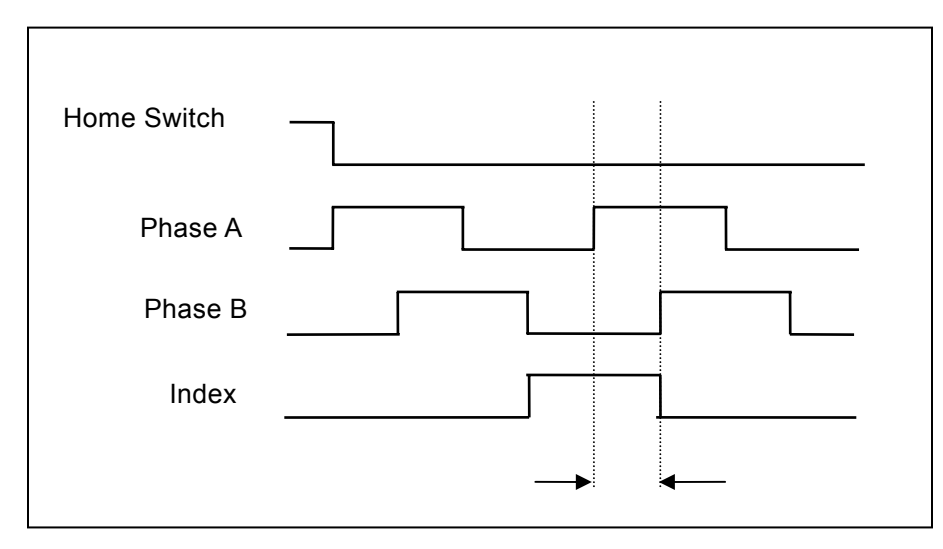

Figure 4-10 Encoder Homing State Detection

# **4.7 UNASSIGNED ENCODERS**

The MAXv has two encoders that are not assigned to any axis, but can be used as an independent way to monitor and control complex motion profiles. These are designated encoders 8 and 9.

# **4.8 FRONT PANEL CONNECTORS**

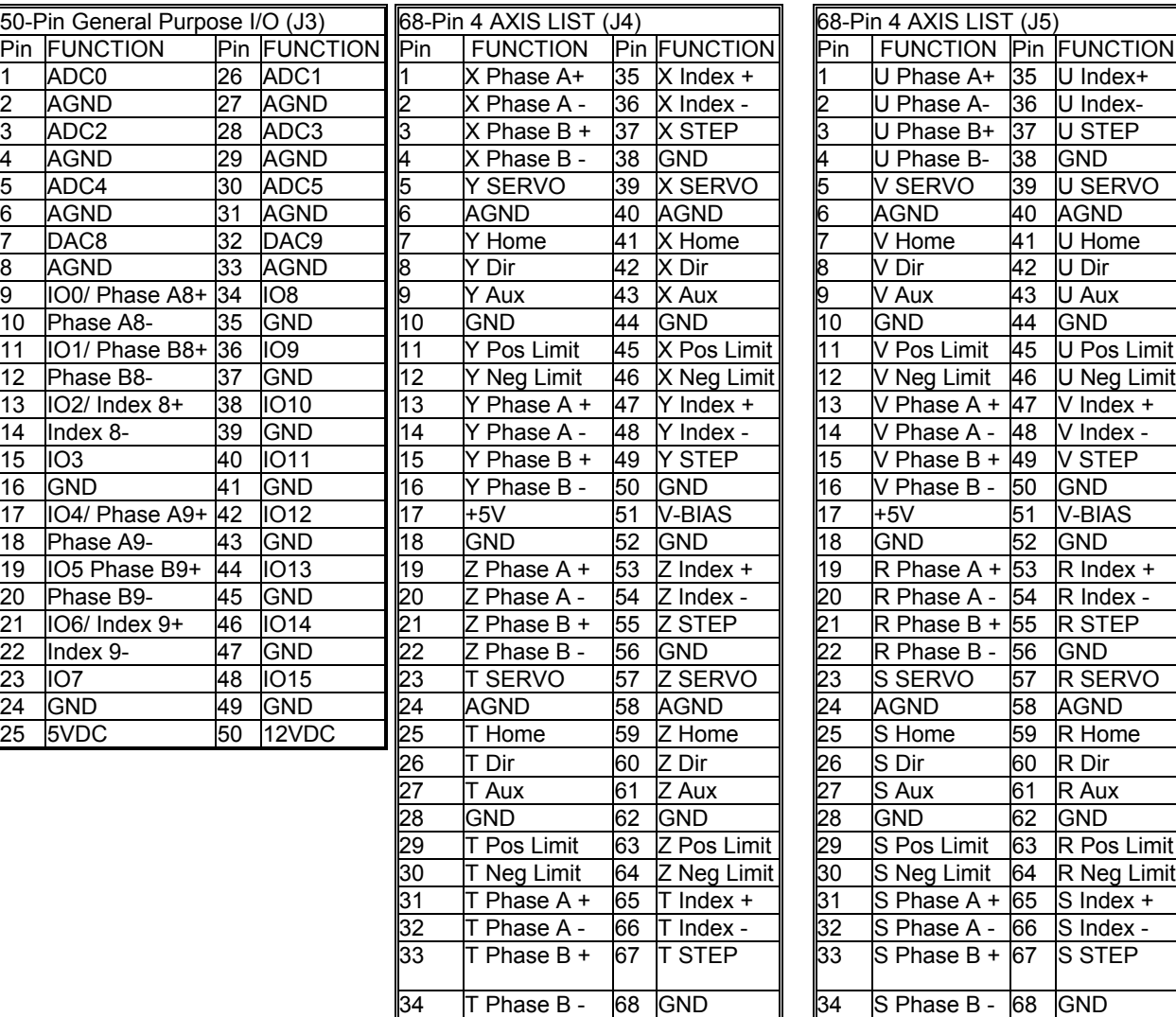

<span id="page-61-0"></span>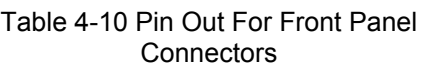

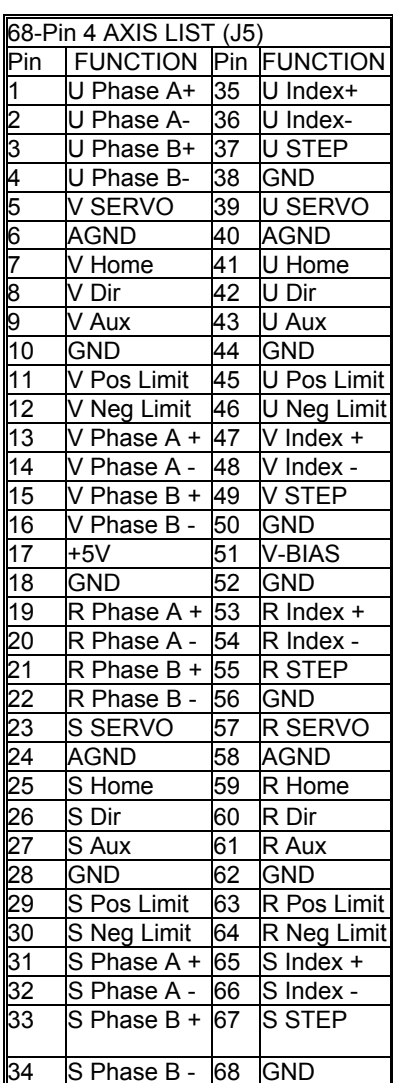

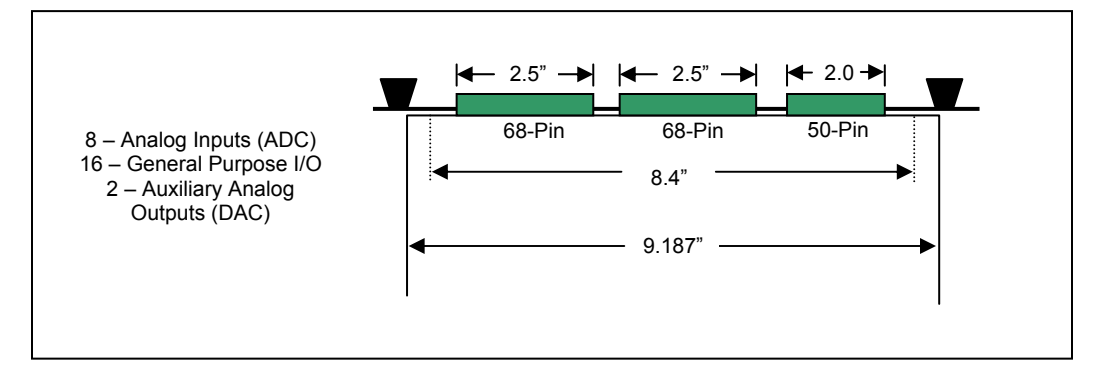

Figure 4-11 MAXv Front Panel Connector Pin Assignment

# **4.8.1 MAXv TO IOvMAX HOOK DIAGRAM**

The hook up diagram is shown below. Note that the nomenclature for the axis can be alpha  $(x,y,z...)$  or numerical  $(0,1,2...)$ 

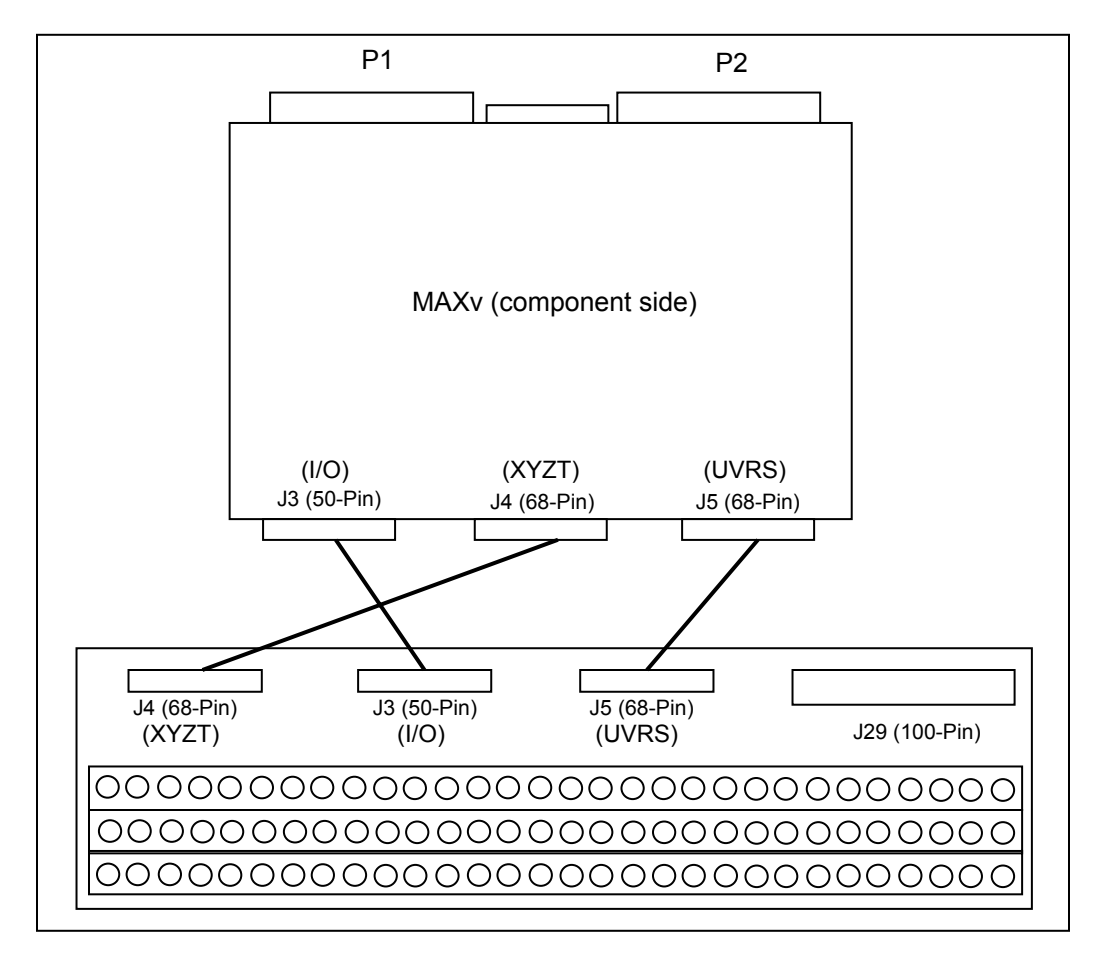

<span id="page-62-0"></span>Figure 4-12 IOvMAX Break-Out to MAXv

 **NOTE: X Axis = 0 Y Axis = 1 Z Axis = 2 T Axis = 3 U Axis = 4 V Axis = 5 R Axis = 6 S Axis = 7 Aux Encoder 'A' = 8 Aux Encoder 'B' = 9** 

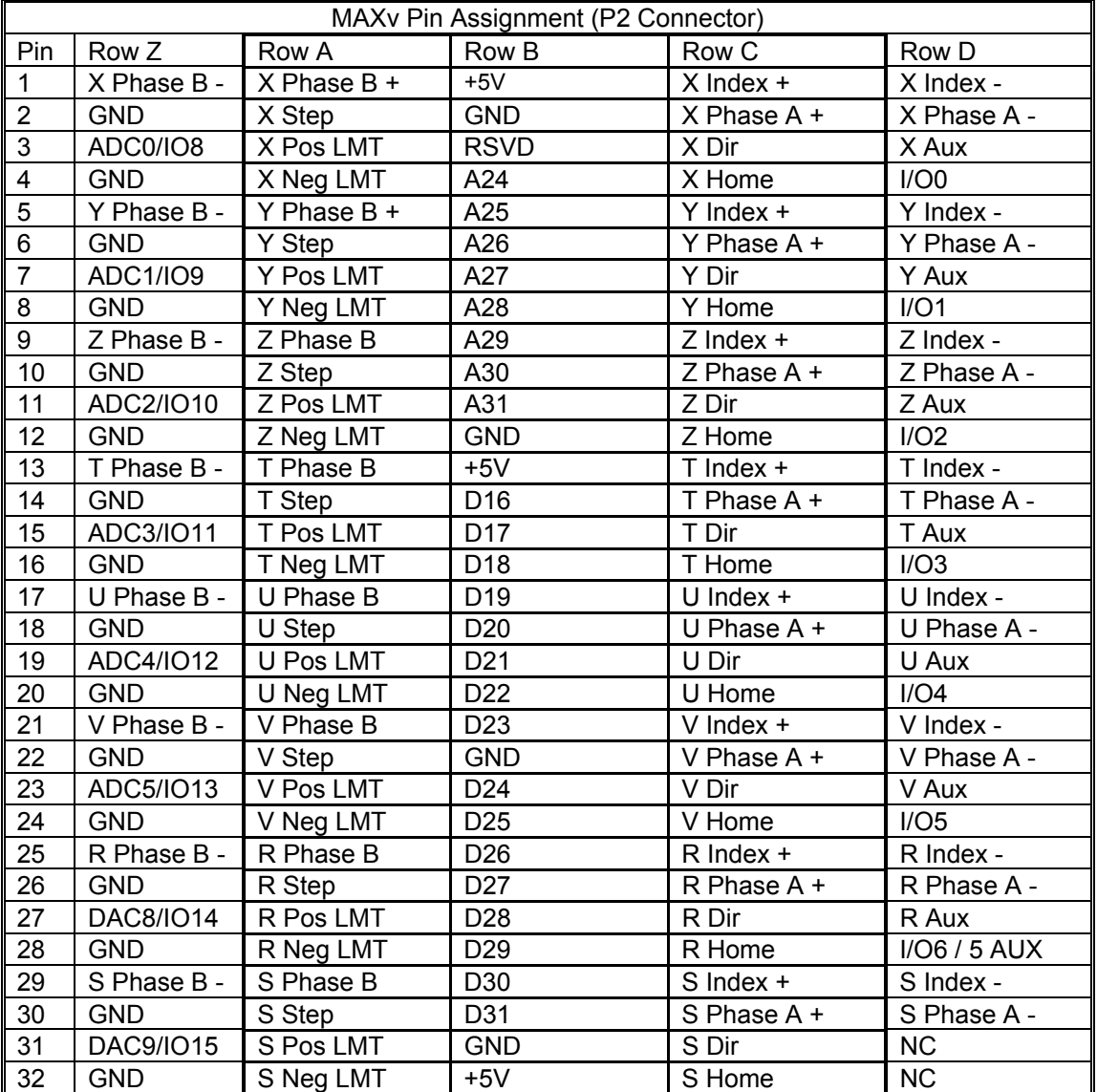

#### TABLE 4-11 P2 CONNECTOR PINOUT AT BACKPLANE (ROWS A, B, & C ARE VME58 COMPATIBLE)

## **4.9 IOvMAX ADAPTER MODULE**

For ease of connection to the MAXv, OMS has developed the IOvMAX interface module. All three SCSI connectors on the IOvMAX connect directly to the appropriate 50-pin or 68-pin connectors on the MAXv (See [FIGURE 4-12\)](#page-62-0).

The IOvMAX has a 180-pin terminal block that provides an independent screw connection for each signal..

In addition the IOvMAX also has a 100-pin connector (J29) that is compatible with the OMS VME58 pin out. (See Figure 4-12 IOvMAX Breakout diagram).

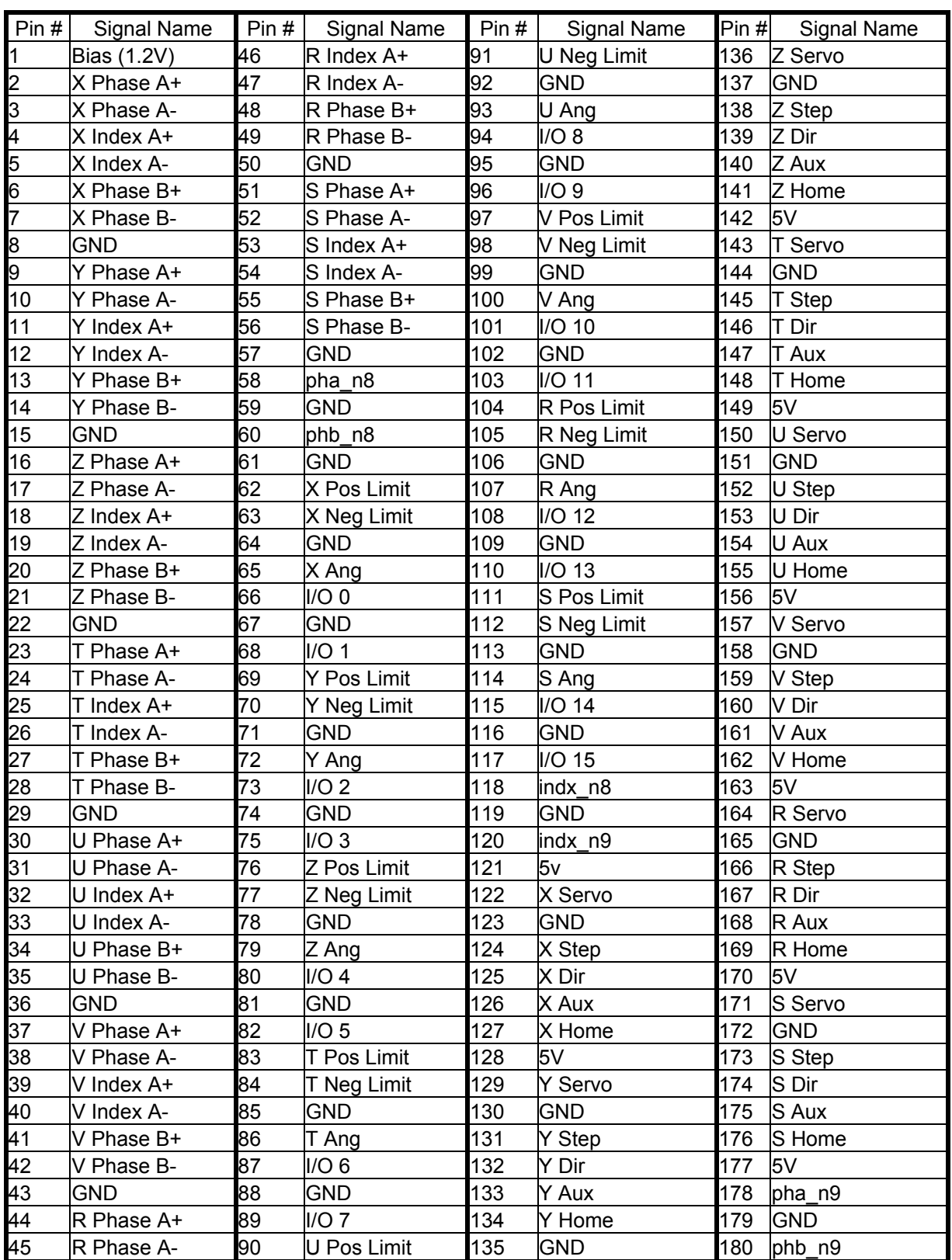

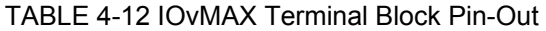

NOTE: Aux Encoder 'A' = 8 and Aux Encoder 'B' = 9 See Table  $4-10$  for pin-outs of J3(I/O), J4(XYZT), and J5(UVRS) of the MAXv.

| <b>FUNCTION</b>           | <b>PINS</b>     |                 | <b>FUNCTION</b>         |
|---------------------------|-----------------|-----------------|-------------------------|
| User I/O 0                | 1               | 51              | $+5VDC$                 |
| User I/O 2                | $\overline{2}$  | 52              | User I/O $1$            |
| User I/O 4                | $\overline{3}$  | 53              | User I/O 3              |
| User I/O $6$              | $\overline{4}$  | 54              | User I/O 5              |
| User $1/O$ 8              | $\overline{5}$  | $\overline{55}$ | User I/O 7              |
| User I/O 10               | $\overline{6}$  | 56              | User I/O 9              |
| User I/O 12               | $\overline{7}$  | 57              | User I/O 11             |
| User I/O 13               | $\overline{8}$  | 58              | Ground                  |
| Analog Ground             | $\overline{9}$  | 59              | +5VDC                   |
| X Phase A                 | 10              | 60              | Ground                  |
| $\overline{X}$ Phase B    | 11              | 61              | X Index                 |
| X Direction               | 12              | 62              | X Axis Step Output      |
| X Auxiliary Output        | $\overline{1}3$ | 63              | X Positive Limit        |
| X Home                    | $\overline{14}$ | 64              | X Negative Limit        |
| Y Phase A                 | $\overline{15}$ | 65              | Y Index                 |
| Y Phase B                 | $\overline{16}$ | 66              | Y Axis Servo Output     |
| <b>Y</b> Direction        | $\overline{17}$ | 67              | Y Positive Limit        |
| <b>Y Auxiliary Output</b> | 18              | 68              | Y Negative Limit        |
| Y Home                    | 19              | 69              | +5VDC                   |
| Analog Ground             | $\overline{20}$ | 70              | Ground                  |
| Z Phase A                 | $\overline{21}$ | $\overline{71}$ | Z Index                 |
| Z Phase B                 | $\overline{22}$ | $\overline{72}$ | Z Axis Servo Output     |
| Z Direction               | 23              | $\overline{73}$ | Z Positive Limit        |
| Z Auxiliary Output        | 24              | $\overline{74}$ | Z Negative Limit        |
| Z Home                    | 25              | $\overline{75}$ | T Index                 |
| T Phase A                 | 26              | 76              | T Axis Servo Output     |
| T Phase B                 | $\overline{27}$ | $\overline{77}$ | T Auxiliary Output      |
| <b>T</b> Direction        | 28              | 78              | T Positive Limit        |
| T Home                    | 29              | $\overline{7}9$ | T Negative Limit        |
| Analog Ground             | 30              | 80              | +5VDC                   |
| U Phase A                 | $\overline{31}$ | 81              | Ground                  |
| U Phase B                 | $\overline{32}$ | 82              | U Index                 |
| <b>U</b> Direction        | 33              | 83              | U Axis Step Output      |
| U Auxiliary Output        | $\overline{34}$ | 84              | <b>U Positive Limit</b> |
| U Home                    | 35              | 85              | U Negative Limit        |
| V Phase A                 | $\overline{36}$ | 86              | V Index                 |
| V Phase B                 | 37              | 87              | V Axis Step Output      |
| V Direction               | 38              | 88              | V Positive Limit        |
| V Auxiliary Output        | 39              | 89              | V Negative Limit        |
| V Home                    | 40              | 90              | +5VDC                   |
| Analog Ground             | 41              | 91              | Ground                  |
| R Phase A                 | 42              | 92              | R Index                 |
| R Phase B                 | 43              | 93              | R Axis Step Output      |
| R Direction               | 44              | 94              | R Positive Limit        |
| R Auxiliary Output        | 45              | 95              | R Negative Limit        |
| R Home                    | 46              | 96              | S Index                 |
| S Phase A                 | 47              | 97              | S Axis Step Output      |
| S Phase B                 | 48              | 98              | S Auxiliary Output      |
| S Direction               | 49              | 99              | S Positive Limit        |
| S Home                    | 50              | 100             | S Negative Limit        |

TABLE 4-13 VME58 Output Connector Pin List (J29) IOvMAX

# <span id="page-66-0"></span>**5. COMMAND STRUCTURE**

# **5.1 INTRODUCTION**

An extensive command structure is built into the MAXv family of intelligent motor controllers. The commands consist of two or three ASCII characters and may be in upper or lower case. Some of the commands expect a numerical operand to follow. These commands are identified with a "#" after the command. The operand must be terminated by a space, carriage return, or semi-colon to indicate the end of the operand list. No terminator is required on the other commands, but it is strongly recommended it be included to improve readability. The operand must immediately follow the command with no space or separation character. The "#" indicates a signed integer input parameter or a signed fixed point number of the format "##.#" when user units are enabled. With user units enabled, distance, velocity, and acceleration parameters may be entered in units such as inches, revolutions, etc.

Most commands are usable in both single-axis and multi-axis modes. Those that require a numeric parameter in single-axis mode require multiple numeric parameters of the same type in multi-axis modes. For example, the  $MR$  (Move Relative) command takes a distance as a numeric parameter and is formatted as ["MR#](#page-233-0);" in single-axis modes. Multi-axis modes have a parameter position for each axis and must be formatted as " $MR#4, #, #, #, #, #, #, #, "$ " in an 8-axis system. (Note: Use of commas "," between axes.) Any "#" parameter may be omitted for any axis which is not to be affected by the command and the command may be terminated prematurely with a semicolon. For example, to move only the Y and Z axes, enter the command as ["MR,](#page-233-0)#,#;".

Some commands that are usable in both single-axis and multi-axis modes do not take a parameter in single-axis mode. These commands require numeric parameters in multi-axis modes, and the parameters indicate whether of not to take action for each axis. If a parameter exists for an axis, then the command affects that axis and if the parameter does not exist for that axis, then the command has no affect on that axis. For example, the single-axis format of [LN](#page-220-0) (Limits On) is simply ["LN](#page-220-0)" without any parameters of any kind. The multi-axis format of [LN](#page-220-0) is "[LNb](#page-220-0),b,b,b,b,b,b,b,b,b;" for 8-axis systems where 'b' represents the parameter for the corresponding axis. Like other multi-axis commands, a 'b' parameter may be omitted if that axis is to remain unchanged and command may be prematurely terminated with a semicolon. Each 'b' position, if used, can be any numeric value. For example, to enable the Y and Z axes limit switches and leave the X and T axes unchanged, send the command "[LN,](#page-220-0)1,100;". The 1 and 100 parameters could be any numeric value whatsoever, and the effect of the command would be the same. For example, the following commands are equivalent:

"[LN,](#page-220-0)1,1;"

"[LN,](#page-220-0)0,0;"

"[LN,](#page-220-0)50,99;"

Synchronized moves may be made by entering the [AA](#page-104-0) or [AM](#page-118-0) command. These commands perform a context switch which allows entering motion commands in the format  $MRx#, y#, z#, t#, u#, v#, r#, s#;$  $MRx#, y#, z#, t#, u#, v#, r#, s#;$ . Numbers are entered for each axis which is to be commanded to move. An axis may be skipped by entering a comma with no parameter. The command may be prematurely terminated with a ";" i.e. a move requiring only the  $X$  and  $Y$  axes would use the command  $MRx\#$ , y#; followed by the  $GO$  command. Each axis programmed to move will start together upon executing the [GO](#page-172-0) command. The MAXv can be switched back to the unsynchronized mode by entering the desired single axis command such as [AX.](#page-126-0)

The [AM](#page-118-0) command is provided for complex applications where the host manages multiple motion processes by a multitasking operating system. This mode shares the same instructions as the [AA](#page-104-0) mode, but allows starting a task while some other task involving one or more axes is active. For example, the X and Y axes could be doing linear interpolation while the Z axis is making an unrelated move simultaneously.

Constant velocity contouring provides another mode wherein the move parameters are predefined by entering  $\underline{AA}$  (or  $\underline{AM}$ ) then  $\underline{CD}$ #,#;. The MAXv will then calculate the move profile in advance and move at a constant velocity in the prescribed pattern. It can do linear interpolation on as many as 8 axes between the predefined points and it can do circular interpolation mixed with linear on any two axes.

# **5.2 QUEUES**

The input characters are placed in a character buffer on input then removed and interpreted. The commands are then placed in separate command and argument queues for each axis. The command queues contain the commands, while the argument queues contain the operands for the commands. For example, in the string " $AX$ ;  $MR100$  $MR100$ ;  $GO$ ;" the X axis command queues would get " $AX$ ;  $MR$ ;  $GO$ ;" and the X axis argument queue would get "100". As they are executed the space is reclaimed allowing the host to pass commands ahead of the moves actually being processed. Most of the commands are placed in the appropriate command and argument queues for execution, while others are executed immediately allowing return of status information in a timely way rather than when encountered in the command stream. This information is provided in a table for each command which shows the queue requirements, if any, and indicates immediate in those cases where the command is not queued. The queue requirements shown in the tables are typical. Depending on the circumstances in which the command is issued, the actual queue requirement may vary slightly. The single axis cases are indicated by the mode reference indicating the appropriate axis. The synchronized mode is indicated by the mode identifier [AA/](#page-104-0)[AM.](#page-118-0) The contouring case is indicated by [AA/](#page-104-0)[CD](#page-137-0) for multiple axes in contour definition mode. The [RQC](#page-263-0) and [RQA](#page-262-0) commands may be used to determine the actual queue space available at any time. The queues operate independently allowing each axis to perform separate processes concurrently. The synchronized modes  $(AA)$  insert special wait opcodes which allow the axes to be synchronized in this mode. When the commands are nested within loops, the queue space is not reclaimed until after the loop has been executed the programmed number of times. For loops larger than the queue space, the loop may never be completed since it cannot reclaim the queue space and cannot accept the loop terminator. Therefore, loops are effectively limited in size by the size of the command queue. The current axis command queue size for MAXv is 2559, and the axis argument queue size for MAXv is 12799. Note that if either queue is overrun the MAXv will stall and the communication link will be lost. There is just one contour queue on MAXv to handle all axes commands while in contour mode. The size of the contour queue is 32763.

Some commands are valid only for stepper axes, others for stepper axes with encoder feedback, and still others for servo axes. Most are valid for all three types or some combination of types. A set of symbols to the right of each command identifies which motor types with which each command may be used. The symbols' meanings are as follows:

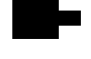

Stepper motor without an encoder (open loop)

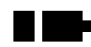

Stepper motor with an encoder (closed loop)

ь Servo motor

If a command is usable with one of these motor types, the symbol will appear in black. If the command is not usable with a motor type, that motor symbol will be displayed in gray

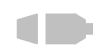

**THE THIS COMMAND IS NOT USABLE WITH SERVO MOTORS** 

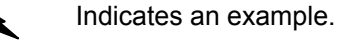

The following commands are available in firmware revision 1.28 and above.

## **5.3 COMMAND SUMMARY**

The following commands are included in the MAXv family of motor controllers. The '#' indicates a signed integer input parameter or a signed fixed point number of the format ##.# when user units are enabled. With User Units enabled, distances, velocity and acceleration parameters may be input in inches, revolutions, etc. Note that numeric parameters must be within the range of a 32-bit signed integer (2147483647 to -2147483648). For fixed point numeric parameters, the value without the decimal point must be within the range of a signed 32-bit integer. Entering parameter values outside the range of a signed 32-bit integer will cause a Command Error.

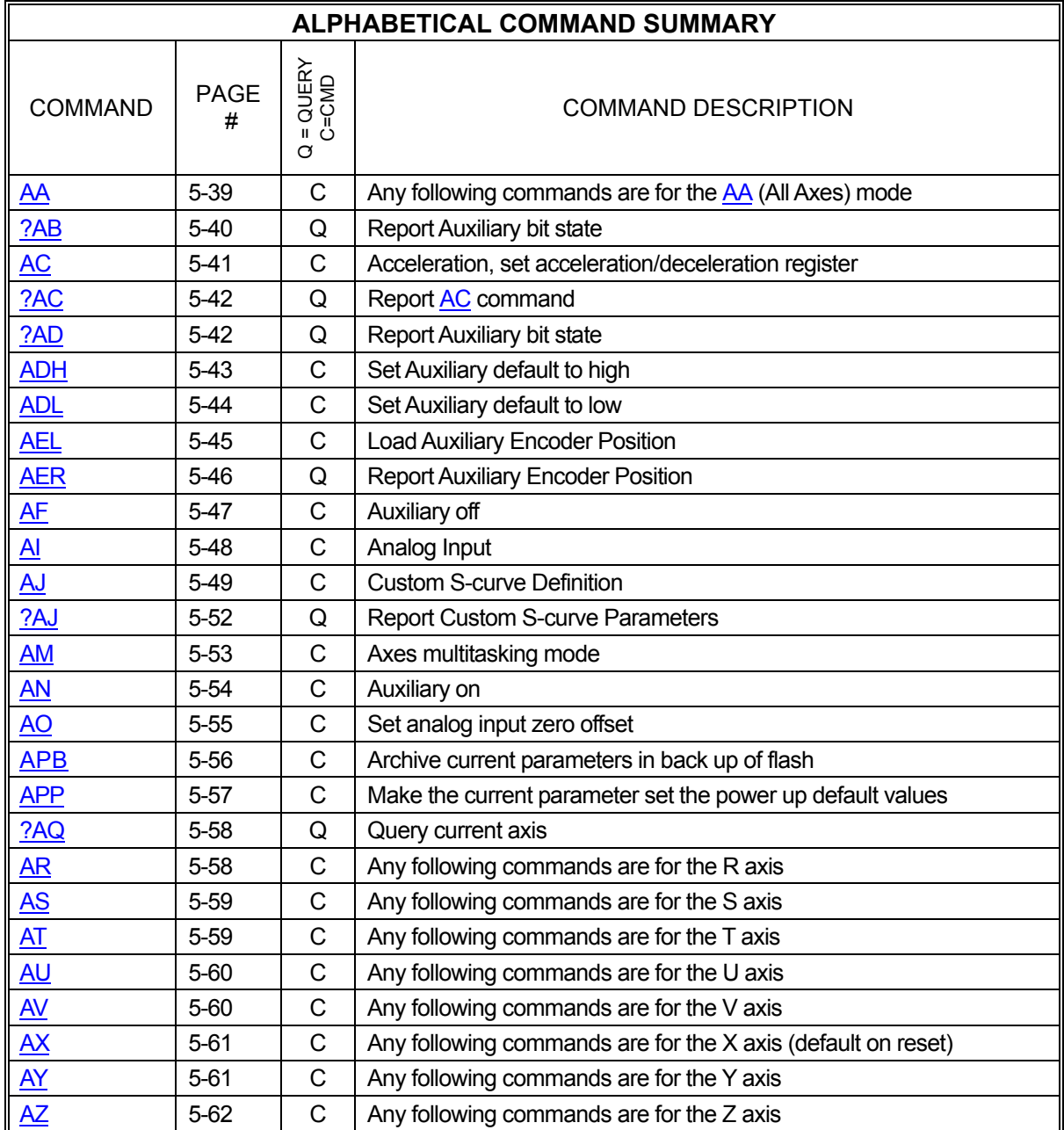

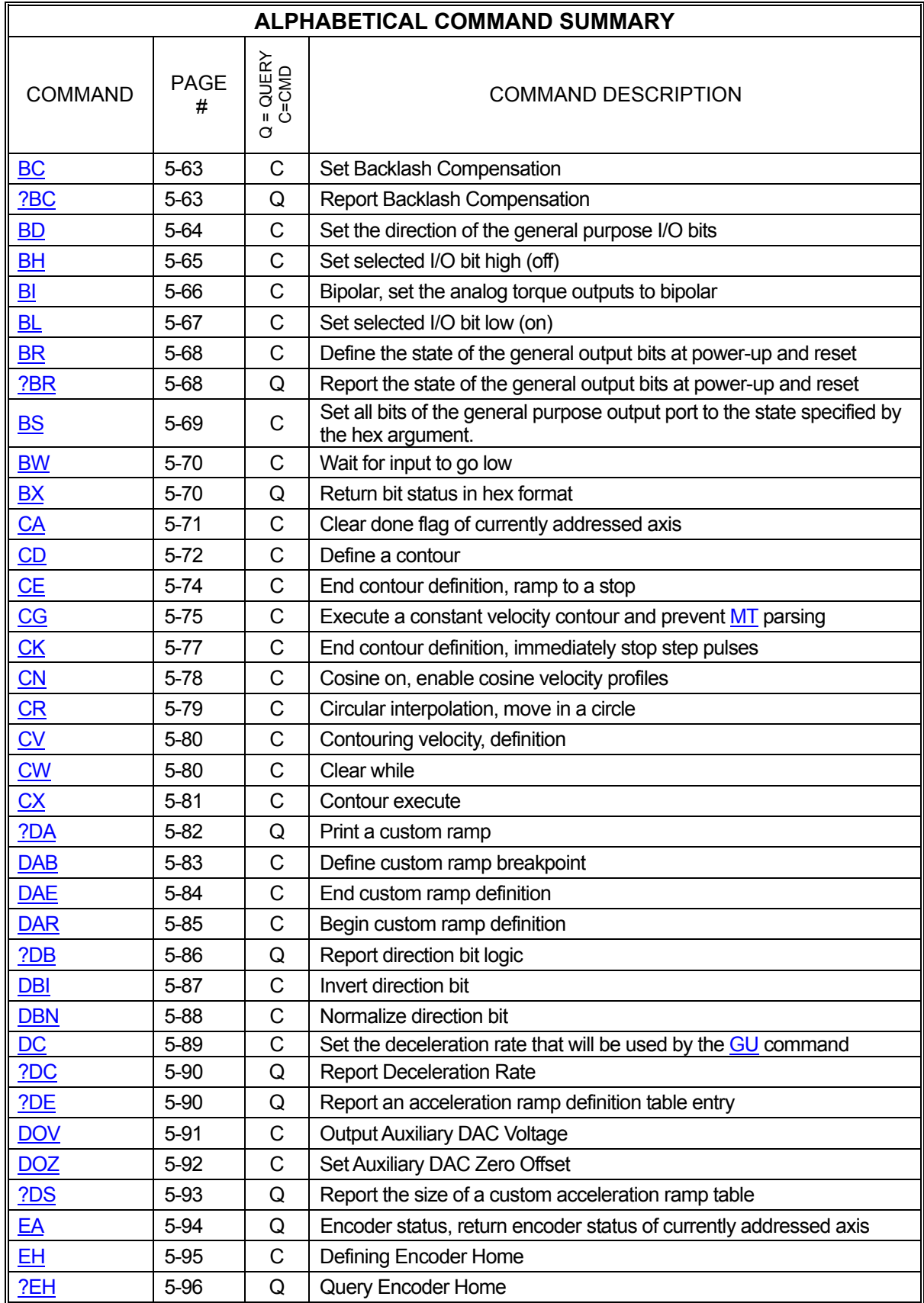

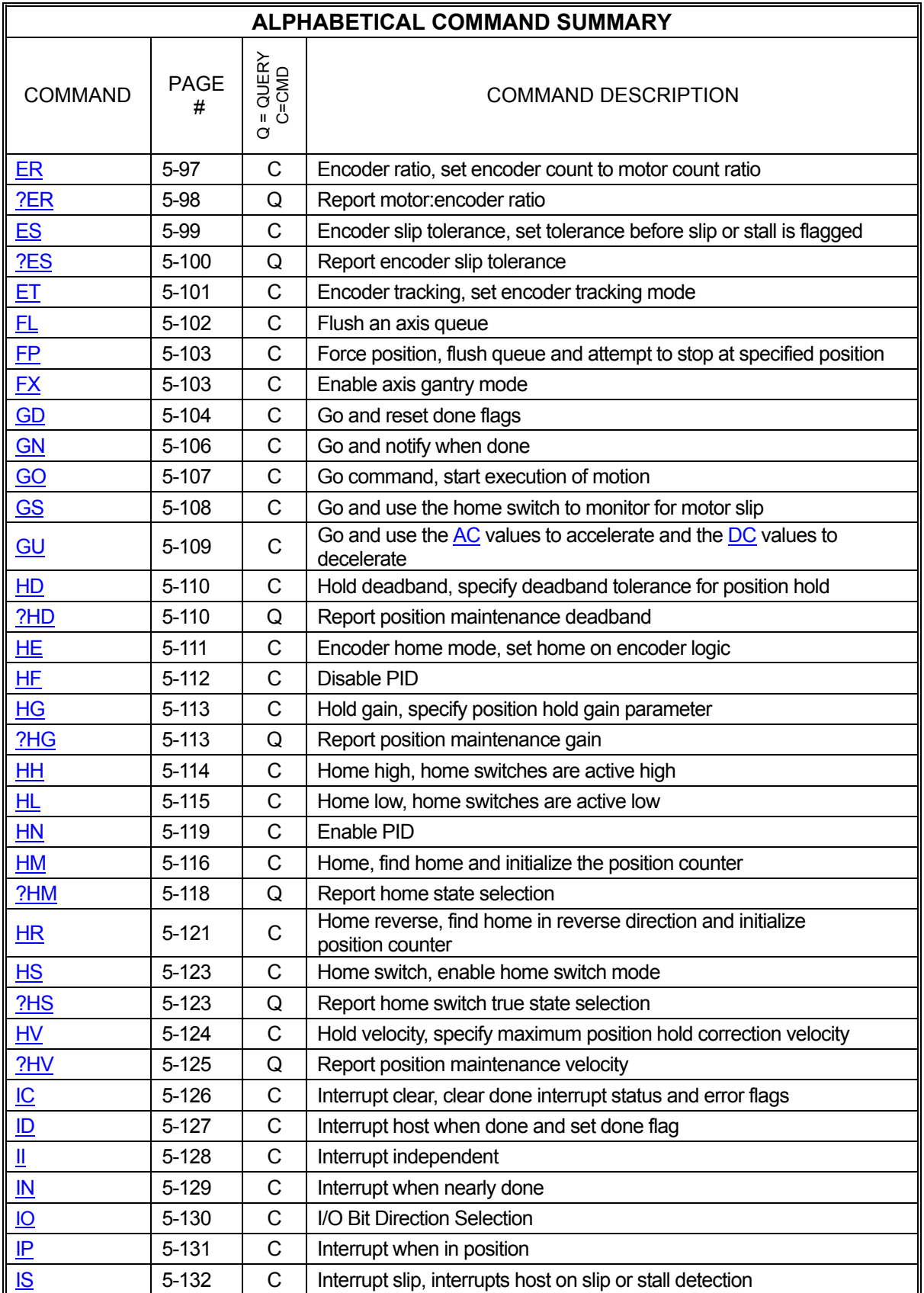
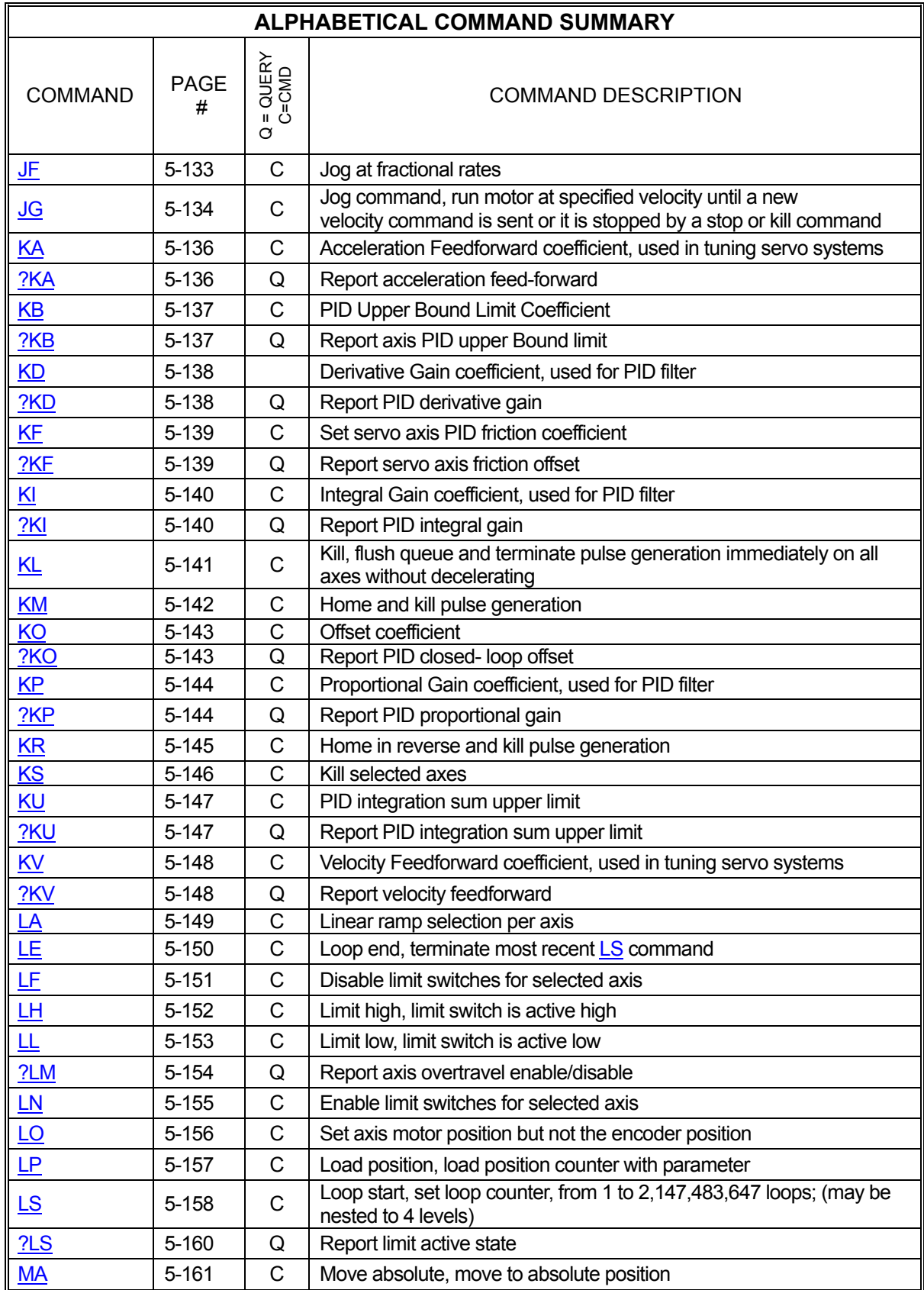

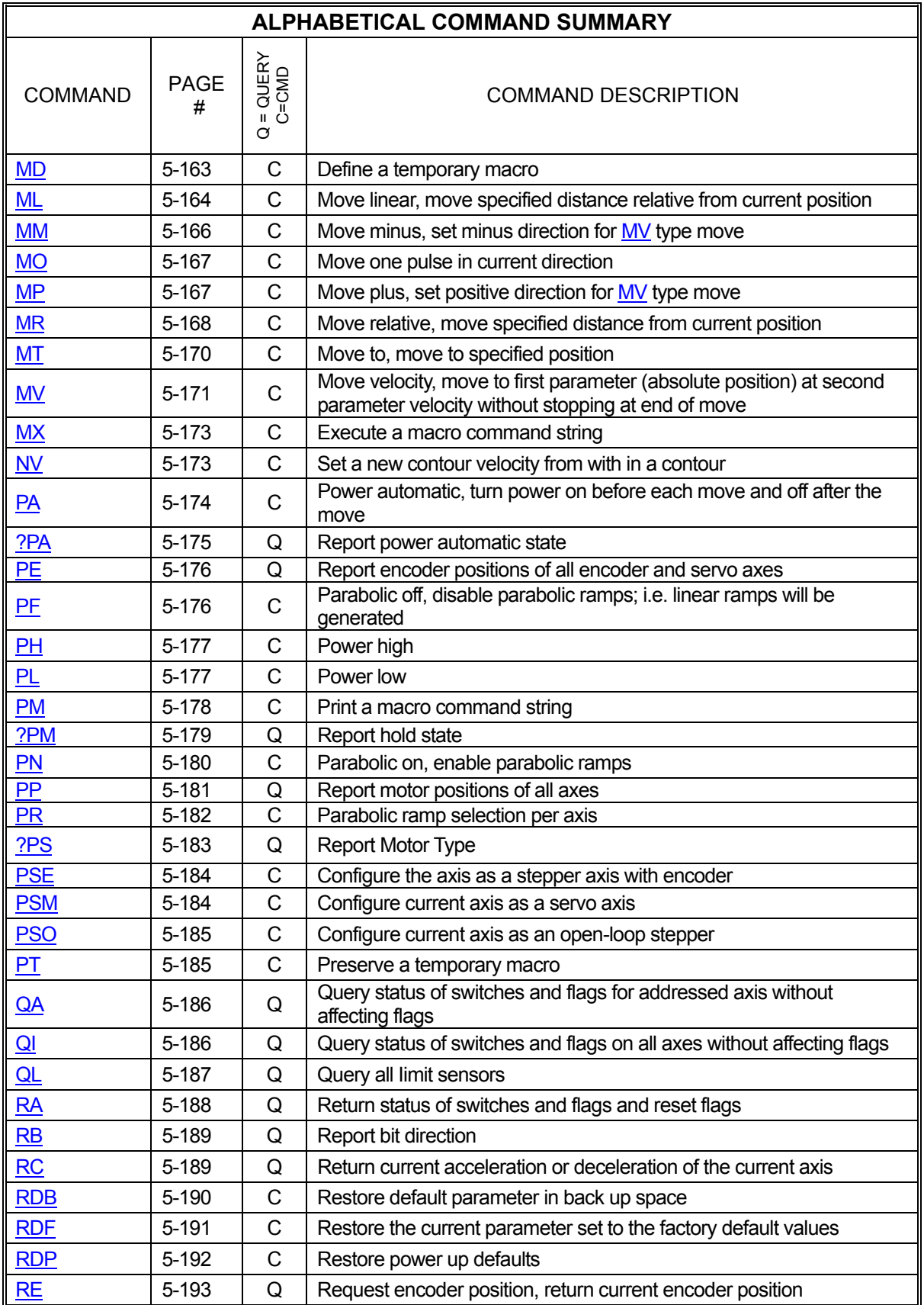

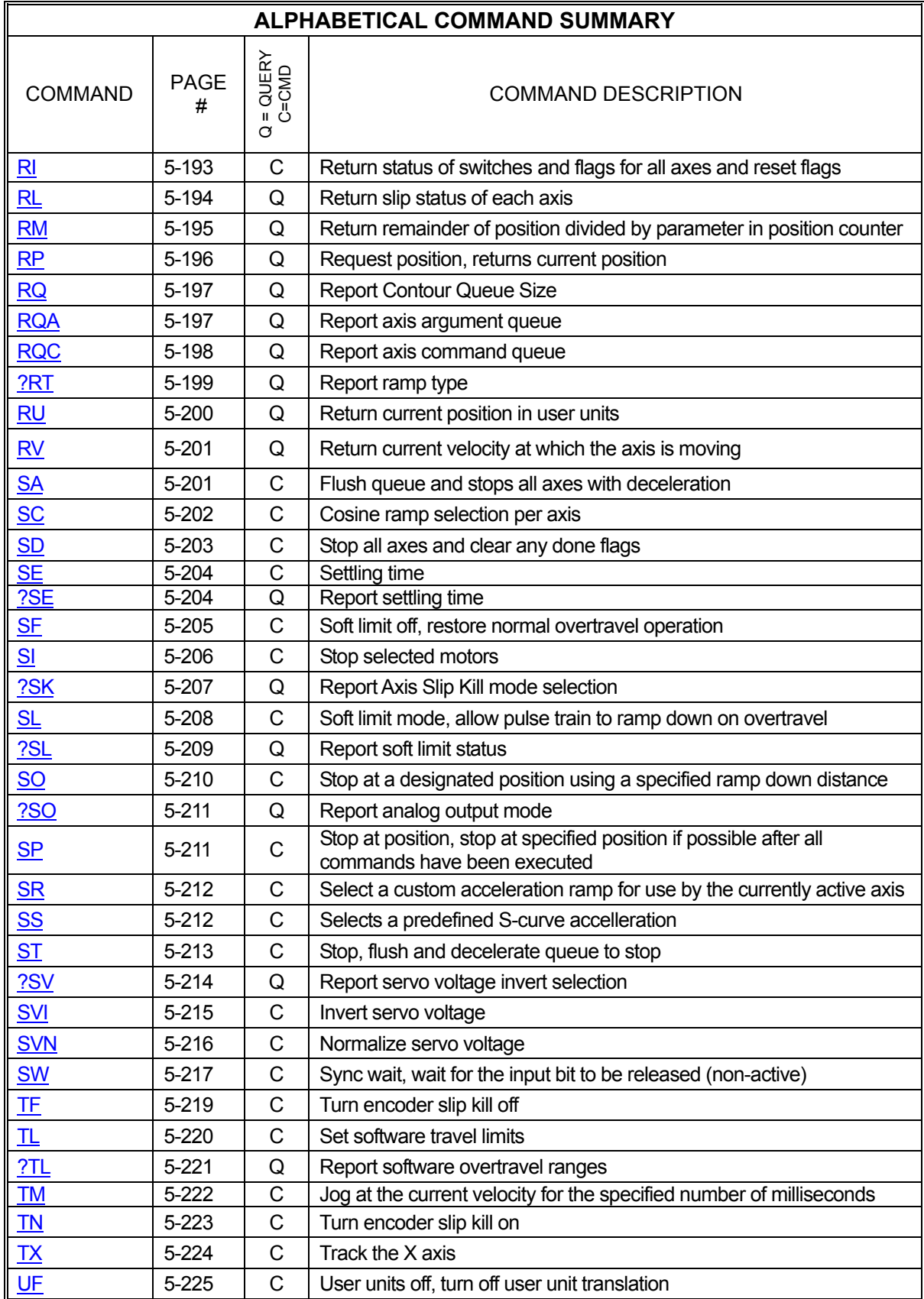

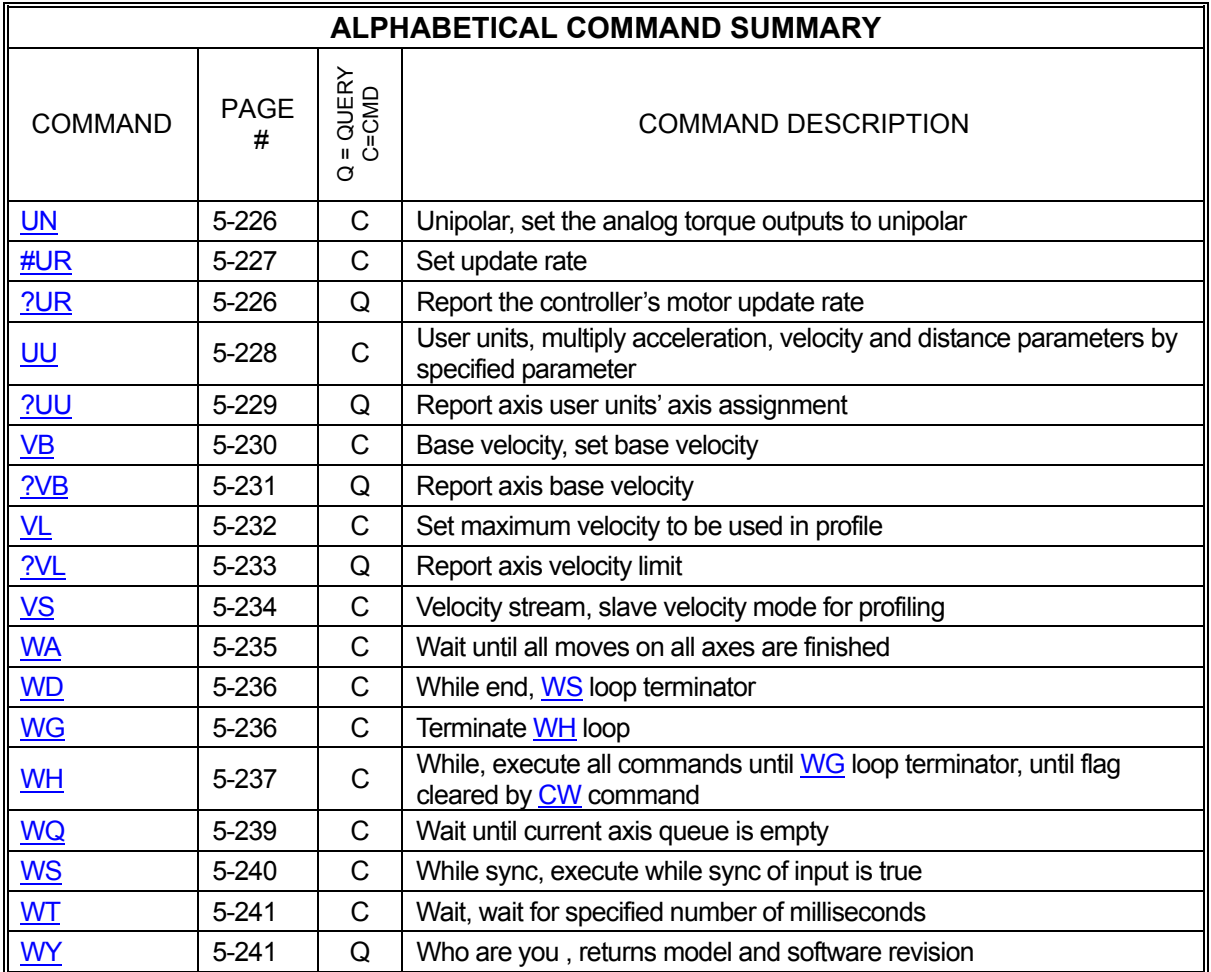

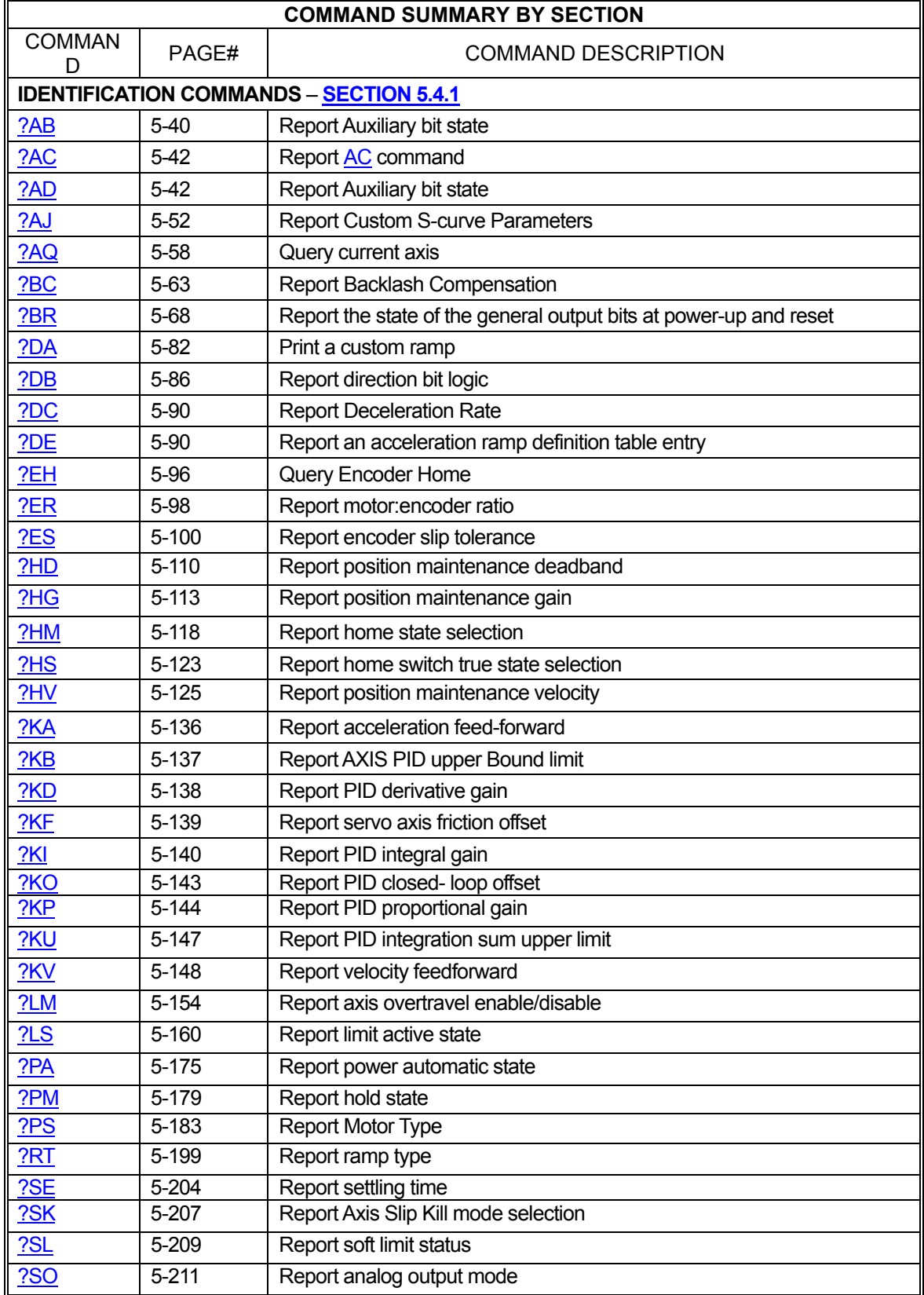

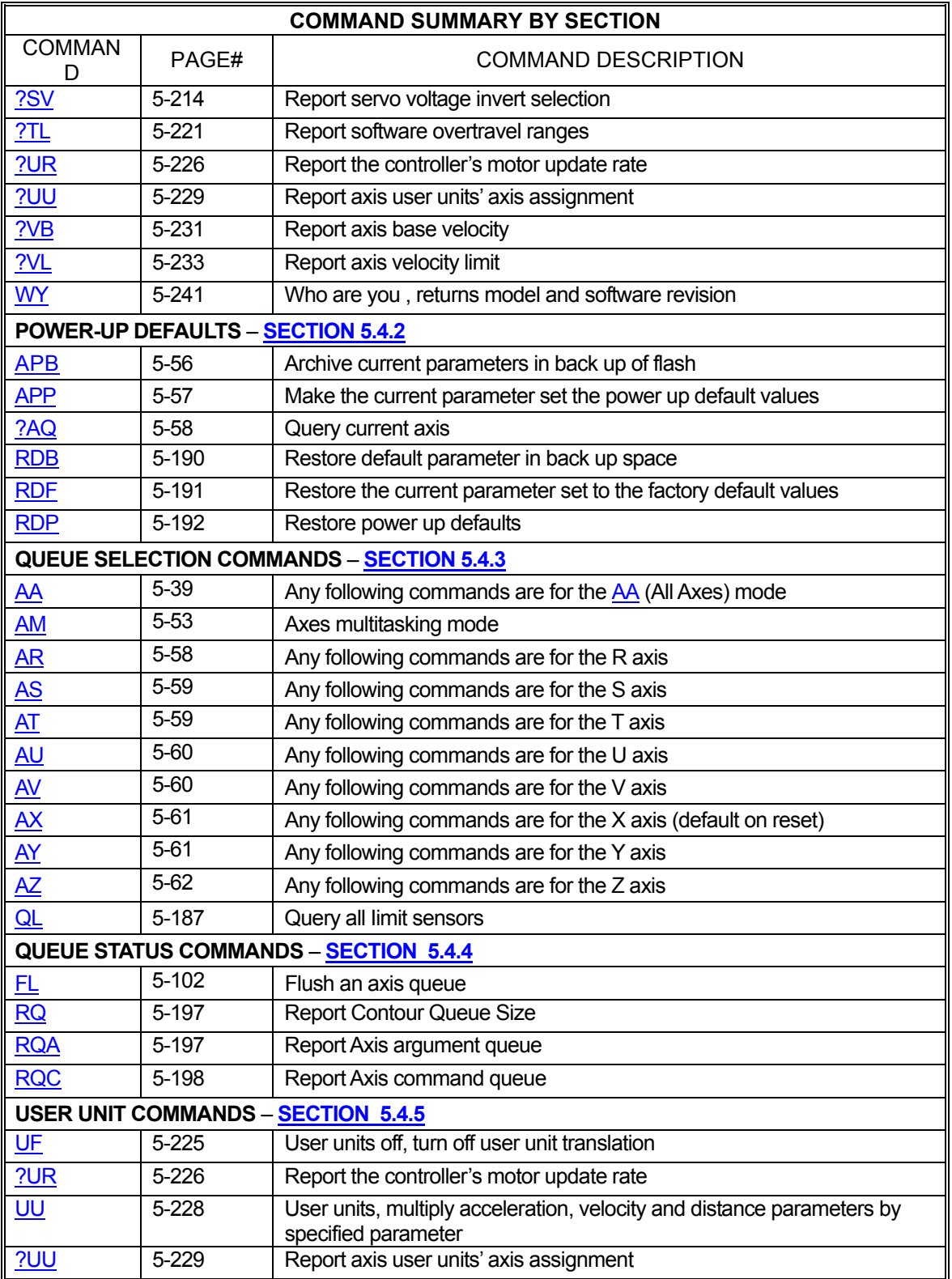

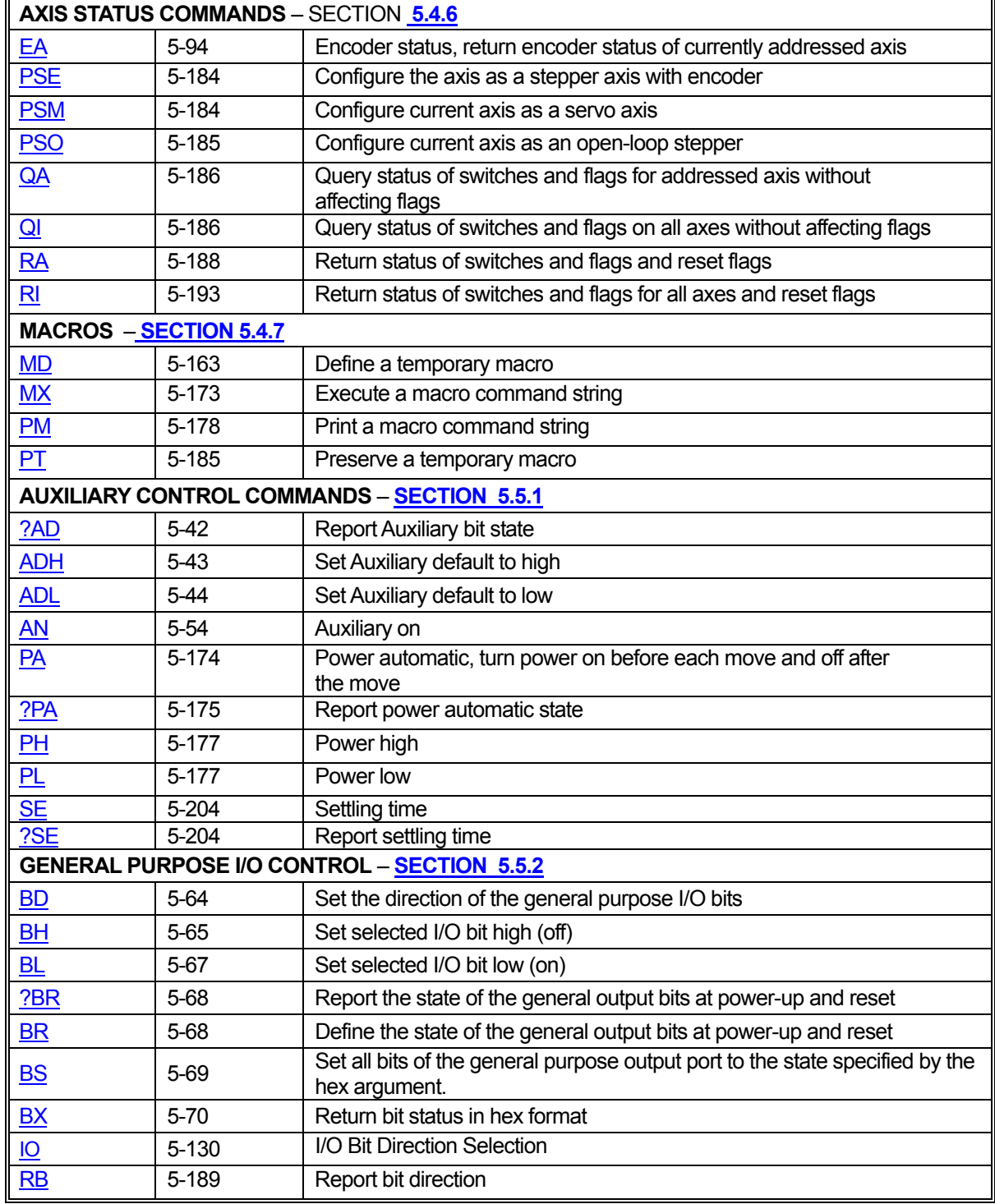

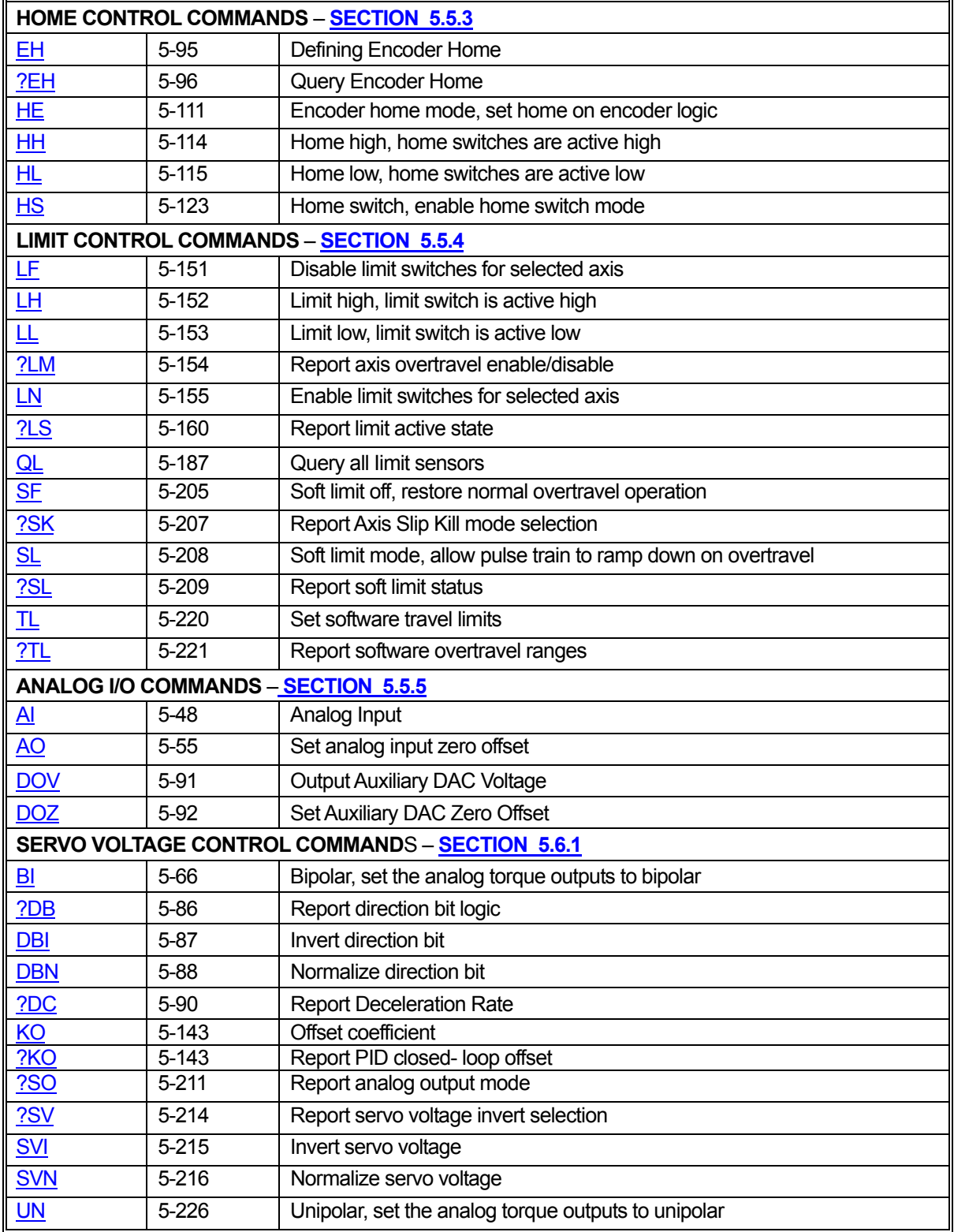

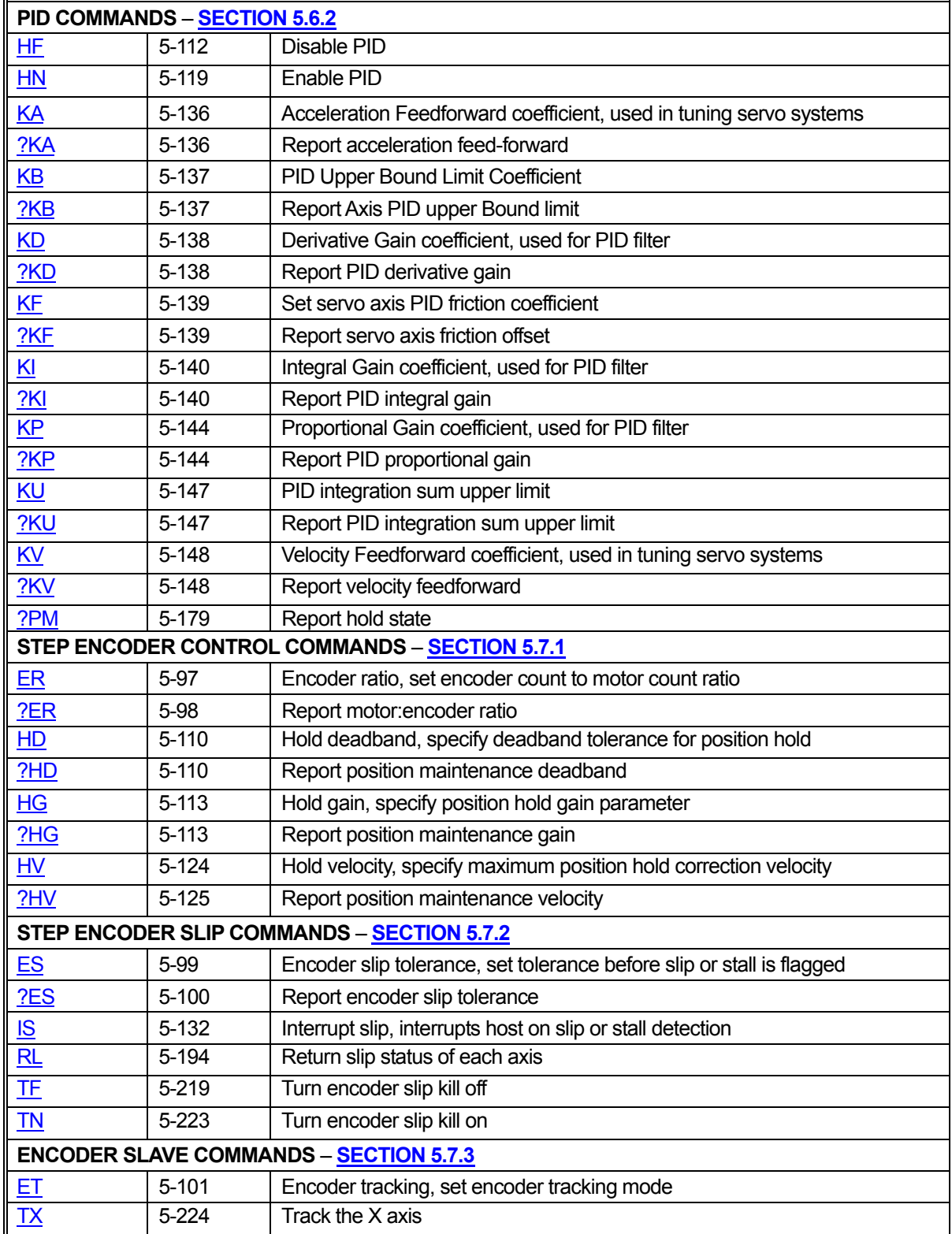

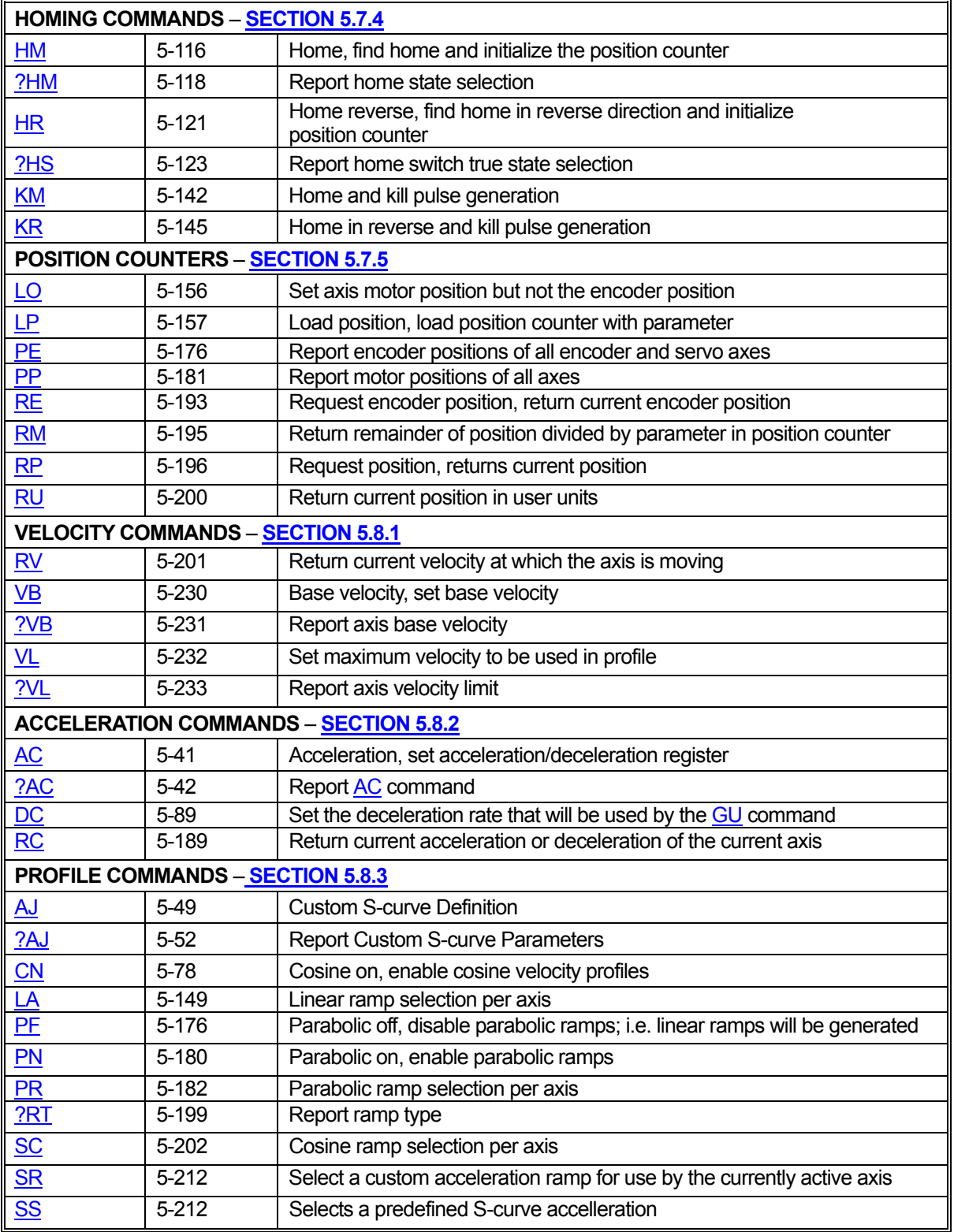

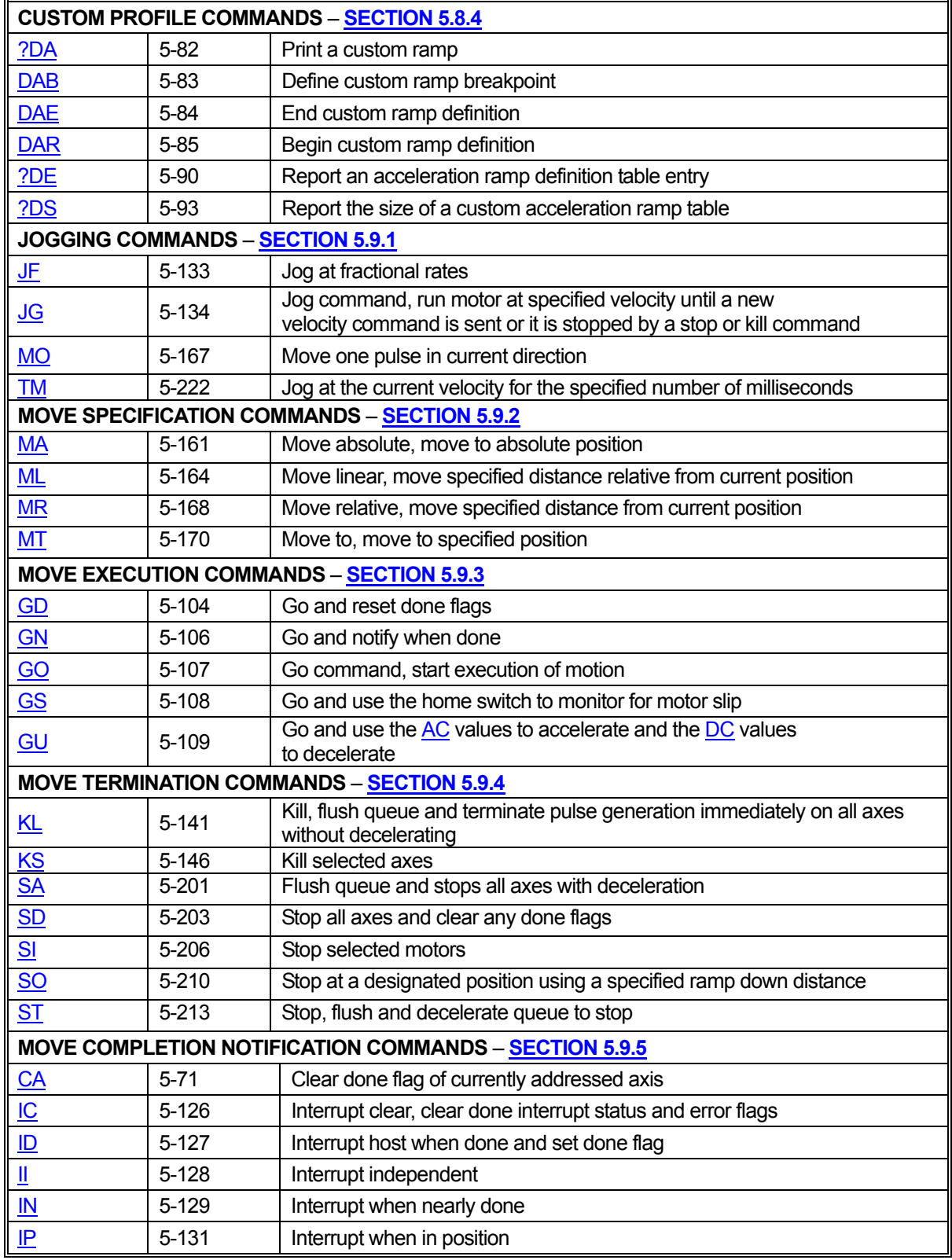

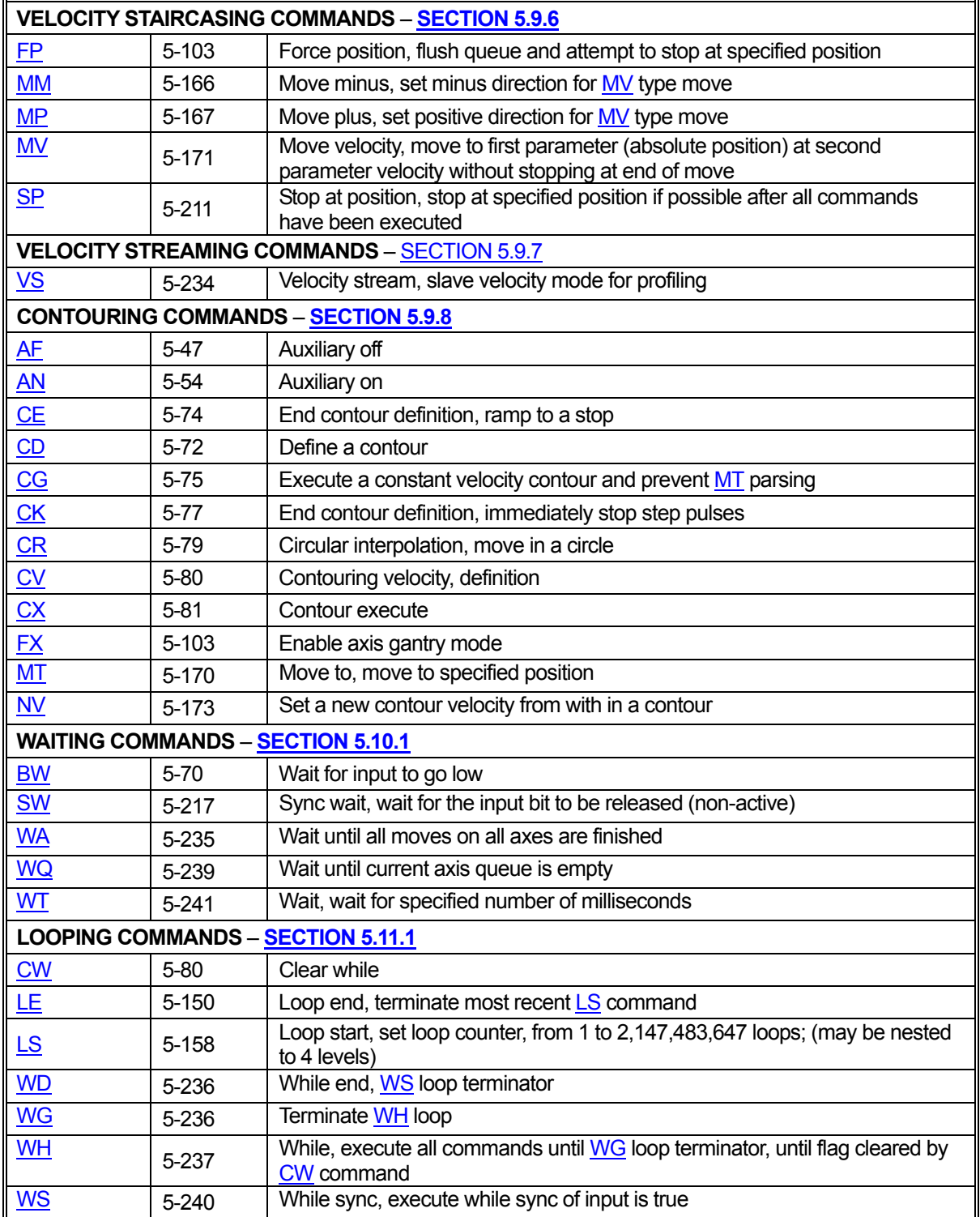

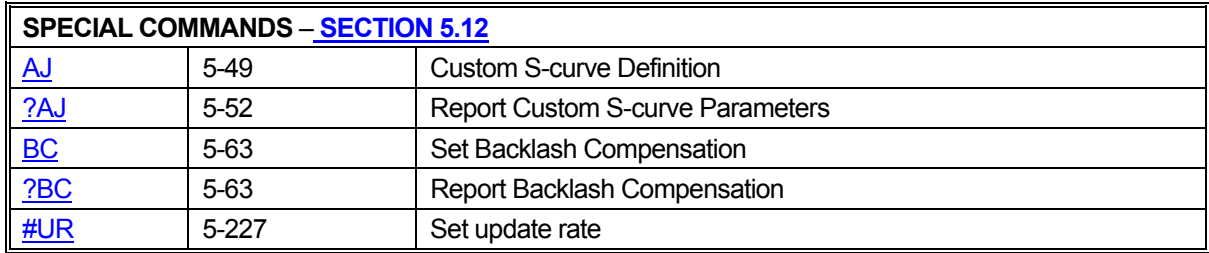

## **5.4 SYSTEM STATUS AND CONTROL COMMANDS**

#### <span id="page-84-0"></span>**5.4.1 IDENTIFICATION COMMANDS**

These commands allow the host to request the status of various move parameters, including the status of limit and home switches and/or allow control of various system parameters and operating modes to allow the user to optimize the response of the system for the application.

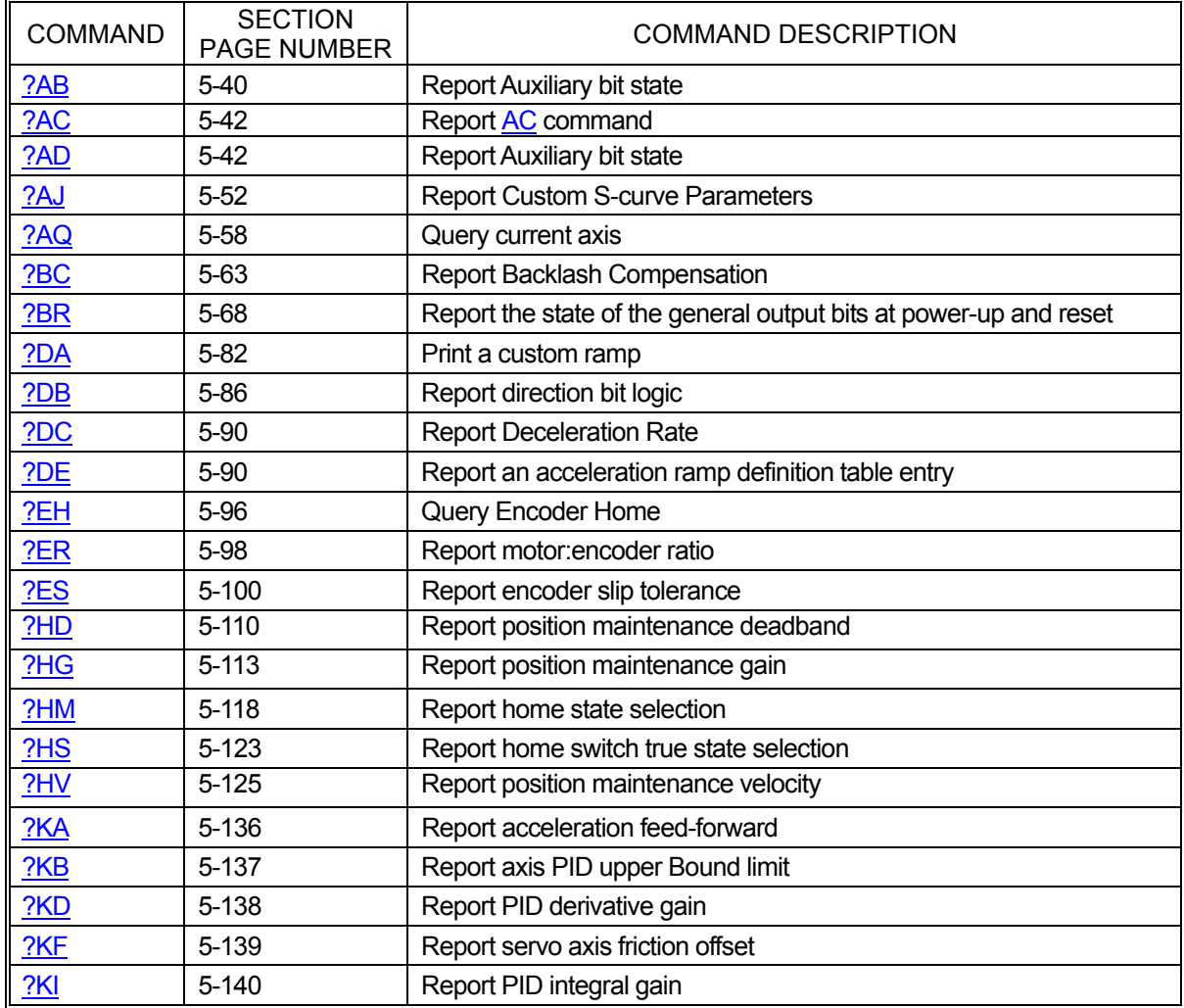

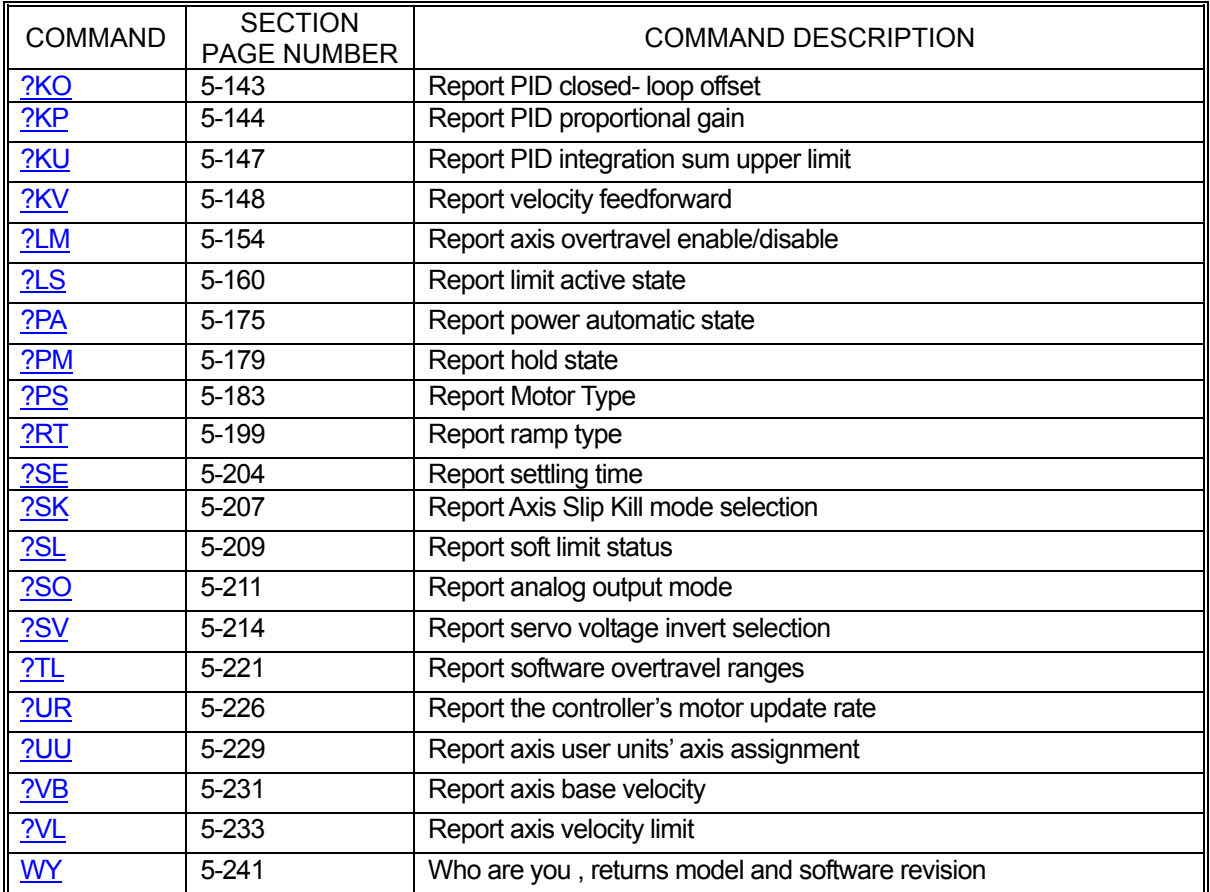

## <span id="page-85-0"></span>**5.4.2 POWER-UP DEFAULTS**

The MAXv can store most user-settable parameters and reload them when the board powers-up or is reset. The following commands can be used to store these parameters, return the board to factory default, reload the stored parameters, and reset the board to reload the stored parameters. The following list of parameters can have their values saved to flash memory: [AC,](#page-106-0) [BI](#page-131-0)[/UN,](#page-291-0) [BR,](#page-133-1) [EH,](#page-160-0) [ER,](#page-162-0) [ES,](#page-164-0) [HD,](#page-175-1) [HG,](#page-178-1) [HH](#page-179-0)[/HL,](#page-180-0) [HV,](#page-189-0) [KA,](#page-201-0) [and KB.](#page-202-0) [KD,](#page-203-0) [KF,](#page-204-0) [KI,](#page-205-0) [KO,](#page-208-0) [KP,](#page-209-0) [KU,](#page-212-0) [KV,](#page-213-0) [LA/](#page-214-0)[SC](#page-267-0)[/PR/](#page-247-0)[SS/](#page-277-1)[AJ,](#page-114-0) [LH/](#page-217-0)[LL,](#page-218-0) [LN/](#page-220-0)[LF,](#page-216-0) [PA0/PA1](#page-239-0), [SE,](#page-269-0) [SF/](#page-270-0)[SL,](#page-273-0) [VB,](#page-295-0) [VL,](#page-297-0) and [UU,](#page-293-0)

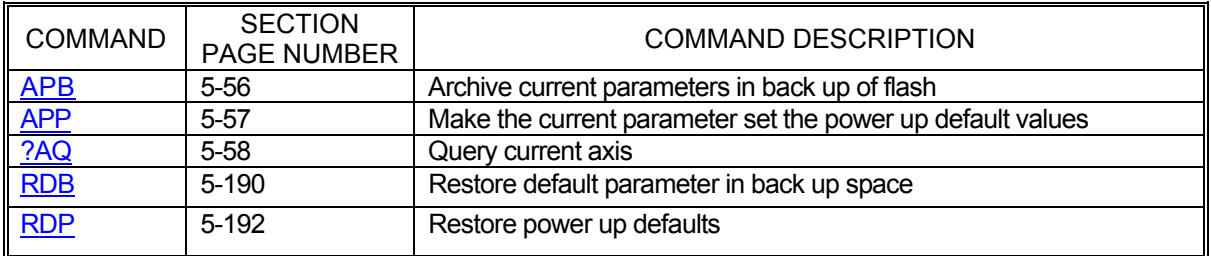

## <span id="page-86-0"></span>**5.4.3 QUEUE SELECTION COMMANDS**

The following commands set the context to direct the commands which follow to the appropriate axis. They remain in effect until superseded by another command of the same type, specifying a different axis.

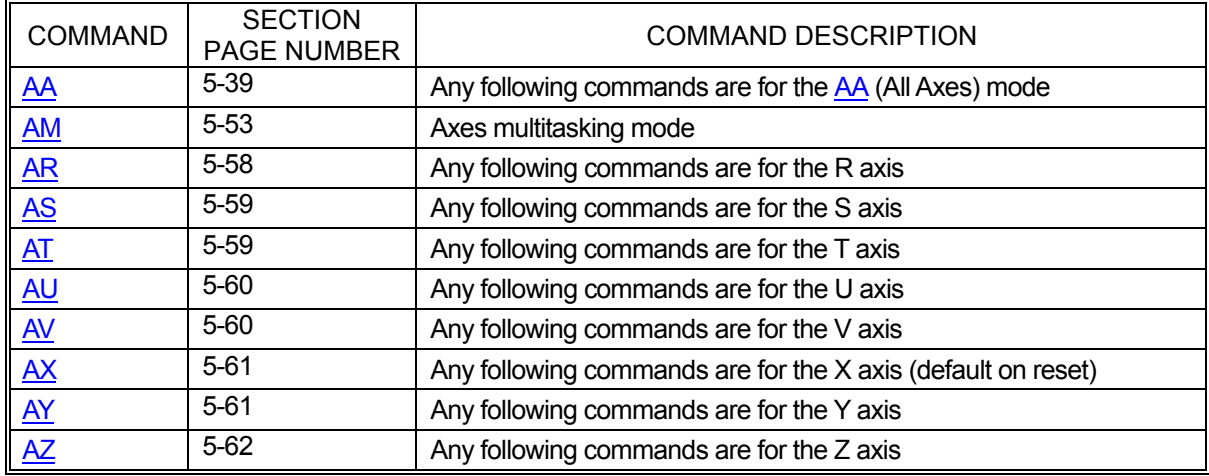

## <span id="page-86-1"></span>**5.4.4 QUEUE STATUS COMMANDS**

Commands sent to the MAXv are either queued or immediate. As the type names imply, queued commands are stored in first-in-first-out buffers to be executed in the order they were sent while immediate commands are executed the moment they are received. There are several internal queues in the MAXv corresponding to the various axis and command modes and each of these queues has a limited amount of storage space. For example, the X axis command queue can hold 2559 "units" and its argument queue can hold 12799 "units". Each command requires some number of storage units. The amount of storage required is listed in a table with each command. The following commands provide control and monitoring capability for the queues.

<span id="page-86-2"></span>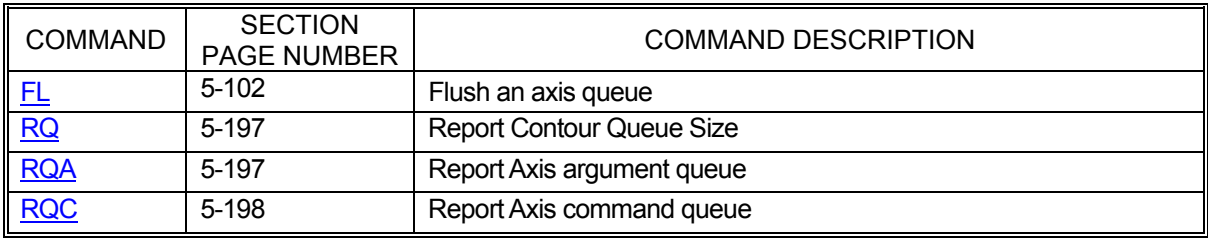

## **5.4.5 USER UNIT COMMANDS**

The following commands allow specification of move parameters in user defined units. In the [UU](#page-293-0) mode, the controller will automatically convert all move parameters to these units once they have been initialized

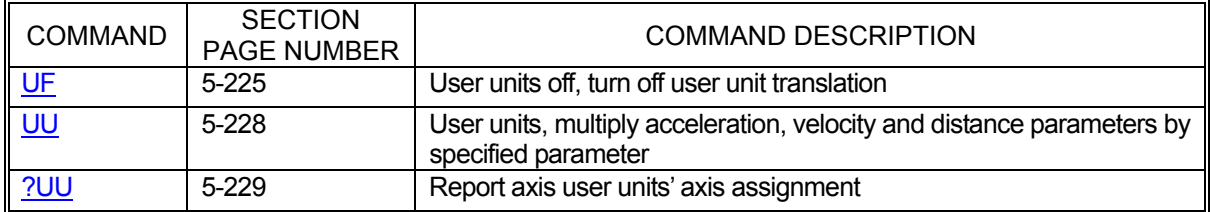

## <span id="page-87-0"></span>**5.4.6 AXIS STATUS COMMANDS**

The MAXv monitors the various inputs and conditions that can affect motor movement and system status. This information is frequently needed by host applications so that proper motion decisions can be made and appropriate actions taken. The following commands provide this status feedback to the host.

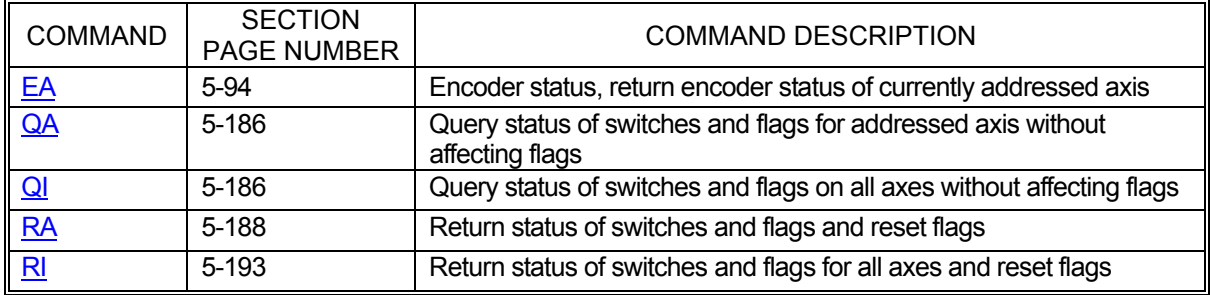

## <span id="page-87-1"></span>**5.4.7 MACROS**

In applications that must perform frequent, repetitive tasks, macros can be used to minimize communication bandwidth consumption and speed up initial task execution. Macros are storage areas in the MAXv of which 5 are "temporary"; i.e. not saved at power-off, and 20 are "permanent"; i.e. stored in non-volatile flash RAM.

Macros can be edited, stored, read back to the host, and executed using the following commands.

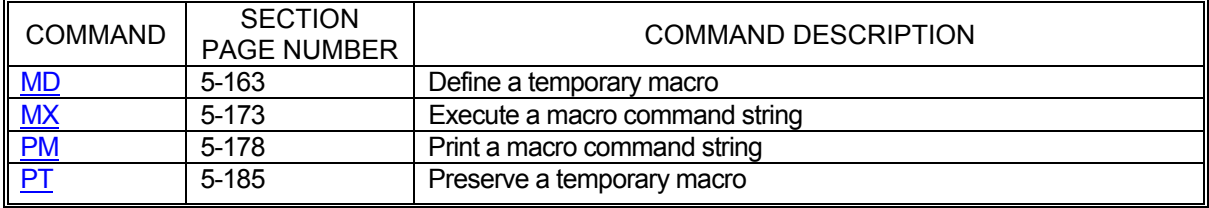

## **5.5 I/O CONTROL COMMANDS**

#### <span id="page-88-0"></span>**5.5.1 AUXILIARY CONTROL COMMANDS**

Each axis of the MAXv has an associated auxiliary output line. Though this line can be used as a general purpose output, it also has a special purpose: Power-Automatic Mode. In power-automatic mode, the auxiliary line will invert at the beginning of every motion and return to normal at the end. The "normal" state of this line is user-controllable as is the amount of time to delay, allowing the motor to settle, before returning the line to normal at the end of a move. The following commands provide this control as well as feedback regarding the state and function of each auxiliary line.

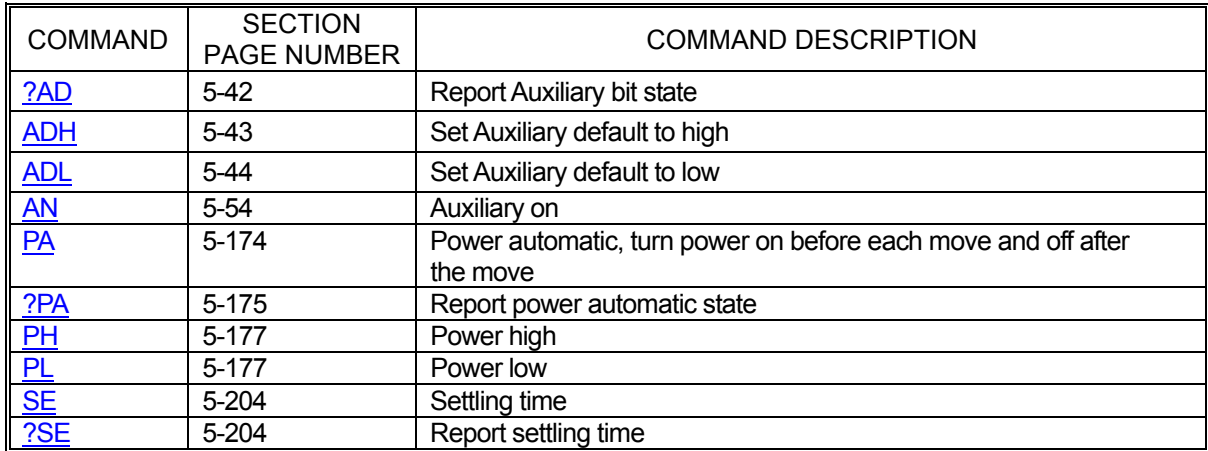

# <span id="page-88-1"></span>**5.5.2 GENERAL PURPOSE I/O CONTROL**

The MAXv has 16 configurable general purpose I/O bits. From the factory they are configured as 8 inputs and 8 outputs. The following commands can be used to set outputs high or low individually or as a group and to read inputs as a group.

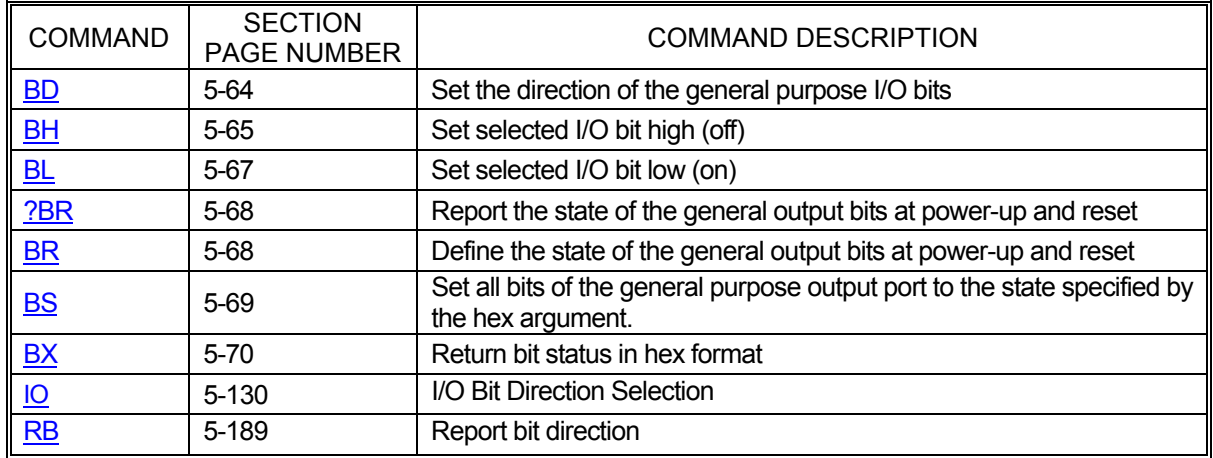

## <span id="page-89-0"></span>**5.5.3 HOME CONTROL COMMANDS**

System homing is an essential step in most systems. To accommodate a wide range of homing methods, the following commands provide the ability to set home inputs active high or low and to enable or disable encoder index signals as part of home detection.

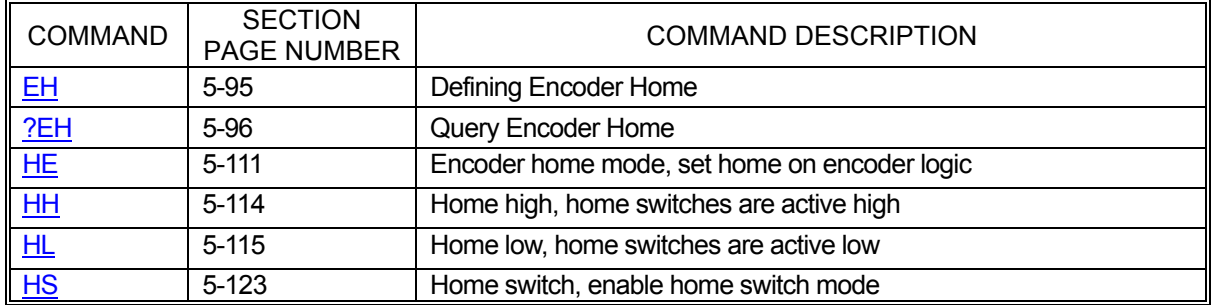

#### <span id="page-89-1"></span>**5.5.4 LIMIT CONTROL COMMANDS**

Limit conditions are treated as critical errors in the MAXv. When a limit is encountered, the axis involved will cease motion and flush any pending motion commands for that axis. However, since needs vary from application to application, the following commands will allow limit behavior customization to fit almost any system.

<span id="page-89-2"></span>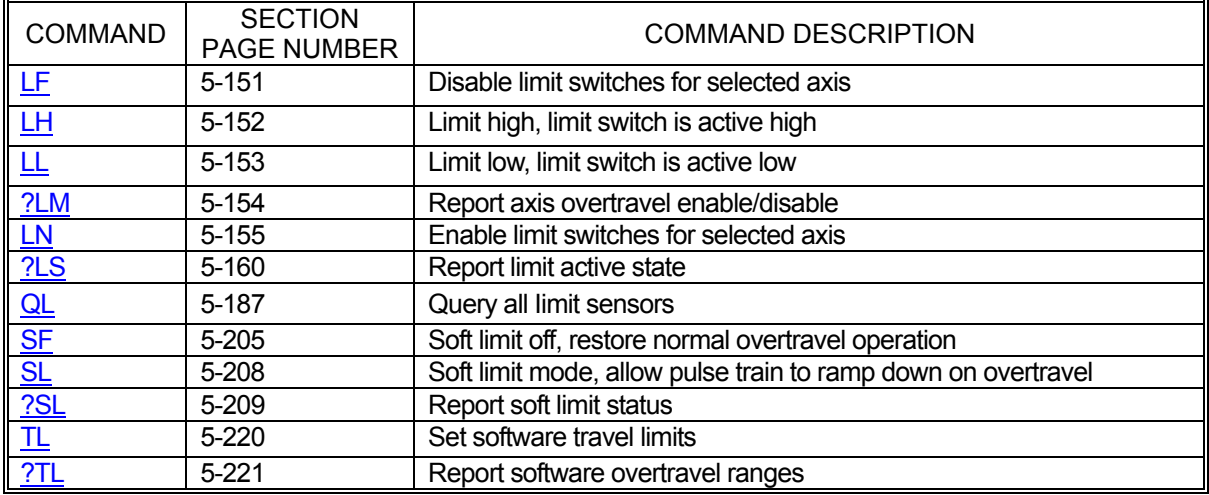

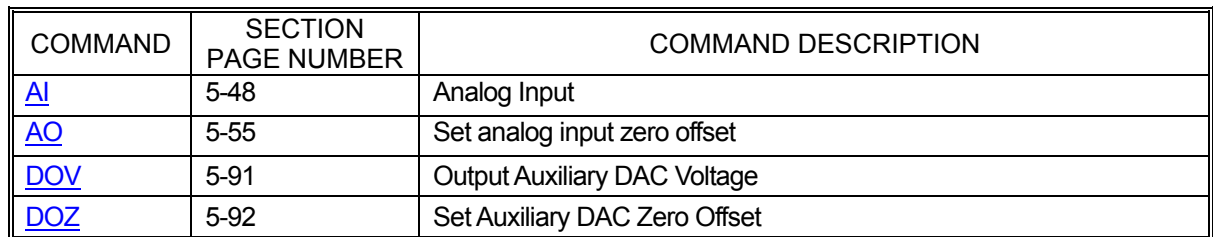

## **5.5.5 ANALOG I/O COMMANDS**

## **5.6 SERVO CONTROL COMMANDS**

The following commands are valid only for servo axes and should never be executed while the specific axis is in motion.

## <span id="page-90-0"></span>**5.6.1 SERVO VOLTAGE CONTROL COMMANDS**

Different servo amplifiers have different requirements for their control inputs. Some simply behave differently despite similar input requirements. To enable the use of a wide range of amplifiers, the MAXv will accept the following commands for use in configuring servo outputs.

<span id="page-90-1"></span>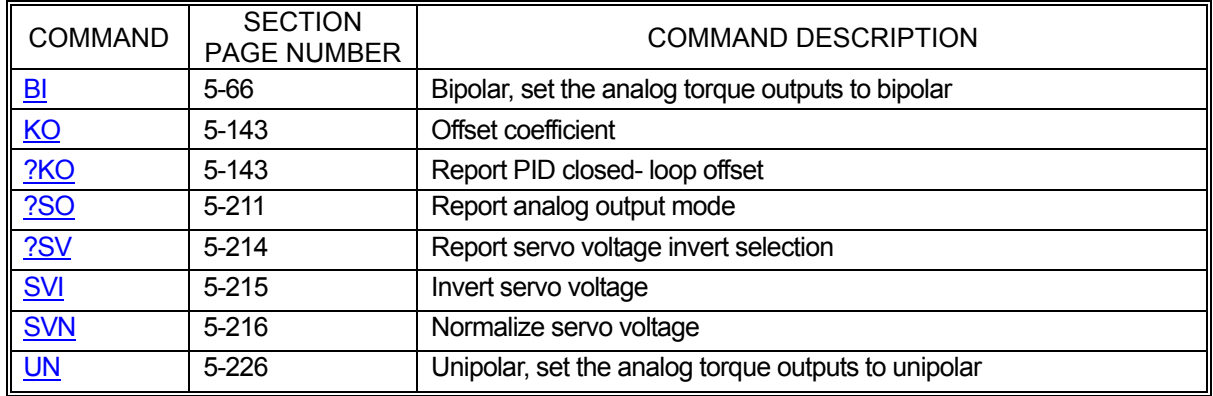

#### **5.6.2 PID COMMANDS**

The MAXv uses a PID filter for servo position maintenance. The following commands provide user-control over the filter parameters and feedback of the same. See section 2.5 Connect and Checkout the Servo System</u> for more information regarding the use of these commands for tuning your servo motors.

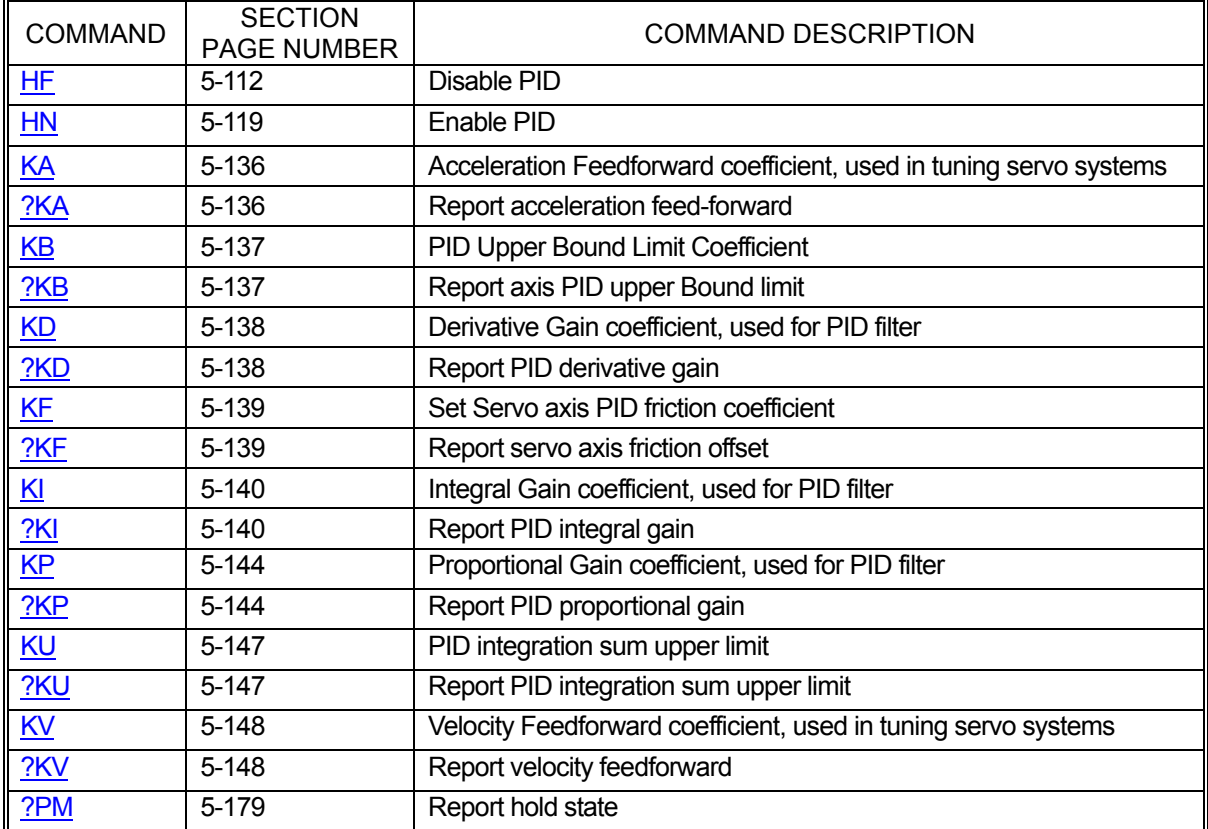

## **5.7 STEP ENCODER CONTROL COMMANDS**

#### <span id="page-92-0"></span>**5.7.1 STEP ENCODER CONTROL COMMANDS**

Stepper systems, like servo systems, use encoder for position feedback. However, stepper systems do not use PID filters due to operating constraints in the stepper motors themselves. Instead, the MAXv uses the following commands to perform position maintenance for stepper axes.

It is important to note that stepper motor position cannot be maintained over the course of a move but rather at the end of the move. Once the axis has initially stopped, the axis will begin moving again to correct for any error encountered during the course of the full move. This process will continue until the encoder position is within the dead band of the motor's target position.

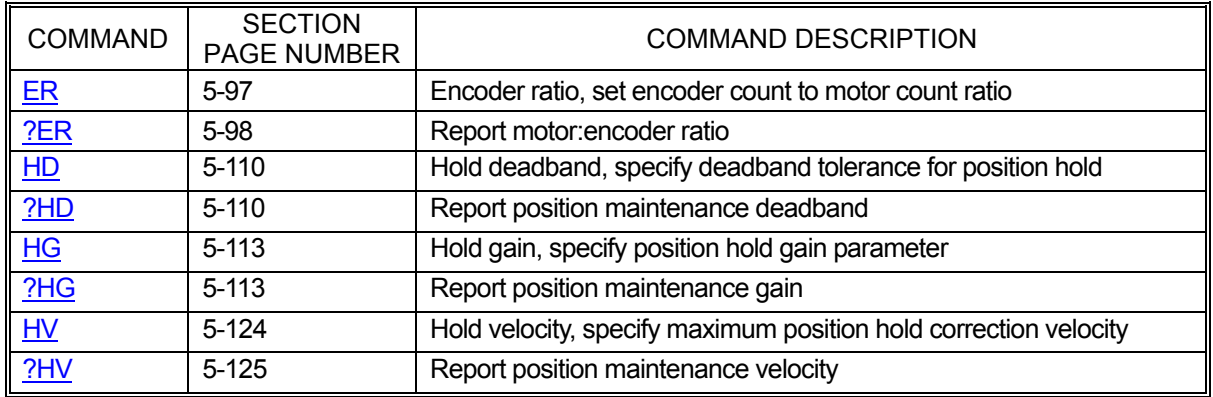

#### <span id="page-92-1"></span>**5.7.2 STEP ENCODER SLIP COMMANDS**

In applications that require notification when a stepper motor slips beyond a given tolerance, the following commands will be of assistance. These commands do nothing to maintain position. Instead, they tell the MAXv to react to a slip condition by notifying the host or ceasing motion.

<span id="page-92-2"></span>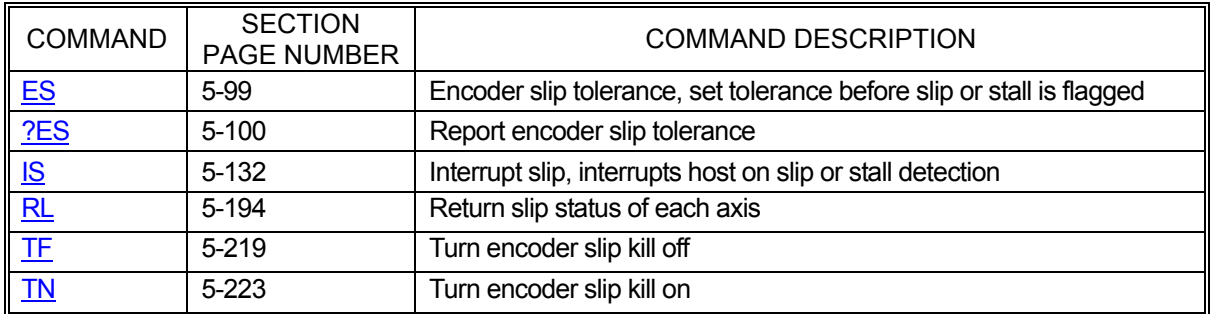

## **5.7.3 ENCODER SLAVE MODES**

Encoder tracking modes connect a motor to an axis at a given ratio. For each turn of the encoder, the motor will move proportionately.

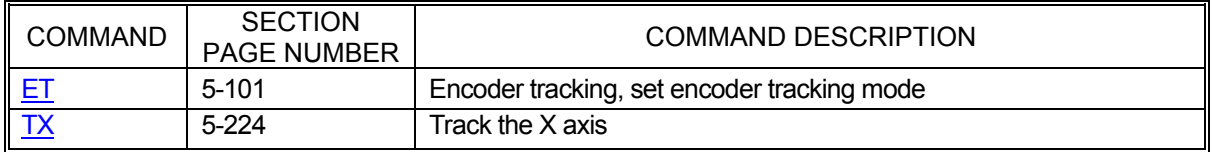

## <span id="page-93-0"></span>**5.7.4 HOMING COMMANDS**

[Section 5.5.3 Home Control Commands](#page-89-0) details the commands available for customizing homing operations. The commands below initiate the physical homing process.

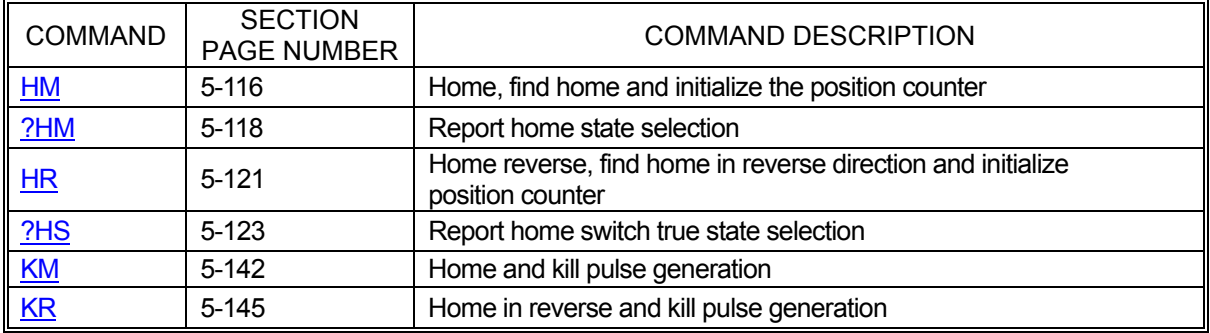

# <span id="page-93-1"></span>**5.7.5 POSITION COUNTERS**

Applications frequently need to know the actual positions of motors and encoders as opposed to the assumed positions the applications keep track of. The following commands are available for retrieving that information as well as forcibly setting those positions. This can be useful for setting "floating zero" positions.

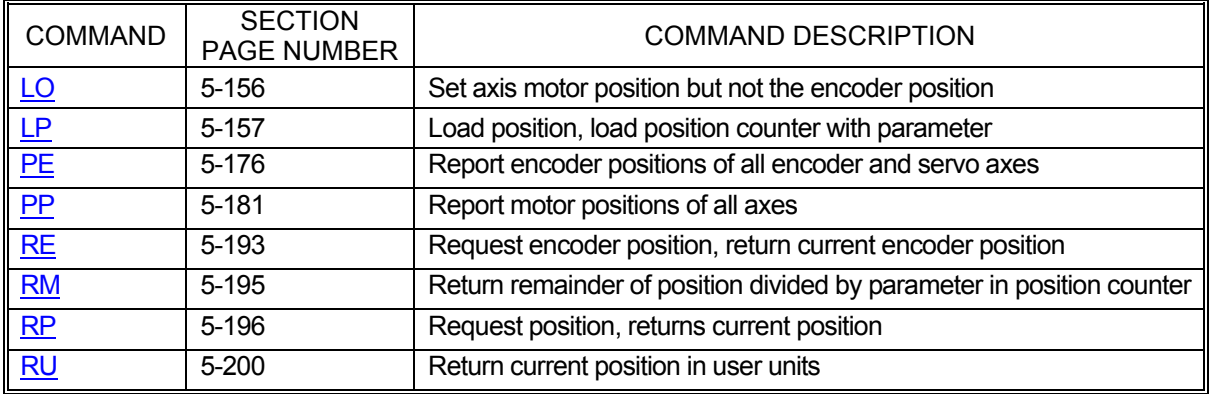

## **5.8 PROFILE CONTROL COMMANDS**

#### <span id="page-94-0"></span>**5.8.1 VELOCITY COMMANDS**

Part of configuring any system involves defining velocity limits. The commands below provide control over setting these limits and reporting them back to the host.

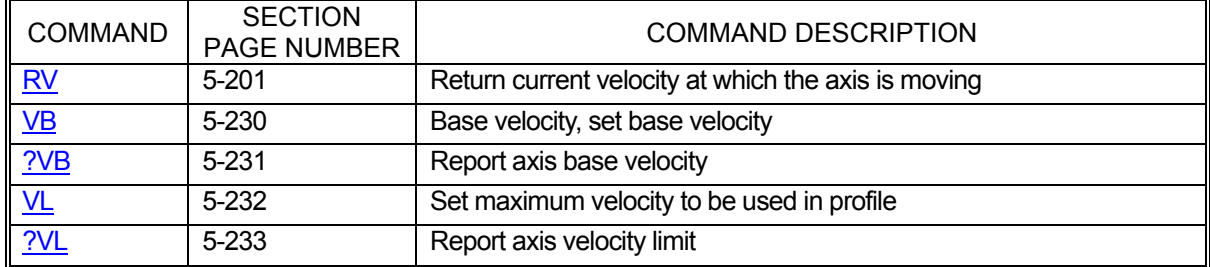

## <span id="page-94-1"></span>**5.8.2 ACCELERATION COMMANDS**

Along with velocity limits, acceleration limits are also critical to most systems. The following commands allow customization of these parameters.

<span id="page-94-2"></span>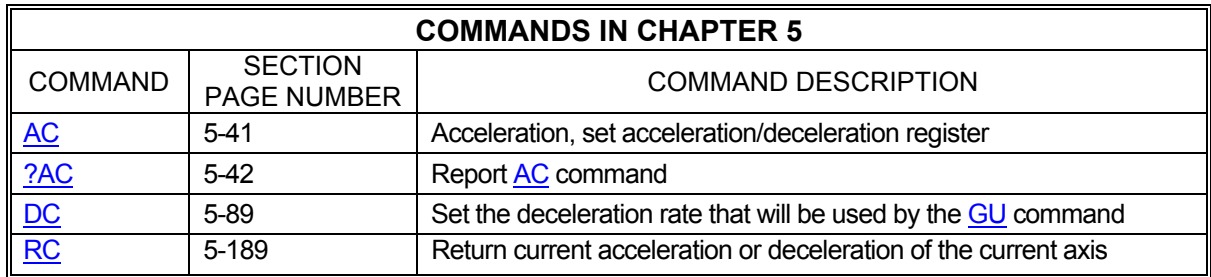

## **5.8.3 PROFILE COMMANDS**

Often, the default linear acceleration profile is not optimum for a given system. To meet the needs of those systems, the MAXv has a number of commands that allow partial or even complete customization of the profile. The commands below allow the use of parabolic, cosine, and even custom ramps. See [Section 5.8.4 Custom](#page-95-0)  [Profile Commands](#page-95-0) for commands to define custom ramps.

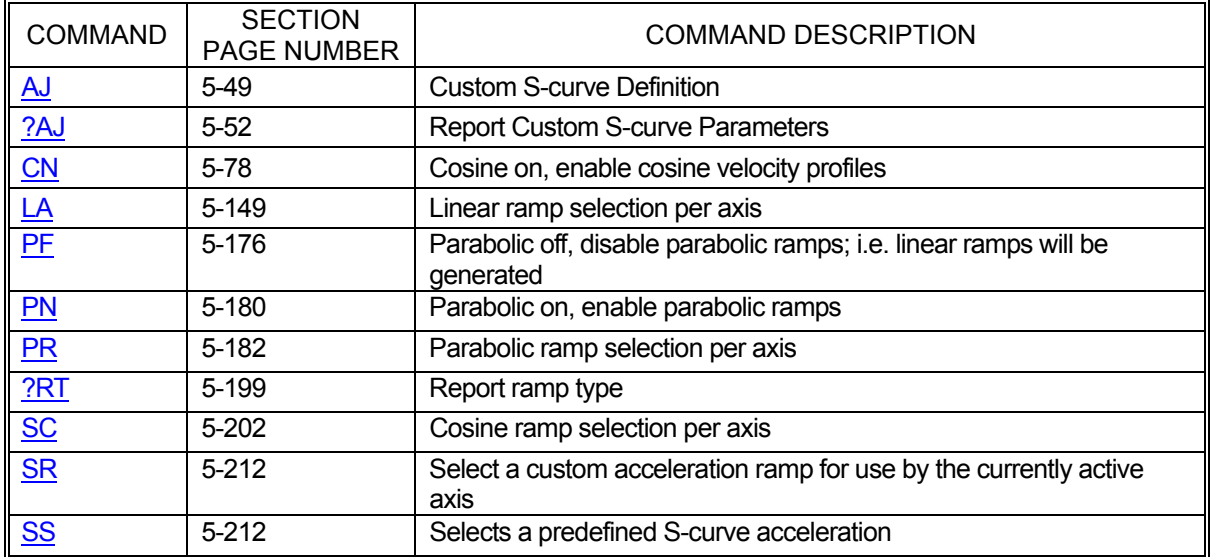

## <span id="page-95-0"></span>**5.8.4 CUSTOM PROFILE COMMANDS**

When linear, parabolic, and cosine acceleration ramps are insufficient, custom ramps can be defined to meet virtually any profiling need. The following commands provide the capability to define a custom ramp. For even more control over the custom ramp's definition, it is recommended to use the S-curve commands. (See [AJ,](#page-114-0) [SS,](#page-277-1) [?AJ\)](#page-117-0)

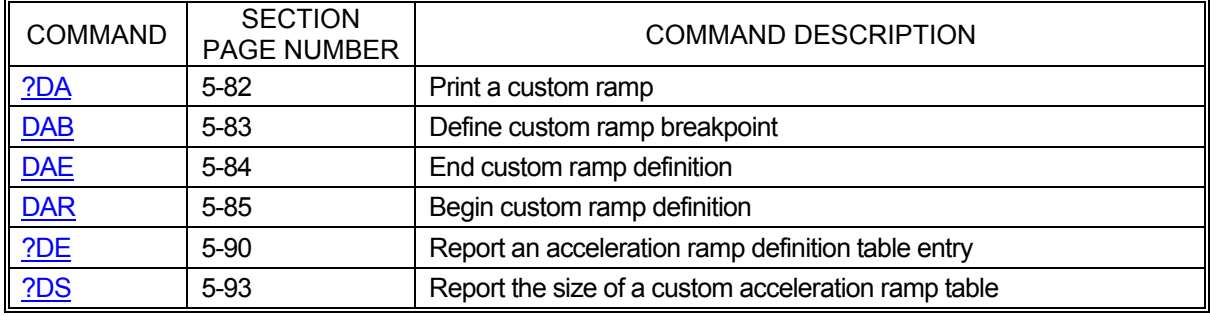

#### **5.9 MOTION GENERATION COMMANDS**

#### <span id="page-96-0"></span>**5.9.1 JOGGING COMMANDS**

When an application requires a motor to move without stopping or, perhaps, to move until told to stop, the jogging commands that follow will be useful. These commands will start motion on an axis, ramping up to the specified jog velocity, and continue indefinitely, stopping only when told to stop, a limit is reached, or a timeout occurs.

The [JG](#page-199-0) command is very useful when first setting up and testing a system because it generates a continuous stream of step pulse that can easily be tracked.

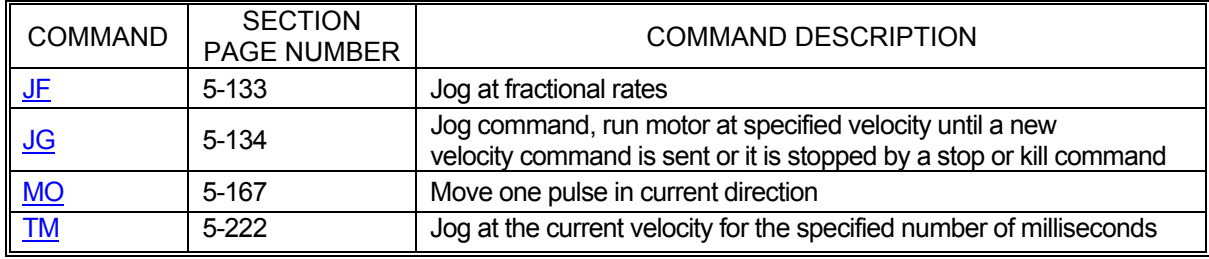

## <span id="page-96-1"></span>**5.9.2 MOVE SPECIFICATION COMMANDS**

The following commands define motions on one or more axes that terminate at specified positions. Full profiles are generated that guarantee position achievement either on a per axis basis or in a coordinated fashion.

<span id="page-96-2"></span>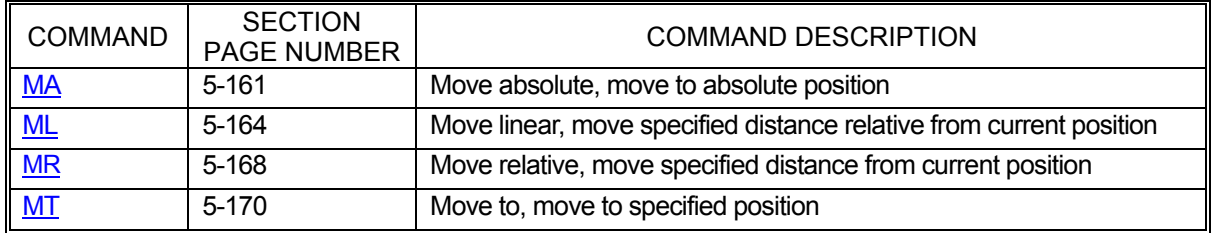

## **5.9.3 MOVE EXECUTION COMMANDS**

The following commands initiate moves defined by commands in section 5.9.2 Move Specification Commands. A number of different commands are available, tailored to various application needs.

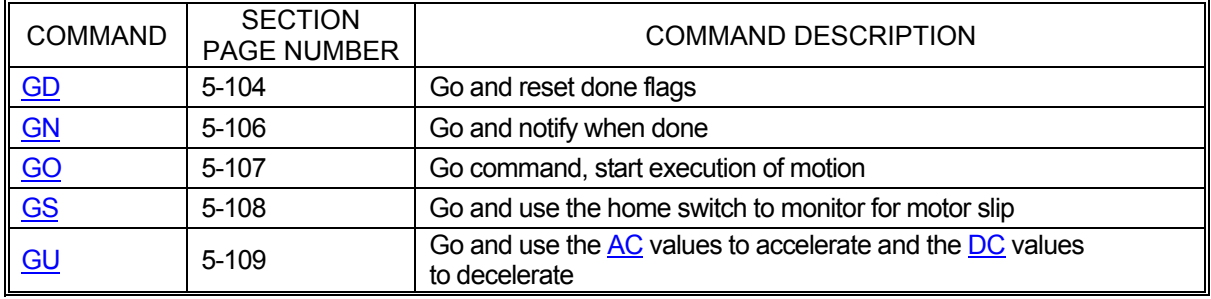

## <span id="page-97-0"></span>**5.9.4 MOVE TERMINATION COMMANDS**

The following commands allow termination of move sequences in process. When things go wrong or a motion simply needs to be commanded to stop prematurely, the commands below will be useful. These commands can be used to stop motors gracefully or abruptly, depending on the needs of the application.

<span id="page-97-1"></span>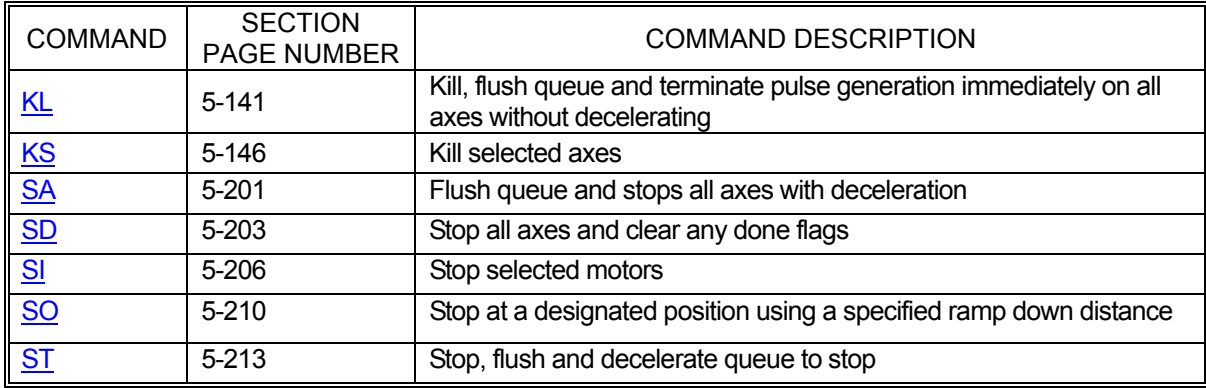

## **5.9.5 MOVE COMPLETION NOTIFICATION COMMANDS**

These commands allow the synchronization of moves with external events or multiple axis sequences. If an application needs to know when a move or series of commands has completed and fully processed, the following commands can be used to generate notifications. Commands are available to generate a simple notification or perform a somewhat more complex analysis to decide when and how to notify the host.

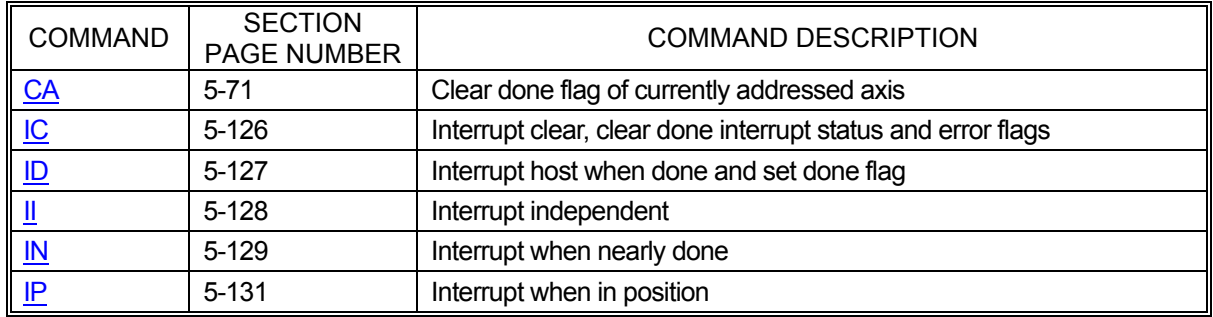

## <span id="page-98-0"></span>**5.9.6 VELOCITY STAIR CASING COMMANDS**

The following commands describe the velocity staircase mode. This mode is useful in applications requiring a change in velocity at a prescribed position without stopping. Similar to the jogging commands, velocity stair casing will move an axis at a specified velocity. The difference is that the next stair casing command in the queue will not be processed until a specified position is reached. Stair casing also allows the host to specify a position for the motor to stop, unlike the jogging commands.

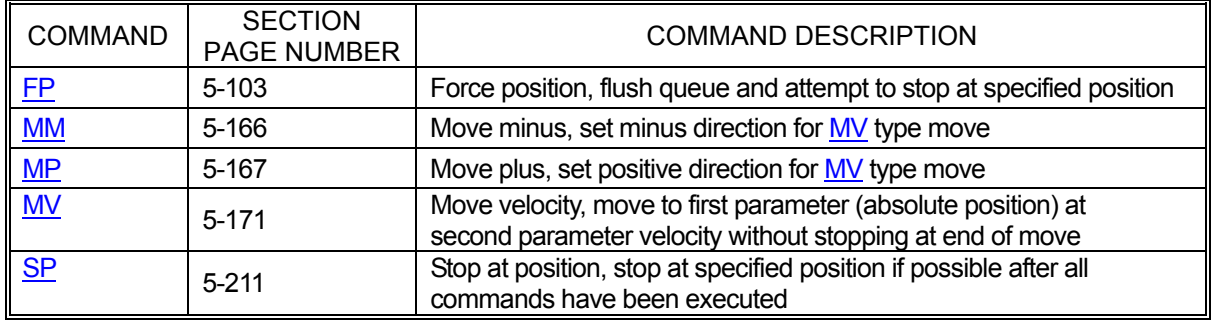

## <span id="page-98-1"></span>**5.9.7 VELOCITY STREAMING COMMANDS**

Velocity streaming is a specialized form of velocity stair casing. Streaming simply produces specified velocities without ramping or other processing. In effect, streaming allows the host to put velocities directly into the MAXv's internal velocity registers for the X and Y axes.

<span id="page-98-2"></span>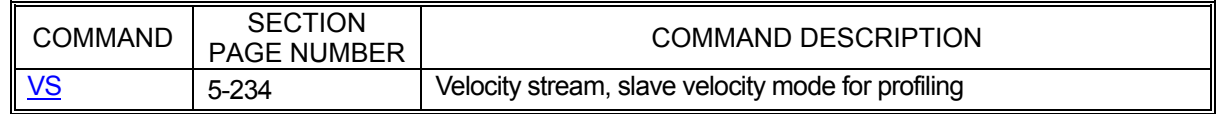

## **5.9.8 CONTOURING COMMANDS**

The MAXv will attempt to generate any profile which it is asked to do. It is the responsibility of the host to be sure the acceleration required when generating a circle or any other change in direction is possible within the mechanical constraints of the system. All corners must be defined by arcs and tangents to those arcs, else the change in direction will be instantaneous and generate very large accelerations. The arc radius must be chosen so that the acceleration constraints of the system are met.

Constant velocity contouring is similar to a series of discrete move commands except that it allows multiple discrete moves to be executed in series, without stopping, maintaining a constant vector velocity among the involved axes. The commands below are those that are available in contouring mode.

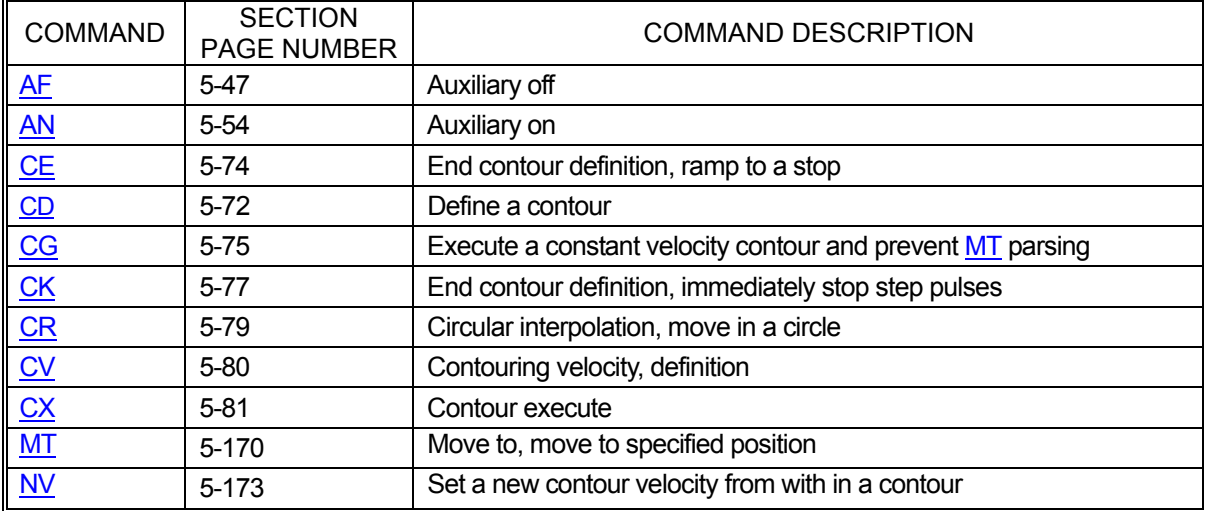

#### **5.10 SYNCHRONIZATION COMMANDS**

#### <span id="page-99-0"></span>**5.10.1 WAITING COMMANDS**

The commands below provide several methods of command and move synchronization. By forcing the MAXv to wait a specified amount of time or wait until a set of axes has stopped moving before processing the next command in the queue, the host gains fine-grained control over the motion process.

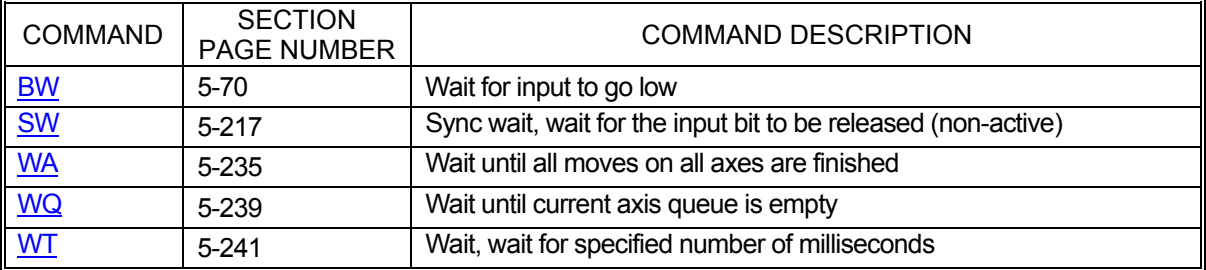

## **5.11 LOOPING COMMANDS**

#### <span id="page-100-0"></span>**5.11.1 LOOPING COMMANDS**

Often, applications have need of the ability to repeat a sequence of commands until some event occurs. The commands in this section will allow looping over a given series of commands until a timeout or an I/O event such as a rising or falling edge occurs or simply to loop a specific number of times. It should be noted that only queued commands can be looped; immediate commands will be executed immediately and will not stay in the queue to be part of a loop.

<span id="page-100-1"></span>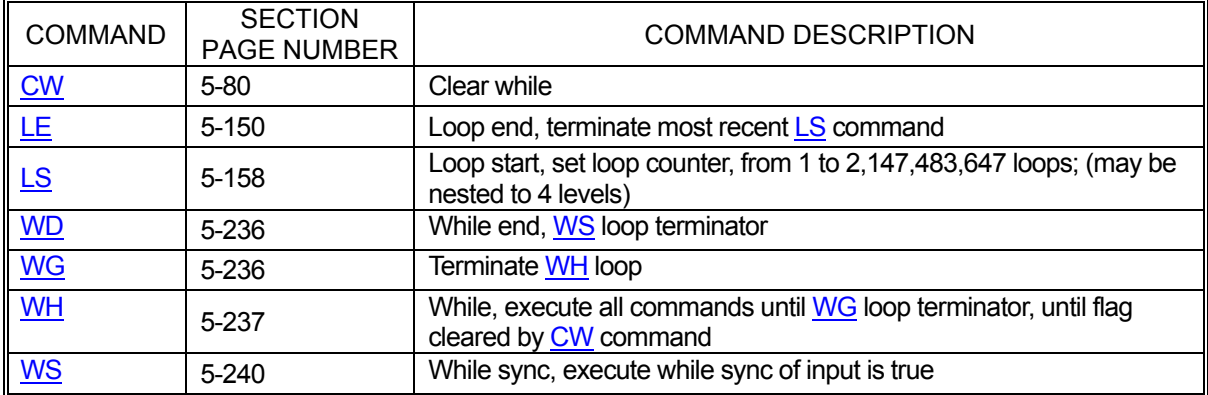

#### **5.12 SPECIAL COMMANDS**

#### **5.12.1 S-CURVE ACCELERATION**

An S-curve acceleration profile is an alternative to the traditional trapezoidal profile. A trapezoidal profile has a constant rate of acceleration, or jerk, on both the acceleration and deceleration sides of the profile. S-curve provides a more controlled and efficient mode of operation for those situations that require optimal speed and smooth starting and stopping of motion. The S-curve acceleration is a means for softening the jerk, controlling shifting materials such as liquids, and to prevent overshoot of high inertial loads.

**Functional Description**: An S-curve acceleration profile is one that starts with increasing jerk, then transitions to constant jerk, then transitions to decreasing jerk until zero acceleration is reached at the desired velocity. When it is time to start decelerating, the S-curve profile starts increasing negative jerk and then transitions to constant negative jerk, and finally transitions to decreasing negative jerk until zero velocity is reached.

The S-curve profile is not truncated in moves that do not reach full velocity. This happens when the total distance of the move is less than the distance required to accelerate to full velocity plus the distance to decelerate from the full velocity to a stop. In this case, the controller calculates the entire profile and selects the velocity that will preserve selected S-curve profile, by limiting the velocity on short moves to a velocity that is sufficiently small to allow the entire profile to be preserved. Typical S-curve Acceleration Profile (Symmetrical)

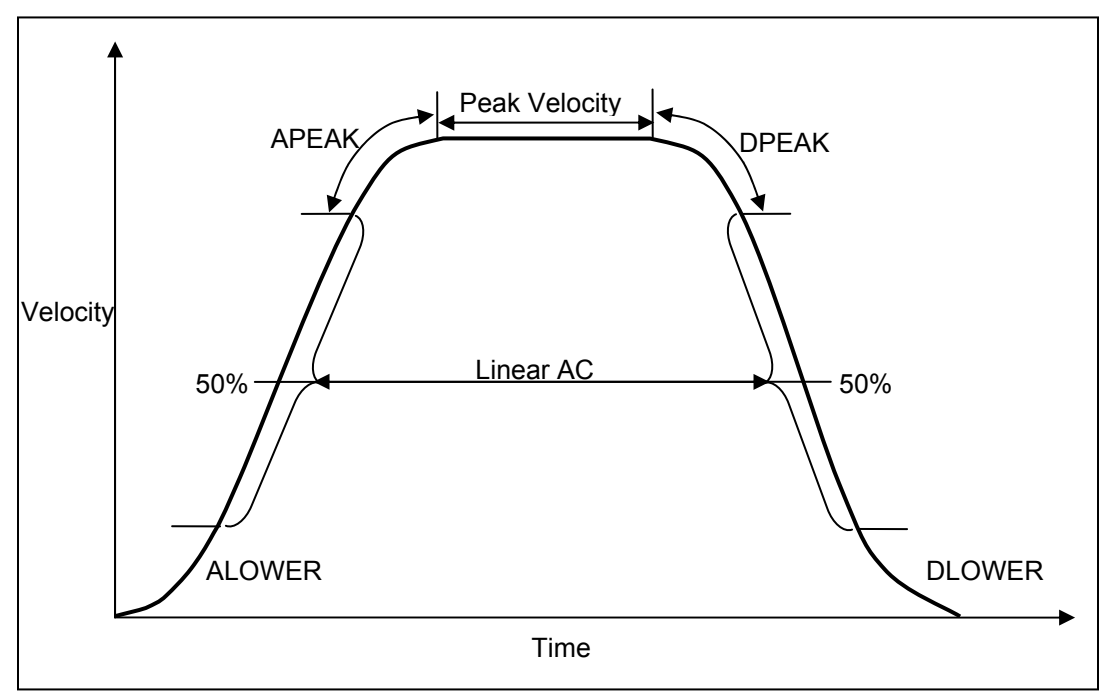

Figure 5-1 Symmetrical S-curve

#### **5.12.1.1 BACKLASH COMPENSATION**

Some motion systems require adjustments for backlash inherent in gearing systems when the direction of the drive motion is changed. This type of adjustment is particularly necessary when the gear train wears due to use and it may be necessary to adjust the number of steps compensated as the gear train ages.

The MAXv family of controllers includes the backlash compensation capability and is implemented for both stepper and servo axes. Note that the implementation is slightly different between the stepper and servos to accommodate the inherent differences.

The [BC](#page-128-1) <step count> command is used to provide backlash compensation for an axis, and it can be saved as a parameter with the [APP](#page-122-0) command. The command [BC0](#page-128-1)**;** (zero) negates the backlash compensations for the selected axis.

#### **5.12.1.2 STEPPER MOTOR AXIS**

If the referenced axis controls a stepper motor, additional motor steps (specified by the number of steps in <step count> are generated), whenever a move command causes the motor to reverse direction to compensate for backlash. The backlash compensation count is output to the motor during the first motor update cycle following a direction change. This permits the compensation to be used with constant velocity contours. Note: it is assumed that the stepper motor is able to develop sufficient torque to accommodate this burst of motor steps. The backlash compensation for stepper motors is limited to a range of from 0 to 50 steps.

Example: For a stepper system, provide for 10 steps Backlash Compensation, i.e., cause the controller to output and additional 10 motor steps whenever a move causes the motor direction to be reversed.

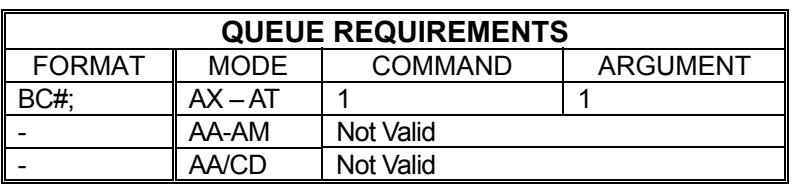

Enter: [AX;](#page-126-0) [BC1](#page-128-1)0;

 This command line will set the backlash compensation for the X-Axis to 10 steps adding 10 steps on a change of direction for the selected axis.

#### **5.12.1.3 SERVO MOTOR AXIS**

If the referenced axis is a servo motor then offsetting the motor's position "set point" from the commanded position will compensate for backlash.

If the motor's "home position" has been set by moving in the positive direction, then the servo set point will automatically include the compensation for backlash in the positive direction. In this case the backlash compensation should be entered as a negative number of steps.

The backlash compensation for a servo motor occurs in the direction of the sign of the number in the [BC](#page-128-1) command, and is limited to a range of from minus 50 to plus 50 encoder counts.

 Example: Provide a 10 step backlash compensation for a servo motor on the X-Axis that has been homed in the positive direction.

 Enter: (1) [AX;](#page-126-0) [BC-](#page-128-1)10; [MA1](#page-226-0)000; [GO;](#page-172-0) (2) [AX;](#page-126-0) [MA-](#page-226-0)1000; [GO;](#page-172-0)

This would cause the controller to go to a position set point of 1000. Note the [RP](#page-261-0) command would report the motor's commanded position of 1000. The [RE](#page-258-0) command would report the motor's actual position of 1000.

However, in the second command you would be changing directions so that the motor will go 2010 steps, ending at -1000, and the encoder will read – 1010.

**Note:** The recommended method of using the backlash compensation is to assign backlash compensation for each axis and archive the command, so that the compensation will occur automatically, for each appropriate axis, For example, [AX;](#page-126-0)[BC-](#page-128-1)10[;AY;](#page-126-1)[BC5](#page-128-1)[;AZ](#page-127-0)[;BC7](#page-128-1); [APP;](#page-122-0)

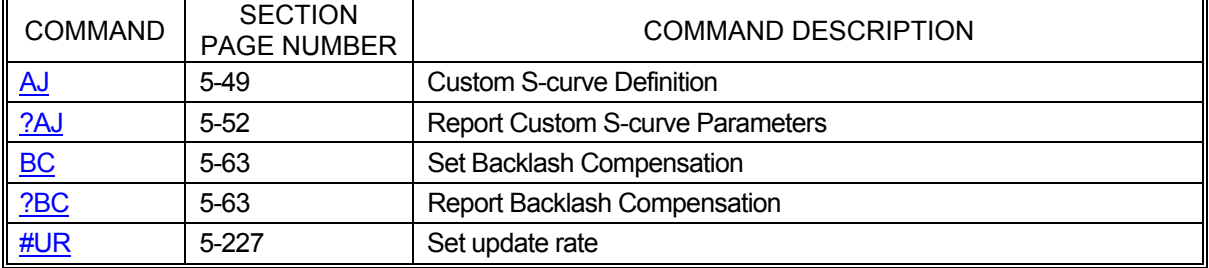

Related Commands: [APP,](#page-122-0) [?BC](#page-128-0)

#### **5.13 COMMAND DESCRIPTIONS**

#### <span id="page-104-0"></span>**AA ALL AXES**

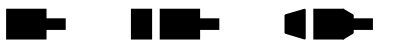

The AA command performs a context switch to multi-axis mode. All commands entered after this one will be treated as "all axes" commands which must be formatted for multi-axis use rather than single-axis use. Each command will be executed in the order in which it is received. This is true even if the second command affects axes other than those affected by the first command. For example, if AA mode is entered followed by a move of the X axis and then a move of the Y axis, the Y axis move will not begin until the X axis move has completed.

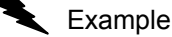

Example: Perform an absolute move using the X and Y axes. When this move is complete, perform a relative move using the Y, Z, and T axes.

Enter: AA ;

[MA1](#page-226-0)2000,14000; [GO;](#page-172-0) [MR,](#page-233-0)5000,1500,100000; [GO;](#page-172-0)

Response: None

**NOTE: This command changes the axis mode immediately, but has axis queue requirements because it places synchronization entries in all axis queues.** 

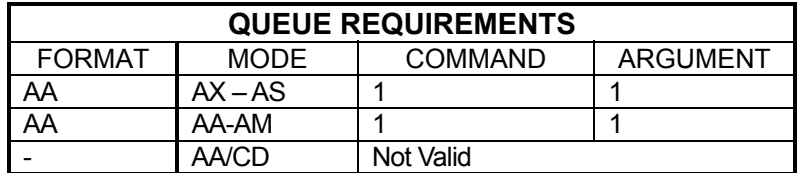

Related commands: [AM,](#page-118-0) [?AQ,](#page-123-0) [AR,](#page-123-1) [AS,](#page-124-0) [AT,](#page-124-1) [AU,](#page-125-0) [AV,](#page-125-1) [AX,](#page-126-0) [AY,](#page-126-1) [AZ,](#page-127-0) [CD](#page-137-0)

#### **?AB REPORT AUXILIARY BIT STATE**  M DE <u>in Le</u> Œ

This command returns the bit state of the auxiliary bit of the current axis, ([AN](#page-119-0) or [AF\)](#page-112-0).

Example: Determine if the X axis auxiliary bit is set on.

Enter:

<span id="page-105-0"></span>AX;<br>?AB

Response: = on<LF>

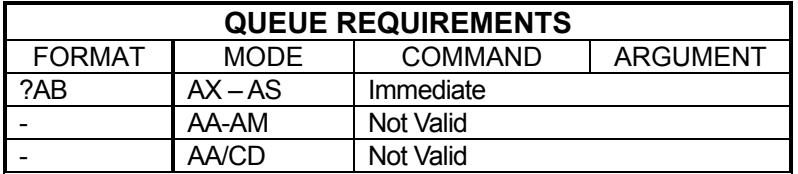

Related commands: [AF,](#page-112-0) [AN,](#page-119-0) [PA,](#page-239-0) [?SE,](#page-269-1) SE

#### **AC ACCELERATION**

<span id="page-106-0"></span>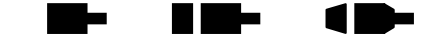

The AC command sets the acceleration/deceleration register to the operand which follows the command. The parameter must be greater than zero (zero is not valid) and less than 8,000,000, and the unit is in steps per second per second. All the following move commands for the axis being programmed will accelerate and decelerate at this rate until another AC command is entered. See the APP command, page [5-57](#page-122-0) to preserve the AC settings as the powerup/reset values. The default value is 2,000,000.

#### **RANGE: 1 ≤ AC ≤ 8000000**

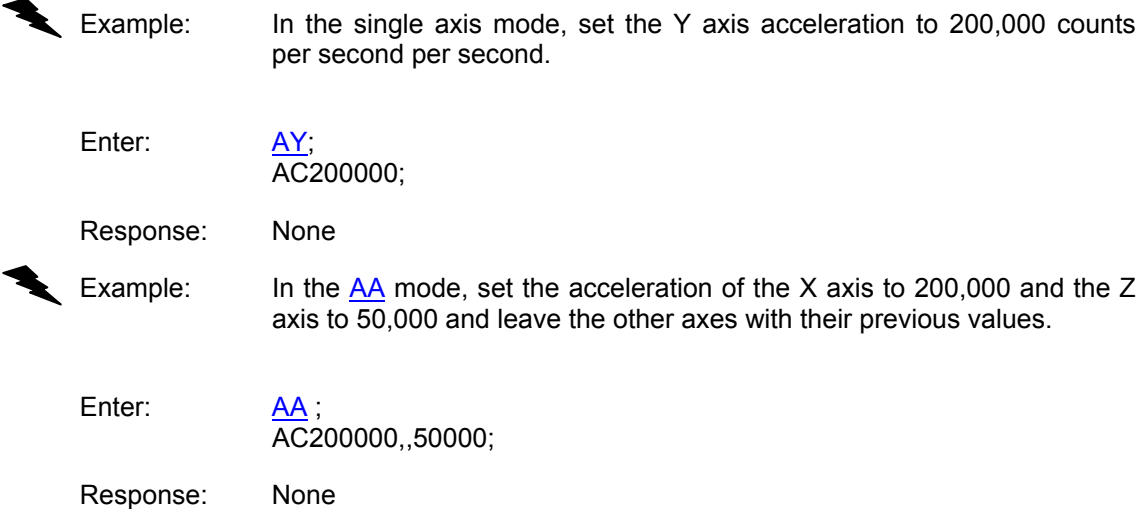

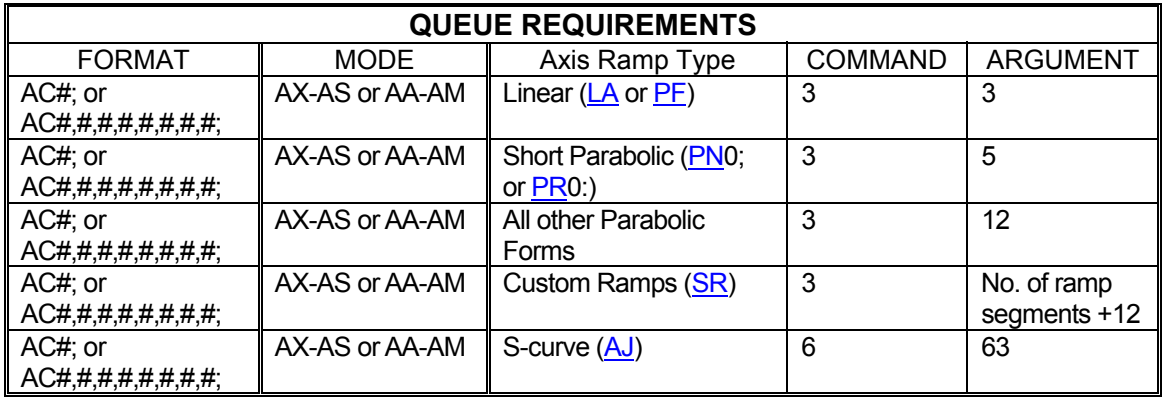

Related commands: [?AC,](#page-107-0) [DC,](#page-154-0) [RC,](#page-254-1) [VB,](#page-295-0) [VL](#page-297-0)

#### <span id="page-107-0"></span>**?AC REPORT AC COMMAND**

This command will reply with the current acceleration value for the selected axis.

Example: Report the current  $AC$  value for this axis.

Enter: ?AC

Response: =200000<LF>

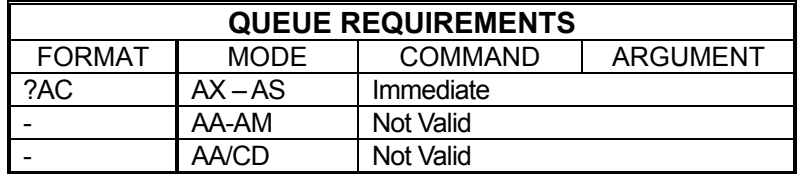

Related commands: [AC](#page-106-0)

#### <span id="page-107-1"></span>**?AD REPORT DEFAULT AUXILIARY**  <u>e</u> 1 D-▬ **BIT STATE**

This command reports the power up default selection for the axis Aux bit..

Example: Report the power up state of the Y axis auxiliary bit

Enter:

AY;<br>?AD

Response: = = on<LF>

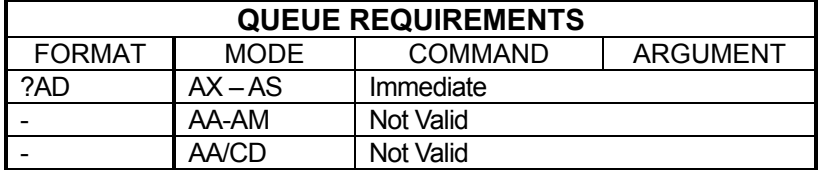

Related commands: [ADH,](#page-108-0) [ADL](#page-109-0)
#### <span id="page-108-0"></span>**Barba RICHA ADH SET AUXIILIARY DEFAULT TO**   $\blacksquare$ **HIGH**

The ADH command sets the default power up or reset state of the auxiliary line for the current axis to high. This change is stored as a power up parameter in flash automatically and need not be stored via the AP command. Since this command writes to non-volatile memory it should be used only when necessary and not in repeatedly called functions.

**NOTE: This command will also archive all other parameter values as power up defaults.** 

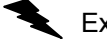

Example: Set the power up state of the Z axis auxiliary line to high

Enter: [AZ;](#page-127-0)

ADH;

Response: None

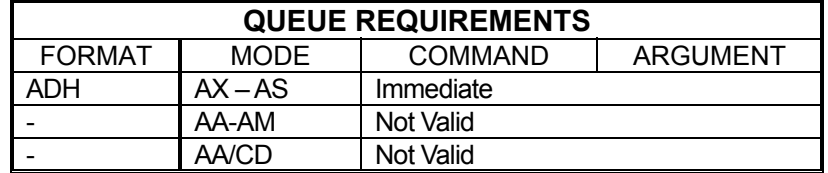

Related commands: [?AD,](#page-107-0) ADL

#### <span id="page-109-0"></span>**ADL SET AUXILIARY DEFAULT TO LOW KING**

The ADL command sets the default power up or reset state of the auxiliary line for the current axis to low. This change is stored in nonvolatile memory automatically and need not be stored via the [APP](#page-122-0) command. Since this command writes to non-volatile memory it should be used only when necessary and not in repeatedly called functions.

#### **NOTE: This command will also archive all other parameter values as power up defaults.**

Example: Set the power up state of the Y axis auxiliary line to low

Enter: [AY;](#page-126-0) ADL;

Response: None

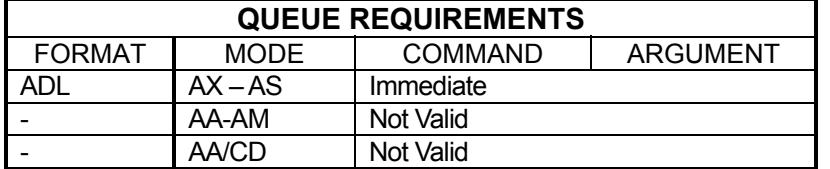

Related commands: [?AD,](#page-107-0) [ADH](#page-108-0)

#### <span id="page-110-0"></span>**AEL LOAD AUXILIARY**  H E E <u> Maria San </u> 1 D-**ENCODER POSITION**

This command sets the encoder position of the specified auxiliary encoder channel.

AEL#, value; # specifies the auxiliary encoder channel to load

#### **RANGE: 0 ≥ # ≥ 1**

Value specifies the encoder position value to set

#### **RANGE: +/- position range**

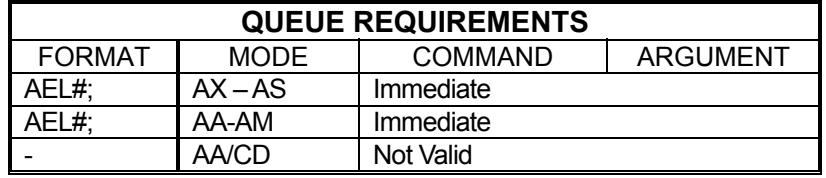

Example: Set the encoder position to 0 for the auxiliary encoder channel number 1.

Enter: AEL1,0;

Response: None

Related commands: [AER](#page-111-0)

#### <span id="page-111-0"></span> $\blacksquare$ **AER REPORT AUXILIARY**   $\blacksquare$ <u>in Ser</u> **ENCODER POSITION**

This command reports the encoder position of the specified auxiliary encoder channel.

AER#

# specifies the auxiliary encoder channel to report

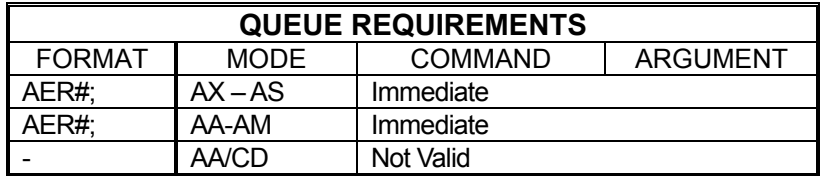

#### **RANGE: 0 ≥ # ≥ 1**

Example: Examine the current encoder position of auxiliary channel 0.

Enter: AER0;

Response: 12345<LF>

Related commands: [AEL](#page-110-0)

<span id="page-112-0"></span>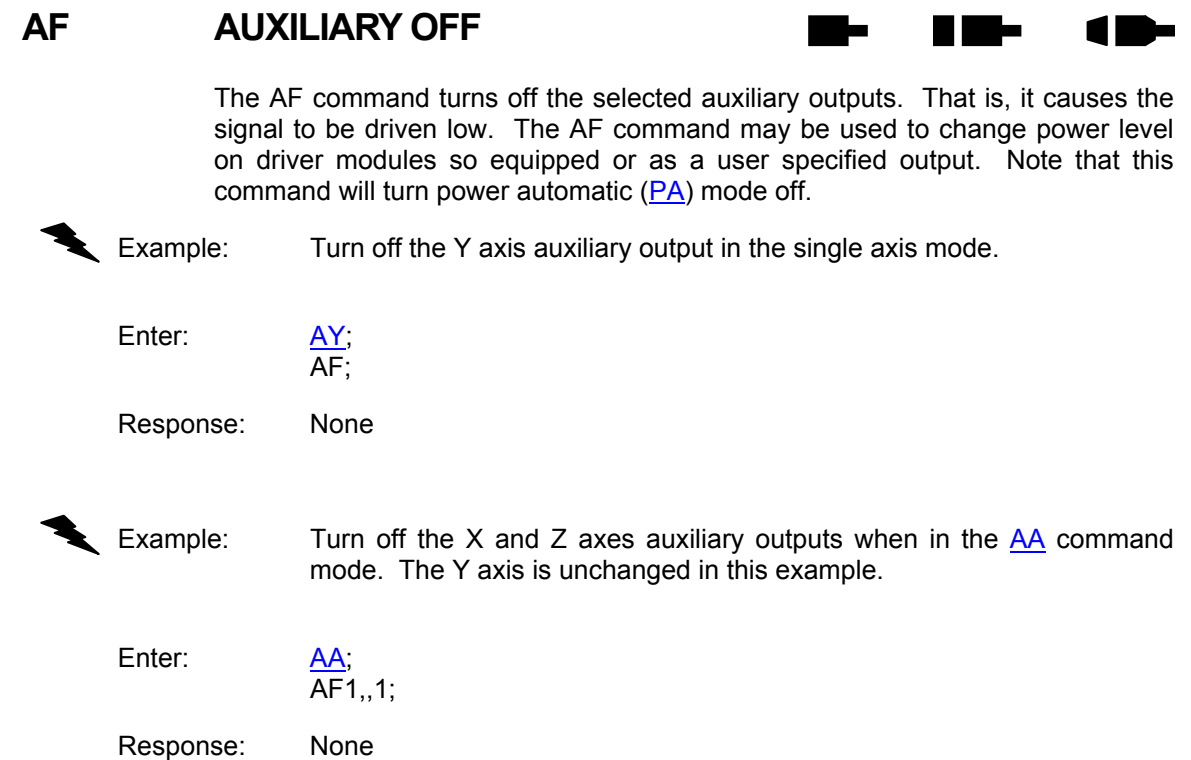

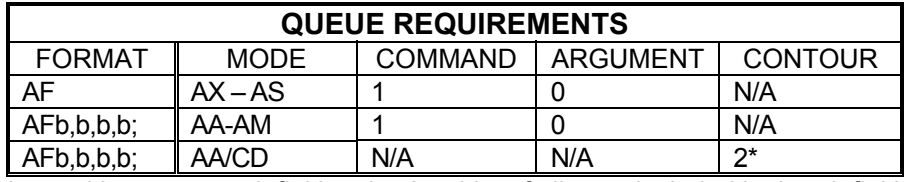

\*When AF is used in a contour definition the Aux bits of all axes included in that definition will be turned off when the contour is executed.

Related commands: [AN,](#page-119-0) [BH,](#page-130-0) [BL,](#page-132-0) [BS,](#page-134-0) PA

# <span id="page-113-0"></span>**AI REPORT AN ANALOG INPUT PORT VALUE**

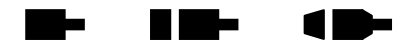

The AI command reports the value of one of the four analog input ports. The command takes a parameter between 0 and 5. The value is displayed in decimal.

Example: Read the value of the first analog input port.

Enter: AI0

Response: AI0=1.797<LF>

NOTE: This command is not related to [AN](#page-119-0) axis and works in [AA/](#page-104-0)[AM](#page-118-0) mode.

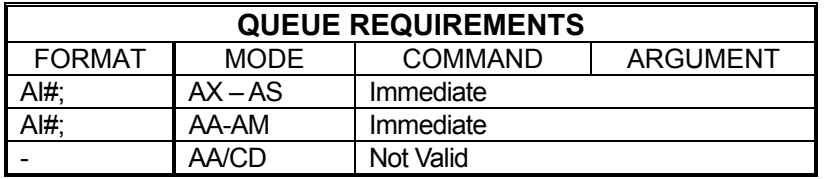

Related commands: [AO](#page-120-0)

#### **AJ CUSTOM S-CURVE DEFINITION**  a bir H HE

<span id="page-114-0"></span>The AJ command defines the ramp up and ramp down portions of the S-curve. It can accept from 2 to 7 parameters. The command parameters are as follows:

AJ#[,ALOWER][,APEAK][,ARADIUS][,DLOWER][,DPEAK][,DRADIUS] Parameters in brackets [] are optional and if omitted will default to the values listed below.

# specifies the S-curve profile number.  **Range: 1≤ # ≤ number of axes on board** 

ALOWER specifies the flat portion of the lower half of the ramp up in a percentage.

> **Range: 0≤ ALOWER ≤ 1.0 Default value: 0.0**

APEAK specifies the flat portion of the upper half of the ramp up in a percentage.  **Range: 0≤ APEAK ≤1.0 Default value: alower** 

ARADIUS specifies the stretch factor in the curved portions of the ramp up.  **Range: 1.0≤ ARADIUS ≤10.0 Default value: 1.0** 

DLOWER specifies the flat portion of the lower half of the ramp down in a percentage

#### **Range: 0≤ DLOWER ≤1.0**

DPEAK specifies the flat portion of the upper half of the ramp down in a percentage.

 **Range: 0≤DPEAK ≤1.0 Default value: DLOWER for ALOWER if DLOWER is not specified** 

DRADIUS specifies the stretch factor in the curved portions of the ramp down.  **Range: 1.0≤ DRADIUS ≤10.0** 

 **Default value: 1.0** 

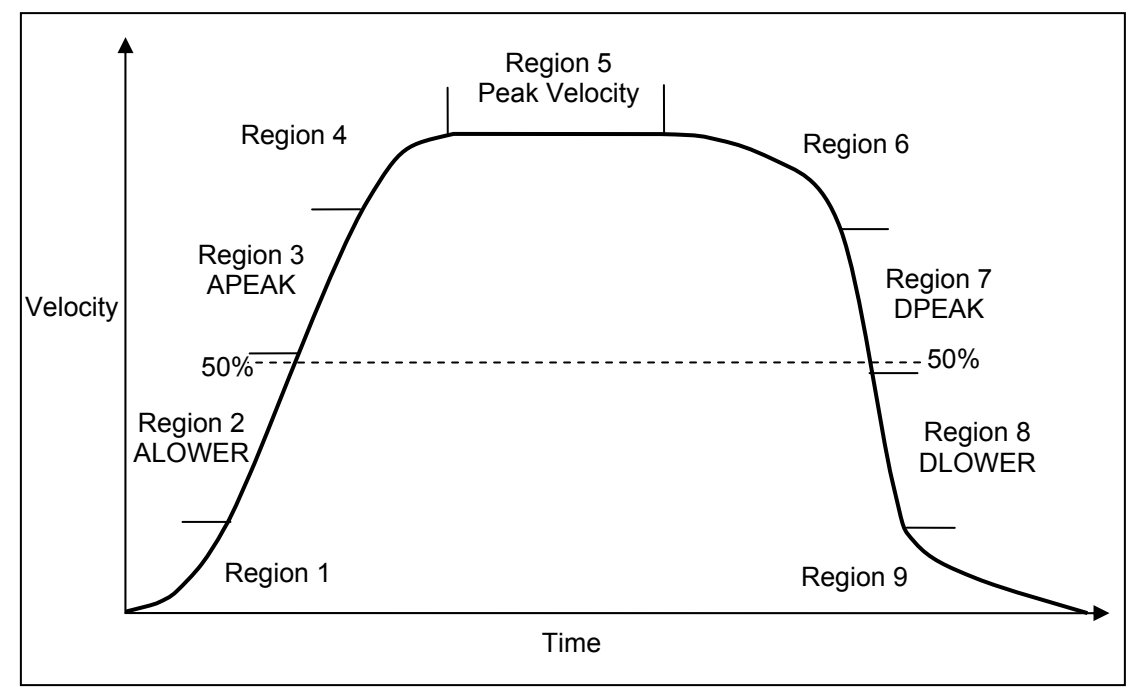

Figure 5-2

Example of a custom S-curve profile with the defined regions identified.

Region 1 = 1-ALOWER. It is the percentage of the lower half of the ramp up that Scurved.

Region 2 = ALOWER. It is the percentage of the lower half of the ramp up that is flat. Region 3 = APEAK. It is the percentage of the upper half of the ramp up that is flat. Region 4 = 1-APEAK. It is the percentage of the upper half of the ramp up that S-curved. ARADIUS can "stretch" regions 1 and 4 in the time dimension. Region 5 = Portion of profile running at maximum velocity. Region 6 = 1-DPEAK. It is the percentage of the upper half of the ramp down that Scurved. Region 7= DPEAK. It is the percentage of the upper half of the ramp down that is flat. Region 8 = DLOWER. It is the percentage of the lower half of the ramp down that is flat. Region 9 = 1-DLOWER. It is the percentage of the lower half of the ramp down that Scurved. DRADIUS can "stretch" regions 6 and 9 in the time dimension. If the parameters are not given to define regions 6, 7, 8, and 9, they will be symmetrical with regions 4, 3, 2, and 1 respectively. Example: Define a custom S-curve profile. Enter: [AX;](#page-126-1)

AJ1,0.5,0.5,1.0;

\*Defines a profile where ramp down is symmetrical with ramp up.

[AZ;](#page-127-0) AJ2,0.1,0.1,1.0,0.8,0.8,1.0;

\*Defines an asymmetrical S-curve profile.

Response: None.

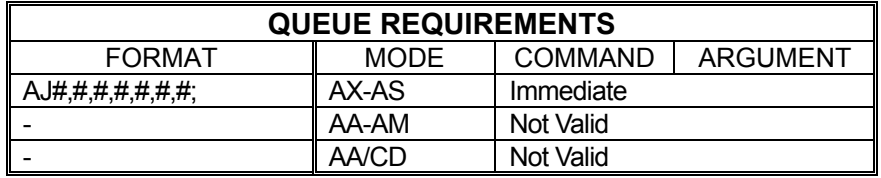

Related commands: [?AJ,](#page-117-0) [?RT,](#page-264-0) SS

# <span id="page-117-0"></span>**?AJ REPORT CUSTOMER S-CURVE PARAMETERS**

This command reports the parameters for a given custom S-curve profile.

**Range: 1 ≤ Profile Number ≤ 8** 

Example: Report the parameters for custom S-curve profile number 5.

Enter:  $\frac{AX}{?AJ5}$ ;

Response: =5.0000000,0.50000000,0.50000000,1.0000000,0.10000000, 0.10000000, 1.00000000<LF>

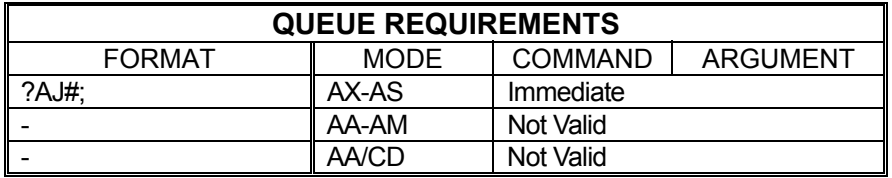

Related commands: [AJ,](#page-114-0) [?RT,](#page-264-0) [SS](#page-277-0)

#### H E E **AM AXES MULTITASKING**  . . 1 E

<span id="page-118-0"></span>The AM mode allows several tasks to be managed simultaneously. This command changes the mode of all future commands to multi-axis mode. In this mode, a task may be performing coordination motion on 2 axes, while a second task is performing unrelated but simultaneous motion on another axis. All commands sent in this mode must be formatted for multi-axis mode rather than single-axis mode.

Example: Perform a coordinated relative move on the X and Y axes, while moving the T axis as a separate move at the same time.

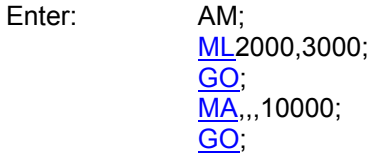

Response: None.

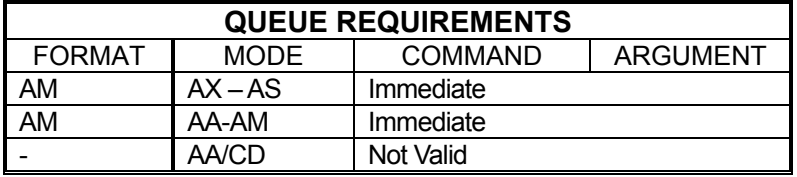

Related commands: [AA,](#page-104-0) [?AQ,](#page-123-0) [AT,](#page-124-0) [AU,](#page-125-0) [AV,](#page-125-1) [AR,](#page-123-1) [AS,](#page-124-1) [AX,](#page-126-1) [AY,](#page-126-0) [AZ](#page-127-0)

### **AN AUXILIARY ON**

<span id="page-119-0"></span>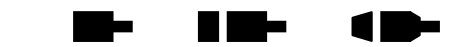

The AN command turns on the selected auxiliary output ports. That is, it allows the signal to be pulled high. This is the default mode for the auxiliary line at power up or reset. The AN command may be used to change power level on driver modules so equipped, trigger another board's input or as a user specified output.

A parameter must be supplied for the desired axes when used in the [AA](#page-104-0) mode so that the other axes are not affected. No parameter is required in a single axis mode. Note this command will turn power automatic ([PA\)](#page-239-0) mode off.

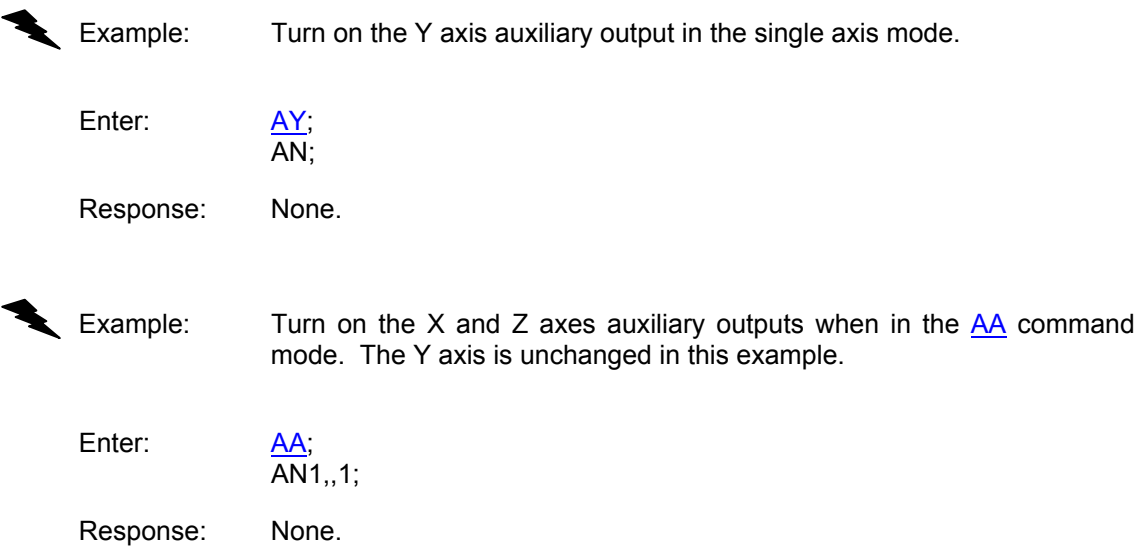

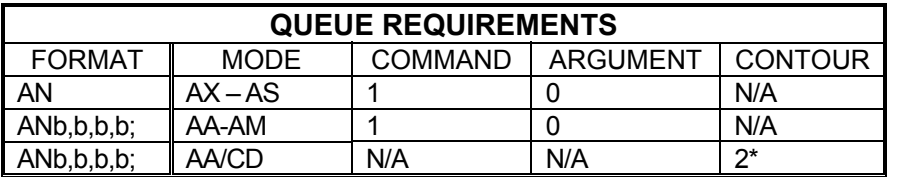

\*When AN is used in a contour definition the Aux bits of all axes included in that definition will be turned on when the contour is executed.

Related commands: [AF,](#page-112-0) [BH,](#page-130-0) [BL,](#page-132-0) [BS,](#page-134-0) PA

#### <span id="page-120-0"></span>n m-**AO SET ANALOG INPUT ZERO**  <u>a sa sa</u> œ **OFFSET**

This command sets the zero voltage offset of an analog input port. The command provides a calibration value so the  $\overline{Al}$  command will report a zero value when zero volts are applied to the analog input.

Example: Set the zero offset of analog input 2 to -0.05 volts.

Enter: AO2,-0.05;

Response: None.

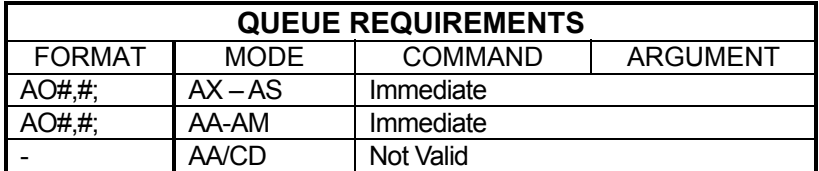

Related Commands: [AI](#page-113-0)

#### <span id="page-121-0"></span> **APB ARCHIVE CURRENTLY USED**  d in h **PARAMETERS AS BACK-UP ARCHIVE**

The APB command stores the current user parameters into static flash memory so they will be preserved as the back up archive. These parameters can be restored via the [RDB](#page-255-0) command. Also, if an error is found in the power up default parameter set, the parameters in the back up archive will be used during power up. The following list of parameters will have their values saved to flash memory when this command is used: [AC,](#page-106-0) [BI](#page-131-0)[/UN,](#page-291-0) [BR,](#page-133-0) [EH,](#page-160-0) [ER,](#page-162-0) [ES,](#page-164-0) [HD,](#page-175-0) [HG,](#page-178-0) [HH](#page-179-0)[/HL,](#page-180-0) [HV,](#page-189-0) [KA,](#page-201-0) and [KB,](#page-202-0) [KD,](#page-203-0) [KF,](#page-204-0) [KI,](#page-205-0) [KO,](#page-208-0) [KP,](#page-209-0) [KU,](#page-212-0) [KV,](#page-213-0) [LA/](#page-214-0)[SC/](#page-267-0)[PR/](#page-247-0)[SS/](#page-277-0)[AJ,](#page-114-0) [LH/](#page-217-0)[LL,](#page-218-0) [LN](#page-220-0)[/LF,](#page-216-0) [PA0/PA1](#page-239-0), [SE,](#page-269-0) [SF/](#page-270-0)[SL,](#page-273-0) [VB,](#page-295-0) [VL,](#page-297-0) and **UU**,

**Note: This command should not be issued when an axis is in motion and it should be used sparingly because the flash memory has a limited number of write cycles.** 

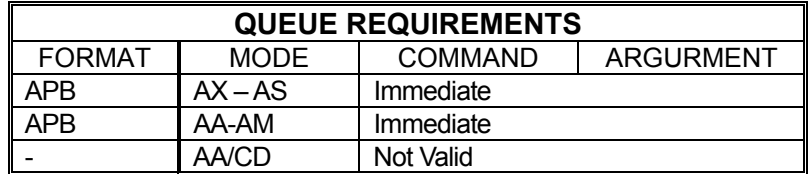

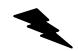

Example: Store currently used parameters in back up archive of flash memory.

Enter: APB;

Response: None

 $\blacksquare$ 

#### <span id="page-122-0"></span>**APP ASSIGN CURRENT**  a an HI ME **PARAMETERS AS POWER-UP DEFAULTS**

The APP command stores the current parameter set as the power-up default set of values. This is done by writing the current parameter set to flash memory. The following list of parameters will have their values saved to flash memory when this command is used: [AC,](#page-106-0) [BI](#page-131-0)[/UN,](#page-291-0) [BR,](#page-133-0) [EH,](#page-160-0) [ER,](#page-162-0) [ES,](#page-164-0) [HD,](#page-175-0) [HG,](#page-178-0) [HH/](#page-179-0)[HL,](#page-180-0) [HV,](#page-189-0) [KA,](#page-201-0) [and KB,](#page-202-0) [KD,](#page-203-0) [KF,](#page-204-0) [KI,](#page-205-0) [KO,](#page-208-0) [KP,](#page-209-0) [KU,](#page-212-0) [KV,](#page-213-0) [LA/](#page-214-0)[SC](#page-267-0)[/PR/](#page-247-0)[SS/](#page-277-0)[AJ,](#page-114-0) [LH/](#page-217-0)[LL,](#page-218-0) [LN/](#page-220-0)[LF,](#page-216-0) [PA0/PA1](#page-239-0), [SE,](#page-269-0) [SF](#page-270-0)[/SL,](#page-273-0) [VB,](#page-295-0) [VL,](#page-297-0) and [UU,](#page-293-0)

**Note: This command should not be issued when an axis is in motion and it should be used sparingly because the flash memory has a limited number of write cycles.** 

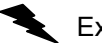

Example: Save the current parameter set to be the power up default set of values.

Enter: APP;

Response: None.

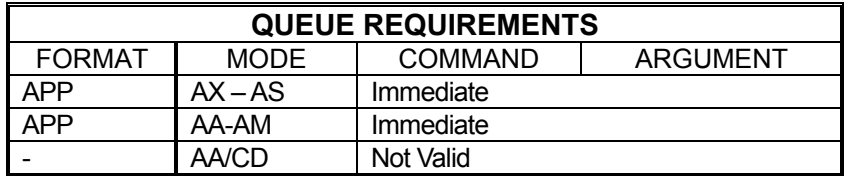

Related commands: [RDB,](#page-255-0) [RDF,](#page-256-0) [RDP](#page-257-0)

### **?AQ QUERY CURRENT AXIS**

<span id="page-123-0"></span>The ?AQ command reports the mode that the current axis is in, i.e. [AA](#page-104-0) mode, [AM](#page-118-0) mode, etc.

Example: Determine what mode the X axis is in.

Enter: [AX;](#page-126-1)

?AQ

Response: = ax<LF>

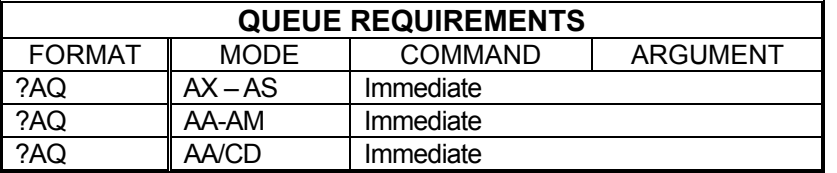

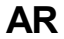

## <span id="page-123-1"></span>**AR AXIS R**

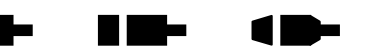

The AR command directs all following commands to the R axis. Commands sent in this mode will be executed in the order in which they are received (subject to queued versus immediate execution) and are expected to be formatted for single-axis use.

Example: Move the R axis to absolute position -2468.

Enter: AR;

[MA-](#page-226-0)2468;

[GO;](#page-172-0)

Response: None.

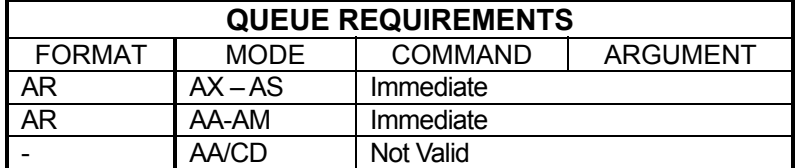

Related commands: [AA,](#page-104-0) [AM,](#page-118-0) [?AQ,](#page-123-0) [AT,](#page-124-0) [AU,](#page-125-0) [AV,](#page-125-1) [AS,](#page-124-1) [AX,](#page-126-1) [AY,](#page-126-0) [and AZ](#page-127-0)

#### <span id="page-124-1"></span>**AS AXIS S**

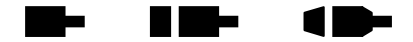

The AS command directs all following commands to the S axis. Commands sent in this mode will be executed in the order in which they are received (subject to queued versus immediate execution) and are expected to be formatted for single-axis use.

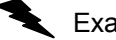

Example: Move the S axis to absolute position -2468.

Enter: AS;

[MA-](#page-226-0)2468; [GO;](#page-172-0)

Response: None.

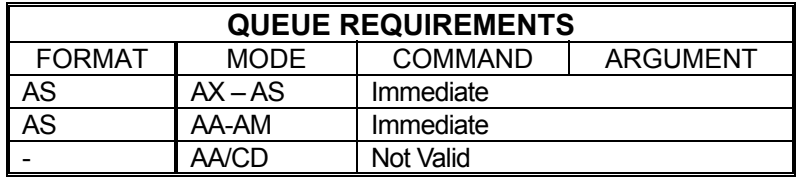

Related commands: [AA,](#page-104-0) [AM,](#page-118-0) [?AQ,](#page-123-0) [AT,](#page-124-0) [AU,](#page-125-0) [AV,](#page-125-1) [AX,](#page-126-1) [AY,](#page-126-0) [AZ](#page-127-0)

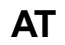

#### **AT AXIS T**

<span id="page-124-0"></span>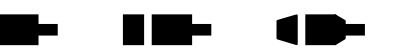

The AT command directs all following commands to the T axis. Commands sent in this mode will be executed in the order in which they are received (subject to queued versus immediate execution) and are expected to be formatted for single-axis use.

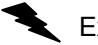

Example: Move the T axis to absolute position -2468.

Enter: AT;

[MA-](#page-226-0)2468; [GO;](#page-172-0)

Response: None.

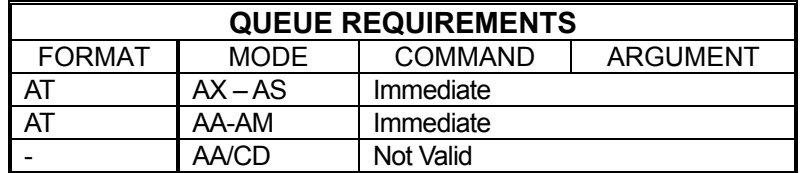

Related commands: [AA,](#page-104-0) [AM,](#page-118-0) [?AQ,](#page-123-0) [AU,](#page-125-0) [AV,](#page-125-1) [AR,](#page-123-1) [AS,](#page-124-1) [AX,](#page-126-1) [AY,](#page-126-0) [AZ](#page-127-0)

#### **AU AXIS U**

<span id="page-125-0"></span>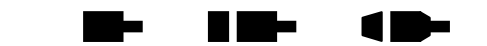

The AU command directs all following commands to the U axis. Commands sent in this mode will be executed in the order in which they are received (subject to queued versus immediate execution) and are expected to be formatted for single-axis use.

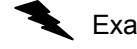

Example: Move the U axis to absolute position -2468.

Enter: AU;

[MA-](#page-226-0)2468; [GO;](#page-172-0)

Response: None.

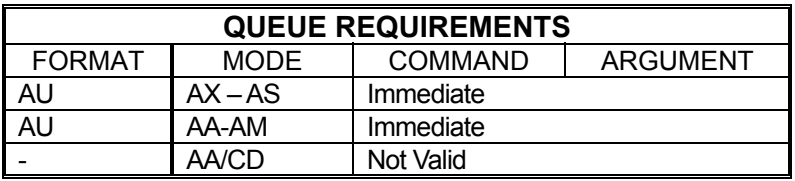

Related commands: [AA,](#page-104-0) [AM,](#page-118-0) [?AQ,](#page-123-0) [AT,](#page-124-0) [AV,](#page-125-1) [AR,](#page-123-1) [AS,](#page-124-1) [AX,](#page-126-1) [AY,](#page-126-0) [AZ](#page-127-0)

<span id="page-125-1"></span>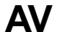

#### **AV AXIS V**

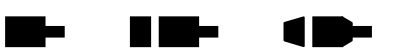

The AV command directs all following commands to the V axis. Commands sent in this mode will be executed in the order in which they are received (subject to queued versus immediate execution) and are expected to be formatted for single-axis use.

Example: Move the V axis to absolute position -2468.

Enter: AV;

[MA-](#page-226-0)2468; [GO;](#page-172-0)

Response: None.

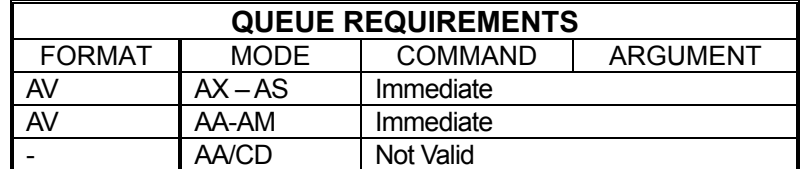

Related commands: [AA,](#page-104-0) [AM,](#page-118-0) [?AQ,](#page-123-0) [AT,](#page-124-0) [AU,](#page-125-0) [AR,](#page-123-1) [AS,](#page-124-1) [AX,](#page-126-1) [AY,](#page-126-0) [AZ](#page-127-0)

#### <span id="page-126-1"></span>**AX AXIS X**

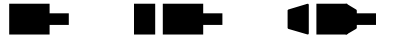

The AX command directs all following commands to the X axis. This is the default mode at power up or reset. Commands sent in this mode will be executed in the order in which they are received (subject to queued versus immediate execution) and are expected to be formatted for single-axis use.

Example: Make the X axis step at a rate of 5,000 steps/second.

Enter: AX;

[JG5](#page-199-0)000;

Response: None.

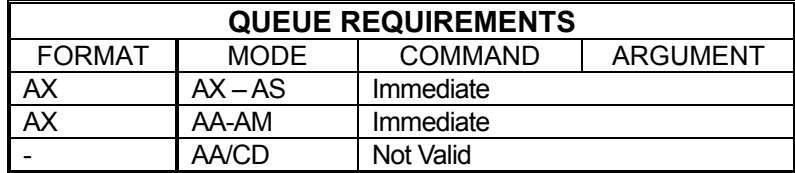

Related commands: [AA,](#page-104-0) [AM,](#page-118-0) [?AQ,](#page-123-0) [AT,](#page-124-0) [AU,](#page-125-0) [AV,](#page-125-1) [AR,](#page-123-1) [AS,](#page-124-1) [AY,](#page-126-0) [AZ](#page-127-0)

<span id="page-126-0"></span>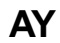

# **AY AXIS Y**

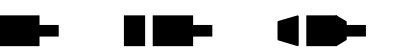

The AY command directs all following commands to the Y axis. Commands sent in this mode will be executed in the order in which they are received (subject to queued versus immediate execution) and are expected to be formatted for single-axis use.

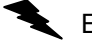

Example: Examine the status of the Y axis.

Enter: AY;

Response: =PNNN<LF>

[RA](#page-253-0)

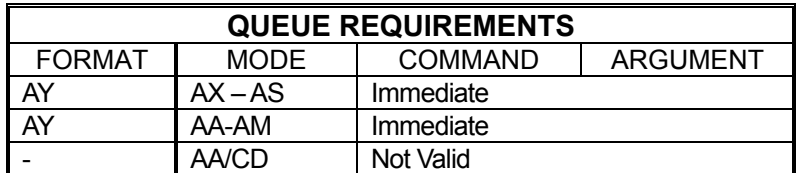

Related commands: [AA,](#page-104-0) [AM,](#page-118-0) [?AQ,](#page-123-0) [AT,](#page-124-0) [AU,](#page-125-0) [AV,](#page-125-1) [AR,](#page-123-1) [AS,](#page-124-1) [AX,](#page-126-1) [AZ](#page-127-0)

#### <span id="page-127-0"></span>**AZ AXIS Z**

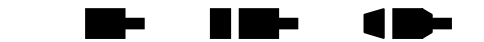

The AZ command directs all following commands to the Z axis. Commands sent in this mode will be executed in the order in which they are received (subject to queued versus immediate execution) and are expected to be formatted for single-axis use.

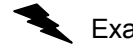

Example: Move the Z axis 2,000 steps at a rate of 500 steps per second.

Enter: AZ;

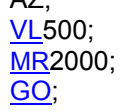

Response: None.

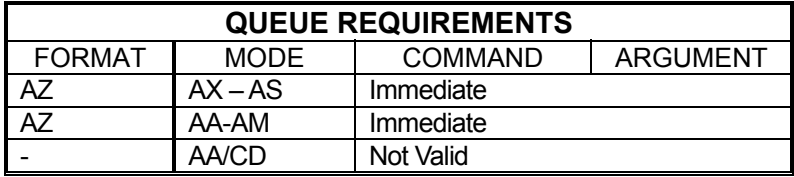

Related commands: [AA,](#page-104-0) [AM,](#page-118-0) [?AQ,](#page-123-0) [AT,](#page-124-0) [AU,](#page-125-0) [AV,](#page-125-1) [AR,](#page-123-1) [AS,](#page-124-1) [AX,](#page-126-1) [AY](#page-126-0)

#### **BC SET BACKLASH COMPENSATION**

<span id="page-128-1"></span>The BC command sets the backlash compensation factor for the currently active axis. This is a numeric value of the number of steps output when a direction reversal occurs.

The numeric parameter must be between 0 and 50 for stepper motors and between -50 and +50 for servo motors.

RANGE: 0 ≤ backlash ≤50 Steppers -50 ≤ backlash ≤+50 Servos

Example: Set backlash compensation factor of axis X to 12 counts

Enter: [AX;](#page-126-1)

BC12;

Response: None.

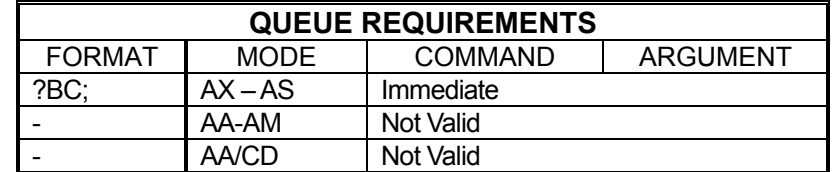

Related commands: [AN,](#page-119-0) [AF,](#page-112-0) [?BC,](#page-128-0) [BL,](#page-132-0) [BS,](#page-134-0) [BX](#page-135-0)

# **?BC REPORT BACK LASH COMPENSATION**

<span id="page-128-0"></span>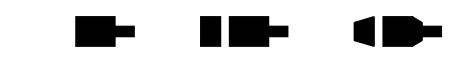

The ?BC command reports the backlash compensation factor for the currently active axis. This is a numeric value of the number of steps added.

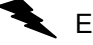

Example: Determine backlash compensation factor of axis X

Enter: AX

?BC

Response: =23<LF>

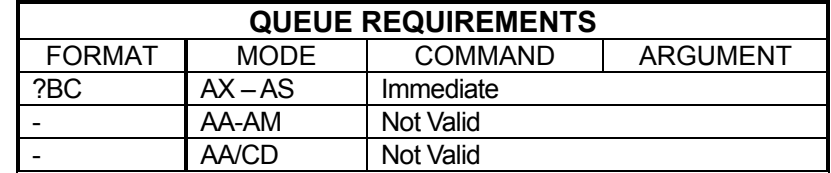

Related commands: [AN,](#page-119-0) [AF,](#page-112-0) [BC,](#page-128-1) [BL,](#page-132-0) [BS,](#page-134-0) [BX](#page-135-0)

#### <span id="page-129-0"></span>**BD SET THE DIRECTION OF THE**  . . ▆▐▇▅ 4 H. **GENERAL PURPOSE I/O BITS**

This command sets the direction of the 16 general purpose I/O bits. Bit directions are encoded into a hexadecimal number. A one in a bit position specifies an output bit. A zero in a bit position specifies an input. Note the bit direction selection may be preserved by using the [APP](#page-122-0) or [APB](#page-121-0) commands to archive the controller's parameters.

#### **RANGE: 0000 ≤ Bit Directions ≤ FFFF**

Example: To set bits 0 through 3 to outputs and bits 4 through 15 inputs.

Enter: BD000F;

Response: None.

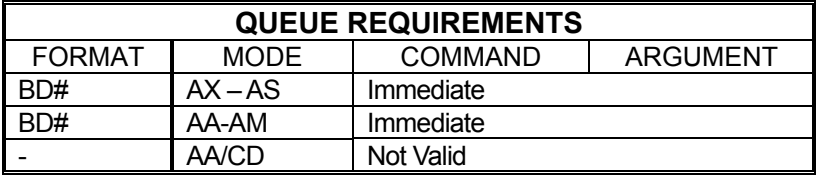

Related commands: [AF,](#page-112-0) [AN,](#page-119-0) [BC,](#page-128-1) [BL,](#page-132-0) [BS,](#page-134-0) [BX](#page-135-0)

### **BH BIT HIGH**

<span id="page-130-0"></span>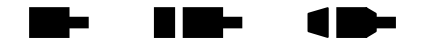

The BH command turns the selected general purpose output off (i.e. logic high). The default state of general purpose outputs is off at power up or reset, but can be changed by the [BR](#page-133-0) command.

**Note: Output bits should not be used as triggers for applying power to any device unless master power is applied separately and after the MAXv is fully configured. The states of the outputs are unpredictable during power-up and reset and can toggle several times before settling at a high level.** 

#### **Range: 0 ≤ bit number ≤ 15**

Example: Set general purpose bits 4 and 5 to high.

Enter: BH4; BH5;

Response: None.

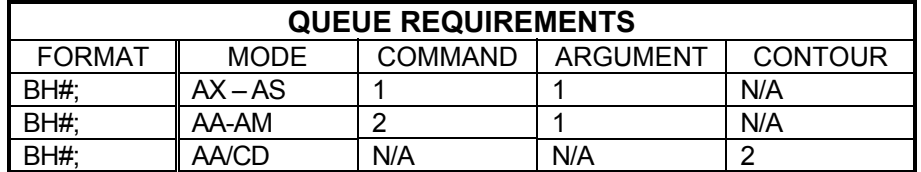

Related commands: [AF,](#page-112-0) [AN,](#page-119-0) [BL,](#page-132-0) [BS,](#page-134-0) [BR,](#page-133-0) [BX](#page-135-0)

### **BI BIPOLAR**

<span id="page-131-0"></span>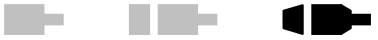

The BI command sets the analog servo output of the current axis to bipolar. When bipolar is selected, a zero torque reference will result in a 0VDC output (+/- offset voltage). The analog output will range between +10VDC and -10VDC when bipolar is enabled. The BI command is valid only in the single axis mode and is the default mode at power up or reset.

Example: Set up servo axis X for bipolar operation.

Enter: [AX;](#page-126-1)

 $\overline{BI}$ ;

Response: None.

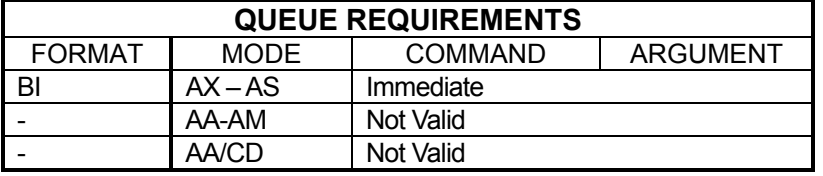

Related commands: [DBI,](#page-152-0) [DBN,](#page-153-0) [?SO,](#page-276-0) [SVI,](#page-280-0) [SVN,](#page-281-0) UN

### **BL BIT LOW**

<span id="page-132-0"></span>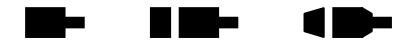

The BL command turns the selected general purpose output line on (i.e. logic low). The default states of all output bits at power-up are logic high (off), but can be changed by the [BR](#page-133-0) command. The [BS](#page-134-0) command can be used to set all outputs to a known state at once.

**Note: Output bits should not be used as triggers for applying power to any device unless master power is applied separately and after the MAXv is fully configured. The states of the outputs are unpredictable during power-up and reset and can toggle several times before settling at a high level.** 

#### **RANGE:**  $0 \leq bit$  number  $\leq 15$

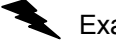

Example: Turn on output bits 4 and 5 after a move. Note that this is only valid for output bits; input bits cannot be modified.

Enter:

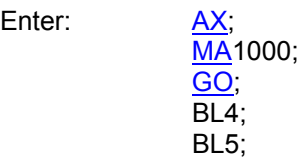

Response: None.

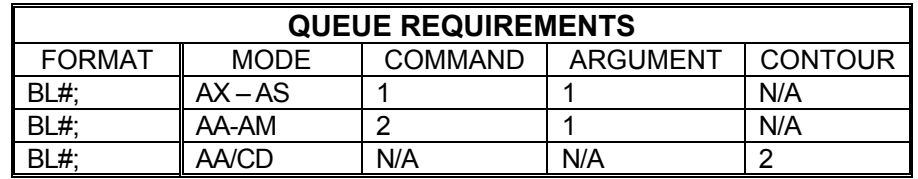

Related commands: [AF,](#page-112-0) [AN,](#page-119-0) [BR,](#page-133-0) [BS,](#page-134-0) BX

### **BR OUTPUT RESET STATE**

<span id="page-133-0"></span>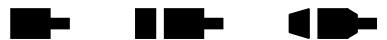

The BR command allows the user to define the state of the general output bits at power-up and reset of a MAX family motion controller. The BR command is valid for single axis, [AM](#page-118-0) and [AA](#page-104-0) modes of operation. It is an immediate command that requires no queue space. It is expected that the BR command is done manually to set up a system. The BR command is automatically archived.

**Format: BR***n,m* where the parameter "*n***"** is the **Output Bit Number** and the parameter **"***m***"** is a binary one or zero depending on the desired state.

*n* is the output bit number from **0-15** or a question mark **('?')**. Note that an error is generated if *n* is a number not currently defined as an output.

If *n* is a '?' character, such as the command **BR?** , then the Output Reset State of all bits is reported in binary. For each bit that is defined as an output a 1 or 0 is displayed indicating the currently defined Output Reset State. If the bit is defined as an input then '-' is displayed.

*m* is numeric or a question mark **(?)**

If *m* is numeric it represents the desired Output Reset State for that output bit – non-zero parameter defines the Output Reset State as HIGH and a zero parameter defines the Output Reset State as LOW.

If *m* is a **'?'** character, the currently defined Output Reset State of bit" *n* **"**is reported as 0 or 1. 0 represents LOW and 1 represents HIGH.

#### **Defaults:**

The factory default Output Reset State for all outputs is HIGH, which is represented as 1.

If an input is changed to an output, then that output is initialized to the state defined by the Output Reset State.

If an output is changed to an input, the Output Reset State of the former output remains defined, but has no effect.

Example: (assume default bit direction of [BD=](#page-129-0)FF00, bits 8-15 outputs)

 **BR?** - reports the Output Reset State of all output bits, displays 1 for HIGH and 0 for LOW.

 **BR15,0** – set I/O bit 15 to a LOW output state at reset.

 **BR11,1** – set I/O bit 11 to a HIGH output state at reset.

 **BR0,1** - COMMAND ERROR! – I/O bit 0 is not an output.

 **BR15,?** – reports the currently defined Output Reset State. Displays the Reset State of I/O bit 15, where 1 is for HIGH and 0 is for LOW.

 **?BR** - This command will act the same as **BR?**

### **BS BIT SET**

<span id="page-134-0"></span>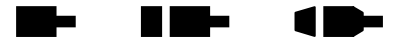

Set all of the output bits to a known state at the same time. This command will affect all output bits, setting their states to the specified bit mask nearly simultaneously. The mask must be in ASCII hex format where the least significant bit (bit 0) is on the right. To set a line low, the corresponding bit in the hex mask must be a 0. A one (1) in any bit position will set the corresponding bit high.

**Note: Output bits should not be used as triggers for applying power to any device unless master power is applied separately and after the MAXv is fully configured. The states of the outputs are unpredictable during power-up and reset and can toggle several times before settling at a high level.** 

**Range: 0000 < Hex number < FFFF** 

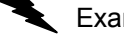

Example: Assume I/O bit direction BD = FFFF, all outputs. Set output 0 high, 1-3 low, 4-6 high and 7-15 low (0071 = (hex) 0000000 01110001)

Enter: BS0071;

Response: None.

NOTE: Data written to input bits has no effect

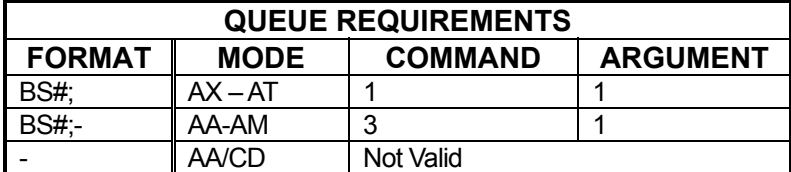

Related commands: [AF,](#page-112-0) [AN,](#page-119-0) [BH,](#page-130-0) [BL,](#page-132-0) [BX](#page-135-0)

#### **BW WAIT FOR INPUT TO GO LOW**  - 1 li i vite

The BW command is just like the **SW** command except that it waits for the input line to reach a TTL low rather than a TTL high. Refer to the [SW](#page-282-0) command for more detail.

#### **RANGE: 0 ≤ Bit Number ≤ 15**

Example: See the examples for the **SW** (see page [5-217\)](#page-282-0) command

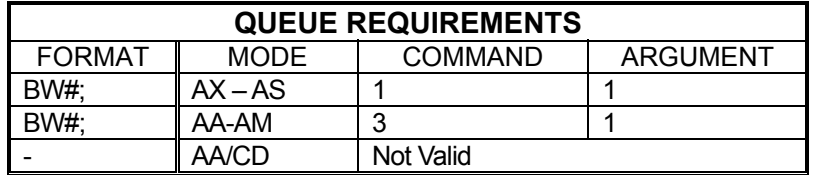

Related commands: [SW,](#page-282-0) [WA,](#page-300-0) [WT,](#page-306-0) [WQ](#page-304-0)

## <span id="page-135-0"></span>**BX BIT REQUEST IN HEX**

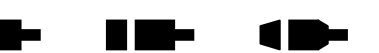

The BX command returns the states of the general purpose I/O bits in a hex format. The rightmost character represents the least-significant-nibble (4 bits) and, if the nibble is rewritten as bits, the rightmost bit is the least-significant bit. An input set low will be represented as a binary 0 and a high as binary 1, similarly for an output.

Example: Assuming the default I/O bit direction of  $BD$  = FF00, bits 0-7 inputs and bits 8-15 outputs.

> User input lines 0 and 2 are high and the remaining 6 inputs are low. User outputs 10 and 11 are high and the remaining 6 outputs are low.

Use the BX commands to verify these states.

Enter: BX

Response: 0C05<LF>

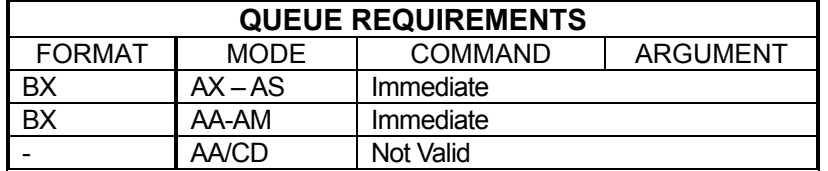

Related commands: [BH,](#page-130-0) [BL,](#page-132-0) [BS](#page-134-0) 

#### **CA CLEAR AXIS DONE FLAG**  HI NIH . . 1 E

The CA command operates like the  $IC$  command, except it clears the done flag of the addressed axis only. In multi-axis modes, the CA command clears the flags of all selected axes. Unlike the [IC](#page-191-0) command, CA will not clear other error flags in the status register such as slip and limit.

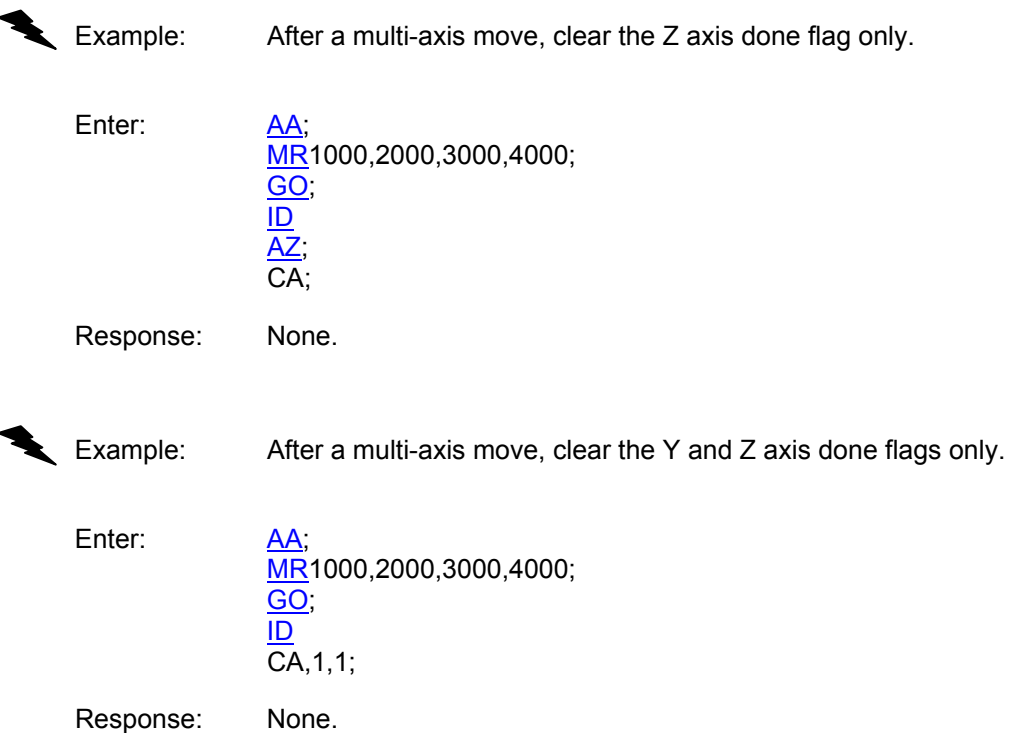

**NOTE**: **In [AA](#page-104-0) or [AM](#page-118-0) mode, a null value in the argument list specifies the done bit of that axis is not to be cleared.** 

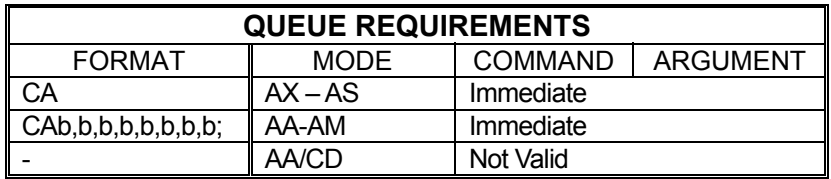

Related commands: **GD, [IC,](#page-191-0) [ID,](#page-192-0) [II,](#page-193-0) [IN,](#page-194-0) IP** 

### <span id="page-137-0"></span>**CD CONTOUR DEFINE**

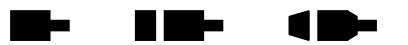

The CD command enters contour definition mode and defines a constant velocity contour. The only way to exit this mode is to issue a  $CE$  or  $CK$  command. Commands following the CD command must be in multi-axis format and be commands valid in CD mode. All multi-axis commands entered in CD mode can address only those axes assigned in the CD command. No commands entered will be executed until a [CX](#page-146-0) command is received which must be issued outside of CD mode.

The CD command takes up to eight parameters. Each parameter specifies a starting point for each axis to be involved in the contour in absolute coordinates. If an axis is not to be involved in the contour, its parameter position should be skipped just as it would be in any other multi-axis command. Commands issued within CD mode must be formatted to include only those axes indicated in the CD command. Those that are not in the CD command simply do not exist in the formatting of commands entered in CD mode. For example, if a CD command is issued that uses the X, Y, and T axes (such as CD100,300,,400;), commands entered within CD mode will only consider the X, Y, and T axes. An  $MT$ command that moves  $X$  to 200,  $\overline{Y}$  to 600, and T to 200 would take the form: [MT2](#page-235-0)00,600,200;. Note the lack of a placeholder comma for the Z axis.

Contours that will include circular interpolation [\(CR\)](#page-144-0) must be defined for only 2 axes in the CD command. Contours involving more than 2 axes may not use the [CR](#page-144-0) command. The size of the contour definition buffer for the MAXv is 32,763 positions.

When the contour is executed, the MAXv will use the distance between the current position and the contour starting point to linearly ramp up each axis such that all involved axes reach a combined, vectored velocity equal to the value set with the [CV](#page-145-0) command. If this distance is zero, no ramp will be generated resulting in an instantaneous jump to contour velocity. Most stepper systems cannot achieve this and servos will tend to oscillate wildly before settling down if at all. Care should be taken to allow sufficient ramping distance between the contour starting position and the current position when the  $CX$  command is issued.

Once the contour is completely executed, the MAXv will ramp the axes to a stop using the rate defined with the [AC](#page-106-0) command. This ramp down will take each axis beyond the final point of the contour. Without manually calculating the ramp down distance for each axis, there is no way to force the contour to come to a complete stop at a predetermined point.

Example: The following demonstrates cutting a hole with a 10,000 count radius using constant velocity contouring and circular interpolation. The contouring velocity is set to 1000 pulses per second. A contour is then defined beginning at coordinates 0,0 on the X and Y axes. The auxiliary output of the Z axis is turned on, which could turn on the cutting torch or laser starting the cut at the center of the circle. A half circle is cut from the center to the outside of the hole, positioning the cutting tool at the start of the desired hole. The hole is then cut, the torch turned off, the stage stopped and the definition is complete. The stage is then positioned and the hole cut with the [CX](#page-146-0) command. The [AN](#page-119-0) and [AF](#page-112-0)

commands must have commas for all axes since they can all be addressed from within the contour definition.

Enter:

<u>AA;</u><br><u>CV</u>1000; CD0,0; [AN,](#page-119-0),1; [CR5](#page-144-0)000,0,-3.1415926; [CR0](#page-144-0),0,-6.2831853; [AF,](#page-112-0),0;  $M$ <sup>1</sup>10000,-1000; [CE;](#page-139-0)  $MT10000,0;$  $MT10000,0;$ [GO;](#page-172-0)  $\overline{\text{CX}}$ 

Response: None.

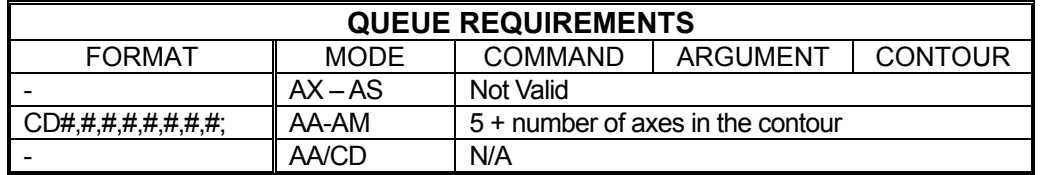

Related commands: [AF,](#page-112-0) [AN,](#page-119-0) [BH,](#page-130-0) [BL,](#page-132-0) [CE,](#page-139-0) [CK,](#page-142-0) [CR,](#page-144-0) [CV,](#page-145-0) [CX,](#page-146-0) [NV,](#page-238-0) [MT](#page-235-0)

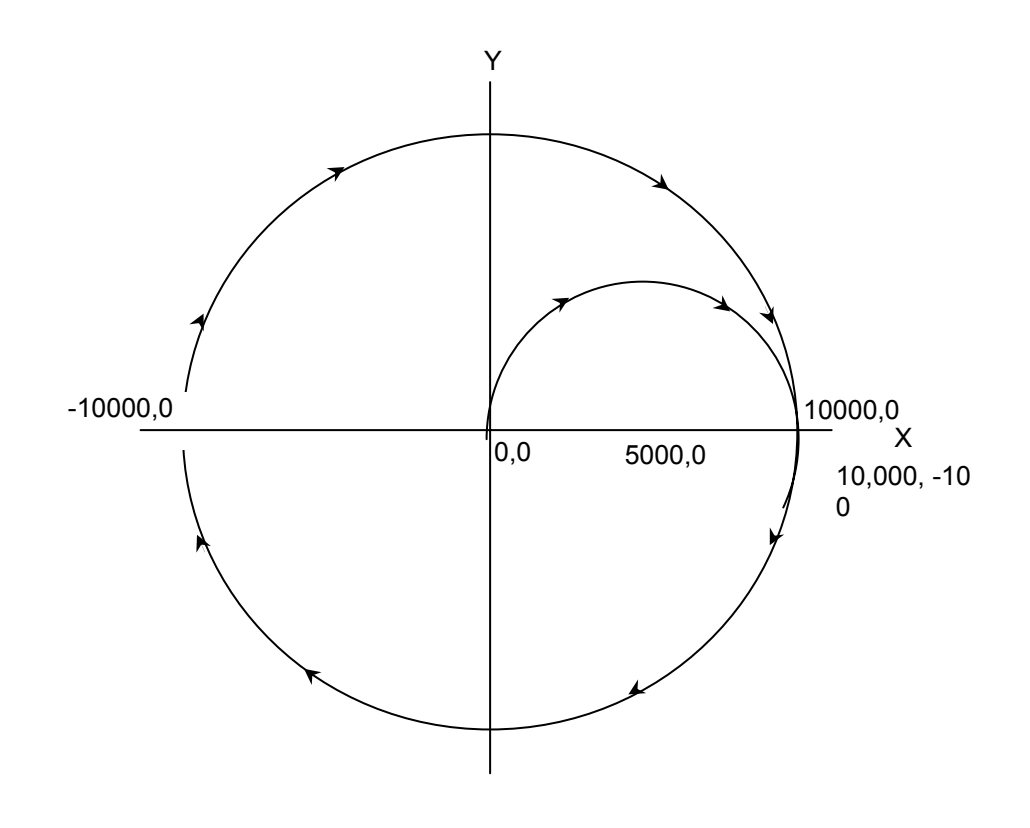

# **CE CONTOUR END**

<span id="page-139-0"></span>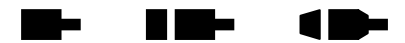

The CE command marks the end of the contour sequence. It will terminate the [CD](#page-137-0) mode and, when executed, ramp to a stop and exit to the [AA](#page-104-0) command mode. The end of the contour should contain at least a short linear segment just prior to the CE command to initialize the parameters for the deceleration of the stage.

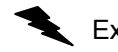

Example:  $(see CD command on page 5-72)$  $(see CD command on page 5-72)$ 

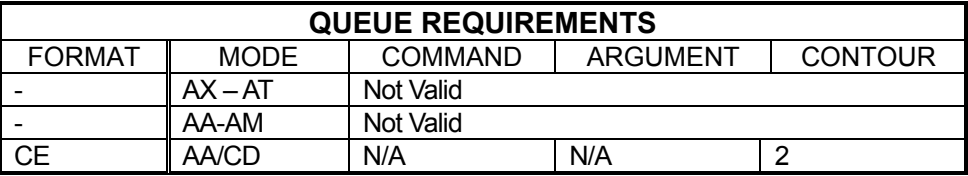

Related commands: [CD,](#page-137-0) [CK](#page-142-0)

AM

▉▉▅

#### **CG CONTOUR PRIORITY**

The CG command is a form of the [CX](#page-146-0) command, use if [CE](#page-139-0) is followed by a [MT](#page-235-0) command. When CG is used to execute the contour, the following  $MT$ commands will be on hold until the contour execution is complete. After the contour has been executed, the [MT](#page-235-0) commands that follow can be parsed.

- 1

CG is preferred over the  $CX$  when the  $MT$  commands are issued after a contour is executed. The CG command ensures that the [MT](#page-235-0) command that follows starts from a known position. This makes for a more accurate calculation of the  $MT$ move.

Example: See page 5-72 ( $CD$ ), Make sure that the hole is completely cut before executing the move to the new command position.

Enter: [AA;](#page-104-0)

[CV1](#page-145-0)000; [CD0](#page-137-0),0; [AN,](#page-119-0),1; [CR5](#page-144-0)000,0,-3.1415926; [CR0](#page-144-0),0,6.2831853;  $\overline{\mathsf{AF}}$ ,,0; [MT1](#page-235-0)0000,-1000; [CE;](#page-139-0) [MT-](#page-235-0)10000,0; [GO;](#page-172-0) CG;

Response: None.

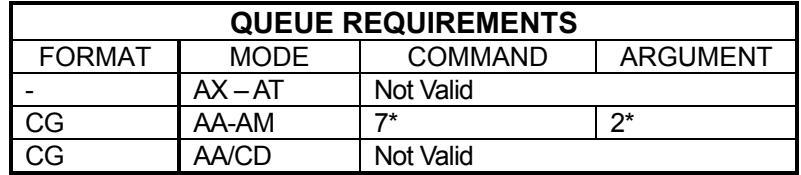

- $\overline{\phantom{a}}$  If [PA](#page-239-0) (power automatic) mode is selected add 2 to the command queue.
- ⎯ If an aux bit settle time has been specified add 2 to the command queue and add 1 to the argument queue.
- ⎯ If the axis is stepper and encoder or servo add 1 to the command queue.
- $-$  Add the following queue requirements for the ramp types listed.

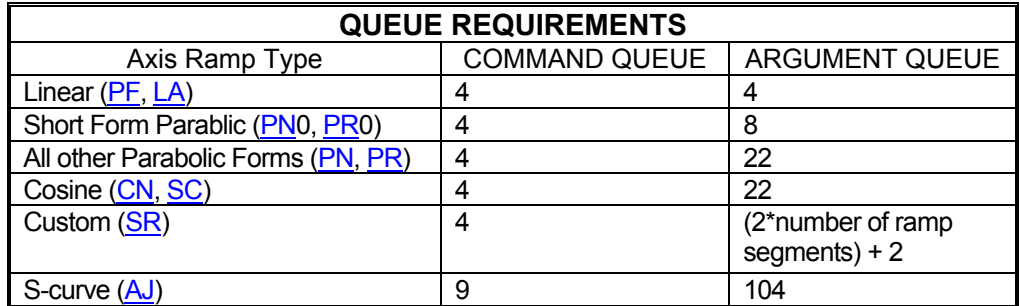

Related commands: [AF,](#page-112-0) [AN,](#page-119-0) [BH,](#page-130-0) [BL,](#page-132-0) [CD,](#page-137-0) [CK,](#page-142-0) [CR,](#page-144-0) [CV,](#page-145-0) [CX,](#page-146-0) [NV,](#page-238-0) MT

#### <u> Film</u> **CK CONTOUR END AND KILL**  -10-

<span id="page-142-0"></span>The CK command will end the contour sequence, like the [CE](#page-139-0) command, except there is no ramp down; i.e. motion will stop abruptly. It is used in place of the [CE](#page-139-0) command.

**NOTE: This command should be used with caution to prevent the stage from slipping or losing its correct position.** 

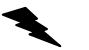

Example: Same scenario as [CD](#page-137-0) command, but we want to end the contour with the minimum ramp down.

Enter: [AA;](#page-104-0) [CV1](#page-145-0)000;  $CD0,0;$  $CD0,0;$ [AN,](#page-119-0),; [CR5](#page-144-0)000,0,-3.1415926; [CR0](#page-144-0),0,-6.2831853;  $AE, 0;$ MT<sub>10000</sub>,-1000; CK; [MT-](#page-235-0)1000,0; [GO;](#page-172-0) **[CX](#page-146-0)** 

Response: None.

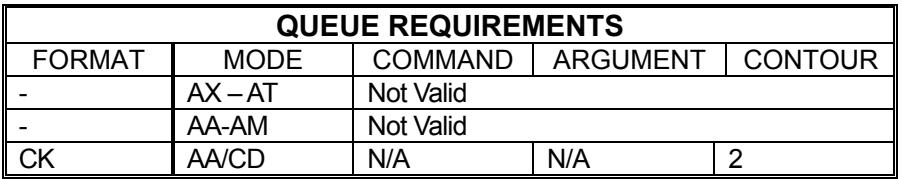

Related commands: [CD,](#page-137-0) [CE](#page-139-0)

#### **CN COSINE ON**

<span id="page-143-0"></span>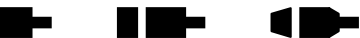

The CN command enables cosine velocity ramps; i.e. half sinusoid acceleration profiles, for all axes. The cosine profile is not truncated in moves cannot reach full velocity, but instead the velocity is reduced sufficiently to preserve the cosine profile. This command should not be given while an axis is in motion or the results may be unpredictable. This command affects all axes even if issued in the single axis mode. The [PF](#page-241-0) command is used to return to linear motion profiles. See the [APP](#page-122-0) command (see page [5-57\)](#page-122-0) to preserve the CN setting as the Power up/Reset ramp.

Example: Set the board to be in cosine mode.

Enter: CN;

Response: None.

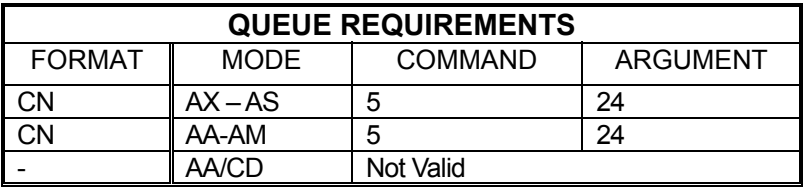

Related commands: [LA,](#page-214-0) [PF,](#page-241-0) [PN,](#page-245-0) [PR,](#page-247-0) [?RT,](#page-264-0) [SC,](#page-267-0) [SR](#page-277-1)
#### m. **CR CIRCULAR INTERPOLATION**  HE MA AM

The CR command defines a move in a circular pattern from the entry position. The first two parameters are the center of the circle in absolute units and the third parameter is the distance to move in radians. Positive radians equal counterclockwise movement. Negative radians equal counter clockwise Negative radians equal counter clockwise movement. The radius of the circle is the linear distance between the current position and the first two parameters of the CR command.

The CR command generates a circle by breaking the circle into a series of linear segments. The number of segments will be equal to the total distance traveled divided by the contour velocity divided by the update rate. If finer resolution is required, the [MT](#page-235-0) command may be used to produce smaller segments but the segments must be calculated by the user

### **RANGE:**

**Min Pos. Value≤Parameter 1 (First Coordinate for Center of Circle) ≤Max Pos. Value Min Pos. Value≤Parameter 2 (Second Coordinate for Center of Circle) ≤Max Pos. Value** 

**Note: The minimum and maximum position value depends on the settings used on MAXv, see the specifications for more detail.** 

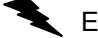

Example: (see [CD](#page-137-0) command on page [5-72\)](#page-137-0)

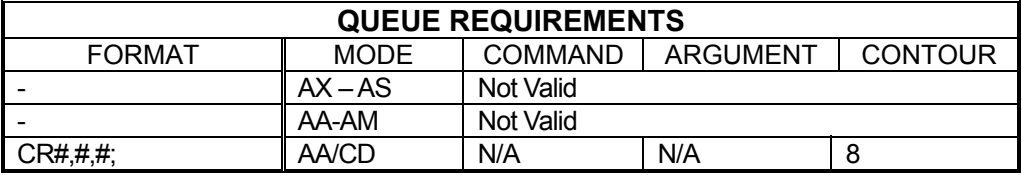

Related commands: [CD,](#page-137-0) [MT](#page-235-0)

## **CV CONTOUR VELOCITY**

- 1 li i Kilo

The CV command allows specification of a contouring velocity. It is executed from the [AA](#page-104-0) mode before a contour definition. A contour defined by a [CD](#page-137-0) command cannot be executed if followed by a CV command. Changing this parameter will make any previously defined contours invalid. The contour velocity defaults to 1000 at power up or reset. Use [WQ](#page-304-0) between contour definitions to avoid having a CV associated with a second contour definition affect a prior contour still in motion. A CV cannot be issued between a [CD](#page-137-0) and [CE](#page-139-0) command. To change the contour velocity within a contour definition use the [NV](#page-238-0) command.

### **RANGE: 1 ≤ CV ≤ 4,000,000**

Example:  $(see CD command on page 5-72)$  $(see CD command on page 5-72)$  $(see CD command on page 5-72)$  $(see CD command on page 5-72)$ 

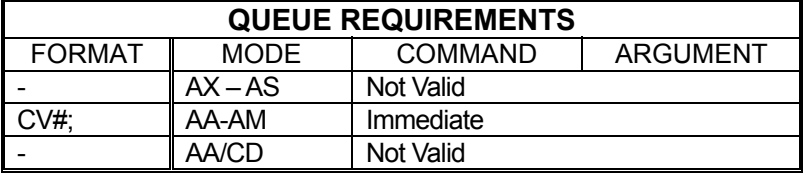

Related commands: [CD,](#page-137-0) [NV](#page-238-0) 

# **CW CLEAR WHILE**

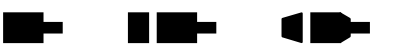

The CW command breaks the [WH](#page-302-0) loop upon execution of the remaining commands in the loop; i.e. the current execution of the loop is finished. The [WH](#page-302-0) loop is always executed at least one time since the test for the flag is at the bottom.

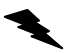

Example: (see [WH](#page-302-0) command page [5-237\)](#page-302-0)

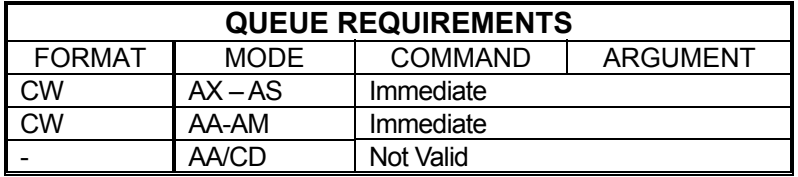

Related commands: [WG,](#page-301-0) [WH](#page-302-0) 

#### **CX CONTOUR EXECUTE**  - li i vitet

The CX command will execute the previously defined contour sequence. The stage must be positioned such that it can accelerate to speed by the absolute position specified by the [CD](#page-137-0) command it is executing and must be traveling in the proper direction. Once a contour is defined it may be executed at any time by executing a CX command until it is replaced by another contour definition. The CX command cannot be placed within a loop or while construct.

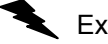

Example: (see [CD](#page-137-0) command on page [5-72\)](#page-137-0)

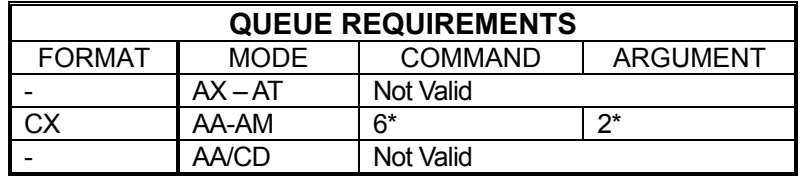

- If the axis is a stepper and encoder or servo add 1 to the Command queue.
- If  $PA$  (power automatic) mode is active add 2 to the Command queue.
- If an auxiliary output bit settle time has been specified add 2 to the Command queue and add 1 to the Argument queue.

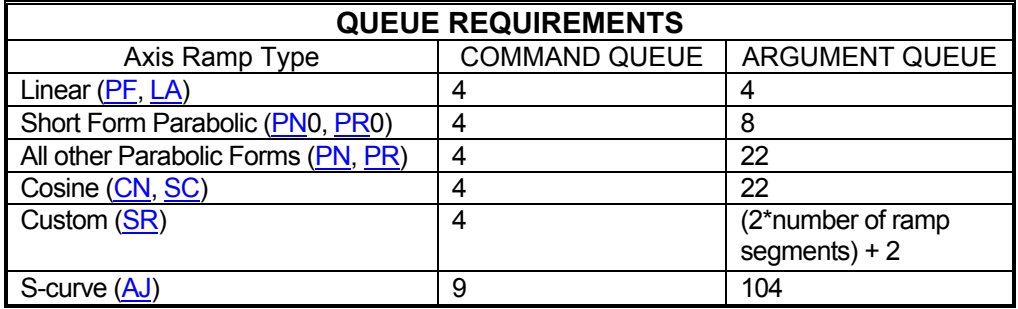

Related commands: [CD,](#page-137-0) [CE,](#page-139-0) [CK,](#page-142-0) [ID](#page-192-0)

AM

H III be

<span id="page-147-0"></span>m –

## **?DA PRINT A CUSTOM RAMP**

This command will report the entries of a previously defined custom ramp table. RANGE:  $1 ≤$  Ramp Table Numbers  $≤$  8

Example: Print out custom ramp table #2

Enter: ?DA2;

Response: [DAR2](#page-150-0)<LF> [DAB0](#page-148-0).10000,0.20000<LF> [DAB9](#page-148-0)0000,0.80000<LF> [DAB1](#page-148-0)0000,1.00000<LF> [DAE<](#page-149-0)LF>

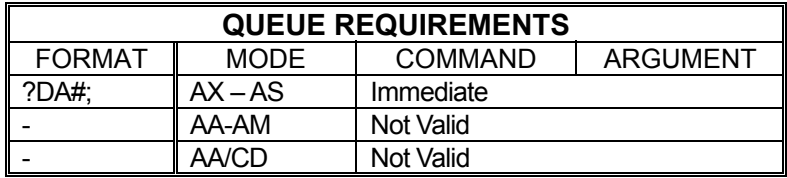

Related commands: **DAB, [DAE,](#page-149-0) [DAR,](#page-150-0) [?DE,](#page-155-0) [?DS](#page-158-0)** 

#### <span id="page-148-0"></span>**DAB DEFINE CUSTOM RAMP**  - 1 li i vitet **BREAKPOINT**

The DAB command sets a breakpoint in a custom ramp table. This is the only command that should be used after  $\overline{\text{DAR}}$  and before  $\overline{\text{DAE}}$ . Each custom ramp may contain up to 25 breakpoints, each defined by a DAB command.

The DAB command takes two parameters; the first specifies the acceleration level that should be used to achieve the second parameter, velocity level. Both levels are expressed in terms of percentage in decimal format; i.e. 1.00 is 100%. At no time should a DAB command be entered in which the velocity parameter is less than the velocity parameter of the prior DAB. The MAXv will not flag this as a command error but the results of such a ramp will be unpredictable. Each DAB command sent should be equal to or greater than the DAB command that preceded it. It is the user's responsibility to make sure this command is used properly.

> **RANGE: 0.0 ≤ Parameter 1 ≤ 1.0 0.0 ≤ Parameter 2 ≤ 1.0**

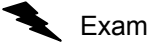

Example: See the **DAR** command (page [5-85\)](#page-150-0) for a complete example of a custom profile.

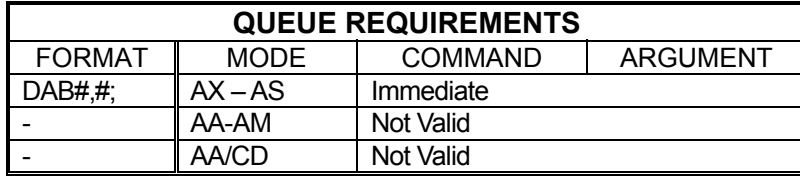

Related commands: [?DA,](#page-147-0) [DAR,](#page-150-0) [DAE,](#page-149-0) [?DS,](#page-158-0) [?DE,](#page-155-0) [SR](#page-277-0)

#### DAE END CUSTOM RAMP DEFINITION **THE** 11

<span id="page-149-0"></span>The DAE command terminates a custom ramp table definition initiated by the [DAR](#page-150-0) command.

Example: See the [DAR](#page-150-0) command (page [5-85\)](#page-150-0) for a complete custom ramp table definition.

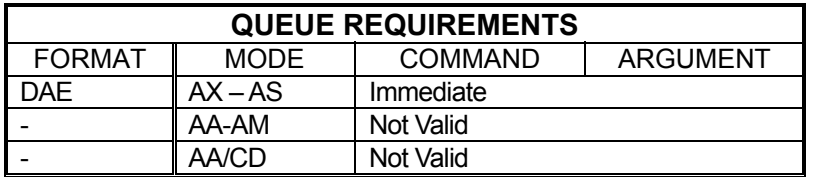

Related commands: [?DA,](#page-147-0) [DAR,](#page-150-0) [DAB,](#page-148-0) [?DS,](#page-158-0) [?DE,](#page-155-0) [SR](#page-277-0)

#### <span id="page-150-0"></span>**DAR BEGIN CUSTOM RAMP**  - li i vitet **DEFINITION**

The DAR command starts the definition of a custom ramp table. A parameter supplied with this command, from 1 to 8, specifies which ramp table to create. If a ramp table by that number has already been defined, it will be overwritten.

Once the DAR command has been issued, only the **DAB** and **DAE** commands will be valid. A series of ramp table breakpoints may be entered using the [DAB](#page-148-0) command which define the profile breakpoints for this ramp table. Up to 25 breakpoints may be defined but a smaller number may be used. A ramp table containing no breakpoints is invalid and will result unpredictably if used.

### **RANGE: 1 ≤ DAR ≤ 8**

Example: Create a ramp table definition resembling a jerk-limited linear profile. Enter: DAR3:  $\frac{1}{2}$  bases as table #3 [DAB.](#page-148-0)1,.05; **EXECUTE:** \* Ramp at 10% of <u>AC</u> until 5% of <u>VL</u>  $\overline{\text{DAB}}.3,.1;$  \* Ramp at 30% of  $\overline{\text{AC}}$  until 10% of  $\overline{\text{VL}}$  $\overline{\text{DAB}}.9,.9;$  \* Ramp at 90% of  $\underline{\text{AC}}$  until 90% of  $\underline{\text{VL}}$  $\overline{\text{DAB}}.3,.95$ ;  $\longrightarrow$  Ramp at 30% of  $\overline{\text{AC}}$  until 95% of  $\overline{\text{VL}}$  $\overline{DAB}.1,1;$  \* Ramp at 10% of  $\overline{AC}$  until 100% of [VL](#page-297-0) [DAE;](#page-149-0)  $*$  End table definition Response: None.

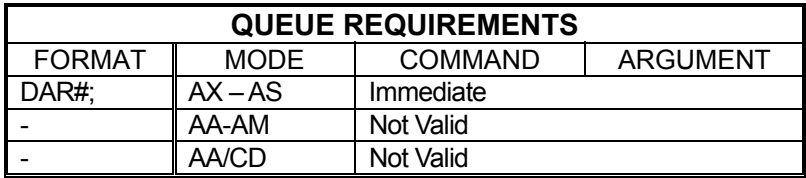

Related commands: [?DA,](#page-147-0) [DAB,](#page-148-0) [DAE,](#page-149-0) [?DE,](#page-155-0) [?DS,](#page-158-0) [SR](#page-277-0)

#### **?DB REPORT DIRECTION BIT LOGIC**  H III be 1 **.**

<span id="page-151-0"></span>The ?DB command reports the direction bit logic: inverted or normal. If the direction bit is low when moving positive, this command will return 'normal'. If the direction bit has been inverted, this command will return inverted.

Example: Report whether the direction bit for the T axis is low or high when making positive moves

Enter: AT;<br>?DB

Response: =i<LF> (The inverted result indicates the T axis direction bit is high for positive moves)

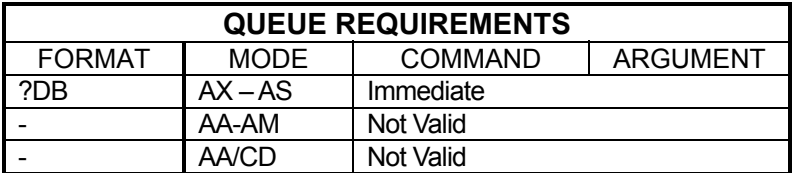

Related commands: [DBI,](#page-152-0) [DBN,](#page-153-0) [?SV](#page-279-0)

#### **DBI INVERT DIRECTION BIT**  - -HE MA AM

<span id="page-152-0"></span>The DBI command inverts the logic of the direction control output of the addressed axis or axes. By default, the direction output of an axis is a TTL low when traveling in the positive direction and high when traveling negative. After using the DBI command, the direction bit will be high when traveling positive and low when traveling negative. This is useful for inverting the logical direction of a motor when the encoder counts opposite the motor direction. This command can be canceled using the **DBN** command. To make this the default at power up or reset, use the **APP** command.

Example: Set the direction outputs for axes Z and T to output high when traveling positive and low when traveling negative. Leaves X and Y as they are.

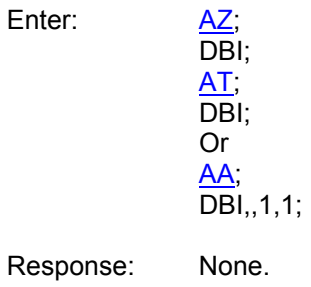

Note: In [AA](#page-104-0) or [AM](#page-118-0) mode a null value in the argument list specifies that the sense of that direction bit is not to be changed.

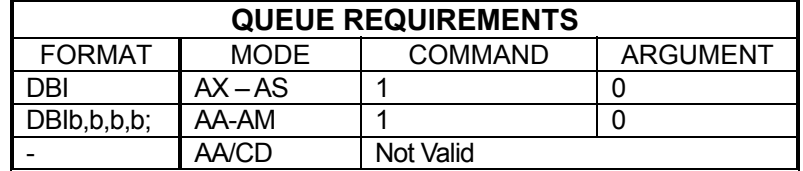

Related commands: **BI, [?DB,](#page-151-0) [DBN,](#page-153-0) [SVI,](#page-280-0) [SVN,](#page-281-0) [UN](#page-291-0)** 

#### H III be **DBN NORMALIZE DIRECTION BIT**  la la 18

<span id="page-153-0"></span>The DBN command normalizes the logic of the direction control output of the addressed axis or axes, returning their output logic to default; i.e. TTL low when traveling in the positive direction and high when traveling negative. This command negates the effect of the [DBI](#page-152-0) command. To make this the default at power up or reset when [DBI](#page-152-0) has already been made the default, use the [APP](#page-122-0) command.

Example: Set the direction outputs for axes Z and T to default output logic; i.e. output high when traveling positive and low when traveling negative. Leave X and Y as they are.

Enter: [AZ;](#page-127-0)

 DBN; [AT;](#page-124-0) DBN; Or [AA;](#page-104-0) DBN,,1,1;

Response: None.

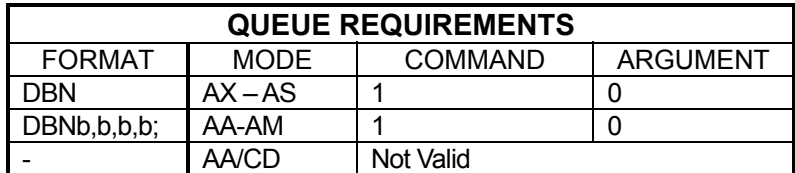

Related commands: [BI,](#page-131-0) [?DB,](#page-151-0) [DBI,](#page-152-0) [SVI,](#page-280-0) [SVN,](#page-281-0) [UN](#page-291-0)

## **DC DECELERATION**

<span id="page-154-0"></span>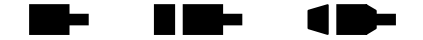

The DC command sets a deceleration rate overriding the  $AC$  parameter when the [GU](#page-174-0) command is used to initiate a move. Only the [GU](#page-174-0) command will use the DC value. The deceleration rate defaults to 200,000 and will take on whatever value is entered via the [AC](#page-106-0) command. Therefore, the DC command must be reentered after using [AC](#page-106-0) if a different deceleration rate is desired.

### **RANGE: 1 ≤ DC ≤ 8000000**

Example: Send the Y axis on a 100,000 count move that accelerates at 100,000 counts per second per second up to 50,000 counts per second and decelerates at 20,000 counts per second per second.

Enter: [AY;](#page-126-0)

[AC1](#page-106-0)00000; DC20000; [VL5](#page-297-0)0000: [MR1](#page-233-0)00000: [GU;](#page-174-0)

Response: None.

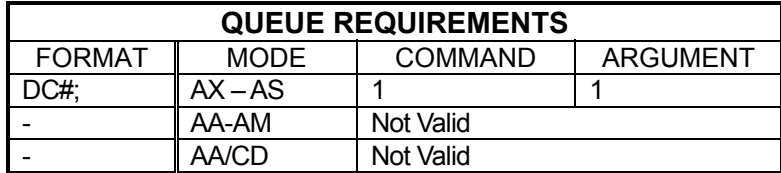

Related commands: [AC,](#page-106-0) [GU,](#page-174-0) [RC,](#page-254-0) [VB,](#page-295-0) VL

1 E

#### **?DC REPORT DECELERATION RATE**  -

The ?DC command reports the deceleration rate that will be used by the [GU](#page-174-0) command.

### **RANGE= 1≤ DC ≤ 8000000**

Example: Determine deceleration rate of none symmetric motion profiles of X axis.

Enter:

Response: =20000<LF >

AX;<br>?DC

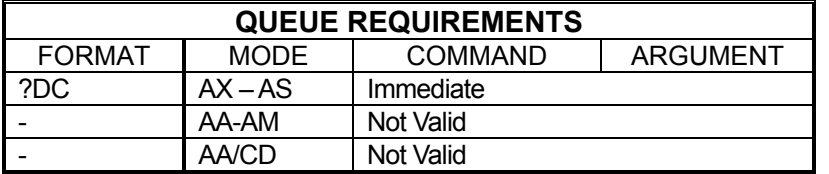

Related commands: [AC,](#page-106-0) [DC,](#page-154-0) [GU](#page-174-0) 

## <span id="page-155-0"></span>**?DE REPORT A CUSTOM RAMP TABLE ENTRY**

The ?DE command will return a specific entry from a specific custom ramp table. The first parameter specifies the table to examine and the second parameter specifies the entry to return from the table.

### **RANGE: 1 ≤ Parameter1 ≤ 8 1 ≤ Parameter2 ≤ 25**

Example: We can't remember what the 23rd breakpoint in table 4 was set to. Use the ?DE command to find out.

Enter: ?DE4,23;

Response: <LF> (there is no 23rd entry in table 4)

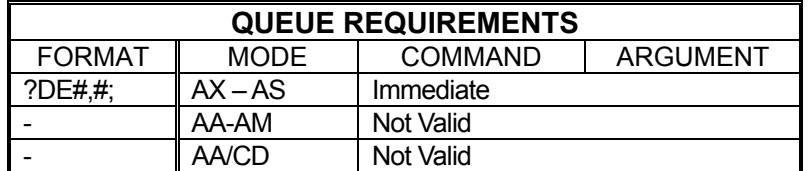

Related commands: [?DA,](#page-147-0) [DAB,](#page-148-0) [DAE,](#page-149-0) [DAR,](#page-150-0) [?DS](#page-158-0)

#### **DOV OUTPUT AUXILIARY DAC**  n m-H.  $\blacksquare$ **VOLTAGE**

This command sends the specified analog voltage out the specified auxiliary DAC channel.

DOV#,*Volts*; # specifies the auxiliary DAC channel to set

### **RANGE: 0 ≤ # ≤ 1**

*Volts* specifies the voltage

### **RANGE: -10.0 ≤ # ≤ +10.0**

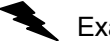

Example: Set the auxiliary DAC channel 1 to 5.5 volts

Enter: DOV1,5.5;

Response: None

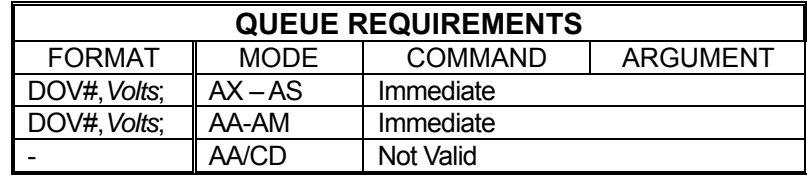

11

#### **Albert DOZ SET AUXILIARY DAC ZERO**  H. **OFFSET**

This command set a voltage offset for the specified auxiliary DAC channel. The zero offset is determined experientially such that setting the auxiliary DAC output to zero volts results in a reading of zero volts on the auxiliary DAC's output.

DOZ#,*Volts*; # specifies the auxiliary DAC channel to set the zero offset

### **RANGE: 0 ≤ # ≤ 1 OR?**

*Volts* specifies the zero offset voltage

### **RANGE: -10.0 ≤ # ≤ +10.0**

Example 1: Set the zero offset of auxiliary DAC channel 0 to -0.15 volts

Enter: DOZ0,-0.15;

Response: None

Example 2: Report the zero offset of auxiliary DAC channel 0

Enter: DOZ0,?;

Response: =-0.15<LF>

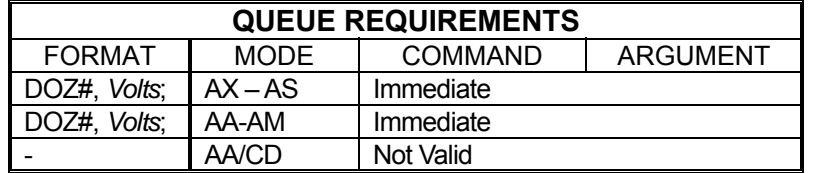

#### <span id="page-158-0"></span>**?DS REPORT THE SIZE OF A Bish RID-** $\blacksquare$ **CUSTOM RAMP TABLE**

The ?DS command returns the number of segments in the specified custom ramp table.

### **RANGE: 1 ≤ ?DS ≤ 8**

Example: The 3rd custom ramp should be 17 breakpoints long. Make sure this is true.

Enter: ?DS3;

Response: =17<LF>

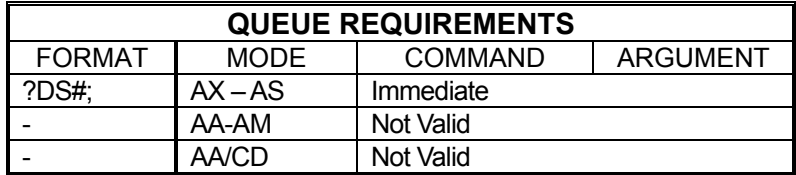

Related commands: [?DA,](#page-147-0) [DAB,](#page-148-0) [DAE,](#page-149-0) [DAR,](#page-150-0) [?DE](#page-155-0)

# **EA ENCODER STATUS**

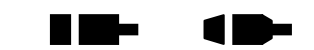

The EA command returns encoder status of the currently addressed axis or axes in the following format:

m.

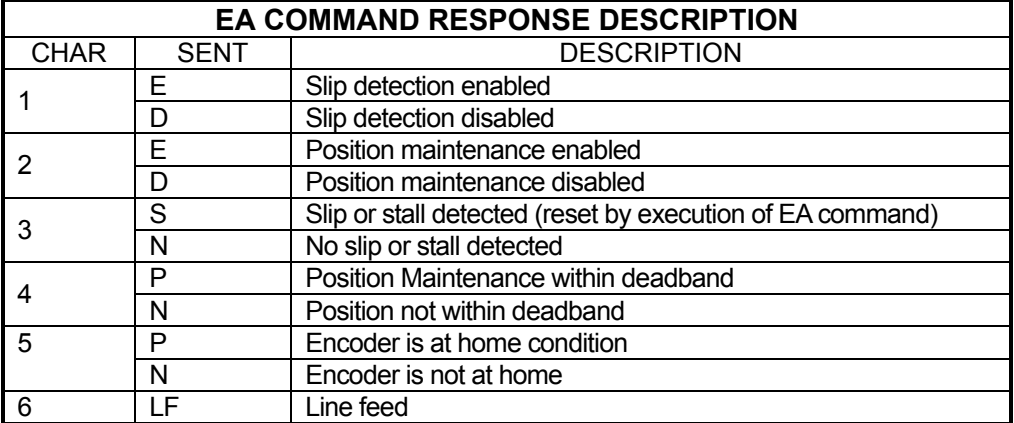

Example: Examine the status of the Y axis encoder.

Enter:

Response: DDNNN<LF>

AY.<br>EA

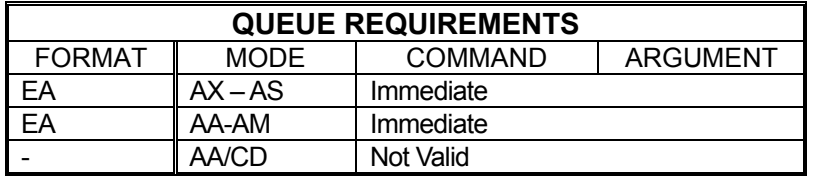

Related commands: **QA, [QI,](#page-251-1) [RA,](#page-253-0) [RI](#page-258-0)** 

## **EH DEFINING ENCODER HOME**

<span id="page-160-0"></span>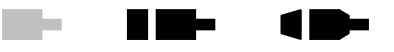

[HH](#page-179-0) and [HL](#page-180-0) commands are active in [HE](#page-176-0) mode. This allows for an encoder home operation with the Home Switch being active HIGH. Previous OMS controllers required and active LOW Home Switch to do an encoder home operation, and this will be the "default" setting here as well. This command sets the true states of the A, B, and Index for the Encoder Home condition.

The New **EHbbb command provides** variants that will completely determine the logic states of encoder signals A, B, and Index that make for a true encoder home event. This allows the user more flexibility to adapt to the schemes of most encoder manufacturers. All **bbb** are ones **(1)** or Zeros **(0)** representing the states of the Index, Phase B and Phase A respectively.

**Note: The EH command is only valid for closed-loop Steppers and Servo axes. If the command is entered for an open-loop stepper axis, a command error will result. The EH command is an immediate command, and therefore requires no queue space** 

Format: [AX](#page-126-1)[-AS:](#page-124-1) EHbbb

All b's are 0 or 1 representing the states of Index, Phase B, and Phase A respectively. A 1 represents a high true state and a 0 represents a low true state.

[AA-](#page-104-0)[AM:](#page-118-0) EHbbb,bbb,...

If the parameter bbb is missing for an axis, then the states for that axis are left unchanged.

Example: [AX](#page-126-1)**-**[AS](#page-124-1)**:** for the currently selected axis, the **EH** command: sets true states as follows:

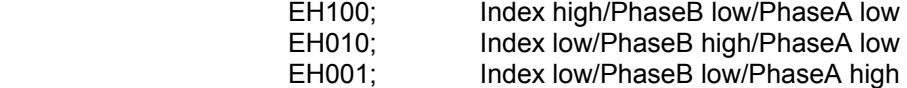

[AA](#page-104-0)**-**[AM](#page-118-0)**:** for the multi axis modes the **EH** command sets true states as follows:

 EH001,,,100; sets X-Axis Index low/PhaseB low/PhaseA high and T axis Index high/PhaseB low/PhaseA low. All other axes are unaffected.

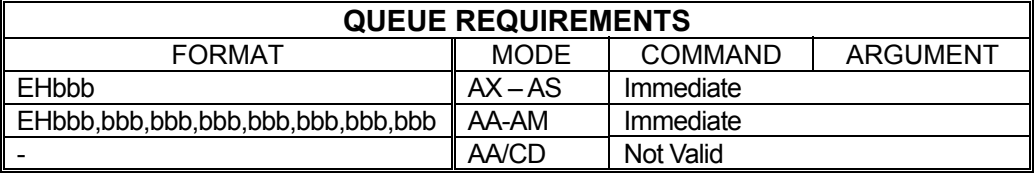

Related commands: [?EH](#page-161-0)

## **?EH QUERY ENCODER HOME**

The ?EH reports the state of the Index, Phase A and Phase B true states in both single axis and multi-axis modes. It is an immediate command and does not require any queue space.

<span id="page-161-0"></span>٣.

ш

Example: **?EH [AX](#page-126-1)-[AS](#page-124-1)** Single axis mode

The controller's response to the ?EH command has the following meaning:

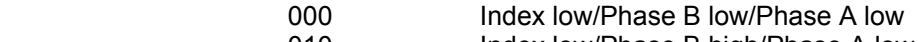

- 010 Index low/Phase B high/Phase A low
- 101 Index High/Phase B low/Phase A high

Example: **?EH** [AA](#page-104-0)**/**[AM](#page-118-0) Multi-axis mode

The controller's response to the ?EH is:

000,---,111, ---,---,---,---,101 and has the following meaning:

- X axis: Index low/Phase B low/Phase A low
- Y axis: Not an encoder axis

Z axis: Index high/Phase B high/Phase A high

- T axis: Not an encoder axis
- U axis: Not an encoder axis
- V axis: Not an encoder axis
- R axis: Not an encoder axis
- S axis: Index high/Phase B low/Phase A high

**NOTE: The encoder home pattern set by the [EH](#page-160-0) command and the true logic state of the home switch as set by the [HL](#page-180-0) or [HH](#page-179-0) command are archived in the flash with the parameter archive commands.** 

**The factory default encoder home pattern and home switch state would be the same as the current OMS standard home pattern, that is, Encoder Home pattern is Index HIGH, Phase A HIGH, Phase B LOW and the Home Switch is active LOW.** 

## **ER ENCODER RATIO**

<span id="page-162-0"></span>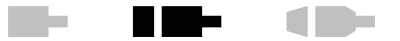

The ER command allows specification of encoder:motor ratio for position maintenance mode. This command is not designed for use with servo motors. ER takes two arguments: encoder counts and motor counts. Both parameters must be integers unless user units [\(UU\)](#page-293-0) are enabled. The ratio need not be per full revolution; reduce the fraction as far as possible and use those values.

The factory default ratio is 1:1. See the [APP](#page-122-0) command (page [5-57\)](#page-122-0) to preserve the ER settings as the Power up/Reset values.

**NOTE: That if an encoder ratio has been defined by the ER command, then the slip tolerance defined by the [ES](#page-164-0) command is defined in encoder units and not in motor units.**

### **Parameter 1 = Encoder Counts Parameter 2 = Motor Counts**

Example: You have an encoder connected to a stepper motor through a series of gears. When the motor steps 25,000 times, the encoder produces 10,000 counts. Set up an encoder ratio so hold mode will work correctly.

Enter: ER10000,25000; *or*  ER2,5;

Response: None.

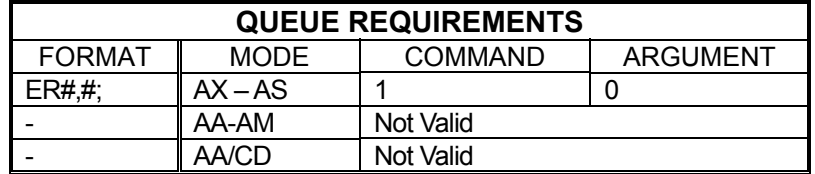

Related commands: [?ER](#page-163-0)

#### <span id="page-163-0"></span>**?ER REPORT MOTOR:ENCODER**   $\blacksquare$ **RATIO**

The ?[ER](#page-162-0) command reports the motor-to-encoder ratio as set with the  $ER$ command.

Example: Find out what the last  $ER$  command sent was.

Enter: ?ER

Response: =2.000000<LF> (The encoder produces 1 count for every 2 steps of the motor.)

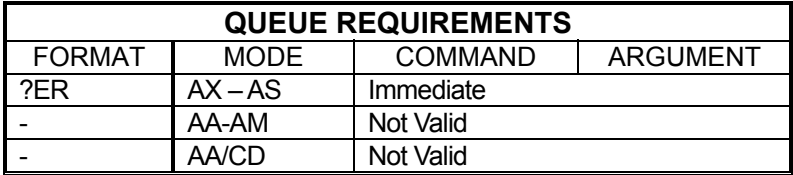

Related commands: [ER](#page-162-0)

#### **College ES ENCODER SLIP TOLERANCE**  HE MA

<span id="page-164-0"></span>The ES command parameter specifies the slip detection tolerance before slip or stall is flagged in the status register and in the  $RL$  command response. The encoder may get off target by as much as this value before the MAXv will consider the axis slipped. This mode must be turned on with an [IS](#page-197-0) command and off with an [HF](#page-177-0) command. The factory default value is 1. For servo motors, the default is 32767. This value determines when the PID is disabled due typo excessive following error. See [APP](#page-122-0) command (see page [5-57\)](#page-122-0) to preserve the ES settings as the Power up/Reset values.

**NOTE: If an encoder ratio is defined with the [ER](#page-162-0) command, then the slip tolerance defined by the ES command is in encoder units and not in motor units.** 

**NOTE: The [GS](#page-173-0) command allows an open-loop stepper axis to perform a limited form of slip detection by using the home switch as a reference when executing a move command.** 

### **STEPPER RANGE: 0 ≤ ES ≤ 65,535**

### **SERVO RANGE: 0 ≤ ES ≤ 327,670**

Example: Your application can tolerate being up to 5 steps from the desired position before the controlling program should be notified of a slip condition.

Enter: ES5;

Response: None.

[IS;](#page-197-0)

Note: That if an encoder ratio has been defined by the  $ER$  command, then the slip tolerance defined by the ES command is defined in encoder units and not in motor units.

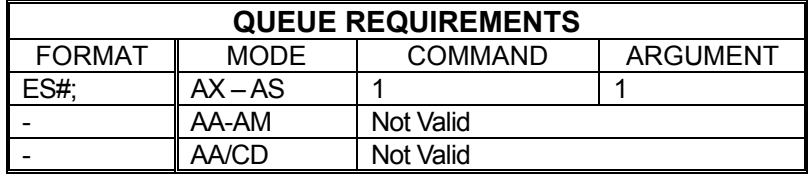

Related commands: **?ES, [IS,](#page-197-0) [RL,](#page-259-0) [TF,](#page-284-0) [TN](#page-288-0)** 

#### <span id="page-165-0"></span>m e **?ES REPORT ENCODER SLIP**  H E E 1 D-**TOLERANCE**

The ?ES command reports the current value of the slip detect tolerance assigned to an axis.

Example: Report the current value for encoder slip detection tolerance

Enter: ?ES

Response: =15<LF>

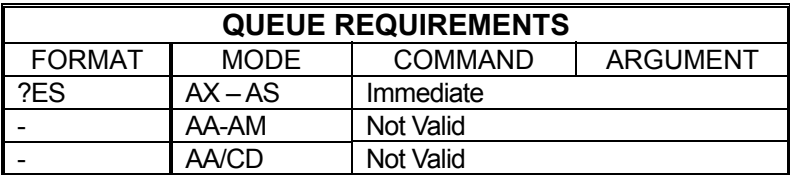

Related commands: [ES](#page-164-0)

d De

H E E

#### **College ET ENCODER TRACKING**

The ET command turns on the encoder tracking mode. The axis will track its encoder input, thus allowing one axis to follow the activity of another or a thumbwheel for manual positioning or the movement of another device that produces a signal compatible to the encoder inputs. No acceleration or deceleration ramps are generated. The axis will duplicate the encoder input. The [ER](#page-162-0) command allows the user to scale the motor's movements relative to the encoder. This command is intended to be used with stepper motors with encoders and not with servo motors.

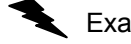

Example: Set up the Y axis so it will follow its encoder input.

Enter: [AY;](#page-126-0)

ET;

Response: None.

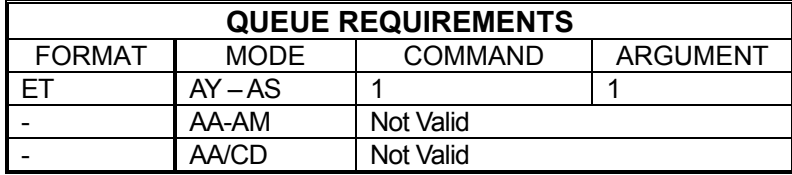

Related commands: [ER,](#page-162-0) [HF](#page-177-0)

## **FL FLUSH**

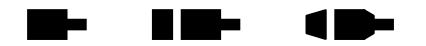

The FL command will flush an individual axis' queues. This command is similar in operation to the  $KL$  and  $ST$  commands except that current motion will remain unaffected by the  $\overline{FL}$  command. All unexecuted commands remaining in the current axis queue will be flushed upon receipt of this command.

Example: Several motion commands have been sent to the X axis but a situation arose and now those commands must be cleared out. The currently executing motion must be allowed to complete to avoid damage to the product.

Enter: AX;<br>FL;

Response: None.

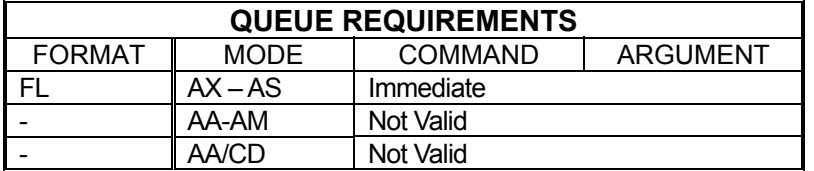

Related commands: [KL,](#page-206-0) [KS,](#page-211-0) [SA,](#page-266-0) [ST](#page-278-0)

## **FP FORCE POSITION**

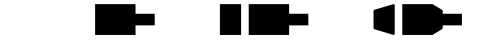

The FP command will flush the command queue and attempt to stop at the specified position. The axis will overshoot if there is insufficient distance left to stop at the programmed acceleration. This command should not be given to a servo axis while it is in motion; the results may be unpredictable. Force the axis to stop at a specified position.

Example: Force axis to stop at 25,000.

Enter: FP25000;

Response: None

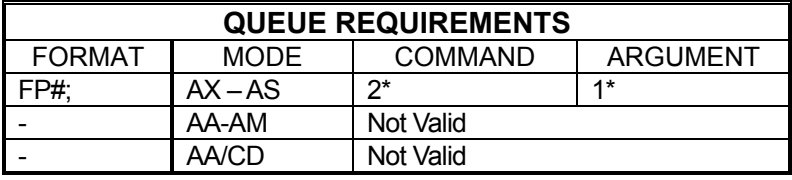

If [PA](#page-239-0) (power automatic) mode is active add 1 to the command queue

If an auxiliary output bit settle time has been specified add 2 to the command queue and add 1 to the argument queue

Related commands: [MM,](#page-231-0) [MP,](#page-232-0) [MV,](#page-236-0) [SP](#page-276-0)

## **FX ENABLE AXIS GANTRY MODE**

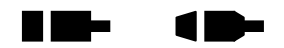

The FX command pairs the current axis with the X axis to form a gantry crane. (i.e. the axis follows the X axis.)

a ka

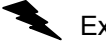

Example: Pair the X and Y axis to form a gantry crane.

Enter: [AY;](#page-126-0)

FX;

Response: None

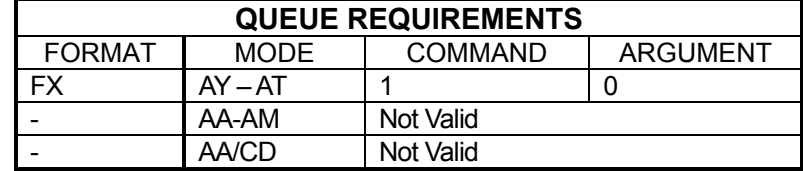

## **GD GO AND RESET DONE**

<span id="page-169-0"></span>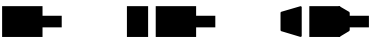

The GD command may be substituted for a [GO](#page-172-0) command. It will reset the done flags and then initiate the move which has been previously programmed with such commands as [MA,](#page-226-0) [MR,](#page-233-0) [MT,](#page-235-0) and [ML](#page-229-0) just as the [GO](#page-172-0) command does. In single axis mode, only the done flag for the selected axis will be reset.

In [AA](#page-104-0) mode, all the done flags will be reset. In the [AM](#page-118-0) mode, only the axes involved in the move will be reset. This allows the host to reset the interrupts on the axis involved in the next move without affecting other axes which may be still active. Note that this command is probably only useful in applications where commands are queued in advance since the interrupt may be reset before the host has the opportunity to service it if the GD command is waiting in the queue.

If this command is issued without having defined a move, the results are undefined. Issuing a GD command to execute an already-executed move also has undefined results. Only one GD command should be issued per defined move.

Example: In the single axis mode, move the Y axis 12345 counts in the negative direction and set the done flag when the move is completed. Then clear the done flag, move the motor 12345 counts in the positive direction, and set the done flag again when the move is completed.

Enter: [AY;](#page-126-0)

[MR-](#page-233-0)12345; [GO;](#page-172-0) [ID;](#page-192-0) [MR1](#page-233-0)2345; GD; [ID;](#page-192-0)

Response: None.

Example: In  $\overline{AA}$  mode, perform a linear absolute move with the X and Y axes to the position 10000,20000 and set the done flag when the move is completed. Then clear the done flag, perform a linear relative move on both axes moving the X axis 10000 steps in the negative direction and the Y axis 20000 steps in the negative direction, and set the flag once again.

Enter: [AA;](#page-104-0) [MT1](#page-235-0)0000,20000; [GO;](#page-172-0) [ID;](#page-192-0) [ML-](#page-229-0)10000,-20000; GD; [ID;](#page-192-0)

Response: None.

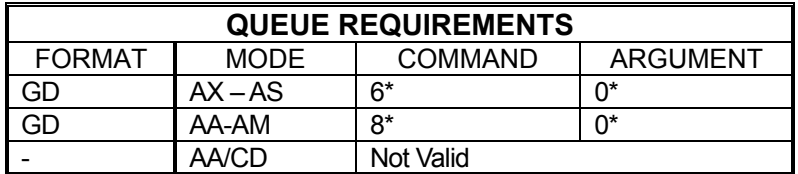

If the axis is stepper and encoder or servo axis add 1 to the command queue and add 2 to the argument queue.

If [PA](#page-239-0) (power automatic) mode is active add 2 to the Command queue

If an auxiliary output bit settle time has been specified add 2 to the command queue and add 1 to the argument queue.

Related commands: [MA,](#page-226-0) [MR,](#page-233-0) [MT,](#page-235-0) [ML,](#page-229-0) [GO,](#page-172-0) [GS,](#page-173-0) [GU,](#page-174-0) [GN](#page-171-0)

#### **GN GO AND NOTIFY WHEN DONE**  د ا

<span id="page-171-0"></span>The GN command will initiate a move which has been previously programmed with such commands as  $MA$ ,  $MR$ ,  $MT$ , and  $ML$  and set the axis done flags when the move is complete. No operand is required with the GN command. If this command is issued without having defined a move, the results are undefined. Issuing a GN command to execute an already-executed move also has undefined results. Only one GN command should be issued per defined move.

- Example: In the single axis mode, move the X axis to absolute position 12345.
	- Enter: [AX;](#page-126-1) [MA1](#page-226-0)2345; GN;

Response: None

Example: In the [AA](#page-104-0) mode, move the X axis 2468 steps in the positive direction and the Y axis 2468 steps in the negative direction.

Enter: AA: [MR2](#page-233-0)468,-2468; GN;

Response: None

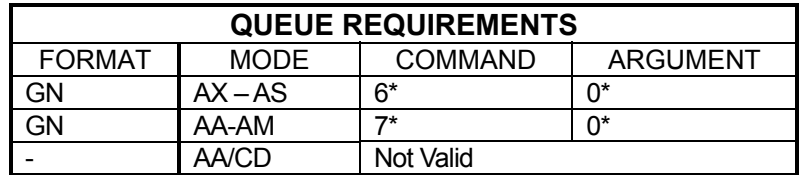

- ⎯ If the axis is a stepper and encoder or servo axis add 1 to the command queue and add 2 to the argument queue.
- $\overline{\phantom{a}}$  If [PA](#page-239-0) (power automatic) mode is active add 2 to the command queue
- $-$  If an auxiliary output bit settle time has been specified add 2 to the command queue and add 1 to the argument queue

Related commands: [GD,](#page-169-0) [GN,](#page-171-0) [GS,](#page-173-0) [GU,](#page-174-0) [MA,](#page-226-0) [ML,](#page-229-0) [MR,](#page-233-0) [MT](#page-235-0)

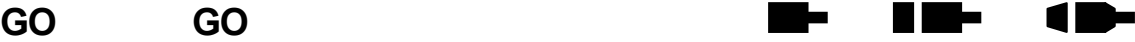

<span id="page-172-0"></span>The GO command will initiate a move which has been previously programmed with such commands as  $MA$ ,  $MR$ ,  $MT$ , and  $ML$ . No operand is required with the GO command. If this command is issued without having defined a move, the results are undefined. Issuing a GO command to execute an already-executed move also has undefined results. Only one GO command should be issued per defined move.

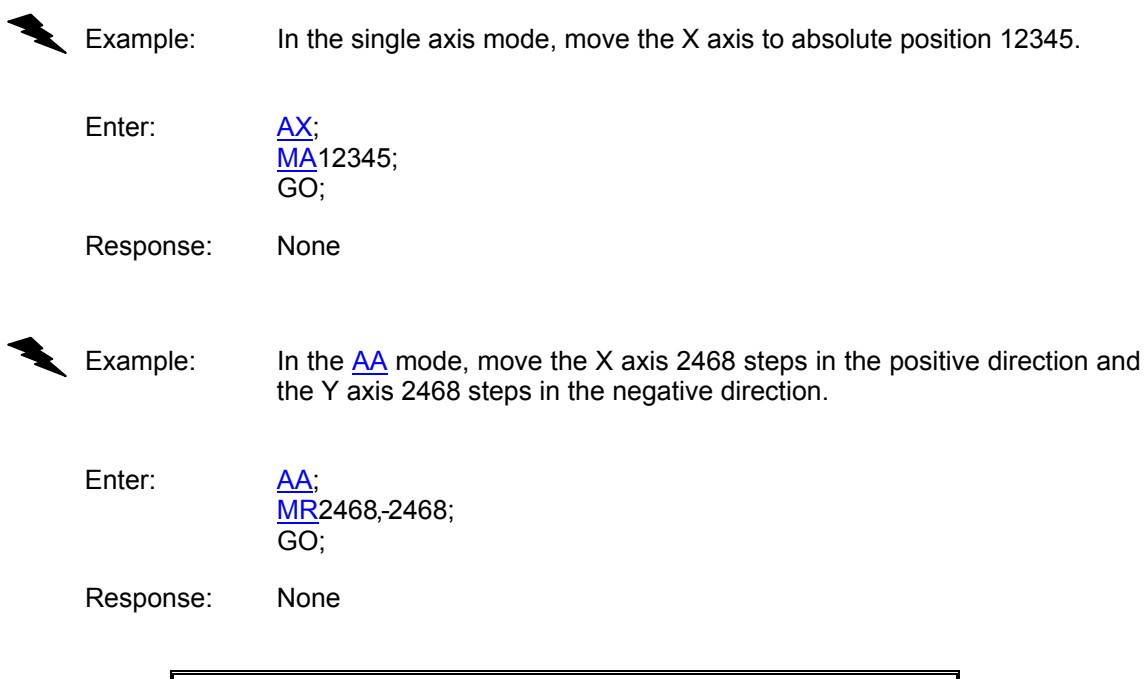

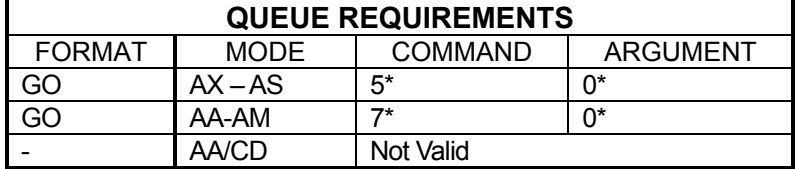

- $-$  If the axis is a stepper and encoder or servo axis add 1 to the command queue and add 2 to the argument queue.
- $\frac{1}{\sqrt{1-\frac{1}{c}}}$  (power automatic) mode is active add 2 to the command queue
- $-$  If an auxiliary output bit settle time has been specified add 2 to the command queue and add 1 to the argument queue

Related commands: [GD,](#page-169-0) [GN,](#page-171-0) [GS,](#page-173-0) [GU,](#page-174-0) [MA,](#page-226-0) [ML,](#page-229-0) [MR,](#page-233-0) [MT](#page-235-0)

d De

n e S

- -

## <span id="page-173-0"></span> **GS GO AND MONITOR SLIP TRIGGER**

The GS command works exactly like the  $GO$  command except that the home switch will be monitored during the motion. If the home switch becomes active the slip flag will be set for the axis. The host application can read the slip flag and see that the home switch was encountered during the move. This is useful in applications that register slip conditions by means other than encoder position verification; in fact, this command is not valid in controls with encoder feedback which includes servo motors.

If this command is issued without having defined a move, the results are undefined. Issuing a [GD](#page-169-0) command to execute an already-executed move also has undefined results. Only one **GD** command should be issued per defined move.

Example: Move the X axis 50,000 counts in the positive direction. If the motor slips it will close a switch wired to the home input of the X axis. Monitor this switch during the move and set the slip flag for axis X if the switch becomes active.

Enter: [AX;](#page-126-1)

[MR5](#page-233-0)0000: GS;

Response: None

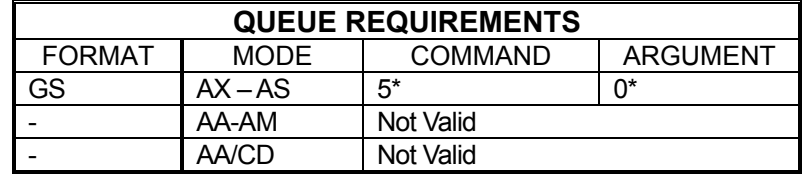

- $\overline{\phantom{a}}$  If the axis is a stepper and encoder or servo axis add 1 to the command queue and add 2 to the argument queue.
- $\frac{1}{\sqrt{1-\frac{1}{c}}}$  (power automatic) mode is active add 2 to the command queue
- If an auxiliary output bit settle time has been specified add 2 to the command queue and add 1 to the argument queue

Related commands: [GD,](#page-169-0) [GN,](#page-171-0) [GO,](#page-172-0) [GU,](#page-174-0) [MA,](#page-226-0) [MR](#page-233-0)

#### **GU GO ASYMMETRICAL**  - 1 HE MA

<span id="page-174-0"></span>The GU command initiates a previously defined move using the [AC](#page-106-0) value for acceleration and the [DC](#page-154-0) value for deceleration. This command may be used with only one axis at a time; i.e. it is not valid with the [ML](#page-229-0) and [MT](#page-235-0) commands.

If this command is issued without having defined a move, the results are undefined. Issuing a GU command to execute an already-executed move also has undefined results. Only one GU command should be issued per defined move. GU is used only with linear acceleration ramps. Use S-curve command (see [AJ,](#page-114-0) [?AJ,](#page-117-0) [SS\)](#page-277-1) for defining more complex asymmetrical motion profiles.

Example: Move the Y axis to position 1,500 using the current acceleration and velocity and a deceleration of 5,000 counts per second per second.

Enter:

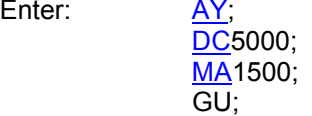

Response: None

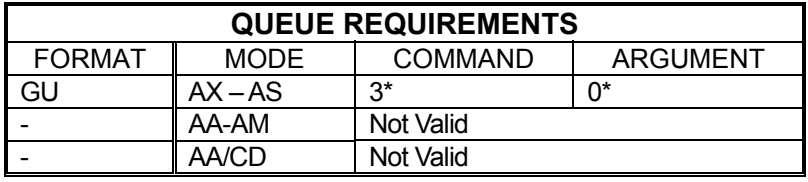

⎯ If the axis is a stepper and encoder or servo axis add 1 to the command queue and add 2 to the argument queue.

 $\equiv$  If [PA](#page-239-0) (power automatic) mode is active add 2 to the command queue

 $-$  If an auxiliary output bit settle time has been specified add 2 to the command queue and add 1 to the argument queue

Related commands: [AC,](#page-106-0) [DC,](#page-154-0) [GD,](#page-169-0) [GN,](#page-171-0) [GO,](#page-172-0) [GS,](#page-173-0) [MA,](#page-226-0) [MR](#page-233-0) 

## **HD HOLD DEADBAND**

<span id="page-175-1"></span>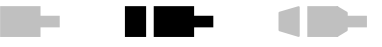

The HD command specifies dead band counts for position maintenance mode. If the encoder count is within this distance of target, it is considered in position and no further correction will be made. This parameter interacts with the [HG](#page-178-0) and [HV](#page-189-0) commands; i.e. a larger dead band will allow a larger gain parameter in many applications. This command is designed to work with stepper motor applications using encoders and is not designed for use with servo motors. The factory default value is zero. See the **APP** command to preserve the HD settings as the Power up/Reset values.

### **RANGE: 0 ≤ HD ≤ 64,000**

Example:  $(see HN command page 5-119)$  $(see HN command page 5-119)$  $(see HN command page 5-119)$  $(see HN command page 5-119)$ 

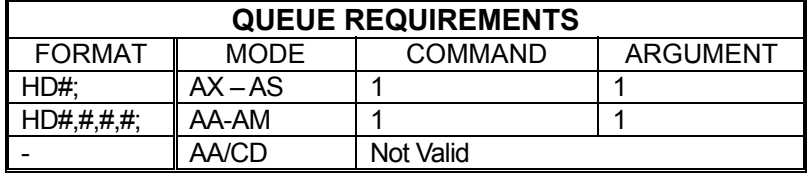

Related commands: [?HD,](#page-175-0) [HF,](#page-177-0) [HG,](#page-178-0) [HN,](#page-184-0) HV

## <span id="page-175-0"></span>**?HD REPORT POSITION MAINTENANCE DEADBAND**

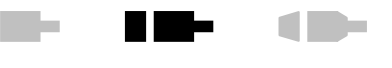

The ?HD command reports the current setting of the [HD](#page-175-1) command. This command will only work on stepper axes with encoders.

Example: Find out what [HD](#page-175-1) was last set to.

Enter: ?HD

Response: =5<LF>

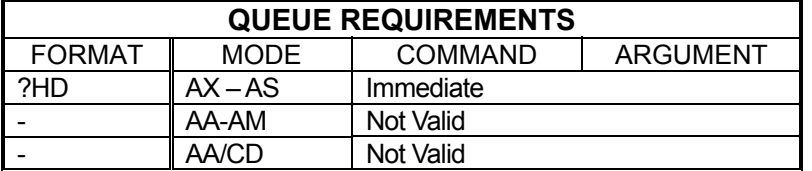

Related commands: [HD,](#page-175-1) [?HG,](#page-178-1) [?HV](#page-190-0) 

## **HE HOME ENCODER**

<span id="page-176-0"></span>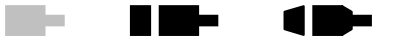

The HE command enables encoder index, and phase A and B signals to be considered in addition to the home switch input when an [HM](#page-181-0) or [HR](#page-186-0) command is executed. This command does not execute the home motion which must be initiated with an [HM,](#page-181-0) [HR,](#page-186-0) [KM,](#page-207-0) or [KR](#page-210-0) command. Default home behavior (considering only the home switch for home commands) may be reestablished via the [HS](#page-188-0) command. In the HE mode, home is defined as the logical AND of the encoder index, the external home enable and the encoder quadrant where channel A is positive and channel B is negative. The default home logic expressed in Boolean terms is:

home = phase\_A 
$$
\times
$$
 / phase\_B  $\times$  index  $\times$  / home-switch

The default logic can be changed to any required combination with the use of [HL](#page-180-0) and [HH](#page-179-0) commands to set the true home switch state and the [EH](#page-160-0) commands to set the encoder signal (Index, A and B) states required for a true home condition.

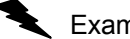

Example: Set up the Y axis so it will use the encoder signals to recognize the home position.

Enter: [AY;](#page-126-0)

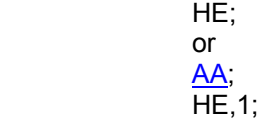

Response: None

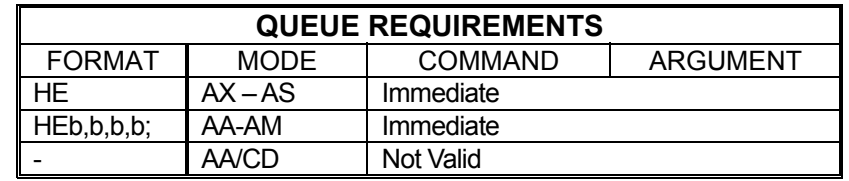

Related commands: [EH,](#page-160-0) [HH,](#page-179-0) [HL,](#page-180-0) [HM,](#page-181-0) [HR,](#page-186-0) [HS,](#page-188-0) [KM,](#page-207-0) [KR](#page-210-0)

## **HF HOLD OFF**

<span id="page-177-0"></span>m. H III be 1 E

The HF command disables position hold, stall detection and tracking modes, for stepper with an encoder axis. If the current axis is a servo, this command will open the loop and turn off the PID. If the current mode is multi-axis, all axes will go into open-loop mode. This is the default mode at power up or reset.

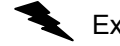

Example: Turn off encoder hold mode on the X axis.

Enter:

 $\frac{AX}{HF}$ ;

Response: None

**NOTE: In [AA](#page-104-0) or [AM](#page-118-0) mode, a null value in the argument list specifies feedback for that axis is not to be disabled.** 

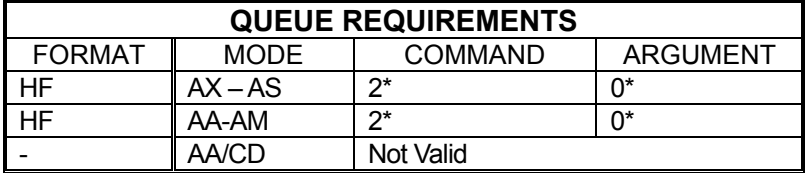

**\*Values in table are for a stepper with encoder axis. For a servo axis the command queue requires 1, and the argument queue requires 1.** 

Related commands: [HN,](#page-184-0) [?PM](#page-244-0)

## **HG HOLD GAIN**

<span id="page-178-0"></span>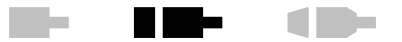

The HG command allows the user to specify the position hold gain parameter. This gain parameter is multiplied by the position error in determining the velocity during correction. The velocity used will not exceed the value set with the hold velocity [\(HV\)](#page-189-0) command. This command is designed to work with stepper motor applications using encoders and is not designed for use with servo motors. The parameter should be set experimentally by increasing it until the system is unstable then reducing it slightly below the threshold of stability. The factory default value is 1. See the  $APP$  command (page  $5-57$ ) to preserve the HG settings as the Power up/Reset values.

### **RANGE: 1 ≤ HG ≤ 32,000**

Example: (see [HN](#page-184-0) command (page [5-119\)](#page-184-0))

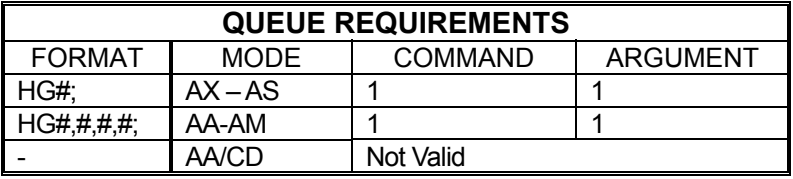

Related commands: [HD,](#page-175-1) [HF,](#page-177-0) [?HG,](#page-178-1) [HN,](#page-184-0) [HV](#page-189-0)

## <span id="page-178-1"></span>**?HG REPORT POSITION MAINTENANCE GAIN**

The ?HG command reports the current setting of the position maintenance hold gain constant for the current axis. This command works only with stepper + encoder axes.

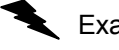

Example: Position corrections seem slow. Check the setting of [HG](#page-178-0) to be sure it is correct.

Enter: ?HG

Response: =100<LF >

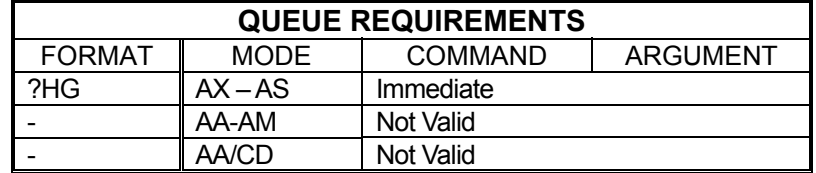

Related commands: [?HD,](#page-175-0) [HG,](#page-178-0) ?HV

r i I

## **HH HOME HIGH**

<span id="page-179-0"></span>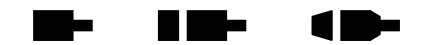

The HH command sets the sense of the home switch on the current axis to active TTL high. This command allows TTL logic high to be treated as the "true" state for applications where this is more convenient. Once this command has been sent to the MAXv, active high homes can be made the power-up default by using the [APP](#page-122-0) command; refer to the [APP](#page-122-0) command for details. This command sets the home switch "true" state to TTL logic high for both the [HS](#page-188-0) and [HE](#page-176-0) modes of the home operation.

Example: (see **HL** command on page [5-115\)](#page-180-0)

**Note: In [AA](#page-104-0) or [AM](#page-118-0) modes, a null argument in the parameter list specifies that axis home switch to be unchanged.** 

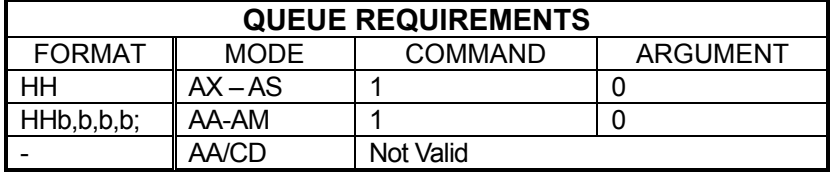

Related commands: [EH,](#page-160-0) [HE,](#page-176-0) [HL,](#page-180-0) [HM,](#page-181-0) [HR,](#page-186-0) [HS,](#page-188-0) [KM,](#page-207-0) [KR](#page-210-0)
# **HL HOME LOW**

<span id="page-180-0"></span>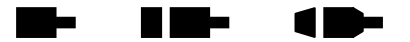

The HL command sets the sense of the home switch on the current axis to active TTL low. This is the power-up and reset default "true" state unless **HH** has been saved as a user power-up default (See the [APP](#page-122-0) command.). This command sets the "true" state of a home input to a TTL logic low.

This command sets the home switch "true" state to TTL logic low for both [HS](#page-188-0) and [HE](#page-176-0) modes of home operation.

Example: The stage is moved through home with the home switch set for active low at low speed to meet the less than 2048 steps per second requirement of the home command.

Enter:

 $\overline{\text{VL}}$ 2000: HL; [HM0](#page-181-0);

Response: None

### **Note: In [AA](#page-104-0) or [AM](#page-118-0) modes, a null argument in the parameter list specifies that axis home switch to be unchanged.**

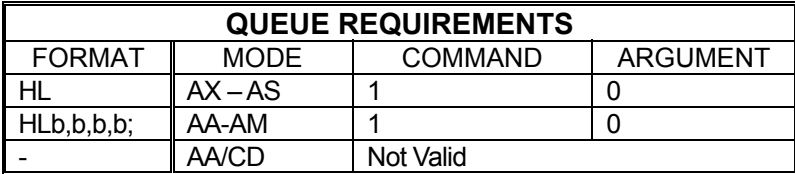

Related commands: **EH, [HH,](#page-179-0) [HE,](#page-176-0) [HS,](#page-188-0) [HM,](#page-181-0) [HR,](#page-186-0) [KM,](#page-207-0) [KR](#page-210-0)** 

# **HM HOME**

<span id="page-181-0"></span>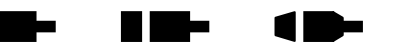

The HM command will cause the current axis or specified axes to move in the positive direction at the predefined velocity until the home is detected for each axis. The position counters will be initialized to the positions supplied as parameters.

How home is detected depends on whether the [HS](#page-188-0) or [HE](#page-176-0) modes has been selected. The default mode, [HS,](#page-188-0) detects home based on an external home input only. The [HE](#page-176-0) mode detects home based on the external home input and the encoder signals (Index, A and B).

The velocity should be less than the update rate to maintain accuracy of the home position loaded. A velocity set to less than or equal to the update rate will provide a homing accuracy of +/-0 counts. Every multiple of the update rate adds +/-1 count to the error range.

Each axis will, when home is detected, reset its position counter to the parameter specified in the HM command. Once the counter is reset, the axis will ramp to a stop at the rate specified previously via the  $AC$  command. This will result in the axis stopping beyond the home switch so care should be taken to ensure adequate stopping distance is available beyond the switches. The axis can be easily returned to the precise home position by using an [MA](#page-226-0) command after the HM command.

If no parameter is specified in single axis modes, the HM command will use zero as a default value. Parameters must be specified in multi-axis modes to inform the MAXv which axes are to be homed.

Example: Find the physical home position of the X axis of the stage. The motor runs until the home switch input is activated and then initializes the position counter to the parameter supplied. Since the motor decelerates to a stop after reaching home, it is necessary to do an MA to the same position as specified in the home command if it is desi[red](#page-226-0) to physically position the device at home. The following commands will find home, initialize it to 1000 counts, then return to home. In many cases it will not be necessary to return home, only find the position and synchronize the controller to it.

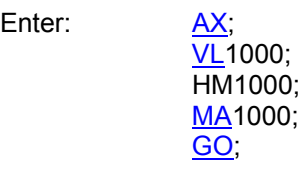

Response: None

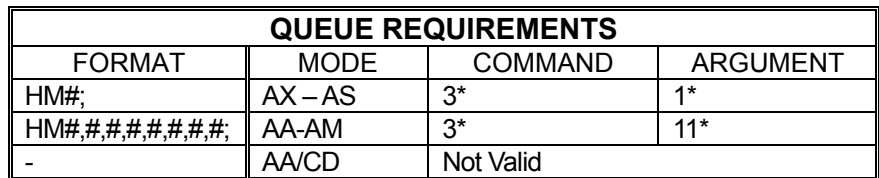

- $-$  If the axis is a stepper and encoder or servo axis add 2 to the argument queue.
- $-$  If  $PA$  (power automatic) mode is active add 2 to the command queue.
- $-$  If an auxiliary output bit settle time has been specified add 2 to the command queue and 1 to the argument queue.
- $-$  If the last profile move, just prior to this home command was either a [MT](#page-235-0) or [ML](#page-229-0) move then the axis acceleration and velocity values will be reset to the  $AC$  and  $VL$  values just prior to the execution of the home. This will add to the queue requirements under the following conditions:

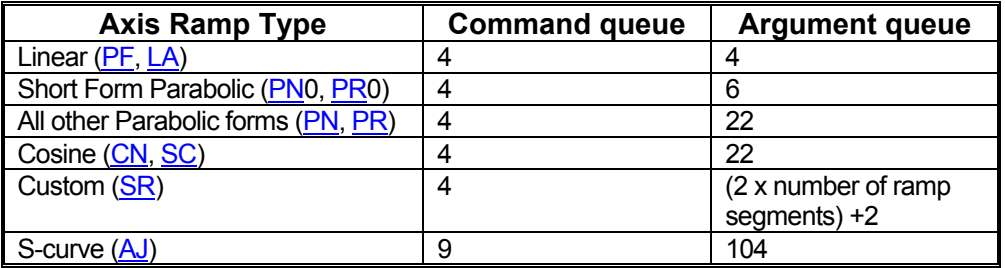

Related commands: [HE,](#page-176-0) [HH,](#page-179-0) [HL,](#page-180-0) [HR,](#page-186-0) [HS,](#page-188-0) [KM,](#page-207-0) [KR,](#page-210-0) [LO,](#page-221-0) [LP,](#page-222-0) RP

1 D-

H E E

### **?HM REPORT HOME STATE Barba SELECTION**

Reports homing mode selected for an axis. The possible responses are 'switch' for home switch  $(HS)$  mode and 'encoder' for home encoder  $(HE)$  mode.

Example: Report the homing mode assigned to the X axis.

Enter: [AX;](#page-126-0)

?HM

Response: =s<LF> or =e<LF>

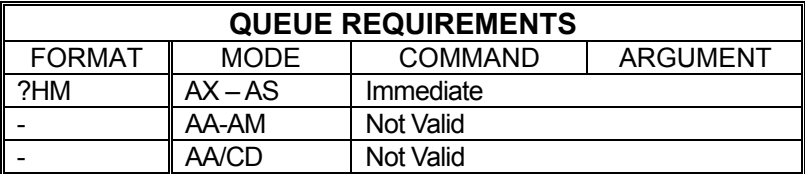

Related commands: [HE,](#page-176-0) [HH,](#page-179-0) [HL,](#page-180-0) [HM,](#page-181-0) [HR,](#page-186-0) [HS,](#page-188-0) [KM,](#page-207-0) [KR](#page-210-0)

# **HN HOLD ON**

<span id="page-184-0"></span>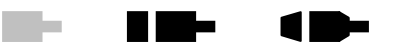

For servo axes, the HN command closes the loop, enabling the PID. For servo axes, this mode is disabled when the  $HF$  command is entered, when the servo error becomes too large or a limit is encountered.

For stepper with encoder feedback axes, the HN command enables position correction after a move and activates the [HD,](#page-175-0) [HG](#page-178-0) and [HV](#page-189-0) commands for stepper axes with encoders. For stepper axes with encoders, this mode will be canceled (as though via an [HF](#page-177-0) command) if an [CG,](#page-140-0) [CX,](#page-146-0) [HM,](#page-181-0) [HR,](#page-186-0) [MV,](#page-236-0) [SO,](#page-275-0) [SP](#page-276-0) command is entered, if a limit is encountered or the maximum allowable position error is executed.

Example: The following commands could be used to set up the position correction mode on a stepper axis. This sequence sets up a move velocity of 100,000 steps per second and an acceleration of 500,000 steps per second per second. The position correction velocity is set for 50,000 steps per second, a dead band of 10 steps and correction gain of 2,000. The correction is then enabled. A 200,000 step move is performed, then that position is maintained within the 10 step dead band until commanded to a new position. (Stepper)

Enter: [AX;](#page-126-0) [VL1](#page-297-0)00000: [AC5](#page-106-0)00000; [HV5](#page-189-0)0000; [HD1](#page-175-0)0; [HG2](#page-178-0)000; HN; [MR2](#page-233-0)00000; [GO;](#page-172-0)

Response: None

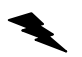

Example: Close PID loop or X axis after having modified one of the PID parameters.

Enter: **AX**;

(Servo)

Response: None

HN;

**NOTE: In [AA](#page-104-0) or [AM](#page-118-0) mode, a null value in the argument list specifies that encoder feedback is not to be enabled for that axis.** 

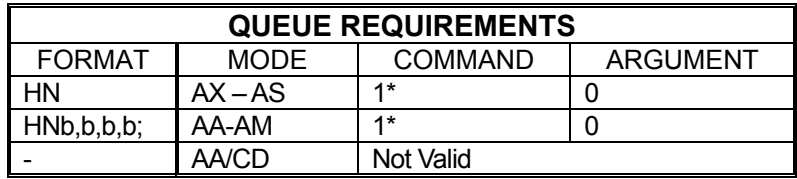

**\* Values in table are for a stepper with encoder axis. For a servo axis the command queue requires 2, and the argument queue requires 1.** 

Related commands: [HF,](#page-177-0) [HD,](#page-175-0) [HG,](#page-178-0) [HV,](#page-189-0) [?PM](#page-244-0)

# **HR HOME REVERSE**

<span id="page-186-0"></span>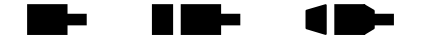

The HR command will cause the current axis or specified axis to move in the negative direction at the predefined velocity, until the home is detected for each axis. When the home input is detected, the position and encoder counters are loaded with the parameter(s) supplied in the HR command. Then the axis is ramped to a stop. It behaves exactly like the [HM](#page-181-0) command, except it travels in the reverse direction.

How home is detected depends on whether the  $H\overline{S}$  or  $H\overline{E}$  modes has been selected. The default mode, [HS,](#page-188-0) detects home based on an external home input only. The [HE](#page-176-0) mode detects home based on the external home input and the encoder signals (Index, A and B).

Example: In a long stage it may be awkward to travel the full distance to home at less than the update rate. The following will get close to home at higher speed, and then refine the position at lower speed in the reverse direction.

Enter: [AX;](#page-126-0)

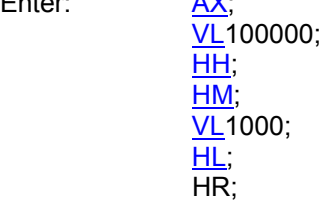

Response: None

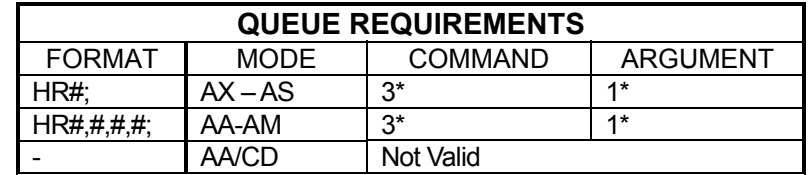

- $\overline{\phantom{a}}$  If the axis is a stepper and encoder or servo axis add 2 to the argument queue.
- $\equiv$  If [PA](#page-239-0) (power automatic) mode is active add 2 to the command queue.
- $-$  If an auxiliary output bit settle time has been specified add 2 to the command queue and 1 to the argument queue.
- $\overline{a}$  If the last profile move, just prior to this home command, was either a [MT](#page-235-0) or [ML](#page-229-0) move then the axis acceleration and velocity values will be reset to the  $AC$  and  $VL$  values just prior to the execution of the Home. This will add to the queue requirements under the following conditions:

 $\overline{\phantom{a}}$ 

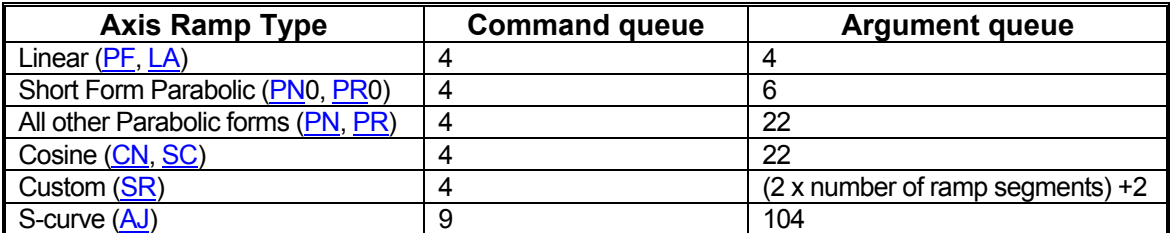

Related commands: [HE,](#page-176-0) [HH,](#page-179-0) [HL,](#page-180-0) [HM,](#page-181-0) [HS,](#page-188-0) [KM,](#page-207-0) [KR,](#page-210-0) [LO,](#page-221-0) [LP](#page-222-0)

# **HS HOME SWITCH**

<span id="page-188-0"></span>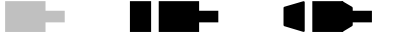

The HS command disables [HE](#page-176-0) mode and returns the MAXv to the default home behavior. Default behavior defines a home state to be active when the home switch input is either low in default or HL mode or high when in [HH](#page-179-0) mode. This mode can also be used with encoders which contain internal home logic by connecting their output to the MAXv home input for the appropriate axis. The active level of this input may be controlled by the [HH](#page-179-0) and [HL](#page-180-0) commands.

Example: Set up the Y axis so it will ignore the encoder signals and only use the home input to recognize the home position.

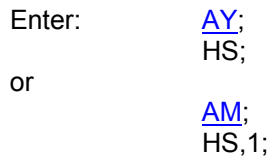

Response: None

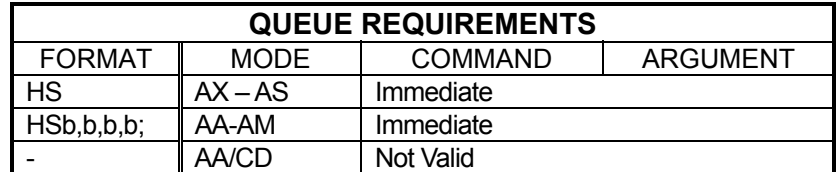

Related commands: [HE,](#page-176-0) [HH,](#page-179-0) [HL,](#page-180-0) [HM,](#page-181-0) [HR,](#page-186-0) [KM,](#page-207-0) [KR](#page-210-0)

# **?HS REPORT HOME SWITCH TRUE STATE SELECTION**

The ?HS command reports if the true state of the home switch is set to be active high or low.

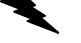

Example: Determine if true home switch selection of Z axis is high.

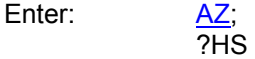

Response =h<LF>

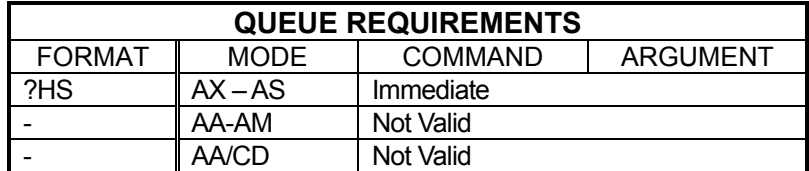

Related commands: [HE,](#page-176-0) [HH,](#page-179-0) [HL,](#page-180-0) [HM,](#page-181-0) [HS,](#page-188-0) [KM,](#page-207-0) [KR,](#page-210-0) [LO,](#page-221-0) [LP](#page-222-0)

# **HV HOLD VELOCITY**

<span id="page-189-0"></span>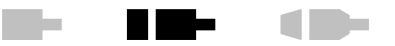

The HV command specifies the maximum velocity to be used when correcting position error. The factory default setting is zero; some value must be set for position correction to occur at all. See the [APP](#page-122-0) command to preserve the HV settings as the Power up/Reset values. This command is not designed for use with servo motors.

Hold gain [\(HG\)](#page-178-0) will be used to scale the HV value based on the total error that must be corrected. In most cases the HV value will never be reached unless the position error is very wide or the [HG](#page-178-0) value is set very high.

## **RANGE: 1 ≤ HV ≤ 4,000,000**

Example:  $(see HN command, see page 5-119)$  $(see HN command, see page 5-119)$  $(see HN command, see page 5-119)$  $(see HN command, see page 5-119)$ 

**NOTE: In [AA](#page-104-0) or [AM](#page-118-0) mode, a null value in the argument list specifies that the hold velocity parameter is not to be changed for that axis.** 

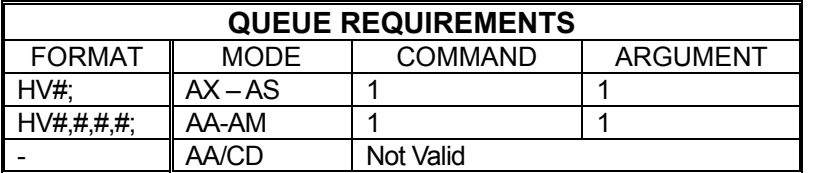

Related commands: [HD,](#page-175-0) [HF,](#page-177-0) [HG,](#page-178-0) [HN,](#page-184-0) ?HV

### <span id="page-190-0"></span>**The State**  $\blacksquare$ **?HV REPORT POSITION**   $\blacksquare$ **MAINTENANCE VELOCITY**

The ?HV command reports the current setting of the position maintenance hold velocity limits for the current axis. This command works only with stepper + encoder axes.

Example: Check the peak correction velocity for the T axis

Enter:

 $\frac{AT}{?HV}$ 

Response: =20000<LF>

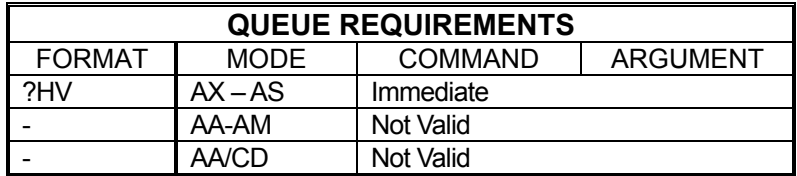

Related commands: [?HD,](#page-175-1) [?HG,](#page-178-1) HV

# **IC INTERRUPT CLEAR**

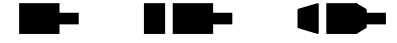

The IC command or the ASCII character Control-Y (hex 19) is used to clear the done and error flags in the status register and the done flag register on MAXv, otherwise the axis would always appear to be "done". This command will be executed immediately and will usually be placed in the done and error handler interrupt service routine to clear the interrupt and the associated flags. The flags may be polled by an [RA](#page-253-0) or [RI](#page-258-0) command which will also reset the flags.

**Note: That this command is not recommended in Windows environments using OMS-supplied device drivers and DLLs. The preferred method is to use the device driver and DLL to handle the reporting and clearing status flags.** 

Example: Clear the flags after an X axis move relative of 5000 steps was flagged as done when an  $ID$  executes.

Enter: [AX;](#page-126-0)

[MR5](#page-233-0)000; [GO;](#page-172-0) [ID;](#page-192-0) (done flag set) IC; (done flag cleared on MAXv)

Response: None

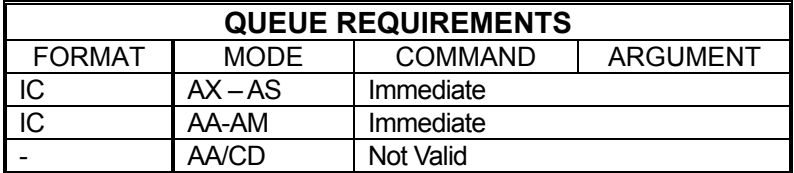

Related commands: [CA,](#page-136-0) [GD,](#page-169-0) [ID,](#page-192-0) [II,](#page-193-0) [IN,](#page-194-0) [IP](#page-196-0)

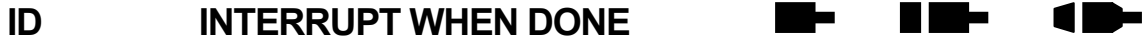

<span id="page-192-0"></span>The ID command will set the done flag for the axis or axes to which the command was issued. An interrupt to the host will be generated if interrupts have been enabled in the MAXv. In Windows environments, this interrupt is captured by the device driver which will store the flags to pass on to the host application when requested.

This command allows the MAXv to signal the host when a string of commands has been completed. In [AA](#page-104-0) mode, the done flag register bits will be set as each axis encounters the ID in its command stream, but the done flag in the status register will not be set until all axes have executed the ID command. In the [AM](#page-118-0)  mode, only the axes active in the most recent move will set their done flags.

Though move commands are most commonly used with the ID command, others may be used as well. The ID command may be sent to the MAXv to tell it to set done flags whenever the host application could benefit from knowing an event or series of commands has completed.

Example: Interrupt the host CPU after the execution of Move Absolute is finished. When the move is finished the ID command will be encountered in the command queue and will set the done flags.

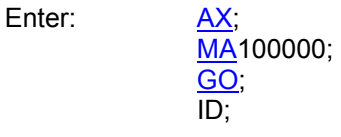

Response: None

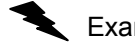

Example: Wait until an input line becomes false then notify the host that this occurred.

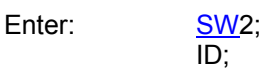

Response: None

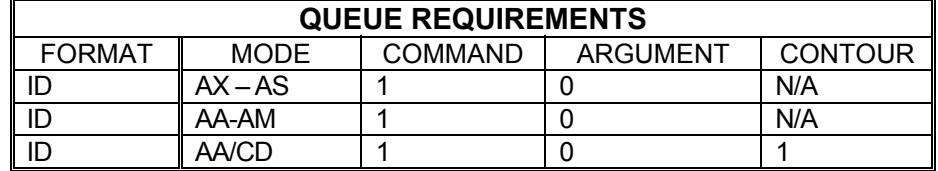

Related commands: [II,](#page-193-0) [IN,](#page-194-0) [IP](#page-196-0)

<span id="page-193-0"></span>7 M

#### m s H Ma **II** INTERRUPT INDEPENDENT

Like the [ID](#page-192-0) command, the II command tells the MAXv to interrupt the host when each axis finishes a move. Unlike the  $ID$  command, only those axes which have been supplied parameters in the most recent move command will get their done flags set and cause interrupts.

- Example: The following command sequence would cause interrupts when the Y and T axes finish. If they do not complete at the same time, two separate interrupts would be generated.
	- Enter: [AM;](#page-118-0) [MR,1](#page-233-0)000,,10000; [GO;](#page-172-0)  $II$ ;

Response: None

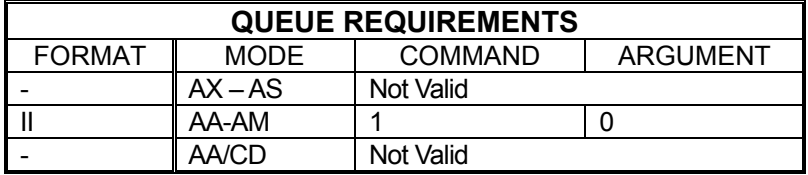

Related commands: [ID,](#page-192-0) [IN,](#page-194-0) [IP](#page-196-0) 

#### **IN INTERRUPT NEARLY DONE**  - -HE MARI

The IN command allows the MAXv to interrupt the host when the axis or combination of axes is nearly complete. When used in an application involving probing a part after a move, the probes could start accelerating down while the stage is finishing its move, improving the overall system throughput. This command is valid in all modes. The IN command must be entered before the [GO](#page-172-0) or [GD](#page-169-0) command since it is executed before the move is complete. The test is only performed during deceleration. If the IN parameter is greater than the ramp down distance, the interrupt will be generated when the control starts decelerating.

### <span id="page-194-0"></span>**RANGE:**

## **Min Position Range ≤ Parameter(Distance Before End of Move) ≤ MAX Position Range**

- **NOTE: The position range depends on the settings used on MAXv, see specifications for details.**
- Example: The following sequence would interrupt the host when the X axis is complete and the Z axis is within 10,000 counts of being complete. The Y axis completion would be ignored in this example.

Enter: [AA;](#page-104-0)

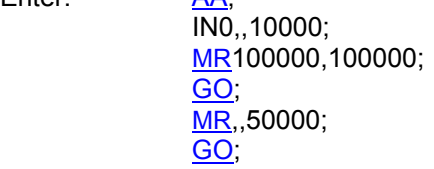

Response: None

**NOTE: In [AA](#page-104-0) or [AM](#page-118-0) mode, a null value in the argument list specifies the position tolerance for nearly done is not to be set for that axis.** 

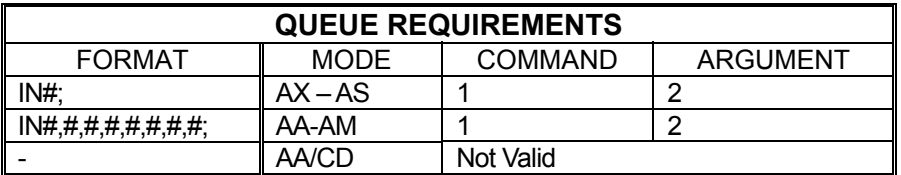

Related commands: [ID,](#page-192-0) [II,](#page-193-0) [IP](#page-196-0) 

#### marta 19 **The Co IO I/O BIT DIRECTION SELECTION** 10-

This IO# command selects a general purpose I/O to be an input or output as determined by the designator where 1 is an output and 0 is an input.

### **Range: First parameter is 0-15 Second parameter is 0-1**

Example: Select I/O bit 4 as an output and I/O bit 5 as an input.

Enter: [AA;](#page-104-0)

 $IO4,1;$ IO5,0;

Response: None

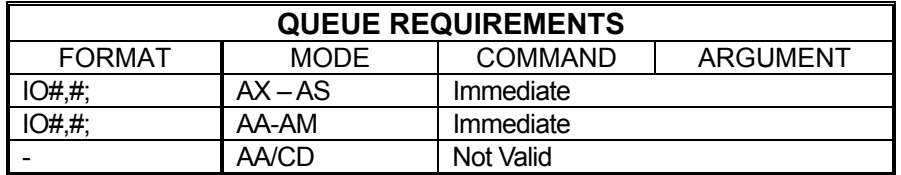

Related commands: [BD,](#page-129-0) [BH,](#page-130-0) [BL,](#page-132-0) [BX](#page-135-0)

#### H E E  $\blacksquare$  **IP INTERRUPT WHEN IN POSITION**  a se

<span id="page-196-0"></span>The IP command operates like the  $ID$  command except the interrupt is deferred until the stage is within the specified step encoder dead band. If the position hold ([HN\)](#page-184-0) is not enabled for an axis, the command will behave like an [ID](#page-192-0) command for that axis.

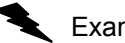

Example: Set the done flag when axis is within its dead band.

Enter: [AX;](#page-126-0) [HV1](#page-189-0)000; [HG1](#page-178-0)00; [HD1](#page-175-0)0; [HN;](#page-184-0) MR<sub>1000</sub>; [GO;](#page-172-0) IP;

Response: None

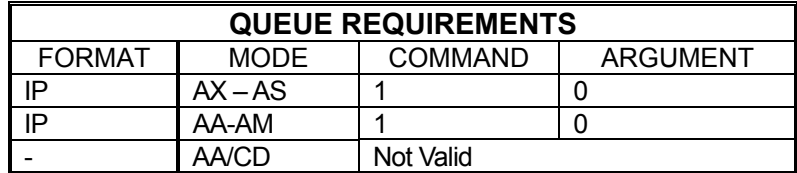

Related commands: [HN,](#page-184-0) [ID,](#page-192-0) [II,](#page-193-0) [IN](#page-194-0)

# **IS INTERRUPT ON SLIP**

m. H III be  $\blacksquare$ 

The IS command enables the MAXv to interrupt the host on slip or stall detection if the appropriate bit has been set in the interrupt control register. Slip detection are disabled if a [ER,](#page-162-0) [ET,](#page-166-0) [HF,](#page-177-0) [HM,](#page-181-0) [HR,](#page-186-0) [JG,](#page-199-0) [LP,](#page-222-0) or [TM](#page-287-0) command is entered or if a limit is encountered. If a slip occurs, slip detection must be re-enabled. The factory default slip tolerance  $(ES)$  $(ES)$  value is 1. This command is intended to be used with stepper motors and not servo motors.

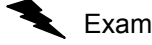

Example:  $(see ES command on page 5-99)$  $(see ES command on page 5-99)$  $(see ES command on page 5-99)$  $(see ES command on page 5-99)$ 

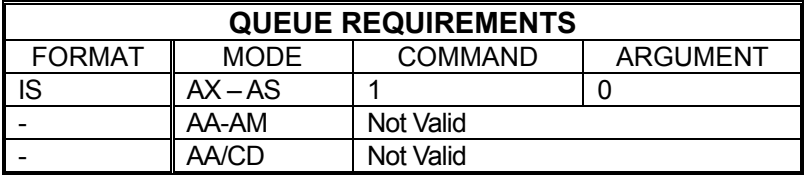

Related commands: [ES,](#page-164-0) [RL,](#page-259-0) [TN,](#page-288-0) [TF](#page-284-0)

#### **JF JOG FRACTIONAL VELOCITIES**  la la H H H  $\blacksquare$

The JF command will jog one or more axes at the velocities specified, like the [JG](#page-199-0) command. The parameter may include a fractional part allowing better resolution at low speeds. The velocity set by this command will remain the default velocity until altered by a [VL,](#page-297-0) [JG](#page-199-0) or another JF command.

## <span id="page-198-0"></span>**RANGE: -4,000,000.000 ≤ JF ≤ 4,000,000.000**

Example: Jog the Y axis at  $2\frac{2}{3}$  steps per second.

Enter: [AY;](#page-126-1)

 $JF2.667;$ 

Response: None

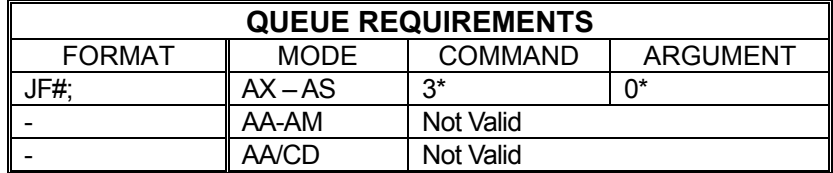

 $\frac{1}{\sqrt{1-\frac{1}{c}}}$  (power automatic) mode is active add 1 to the Command queue

- $-$  If the axis is a stepper and encoder or servo axis add 1 to the Command queue
- $-$  If the profile move, just prior to this home command was either a [MT](#page-235-0) or [ML](#page-229-0) move then the axis acceleration and velocity values will be reset to the  $AC$  and  $VL$  values just prior to the execution of the home. This adds to the queue requirements under the following conditions:

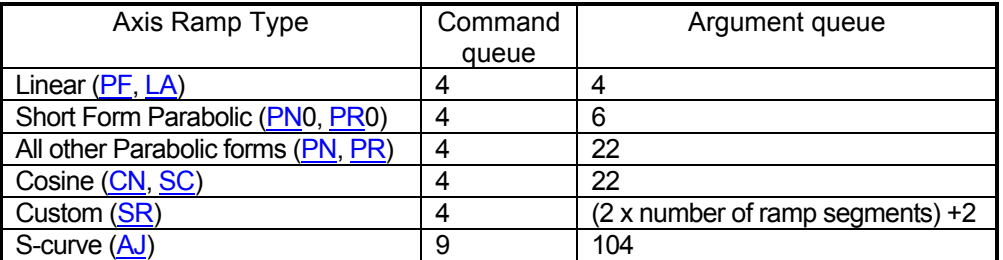

Related commands: [JG,](#page-199-0) [SA,](#page-266-0) [ST,](#page-278-0) [TM](#page-287-0)

## **JG JOG**

<span id="page-199-0"></span>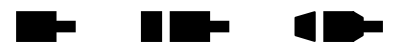

The JG command is a velocity mode and will move one or more axes at the velocities supplied as parameters. The JG command will accelerate to the programmed velocity at the current [AC](#page-106-0) rate and run until altered by an [ST,](#page-278-0) [SA,](#page-266-0) [KL,](#page-206-0) [HF](#page-177-0) (servo models), another JG command, or a limit switch is encountered while limits are enabled.

The jog velocity may be changed by following the command with another JG command of a different velocity. A change in direction between two JG commands will cause an axis to ramp to a stop then back up in the opposite direction.

This command modifies the move velocity parameter  $(V<sub>L</sub>)$  for the affected axis or axes. The JG command does not require any other command to start the motion.

### **RANGE: -4,000,000 ≤ JG ≤ 4,000,000**

Example: Jog the motor at 100,000 counts per second then change to 35,000 counts per second when the second JG is entered, stay at that velocity for 5 seconds, then stop by decelerating to a stop. Next, jog the motor at 5,000 counts per second in the negative direction.

Enter: JG100000;

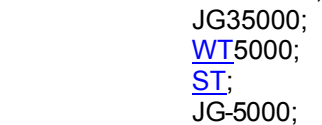

Response: None

**Note: Output events waiting for completion of JG will begin when JG is up to its requested velocity. In this case, the motor will ramp from zero to 100,000, ramp back down to 35,000, flatten out at 35,000 for 5 seconds, then ramp to a stop, before moving in the negative direction at a velocity of 5,000.** 

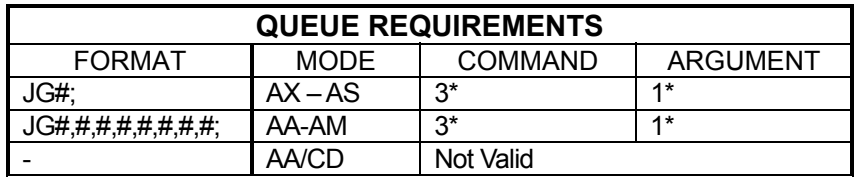

 $\overline{\phantom{a}}$  If [PA](#page-239-0) (power automatic) mode is active add 1 to the Command queue

 $\equiv$  If the axis is a stepper encoder or servo axis add 1 to the Command queue

 $\overline{a}$  If the profile move, just prior to this home command was either a [MT](#page-235-0) or [ML](#page-229-0) move then the axis acceleration and velocity values will be reset to the [AC](#page-106-0) and [VL](#page-297-0) values just prior to the execution of the home. This add to the queue requirements under the following conditions:

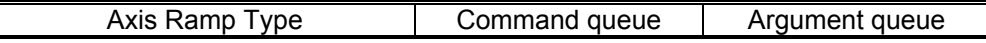

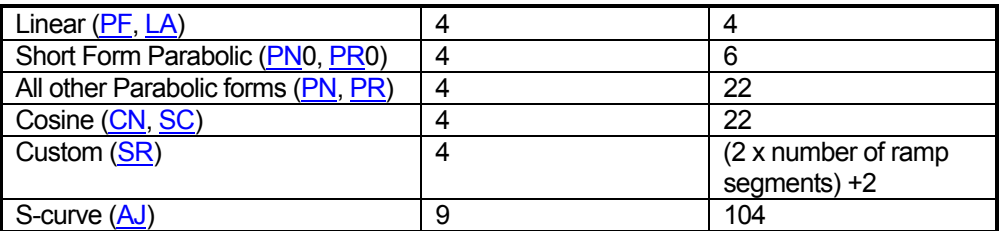

Related commands: [JF,](#page-198-0) [SA,](#page-266-0) [ST,](#page-278-0) [TM](#page-287-0)

### n e **KA ACCELERATION FEEDFORWARD**

KA is the acceleration feedforward gain coefficient used in the PID filter calculations. The factory default value is zero. See the [APP](#page-122-0) command to preserve the KA settings as the power up/reset values. The default value is 0.00

## <span id="page-201-1"></span>**RANGE: 0.00 ≤ KA ≤ 32767.00**

Example: Define KA to be 2 on the T axis.

Enter: [AT;](#page-124-0)

KA2;

Response: None

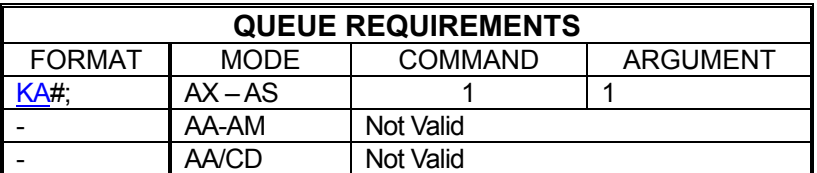

Related commands: [HF,](#page-177-0) [HN,](#page-184-0) [?KA,](#page-201-0) [KD,](#page-203-0) [KI,](#page-205-0) [KP,](#page-209-0) [KV](#page-213-0)

# <span id="page-201-0"></span>**?KA REPORT ACCELERATION FEED FORWARD**

The ?KA command reports the current setting of the acceleration feed-forward constant  $(KA)$  for the current servo axis. Default value is 0.00

Example: Find out what the current **KA** value is for servo axis Y

Enter: [AY;](#page-126-1)

?KA

Response: =10.50<LF>

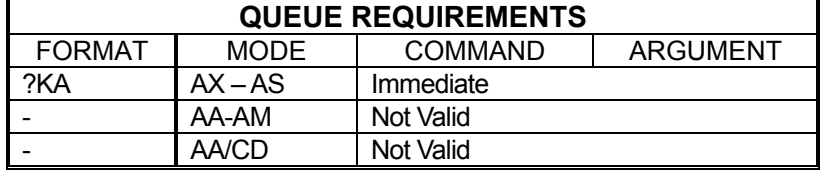

Related commands: [KA,](#page-201-1) [?KV](#page-213-1)

n me

a ba

### <span id="page-202-1"></span>**The State** a na tsa **KB PID UPPER BOUND LIMIT**  11 **COEFFICIENT**

The KB command sets the servo axis PID output value upper bound limit from DAC. (This can be useful in debugging servo drives.) The default value is 0.00

## **RANGE: 0.0 < KB < 10.0**

Example: Limit the servo output from DAC to 9 max on Y axis. This is approximately half of its normal range.

Enter: [AY;](#page-126-1)

KB9;

Response: None

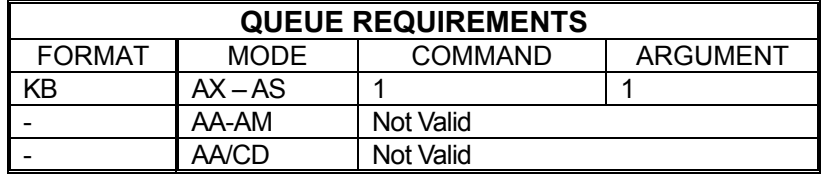

Related commands: [?KB](#page-202-0)

# <span id="page-202-0"></span>**?KB REPORT AXIS PID UPPER BOUND LIMIT**

The ?KB command requests the value of the [KB](#page-202-1) parameters for the upper bound limit to the DAC.

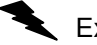

Example: Determine PID upper bound limit for X axis

Enter: [AX;](#page-126-0)

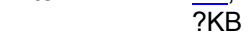

Response: =5.00<LF>

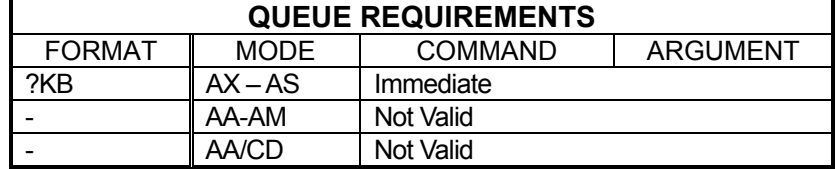

Related commands: [DBI,](#page-152-0) [DBN,](#page-153-0) [?SV](#page-279-0)

### **KD DERIVATIVE GAIN COEFFICIENT**  n e

KD is the derivative gain coefficient used in the PID filter calculations. See Section 2 for more information regarding this parameter. The factory default value is 20.00. See the [APP](#page-122-0) command to preserve the KD settings as the Power up/Reset values.

### <span id="page-203-0"></span>**RANGE: 0.00 ≤ KD ≤ 32767.00**

Example: Set KD to 56 on the Z axis.

Enter: [AZ;](#page-127-0)

KD56;

Response: None

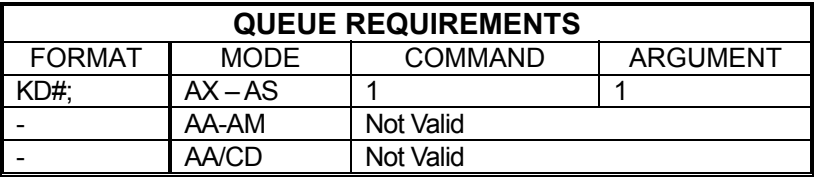

Related commands: [?KD,](#page-203-1) [KI,](#page-205-0) [KP,](#page-209-0) [HF,](#page-177-0) [HN](#page-184-0)

# <span id="page-203-1"></span>**?KD REPORT PID DERIVATIVE GAIN**

The ?KD command reports the current setting of the derivative gain coefficient ([KD\)](#page-203-0) in the PID of the current servo axis.

Example: Forgot to write down the Y axis  $KD$  setting which is working well. Report the setting so it can be recorded.

Enter:

?KD

Response: =5.12<LF >

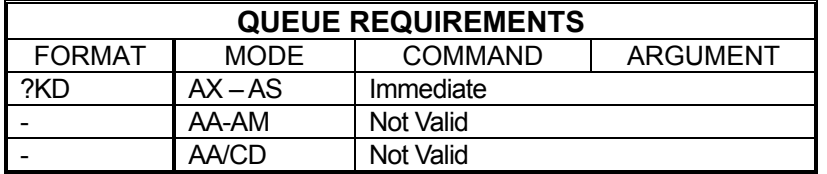

Related commands: [KD,](#page-203-0) [?KI,](#page-205-1) [?KP,](#page-209-1)

a sa Tan

a sa n

### **KF SET SERVO AXIS**  and the state of the state **PID FRICTION COEFFICIENT**

The KF command sets the friction offset coefficient of a servo axis PID. This assists in the smooth start up motion of the X axis, and compensates for friction. The default value is 0.

**Range: 0 ≤ KF ≤ 32767** 

Example: Set the Y axis friction coefficient to 100.

Enter: [AY;](#page-126-1)

 $KF100;$ 

Response: None

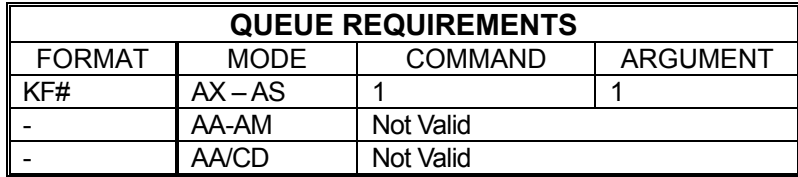

Related commands: [?KF](#page-204-0)

<span id="page-204-0"></span>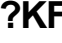

# **REPORT SERVO AXIS FRICTION OFFSET**

The ?KF command reports the value of the frictional offset coefficient.

a Ta

a na s

Example: Verify Z axis friction offset coefficient is 12

Enter:

<u>AZ</u>,<br>?KF

Response: =12<LF>

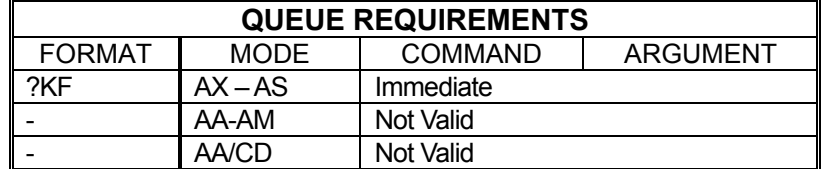

Related commands: [KD,](#page-203-0) [?KI,](#page-205-1) [?KP](#page-209-1) 

#### **KI INTEGRAL GAIN COEFFICIENT**  m a a na tsa

KI is the integral gain coefficient used in the PID filter calculations. See the [APP](#page-122-0) command to preserve the KI settings as the power up/reset values. Default value is 0.04.

### <span id="page-205-0"></span>**RANGE: 0.00 ≤ KI ≤ 32767.00**

Example: Define KI to be 3.42 on the X axis.

Enter:

AX;<br>KI3.42;

Response: None

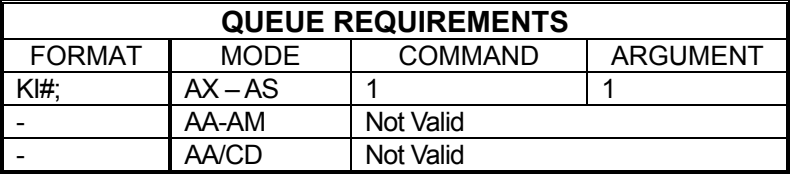

Related commands: [HF,](#page-177-0) [HN,](#page-184-0) [KD,](#page-203-0) [?KI,](#page-205-1) [KP](#page-209-0)

### <span id="page-205-1"></span>**?KI REPORT PID INTEGRAL GAIN**  a ka n e s

The ?KI command reports the current setting of the integral gain constant [\(KI\)](#page-205-0) in the PID of the current servo axis.

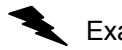

Example: Report the setting of the  $KI$  coefficient on the Z axis

Enter:

 $\frac{AZ}{?KI}$ 

Response: =1.00<LF>

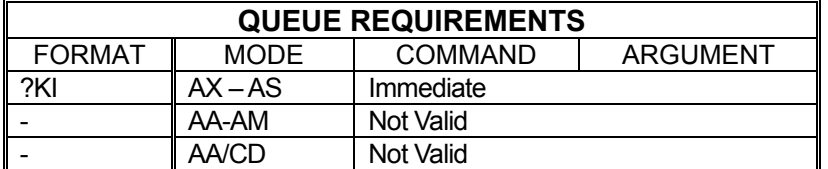

Related commands: [?KD,](#page-203-1) [KI,](#page-205-0) ?KP

Œ

# **KL KILL**

<span id="page-206-0"></span>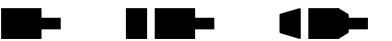

The KL command will flush the command queues and terminate pulse generation of all axes immediately. It is intended for emergency termination of any program and to reset the input queues to a known state.

Step motors may not stop immediately even though no more step pulses are delivered due to inertia of the motor and system load. This may result in slippage of the motor. Therefore, the position counter may not accurately reflect the true position of the motor following this command. All axes should be rehomed to return the position counters to a known state.

Due to the encoders used in servo systems, position will not be lost, so rehoming servo axes is unnecessary.

Example: Stop all previously defined movement and flush the queue of a partially entered incorrect move command (you wanted a negative move not a positive one), before **GO** is entered.

Enter: [AX;](#page-126-0)

[MR5](#page-233-0)000; *(oops!)* KL; [MR-](#page-233-0)5000; [GO;](#page-172-0)

Response: None

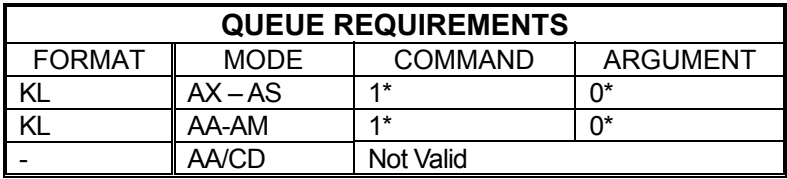

 $\frac{1}{\sqrt{1-\frac{1}{c}}}$  (power automatic) mode is active add 1 to the command queue

 $-$  If an auxiliary output bit settle time has been specified add 2 to the command queue and add 1 to the argument queue

Related commands: [FL,](#page-167-0) [KS,](#page-211-0) [SA,](#page-266-0) [SD,](#page-268-0) [SI,](#page-271-0) [SO,](#page-275-0) [ST,](#page-278-0)

# **KM HOME AND KILL**

<span id="page-207-0"></span>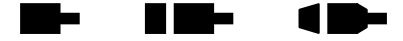

The KM command will move the current axis in the positive direction until home is detected and then kill motion immediately; i.e. without using a deceleration ramp. The position counter will not be reset or cleared. Due to motor and/or payload inertia, the motor may not stop immediately but slip some distance instead. This will result in inaccurate position counters. This command's primary purpose is to move an axis out of the way quickly or to get the axis near home rapidly to speed up the homing process.

Example: Move the Y axis in the positive direction to the home sensor and stop movement as quickly as possible.

Enter: [AY;](#page-126-1)

KM;

Response: None

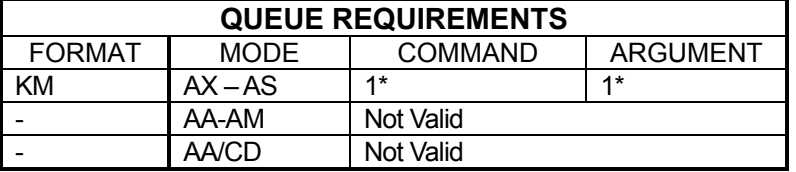

 $\overline{P}$  If [PA](#page-239-0) (power automatic) mode is active add 2 to the command queue.

- ⎯ If an auxiliary output bit settle time has been specified add 2 to the cCommand queue and 1 to the argument queue.
- $\overline{a}$  If the last profile move, just prior to this home command, was either a [MT](#page-235-0) or [ML](#page-229-0) move then the axis acceleration and velocity values will be reset to the [AC](#page-106-0) and [VL](#page-297-0) values just prior to the execution of the Home. This will add to the queue requirements under the following conditions:

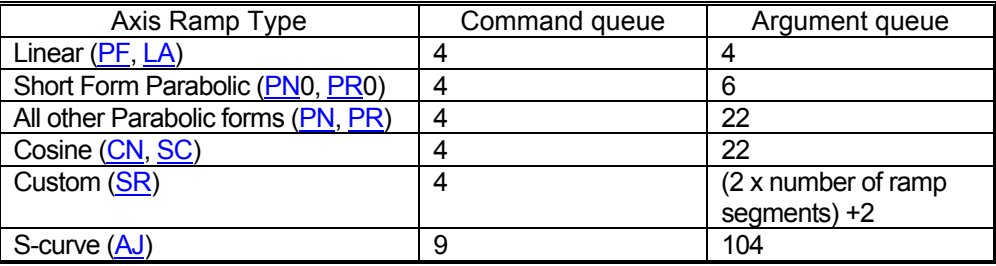

Related commands: [HE,](#page-176-0) [HH,](#page-179-0) [HL,](#page-180-0) [HM,](#page-181-0) [HR,](#page-186-0) [HS,](#page-188-0) [KR,](#page-210-0) [LO,](#page-221-0) [LP](#page-222-0)

#### **KO OFFSET COEFFICIENT The Second Second** a na m  $\blacksquare$

The KO command defines the offset coefficient to cause the motor to remain stationary and compensate for additional torque on the motor from loading. The factory default value is zero. See the [APP](#page-122-0) command to preserve the KO settings as the power up/reset values.

The factory default value is zero. Full-scale, the KO command has a range of +/- 32,767 which corresponds directly to the 16-bit range of the DAC less a few counts as a buffer zone. Each increment/decrement of the KO value will result in an approximate change in the output voltage of 0.0003 volts.

### <span id="page-208-1"></span>**RANGE: -32767 ≤ KO ≤ 32767**

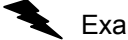

Example: Define the offset coefficient to be  $-2000$  ( $\sim$  -610mV) on the Y axis.

Enter: [AY;](#page-126-1)

KO-2000;

Response: None

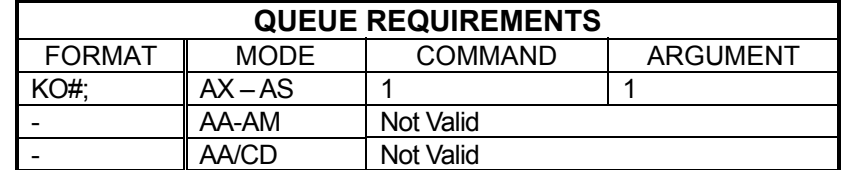

Related commands: [HF,](#page-177-0) [HN,](#page-184-0) [?KO](#page-208-0)

# <span id="page-208-0"></span>**?KO REPORT PID OFFSET**

The ?KO command reports the voltage offset [\(KO\)](#page-208-1) setting for the current servo axis.

**Contract** 

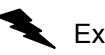

Example: The open-loop offset is 218. Make sure the closed-loop offset is the same.

Enter: ?KO

Response: =218<LF >

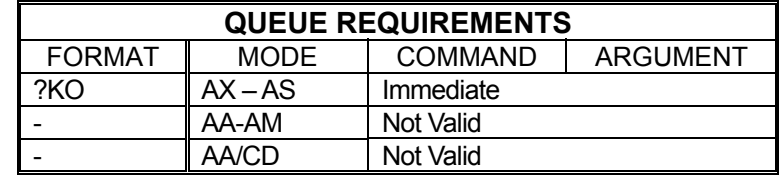

Related commands: [KO](#page-208-1)

a na m

# <span id="page-209-0"></span>**KP PROPORTIONAL GAIN COEFFICIENT**

KP is the proportional gain coefficient used in the PID filter calculations. See the [APP](#page-122-0) command to preserve the KP settings as the power up/reset values. Default value is 10.00.

n be

**RANGE: 0.00 ≤ KP ≤ 32767.00** 

Example: Define KP to be 45.6 on the Z axis.

Enter: [AZ;](#page-127-0)

KP45.6;

Response: None

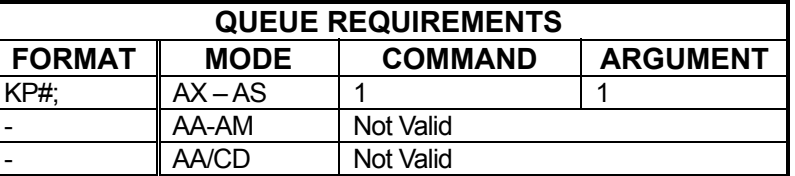

Related commands: [HF,](#page-177-0) [HN,](#page-184-0) [KD,](#page-203-0) [KI,](#page-205-0) ?KP

### **?KP REPORT PROPORTIONAL GAIN**  سال ا a na p

<span id="page-209-1"></span>The ?KP command reports the current setting of the proportional gain coefficient  $(KP)$  $(KP)$  in the PID of the current servo axis.

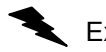

Example: Find out what the X axis proportional gain is set to.

Enter: [AX;](#page-126-0)

 $\overline{2}$ KP

Response: =10.00<LF >

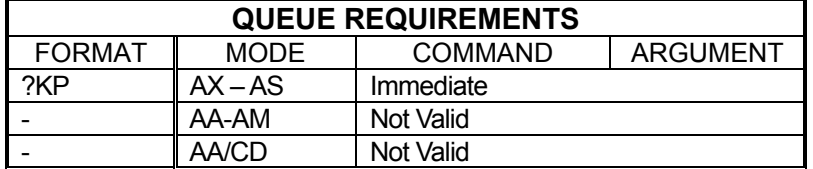

Related commands: [?KD,](#page-203-1) [?KI,](#page-205-1) KP

#### **KR HOME REVERSE AND KILL**  - -HE MA 18

<span id="page-210-0"></span>The KR command will find home by issuing a  $JG$  in reverse. When home is found, it will stop generating pulses immediately; i.e. no deceleration ramp will be generated. This command is identical to the [KM](#page-207-0) command except that the direction of motion is reversed.

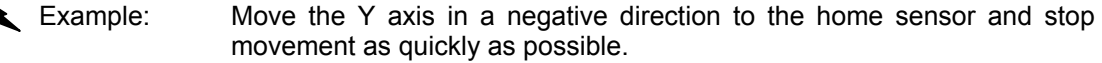

Enter: [AY;](#page-126-1)

KR;

Response: None.

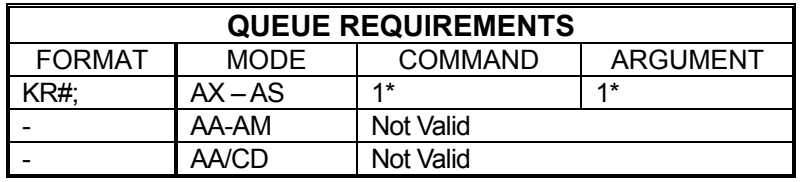

 $\overline{\phantom{a}}$  If [PA](#page-239-0) (power automatic) mode is active add 2 to the command queue.

- $-$  If an auxiliary output bit settle time has been specified add 2 to the command queue and 1 to the argument queue.
- $-$  If the last profile move, just prior to this home command, was either a [MT](#page-235-0) or [ML](#page-229-0) move then the axis acceleration and velocity values will be reset to the [AC](#page-106-0) and [VL](#page-297-0) values just prior to the execution of the Home. This will add to the queue requirements under the following conditions:

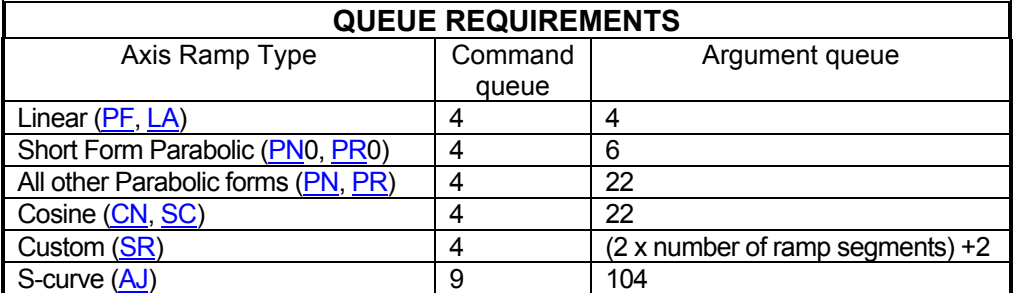

Related commands: [HE,](#page-176-0) [HH,](#page-179-0) [HL,](#page-180-0) [HM,](#page-181-0) [HR,](#page-186-0) [HS,](#page-188-0) [KM,](#page-207-0) [LO,](#page-221-0) LP

# **KS KILL SELECTED AXES**

<span id="page-211-0"></span>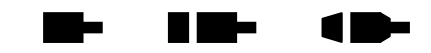

This command performs the same operation as the  $KL$  (kill) command except that individual axes can be killed without affecting others. KS will flush only the selected axes' command queues rather than the entire board. Refer to the [KL](#page-206-0) command for more details.

Example: The Y axis has hit a limit switch and is now executing commands that were waiting in the queue. This axis must be reset but the other axes must be allowed to continue operation.

Enter: [AY;](#page-126-1) K<sub>S</sub>: or [AA;](#page-104-0) KS,1;

Response: None

### **NOTE: In [AA](#page-104-0) or [AM](#page-118-0) modes, null values in the argument list specify that motion on that axis is not to be killed.**

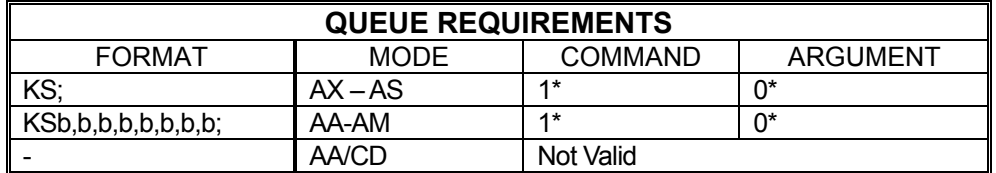

 $\overline{\phantom{a}}$  If [PA](#page-239-0) (power automatic) mode is active add 1 to the command queue

 $-$  If an auxiliary output bit settle time has been specified add 2 to the command queue and add 1 to the argument queue

Related commands: [FL,](#page-167-0) [KL,](#page-206-0) [SA,](#page-266-0) [SD,](#page-268-0) [SI,](#page-271-0) [SO,](#page-275-0) [ST](#page-278-0) 

### <span id="page-212-1"></span>**College** a di Sa **KU PID IINTEGRATION SUM**  18 **UPPER LIMIT**

This command sets servo axis PID integration sum upper limit.

## **RANGE: 0 < KU < 32767**

Example: Set the integration sum upper limit of X axis to 150

Enter:

AX;<br>KU150;

Response: None.

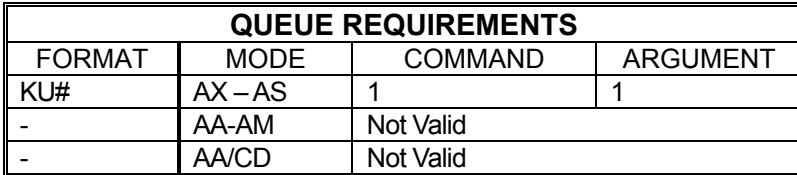

Related commands: [?KU](#page-212-0)

### <span id="page-212-0"></span>**?KU REPORT PID INTEGRATION SUM**  a ma **UPPER LIMIT**

Report servo axis PID integration sum upper limit.

Example: Check to make sure the integration sum upper limit of X axis is less than 200.

Enter:

AX;<br>?KU

Response: =150<LF>

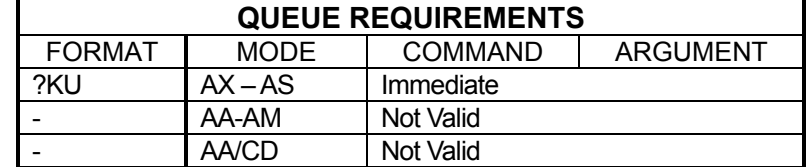

Related commands: [HF,](#page-177-0) [HN,](#page-184-0) [KD,](#page-203-0) [KP,](#page-209-0) KU

### **KV VELOCITY FEEDFORWARD**  m a

KV is the velocity feedforward coefficient used in the PID filter calculations. The factory default value is zero. See the [APP](#page-122-0) command to preserve the KV settings as the power up/reset values.

## <span id="page-213-0"></span>**RANGE: 0.00 ≤ KV ≤ 32767.00**

Example: Set KV to 35.3 on the Y axis.

Enter: [AY;](#page-126-1)

KV35.3;

Response: None

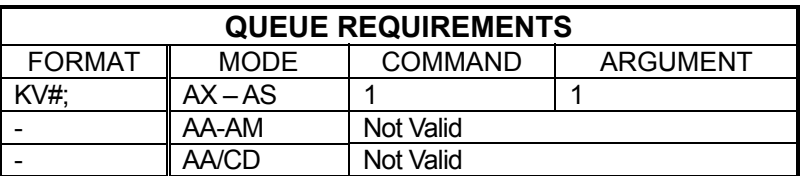

Related commands: [HF,](#page-177-0) [HN,](#page-184-0) [KA,](#page-201-1) [KD,](#page-203-0) [KI,](#page-205-0) [KP,](#page-209-0) ?KV

### <span id="page-213-1"></span>**?KV REPORT VELOCITY FEED**  m e **FORWARD**

The ?KV command reports the current velocity feed forward coefficient [\(KV\)](#page-213-0) of the current servo axis. Default value is 0.00

Example: Make sure the velocity feed-forward setting of axis T is zero

Enter: [AT;](#page-124-0)

 $\overline{2}$ KV

Response: =0.00<LF>

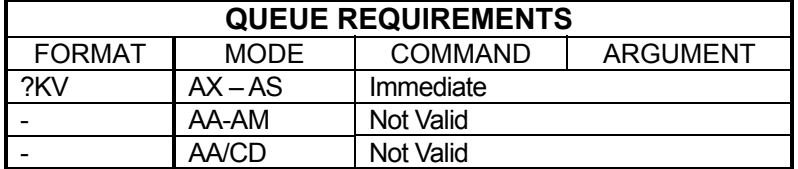

Related commands: [?KA,](#page-201-0) [KV](#page-213-0)

n e s

11

#### **LA LINEAR RAMP PER AXIS**  HI NIH . . 10-

<span id="page-214-0"></span>The LA command specifies that the linear acceleration ramp is to be used by the selected axes. This is the factory default for all axes. See the [APP](#page-122-0) command to preserve the LA settings as the power up/reset values. This command is similar to the [PF](#page-241-0) command but can be used to switch a single axis rather than all axes at once.

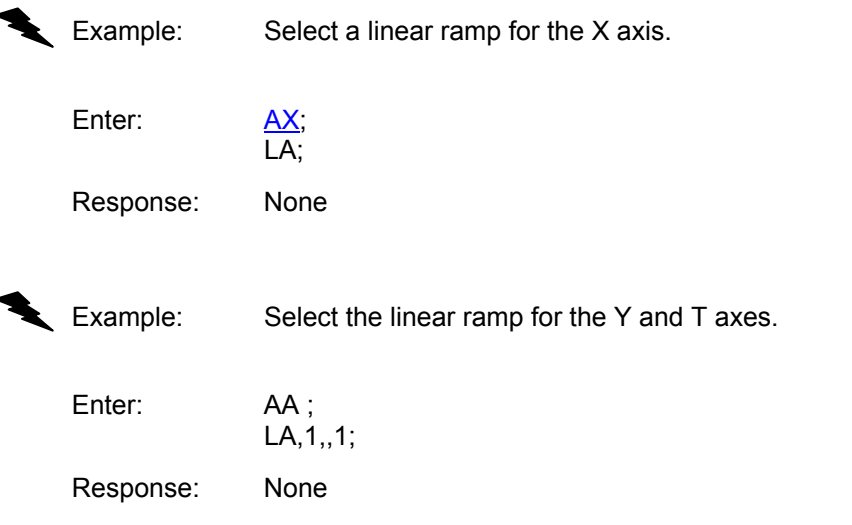

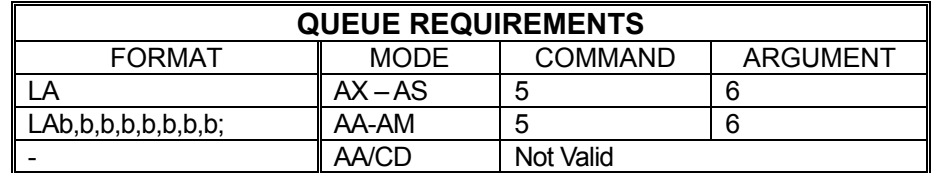

Related commands: [CN,](#page-143-0) [PF,](#page-241-0) [PN,](#page-245-0) [PR,](#page-247-0) [?RT,](#page-264-0) [SC,](#page-267-0) [SR](#page-277-0)

# **LE LOOP END**

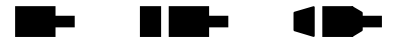

The LE command terminates the most recent  $LS$  command. The axis will loop back and repeat the commands within the loop the number of times specified in the [LS](#page-223-0) command. The loop will start repeating as soon as this command is issued.

Example: Perform a relative move on axis Z 5 times. After each Z move, wiggle the T axis 20 times.

Enter: [AZ;](#page-127-0) [LS5](#page-223-0); [MR5](#page-233-0)000;  $\overline{GO}$ AT, **LS**20; [MR5](#page-233-0)0; [GO;](#page-172-0) [MR-](#page-233-0)50; [GO;](#page-172-0) LE; (terminates the [LS2](#page-223-0)0; command) [AZ;](#page-127-0)  $LE$ ; (terminates the  $LS5$ ; command)

Response: None

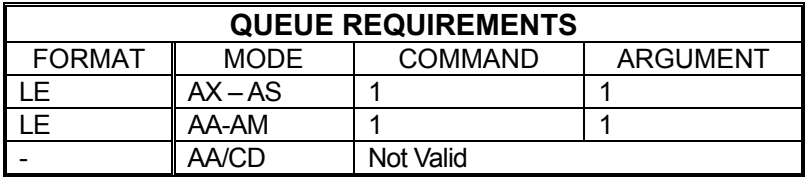

Related commands: [LS](#page-223-0)
## **LF LIMITS OFF**

<span id="page-216-0"></span>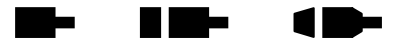

The LF command disables the limit switches for the addressed axis or axes. This allows the stage to move beyond the limit switches and should be used with caution. The MAXv will still recognize that a limit switch has been closed if the stage runs into one and will report this information via the query commands (See the [QA](#page-251-0) command). However, the limit switch closure will have no effect on motion; i.e. the axis will not be forced to stop as a result.

**NOTE: In systems not designed to handle motion beyond the limit switch points, this can potentially cause damage to the system and/or persons operating the system. This command should be used with Extreme caution.** 

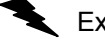

Example: Set up a board to ignore the Y axis limit switches.

Enter: [AY;](#page-126-0)

 LF; or [AA;](#page-104-0) LF,1;

Response: None

**Note: In [AA](#page-104-0) or [AM](#page-118-0) modes, a null argument in the parameter list specifies that axis home switch to be affected.** 

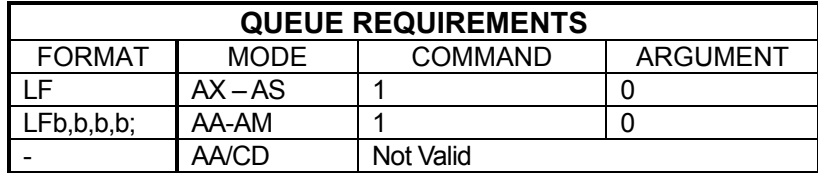

Related commands: [LH,](#page-217-0) [LL,](#page-218-0) [LN,](#page-220-0) [SF](#page-270-0) [SL](#page-273-0)

## **LH LIMITS HIGH**

<span id="page-217-0"></span>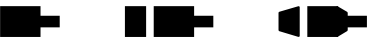

The LH command sets the senses of the limit switches on the current axis to active high. The default "true" states of the limits are TTL logic low. This command allows TTL logic high to be treated as the "true" state for applications where this is more convenient. Through the execution of the [APP](#page-122-0) command, limits can be made to default as active high on power-up or reset; see the [APP](#page-122-0) command for details.

Example: Select the limit switch high true condition for the  $X$  axis.

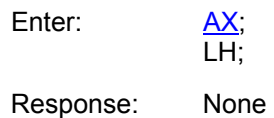

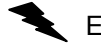

Example: Select a high true limit condition for the Z and T axes.

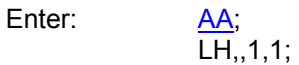

Response: None

**Note: In [AA](#page-104-0) or [AM](#page-118-0) modes, a null argument in the argument list specifies that axis is not to be affected.** 

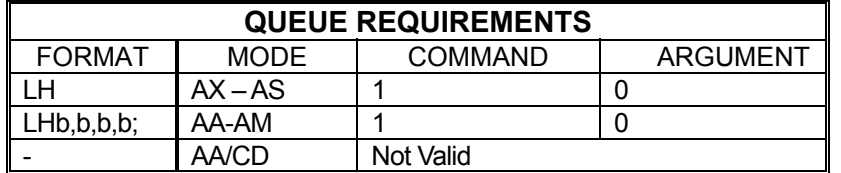

Related commands: [LF,](#page-216-0) [LL,](#page-218-0) [LN,](#page-220-0) [?LS,](#page-225-0) [SF,](#page-270-0) [SL,](#page-273-0) [TL](#page-285-0)

## **LL LIMITS LOW**

<span id="page-218-0"></span>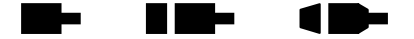

The LL command specifies that over travel occurs when the limit input signal is low (active low). This is the factory default mode. See the [APP](#page-122-0) command for information on how to preserve the LL settings as the power up/reset values.

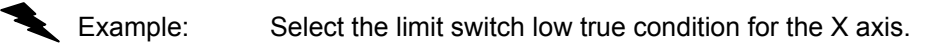

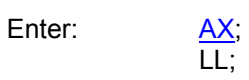

Response: None

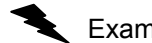

Example: Select a low true limit condition for the Y and T axes.

Enter:

AA;<br>LL, 1,, 1;

Response: None

**Note: In [AA](#page-104-0) or [AM](#page-118-0) modes, a null argument in the argument list specifies that axis is not to be affected.** 

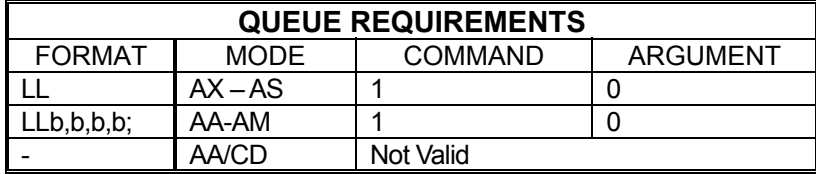

Related commands: [LF,](#page-216-0) [LH,](#page-217-0) [LN,](#page-220-0) [?LS,](#page-225-0) [SF,](#page-270-0) [SL,](#page-273-0) [TL](#page-285-0)

#### **?LM REPORT LIMIT SWITCH Take** H DE  $\blacksquare$ **SELECTION**

The ?LM command reports the limit detection enable mode of an axis.

Example: Query MAXv to learn if limit detection is enabled for the Z axis.

Enter: [AZ;](#page-127-0) ?LM

Response: = On<LF>

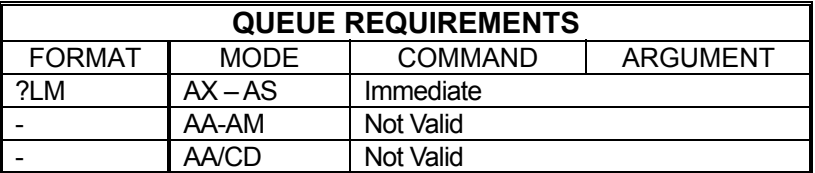

Related commands[: LF,](#page-216-0) [LN](#page-220-0)

## <span id="page-220-0"></span>**LN LIMITS ON**

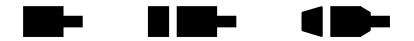

The LN command restores the operation of the limit switches for the addressed axis or axes. This is the default mode at power up or reset. With limit switches enabled, if the axis encounters a limit switch in the course of executing any motion, the axis will be instructed to stop and the host will be notified of the event. Limit conditions are treated as critical errors and should not be used as simple positioning inputs to the MAXv.

Enter: <u>AA;</u><br>LN,1,,1; or AY, LN; AT: LN;

Response: None

**Note: In [AA](#page-104-0) or [AM](#page-118-0) modes, a null argument in the parameter list specifies that axis is not to be affected.** 

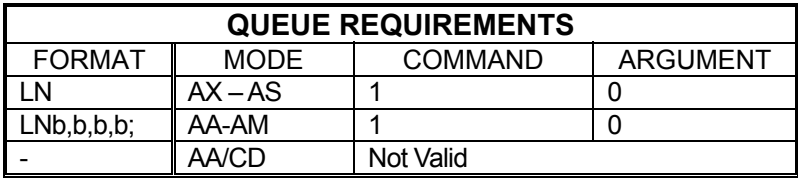

Related commands: [LF,](#page-216-0) [LH,](#page-217-0) [LL,](#page-218-0) [SF,](#page-270-0) [SL](#page-273-0)

Example: Set up the Y and T axes to stop immediately when a limit switch is encountered.

## **LO LOAD MOTOR POSITION**

<span id="page-221-0"></span>a ta H E E 7 m

The LO command sets the motor position independently of the encoder position unlike [LP](#page-222-0) which sets both to the same supplied value. The LP command will override the LO command and reset the motor position. If the  $LP$  command is used and a different motor position value than the encoder position is desired, the LO command must be reentered. Any valid position within the allowable position range may be used.

Example: Set the motor position to 50,000 and the encoder position to 100,000 on the T axis

Enter: [AT;](#page-124-0)

[LP1](#page-222-0)00000; LO50000;

Response: None

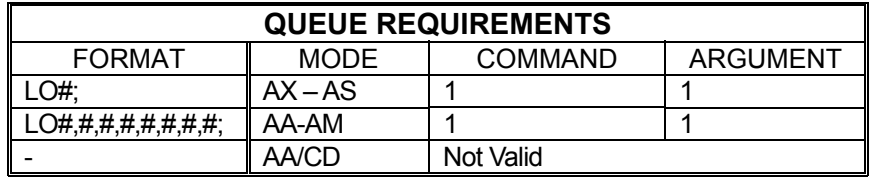

**NOTE: For [AA](#page-104-0) and [AM](#page-118-0) modes that any values in the argument list specify that axis is not to be affected.** 

Related commands: [LP,](#page-222-0) [RE,](#page-258-0) [RM,](#page-260-0) [RP,](#page-261-0) [RU](#page-265-0)

## **LP LOAD POSITION**

<span id="page-222-0"></span>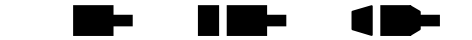

The LP command will immediately load the number supplied as a parameter in the absolute position registers of the axis. In models with the encoder option, the parameter will be loaded into the encoder position register and the parameter times the encoder ratio will be loaded into the position counter. If no parameter is supplied, the value of zero is used.

The [LO](#page-221-0) command can be used after this command to set the motor position independently of the encoder position.

### **RANGE: Min. Position Value ≤ LP ≤ Max. Position Value**

**NOTE: The position value range varies with the specific settings used on MAXv.** 

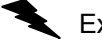

xample: The following would load the X axis position register with 1000, and the Z axis position register with 2000.

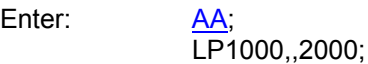

Response: None

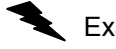

Example: The following would load the Y axis position register with 20,000 and the encoder position register with 30,000 counts, in encoder models.

Enter: [AY;](#page-126-0)

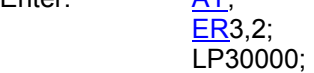

Response: None

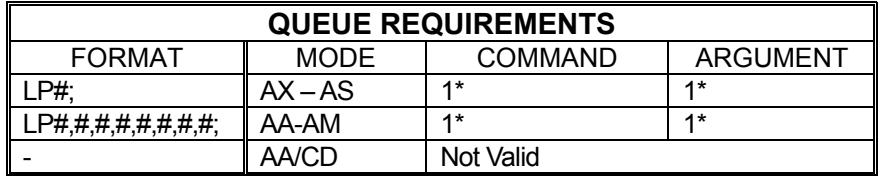

 $-$  If the axis is a stepper and encoder or servo axis add 1 to the command queue and 1 to the argument queue.

Related commands: [LO,](#page-221-0) [RE,](#page-258-0) [RM,](#page-260-0) [RP,](#page-261-0) [RU](#page-265-0)

## **LS LOOP START**

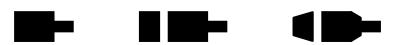

The LS command sets the loop counter for the axis being programmed in the single axis mode and all axes in the  $AA$  mode. The command expects a loop counter operand following the command. The commands up to the [LE](#page-215-0) loop terminator will be executed the number of times specified by the operand. Loops may be nested up to four levels deep on each axis. The parameter must be less than 2,147,483,647.

The first loop of commands will occur immediately as they are entered. The remaining loops will be executed after the loop terminator [\(LE\)](#page-215-0) has been entered.

The axis mode (e.g.  $AX$ ,  $AY$ , and  $AA$ ) must be the same when entering and exiting the loop, otherwise the matching loop termination command will not be found by the board's command processor. The axis mode may be switched within the loop provided the board is in the same mode when the [LE](#page-215-0) command is sent as when the LS command was sent.

If you want one axis to wait for another in the loop, you must be in the [AA](#page-104-0) mode throughout the loop. If you are in the single axis mode in the loop, each axis' commands will go into their separate queues and execute independently of each other.

If, when entering a looping sequence of commands, the command queue is filled before the [LE](#page-215-0) loop terminator is entered, the board will hang. This is because there is no space for the [LE](#page-215-0) command. When programming a loop of more than four or five moves, the queue size should be examined with the [RQ](#page-262-0) command to see if it is nearing zero.

### **RANGE: 1 ≤ LS ≤ 2,147,483,647**

Example: Execute a 100,000 count relative move on the Z axis 5 times.

Enter: [AZ;](#page-127-0)

 LS5; [MR1](#page-233-0)00000; [GO;](#page-172-0) [LE;](#page-215-0)

Response: None

**NOTE: The first move will occur immediately after entering the [GO](#page-172-0) command. The remaining 4 moves will be executed after the loop terminator [LE](#page-215-0) has been entered.** 

Example: Execute a 100,000 count move relative on the X axis together with a 100 count move on the T axis, followed by a move absolute to 100 counts on the X axis and 200 counts on the T axis, four times.

Enter: [AA;](#page-104-0)

 $\overline{\text{LS}}$ 4; [MR1](#page-233-0)00000,,,100; [GO;](#page-172-0) MA<sub>100</sub>,,200; [GO;](#page-172-0) [LE;](#page-215-0)

Response: None

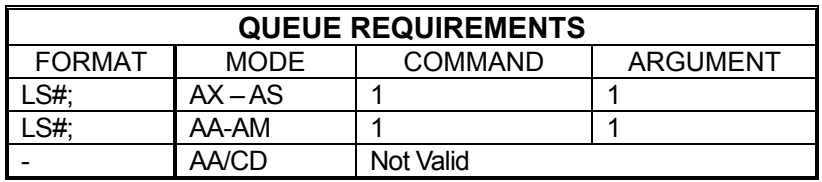

Related commands: [LE,](#page-215-0) [WH,](#page-302-0) [WS](#page-305-0)

#### **?LS REPORT LIMIT ACTIVE STATE**  m – ▐▌█▙▖  $\blacksquare$

<span id="page-225-0"></span>The ?LS command reports the active state of the limits for the current axis. The [LL](#page-218-0) and [LH](#page-217-0) commands are used to set this value.

Example: Find out whether the Y axis limits are active high or active low.

Enter:

 $\frac{AY}{?LS}$ 

Response: = < LF> or = h< LF>

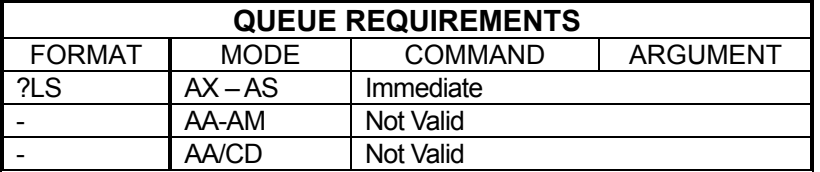

Related commands: [LH,](#page-217-0) [LL](#page-218-0)

## **MA MOVE ABSOLUTE**

<span id="page-226-0"></span>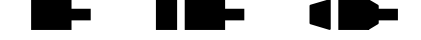

The MA command will set up one or more axes to move to the absolute positions supplied as parameters. In  $AA$  mode, an axis may remain stationary by entering a comma but omitting the parameter. The move is actually initiated by a [GO](#page-172-0) or [GD](#page-169-0) command.

In [AA](#page-104-0) mode all axes begin their move at the same time. Each axis will use its predefined acceleration and velocity values to move to the new absolute position. Each axis may or may not get to the destination at the same time because each axis utilizes individual velocities and accelerations. The [MT](#page-235-0) command will ensure all axes reach their target positions simultaneously.

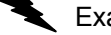

ample: In the single axis mode, move the X axis to absolute position  $100,000$ counts with the previously entered acceleration and velocity parameters.

Enter: [AX;](#page-126-1)

Response: None

Example: In the [AA](#page-104-0) mode, move the Y axis to absolute position 10,000 counts and the T axis to absolute position 1,000 counts. The other axes will remain in their current positions.

Enter: [AA;](#page-104-0)

 MA,10000,,1000; [GO;](#page-172-0)

MA100000;

[GO;](#page-172-0)

Response: None

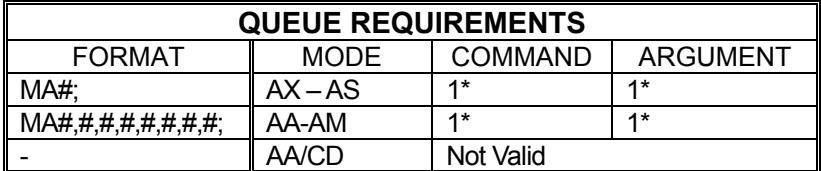

 $-$  If the axis is a stepper encoder or servo axis add 1 to both the command and argument queues.

 $\overline{\phantom{a}}$  If the axis is using the cosine acceleration ramp, and velocity needs to be adjusted so the profile is not truncated, add 1 to the command queue and add 10 to the argument queue.

- ⎯ If the axis is using the S-curve acceleration ramp, and velocity needs to be adjusted so the profile is not truncated, add 3 to the Command queue and add 41 to the argument queue.
- If the acceleration and velocity values need to be reset to their [AC](#page-106-0) and [VL](#page-297-0) values because the last move just prior to this move was either a  $MT$  or  $ML$  move, add the following queue requirements:

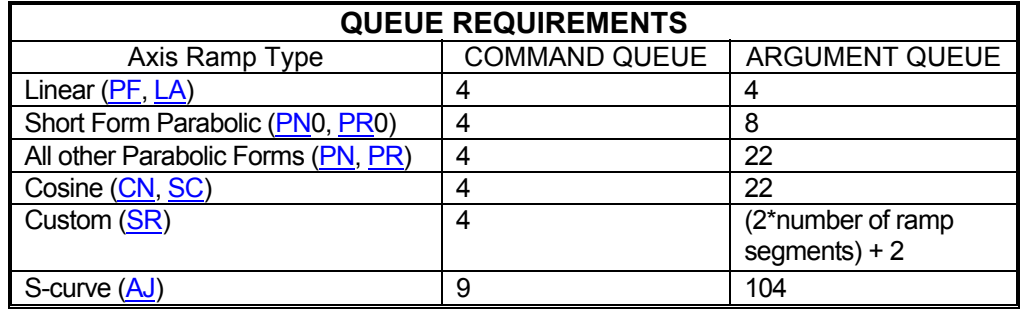

Related commands: [GD,](#page-169-0) [GN,](#page-171-0) [GO,](#page-172-0) [GS,](#page-173-0) [GU,](#page-174-0) [ML,](#page-229-0) [MR,](#page-233-0) [MT](#page-235-0)

#### **MD TEMPORARY MACRO DEFINE**  -▉▉▅ 7 E

<span id="page-228-0"></span>MD is used to begin defining a temporary macro. A macro can contain up to 250 characters. Macros 0 through 4 are temporary and they will be erased when the controller is reset or power is turned off. Macros 5 through 24 are stored in nonvolatile memory and will be preserved when the controller is reset or powered off. This command cannot be used to define a macro directly into numbers 5 through 24. They must be defined with this command and then moved into the nonvolatile space with the [PT](#page-250-0) command.

Enter the macro number immediately after the MD command. The macro number must be between 0 and 4. Next enter the command string, which is made up of up to 250 ASCII characters. After entering the command string for the macro, enter a control Z to end the macro definition. The control Z may be ASCII value 26 or the string "^Z" (carat, shift 6 on a US keyboard, followed by a Z.)

Be careful not to exceed 250 ASCII characters or the size of the axis queue when working with macros.

### $R$ **ANGE:**  $0 \leq M$ D $\leq 4$

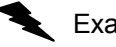

Example: Define macro 2 to set velocities to 20000 on all axes of a two axes board.

Enter: MD2;

[AA;](#page-104-0)  $VL$ 20000,20000;  $\overline{2}$ 

Response: None

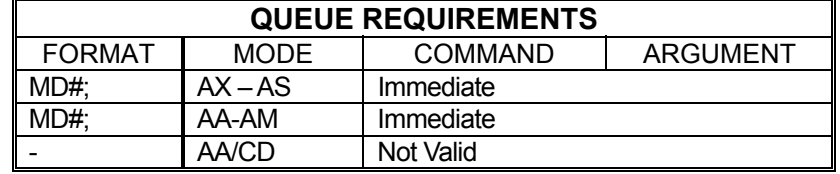

Related commands: [MX,](#page-238-0) [PM](#page-243-0)

## **ML MOVE LINEAR**

<span id="page-229-0"></span>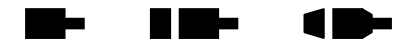

The ML command uses linear interpolation to perform a straight line relative move. Input parameters are relative distances for each axis involved in the move. The ML command should be followed by a [GO](#page-172-0) or [GD](#page-169-0) to start the axes together. The velocity and acceleration parameters are scaled to allow the axes to move and finish together. All axes are scaled to the axis with the longest move time (the master axis). At the end of the move, all involved velocities and accelerations will be restored to their pre-move values.

Example: In the [AA](#page-104-0) mode, move the Y, Z and T axes 10000, 100 and 1000 counts respectively with all axes starting and finishing together. The other axes remain in their previous positions.

Enter: [AA;](#page-104-0) ML,10000,100,1000; [GO;](#page-172-0)

Response: None

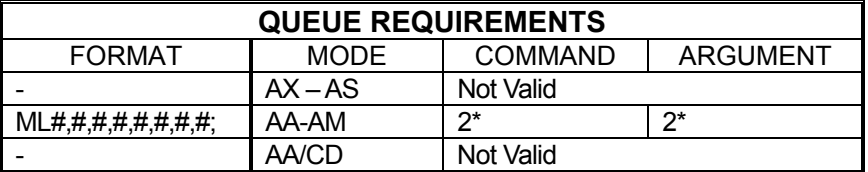

- ⎯ If this is the master axis for this move and its acceleration and velocity values need to be reset to their original  $AC$  and  $VL$  values, because a previous move altered them, add the following queue requirements:
- $\overline{\phantom{a}}$  If this is not the master axis, then the acceleration and velocity values will be modified, and the following queue requirements will be added:

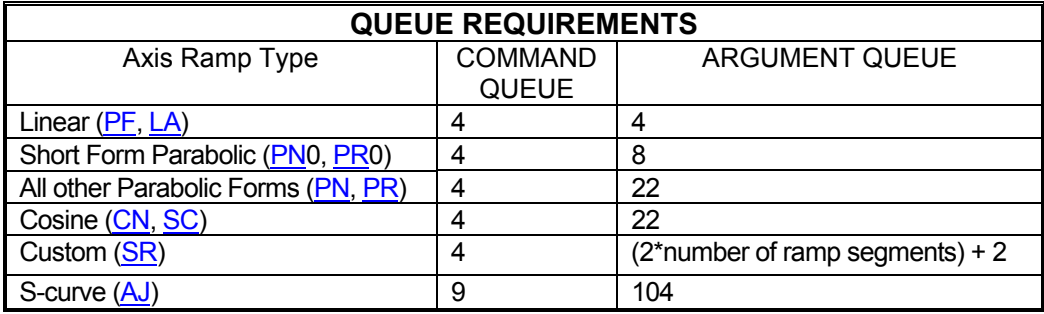

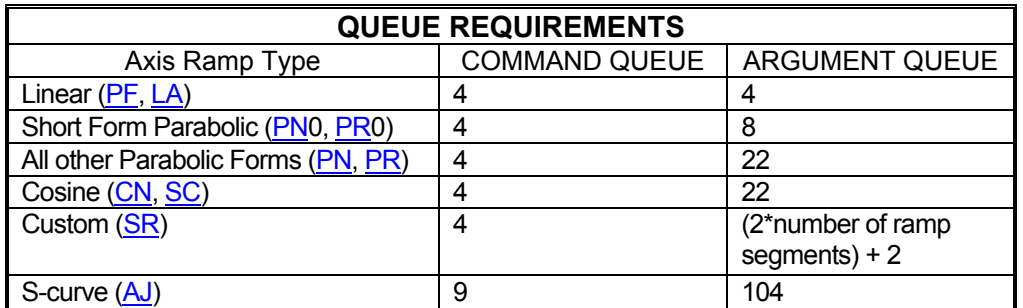

 $-$  If the axis is using the cosine acceleration ramp, and velocity needs to be adjusted so the profile is not truncated, add 1 to the command queue and 10 to the argument queue:

 $-$  If the axis is using the S-curve acceleration ramp, and velocity needs to be adjusted so the profile is not truncated, add 3 to the command queue and add 41 to the argument queue.

Related commands: [GD,](#page-169-0) [GN,](#page-171-0) [GO,](#page-172-0) [MA,](#page-226-0) [MR,](#page-233-0) [MT](#page-235-0) 

## **MM MOVE MINUS**

<span id="page-231-0"></span>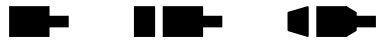

The MM command sets the direction logic to move in the negative direction. The direction output for the current axis will change (if necessary) to reflect the new direction. All non-direction-specific move commands will now move in the negative direction.

Example: Set the direction line to move in the negative direction on the Y axis.

Enter: [AY;](#page-126-0)

MM;

Response: None

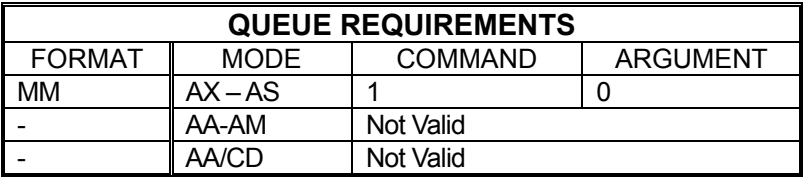

Related commands: [FP,](#page-168-0) [MO,](#page-232-0) [MP,](#page-232-1) [MV,](#page-236-0) [SP](#page-276-0)

## **MO MOVE ONE PULSE**

<span id="page-232-0"></span>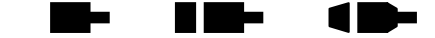

The MO command will output one count in the current direction (do not use the [GO](#page-172-0) command). The direction may be reversed directly by use of the [MM](#page-231-0) or [MP](#page-232-1) command or indirectly via a move such as  $JG$  or  $MR$ . This command generates the output signal in one sample interval and thus eliminates the latency of generating a ramp with an [MR1](#page-233-0); [GO](#page-172-0) command sequence.

Example: Move the Z axis one pulse in the negative direction.

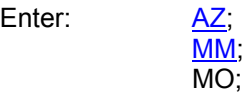

Response: None

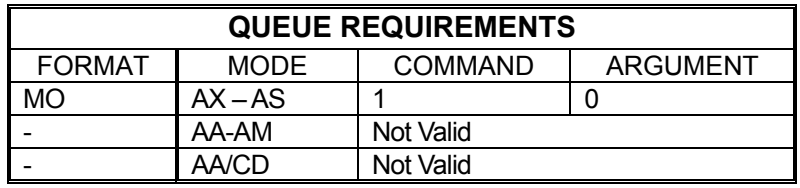

Related commands: [MM,](#page-231-0) [MP](#page-232-1)

## <span id="page-232-1"></span>**MP MOVE POSITIVE**

The MP command sets the direction logic to move in the positive direction. The direction output for the current axis will change (if necessary) to reflect the new direction. All subsequent non-direction-specific motion commands will now move in the positive direction.

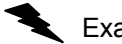

Example: (see [MV](#page-236-0) command page [5-171\)](#page-236-0)

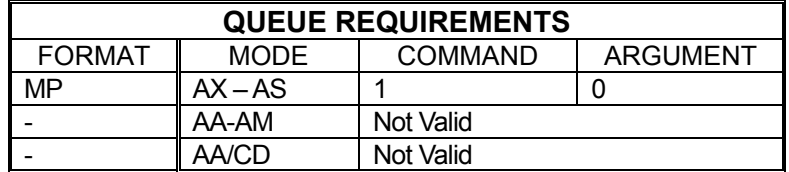

Related commands: [FP,](#page-168-0) [MM,](#page-231-0) [MO,](#page-232-0) [MV,](#page-236-0) SP

## **MR MOVE RELATIVE**

<span id="page-233-0"></span>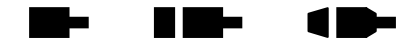

The MR command will set up one or more axes to move relative from their current positions at the time the move is executed. In the [AA](#page-104-0) mode, an axis may remain stationary by entering a comma but omitting the parameter. The move is actually initiated by a [GO](#page-172-0) or [GD](#page-169-0) command.

In [AA](#page-104-0) mode all axes will start at the same time. Each axis will use its predefined acceleration and velocity values to move to the new position. Each axis may, or may not, get to the destination at the same time, because each axis utilizes individual velocities and accelerations. To ensure all axes reach their destinations simultaneously use the **ML** command.

Example: In the single axis mode, move the X axis 2468 steps in the negative direction.

Enter: [AX;](#page-126-1) MR-2468; [GO;](#page-172-0)

Response: None

Example: In the [AA](#page-104-0) mode, move the X axis 12345 steps in the positive direction and the Y axis 6789 steps in the positive direction. Both axes will start at the same time.

Enter: [AA;](#page-104-0) MR12345,6789; [GO;](#page-172-0)

Response: None

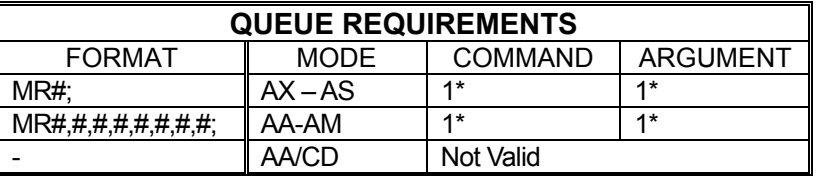

 $-$  If the axis is a stepper encoder or servo axis add 1 to both the command and argument queues.

 $-$  If the axis is using the cosine acceleration ramp, and velocity needs to be adjusted so the profile is not truncated, add 1 to the command queue and add 10 to the argument queue.

- ⎯ If the axis is using the S-curve acceleration ramp, and velocity needs to be adjusted so the profile is not truncated, add 3 to the command queue and add 41 to the argument queue.
- $\overline{\phantom{a}}$  If the acceleration and velocity values need to be reset to their [AC](#page-106-0) and [VL](#page-297-0) values because the last move just prior to this move was either a [MT](#page-235-0) or [ML](#page-229-0) move, add the following queue requirements:

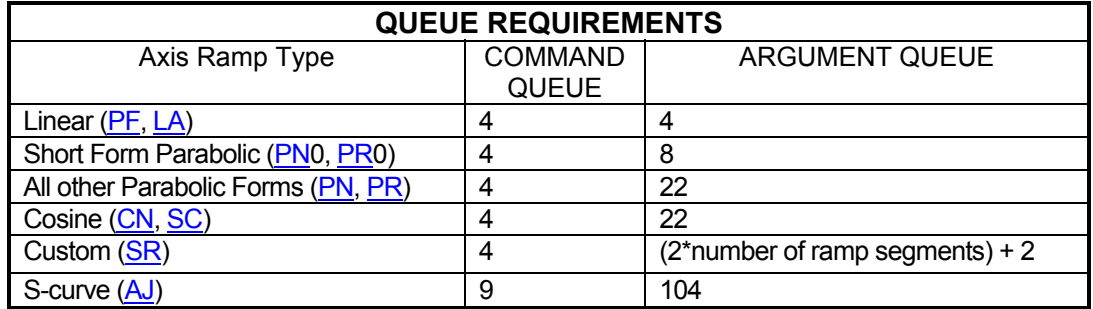

Related commands: [GO,](#page-172-0) [GD,](#page-169-0) [GN,](#page-171-0) [GS,](#page-173-0) [GU,](#page-174-0) [MA,](#page-226-0) [ML,](#page-229-0) [MT](#page-235-0)

## **MT MOVE TO**

<span id="page-235-0"></span>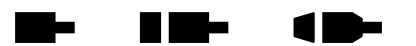

The MT command uses linear interpolation to move two or more axes to the specified absolute positions. The syntax is similar to the [ML](#page-229-0) command. This command is invalid if loops are being used due to the overhead involved. The command will become valid again after executing an [ST](#page-278-0) or [KL](#page-206-0) command. When used in the contour definition mode, only the axes being used in the contour must be provided for in the MT syntax. A [GO](#page-172-0) or [GD](#page-169-0) command initiates the move.

The axis that will reach its destination first (the master axis) is used as a gauge to modify the acceleration and velocity values of the other axes. This is done to ensure all involved axes arrive at their targets simultaneously. At the end of the move, any velocity or acceleration value that was modified is restored to its premove value.

Example: In the  $\frac{AA}{A}$  mode, move the X, Y and T axes to absolute positions 1000, 10000 and 100 counts, respectively, with each starting and finishing together. The unused axis remains in its previous position.

Enter: [AA;](#page-104-0)

MT1000.10000..100: [GO;](#page-172-0)

Response: None.

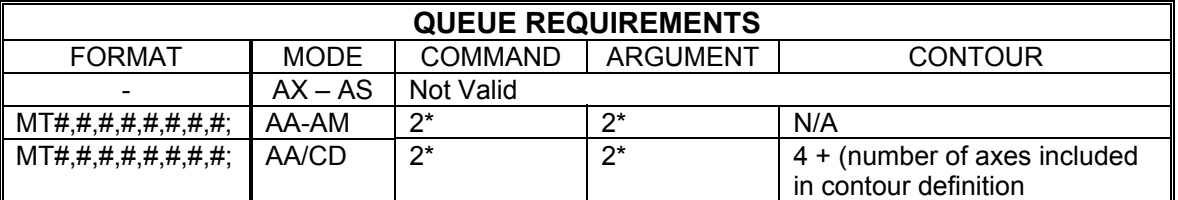

⎯ If this is not the master axis, then the acceleration and velocity values will be modified, and the following queue requirements will be added:

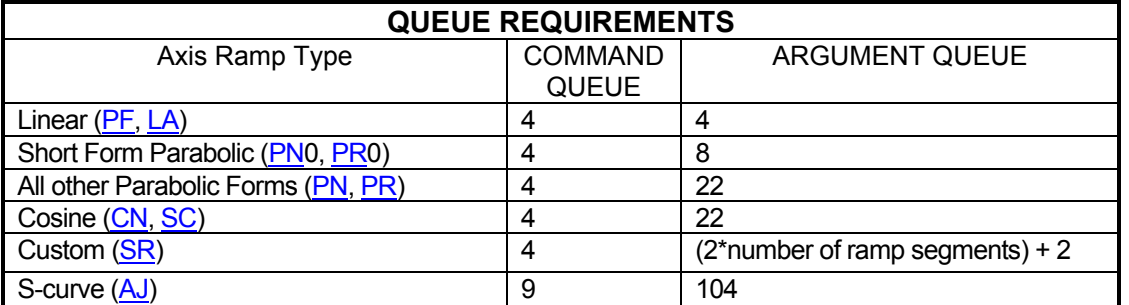

If the axis is using the cosine acceleration ramp, and velocity needs to be adjusted so the profile is not truncated, add 1 to the command queue and 10 to the argument queue:

⎯ If the axis is using the S-curve acceleration ramp, and velocity needs to be adjusted so the profile is not truncated, add 3 to the command queue and add 41 to the argument queue.

Related commands: [GO,](#page-172-0) [GD,](#page-169-0) [GN,](#page-171-0) [MA,](#page-226-0) [ML,](#page-229-0) [MR](#page-233-0)

## **MV MOVE VELOCITY**

<span id="page-236-0"></span>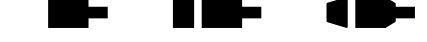

The MV command causes the current axis to move to a new absolute position (parameter 1) at a new velocity (parameter 2). When the destination is reached control will be passed to the next command which should be another MV command or a [SP](#page-276-0) command. If the command is not received in time the controller will continue to move at the specified velocity. Note that this is a slave mode and it is the responsibility of the user to provide the commands in time. They may be queued ahead of time. If a new MV command is sent after the controller has already passed the destination specified in the command, the controller will continue to move at the old velocity.

The MAXv will ramp up or down as needed at the rate previously set with the  $AC$ command and travel at the new velocity until the new position is reached. The controller will not reverse direction if the position has already passed, but will behave as explained above. Thus the direction of the move must be specified before starting the move with the [MP](#page-232-1) or [MM](#page-231-0) commands. All destinations must be in absolute position; no position relative moves are allowed due to the nature of these commands. Cosine and parabolic acceleration will not apply.

### **RANGE:**

### **Min Position Range ≤ Parameter 1 (Absolute Position)≤ Max Position Range 1 ≤ Parameter 2 (Velocity)≤ 4,000,000**

- **NOTE: The position range depends on the settings used on MAXv, see specifications for more details.**
- Example: Generate a velocity staircase with the breakpoints given in absolute position. Default acceleration [\(AC\)](#page-106-0) of 200,000

Enter: [MP;](#page-232-1)

MV10000,30000; MV20000,50000; MV30000,10000; [SP3](#page-276-0)5000;

Response: None

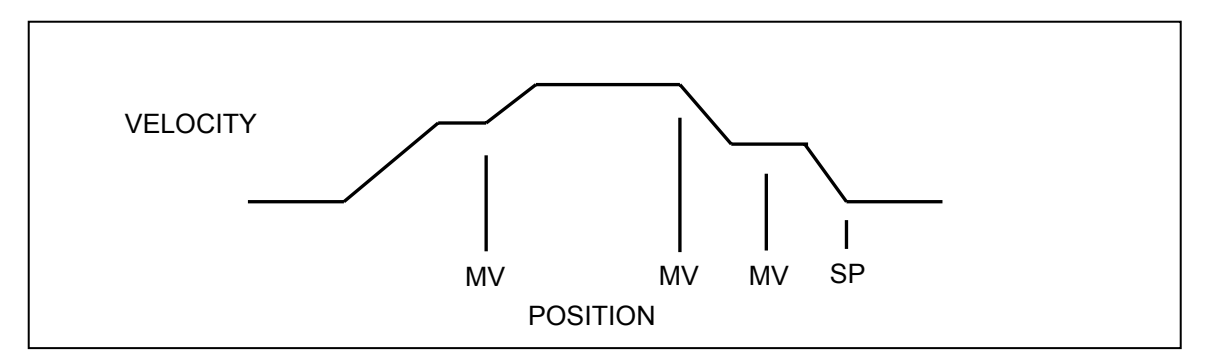

Figure 5-3 Velocity Staircase Profile

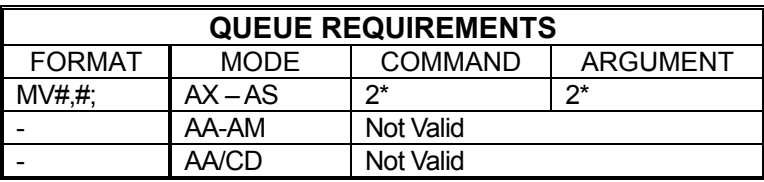

 $\overline{\phantom{a}}$  If  $\overline{\text{PA}}$  (power automatic) mode is active add 1 to the command queue

 $\overline{1}$  If this axis is a stepper encoder or servo axis add 2 to the command queue

Related commands: [FP,](#page-168-0) [MM,](#page-231-0) [MP,](#page-232-1) SP

## **MX MACRO EXECUTE**

<span id="page-238-0"></span>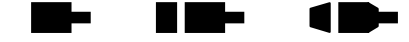

n I

The MX command will execute the command string stored in the specified macro. The macro number that is entered as the argument of the command must be between 0 and 24.

### **RANGE: 0 ≤ MX ≤ 24**

Example: Execute macro number 6.

Enter: MX6;

Response: None

**NOTE: MX itself is an immediate command. However, the commands contained within the macro may have queue requirements.** 

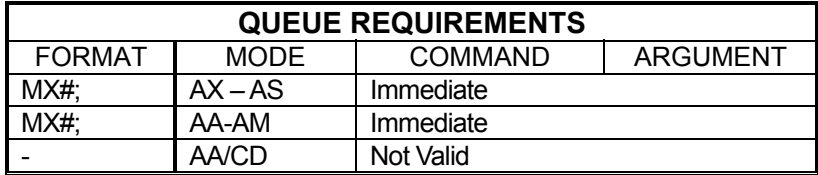

Related commands: [MD,](#page-228-0) [PM,](#page-243-0) [PT](#page-250-0)

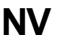

## **NV NEW CONTOUR VELOCITY**

The NV command will set a new velocity for a contour currently in execution. When the velocity changes, the MAXv will switch to the new velocity at the start of the next command in the contour queue without ramping. An NV command issued without a contour currently executing will have no effect.

## **RANGE: 1 ≤ NV ≤ 4,000,000**

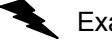

Example: The contour is executing at 25,000 counts per second. Change the velocity to 30,000 counts per second upon execution of the next command in the contour queue.

Enter: NV30000;

Response: None

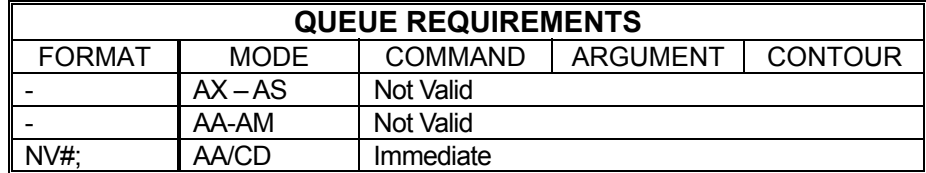

Related commands: [CD,](#page-137-0) [CV](#page-145-0)

## **PA POWER AUTOMATIC**

<span id="page-239-0"></span>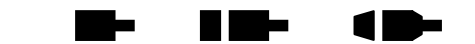

The PA command will turn on or off the auxiliary outputs at the beginning of each [GO](#page-172-0) or [GD](#page-169-0) command execution and complement the outputs after the move is executed. The auxiliary will be turned on; i.e. pulled high, upon the execution of the [GO](#page-172-0) or [GD](#page-169-0) and off at the end of that move if the parameter is zero or not specified in the single axis mode. If the parameter is non-zero, the sense is reversed; i.e. the auxiliary output is turned off (driven low) upon the execution of the [GO](#page-172-0) or [GD](#page-169-0) command and on at the end of the move.

The [SE](#page-269-0) command can be used to apply a settling time at the end of each move before complementing the auxiliary bit. This is useful for systems that need to retain torque for some specific amount of time before allowing the motor drive to reduce current output.

This mode need only be set once and can be turned off by using the [AN,](#page-119-0) [AF,](#page-112-0) [PH,](#page-242-0) or [PL](#page-242-1) commands. Axes can be selectively affected in the [AA](#page-104-0) mode. The values of the included parameters set the state of the auxiliary line during the move. The following queue requirements apply to each [GO](#page-172-0) or [GD](#page-169-0) command in the command stream in the [AA](#page-104-0) and single axis modes. This mode is off by factory default. See the **APP** command to preserve the PA settings as the Power up/Reset values.

Example: Turn on the Y axis auxiliary output at the beginning of a move and turn the T axis output off at the beginning of a move, while in the AA command mode. (note the reversed logic; i.e.  $0 =$  on,  $1 =$  off. "on" pulls the signal line to ground. "off" lets it rise to 5 volts or its pull-up reference voltage.)

Enter: PA,0,,1;

Response: None

**NOTE: PA selects the mode immediately but places entries in the axis command queue to set the state of the aux bit to the idle state.** 

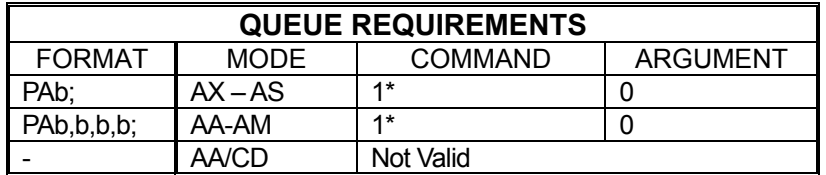

**\*If an auxiliary output bit settle time has been specified add 2 to the command queue and add 1 to the argument queue.** 

Related commands: **ADH, [ADL,](#page-109-0) [AF,](#page-112-0) [AN,](#page-119-0) [?PA,](#page-240-0) [SE](#page-269-0)** 

#### **?PA REPORT POWER AUTOMATIC**  -H H  $\blacksquare$ **STATE**

<span id="page-240-0"></span>The ?PA command reports whether the current axis has power automatic mode enabled. The **PA** command is used to set this value. If power automatic mode is enabled, it will report whether the Aux bit goes high or low during a move. The axis is stationary if the aux bit is low.

Example: Determine if X axis power automatic is high or low.

Enter:

AX;<br>?PA

Response: =0<LF>

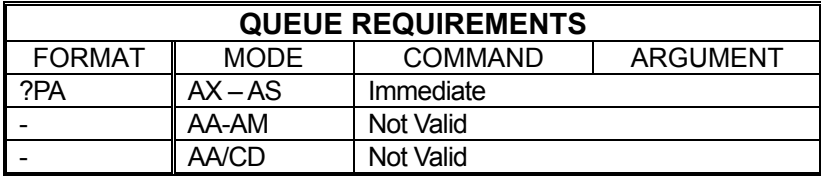

\*Power automatic mode is enabled for X axis such that the aux bit is high during a move.

Related commands: [PA,](#page-239-0) [?SE](#page-269-1)

#### **PE REPORT ENCODER POSITIONS**  a se

<span id="page-241-1"></span>The PE command reports the encoder positions of all encoder and/or servo axes. All encoder positions will be reported even in single axis mode. (This is the same as [AA](#page-104-0)[;RE;](#page-258-0).)

Example: Report the encoder positions of an eight axis servo board.

Enter: PE

Response: 0,50,156,0,0,1506,0,0<LF>

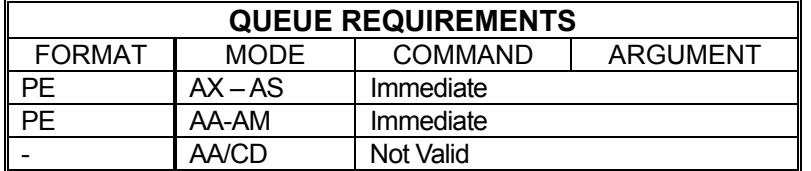

### Related commands: [PP,](#page-246-0) [RE,](#page-258-0) [RP](#page-261-0)

## <span id="page-241-0"></span>**PF LINEAR ON**

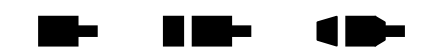

The PF command restores all axes to linear acceleration and deceleration ramps. This command should not be given while an axis is in motion or the results may not be predictable. This command affects all axes even if issued in the single axis mode. PF is the factory default setting. See the [APP](#page-122-0) command to restore the PF setting as the power up/reset mode.

Example: Turn off cosine or parabolic ramps, returning to linear.

Enter: PF;

Response: None

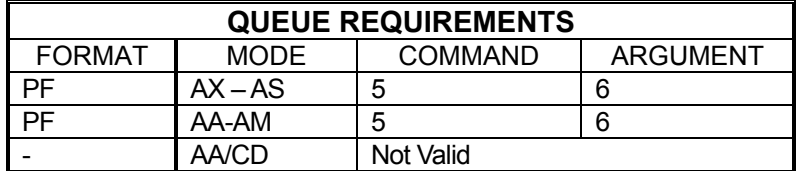

Related commands: [CN,](#page-143-0) [LA,](#page-214-0) [PN,](#page-245-0) [PR,](#page-247-0) [?RT,](#page-264-0) [SC,](#page-267-0) [SR](#page-277-0)

## **PH POWER HIGH**

<span id="page-242-0"></span>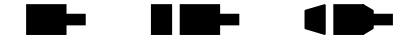

The PH command will turn the currently active axis auxiliary port bit 'on' (high). This command disables power automatic [\(PA\)](#page-239-0) mode.

Example: Set aux bit of axis T to high.

Enter: [AT;](#page-124-0)

PH:

Response: None

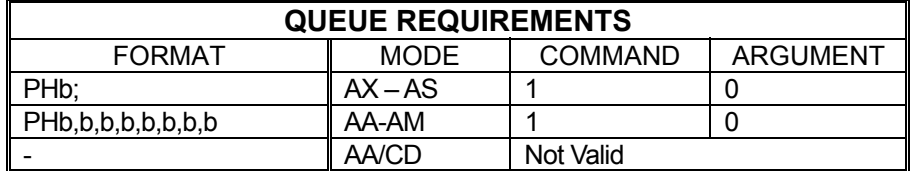

Related commands: [PA,](#page-239-0) [?PA,](#page-240-0) [PL,](#page-242-1) ?SE

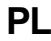

# <span id="page-242-1"></span>**PL POWER LOW**

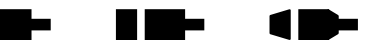

The PL command will turn the currently active axis auxiliary port bit 'off' (low). This command disables power automatic  $(PA)$  mode.

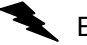

Example: Set aux bit of axis T to low.

Enter: AT;<br>PL;

Response: None

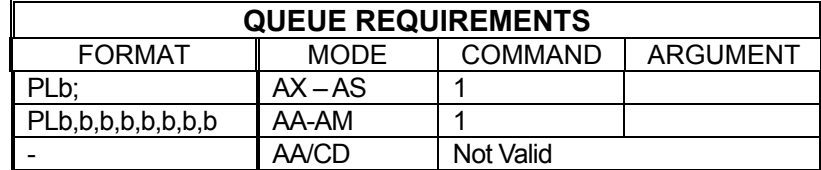

Related commands: [PA,](#page-239-0) [?PA,](#page-240-0) [PH,](#page-242-0) [?SE](#page-269-1)

 $\blacksquare$ 

<u>is is t</u>o

## **PM PRINT MACRO**

The PM command will return the command string stored in the specified macro number as a command response. The macro number entered as the argument for this command must be between 0 and 24.

<span id="page-243-0"></span>- 1

## **RANGE: 0 ≤ PM ≤ 24**

Example: Print the command string contained in macro 19.

Enter: PM19;

Response: If a macro string is defined for macro 19, the macro string will be the response. If no macro is defined there will be no response.

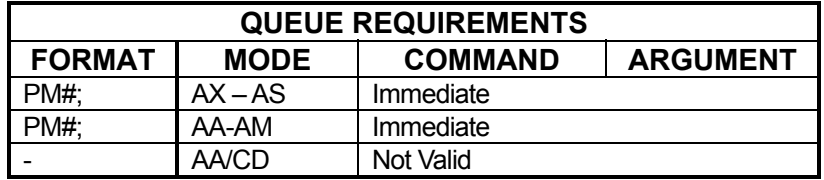

**NOTE: Macros are stored as ASCII character strings. If <LF> character is used as command terminator it will be sent back to the host computer by the PM command. If the application software stops reading a character string first it will appear that the PM command did not return the macro contents. To avoid this issue, save macros without <LF> terminator. Use semi-colons instead to terminate commands** 

Related commands: [MD,](#page-228-0) [MX,](#page-238-0) [PT](#page-250-0) 

#### m a a kacamatan ing Kabupatén Kabupatén **?PM REPORT HOLD STATE**   $\blacksquare$

The ?PM command reports whether the PID for the current servo axis is enabled.

Example: A limit switch was hit by servo axis Y. See if the PID is still enabled for that axis.

Enter:

AY;<br>?PM

Response: = off<LF>

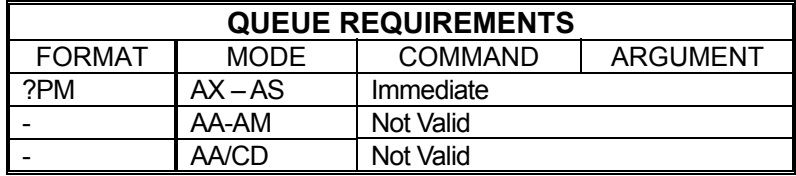

Related commands: [HF,](#page-177-0) [HN](#page-184-0)

## **PN PARABOLIC ON**

<span id="page-245-0"></span>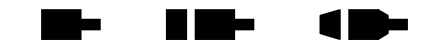

The PN command sets all axes to truncated parabolic ramps. This acceleration profile starts at 100% of the programmed acceleration and decreases in steps of 10% of the initial acceleration down to as low as 10%. The parameter supplied selects the number of steps. It must be in the range of 3 to 10 corresponding to 70% and 10% acceleration at the peak respectively. A parameter out of this range or no parameter supplied defaults to 70% or 3 steps. Note that the parameter is the number of steps, not the acceleration values. The larger number is a lower acceleration at the peak. This command should not be given while an axis is in motion or the results may not be predictable. This command affects all axes even if issued in the single axis mode. The [PF](#page-241-0) command is used to return to the default linear motion profiles. See the [APP](#page-122-0) command to preserve the PN setting as the Power up/Reset ramp. See [PR](#page-247-0) for single axis.

### **RANGE: 3 ≤ PN ≤ 10**

Example: Set the board to be in the smoothest parabolic acceleration ramp.

Enter: PN10;

Response: None

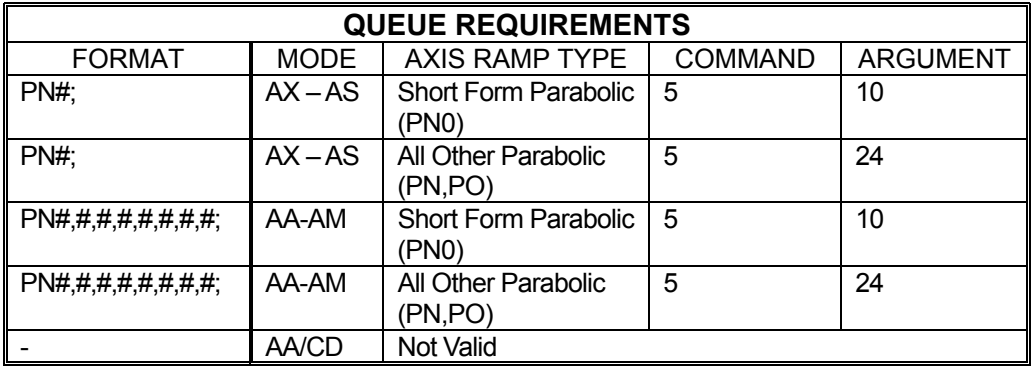

Related commands: [CN,](#page-143-0) [LA,](#page-214-0) [PF,](#page-241-0) [PR,](#page-247-0) [?RT,](#page-264-0) [SC,](#page-267-0) [SR](#page-277-0)

#### **PP REPORT MOTOR POSITIONS**  . . ▉▉▅ 7 E

<span id="page-246-0"></span>The PP command reports the motor positions of all axes in ASCII format. All axes will be reported even in single axis mode. (This is the same as **AA**; [RP\)](#page-261-0)

Example: Report the motor positions of an eight axis controller.

Enter: PP

Response: 0,0,0,125,0,200,0,565<LF>

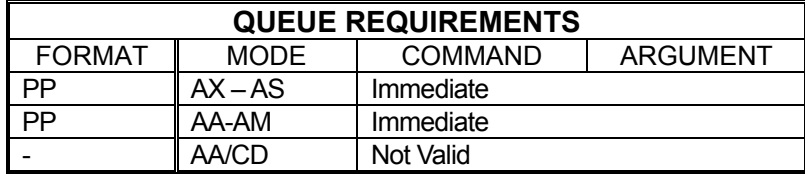

Related commands: [PE,](#page-241-1) [RE,](#page-258-0) RP

#### --▐▏▊▆▅ **PR PARABOLIC RAMP PER AXIS**  11

The PR command defines parabolic acceleration/deceleration ramps for use with one or more axes. This command is similar to the **PN** command except that only the specified axes are affected. The [APP](#page-122-0) command can be used to store the settings of PR as the power-up/reset defaults.

## <span id="page-247-0"></span>**RANGE: 3 ≤ PR ≤ 10**

Example: Select a 10 step parabolic ramp for the T axis.

Enter: [AT;](#page-124-0) PR10;

Response: None

- Example: Select a 10 step parabolic ramp for the Y axis and an 8 step parabolic ramp for the T axis and the R axis.
	- Enter:  $\overline{PR}$ ,10,,8,,,8;

Response: None

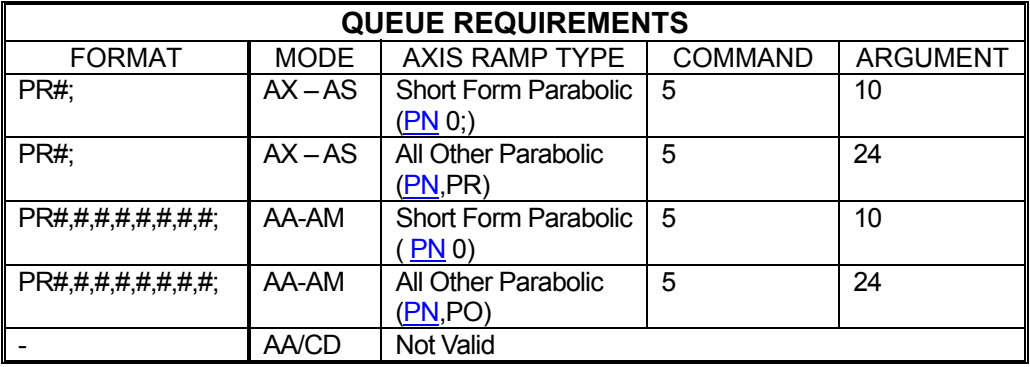

Related commands: [CN,](#page-143-0) [LA,](#page-214-0) [PF,](#page-241-0) [PN,](#page-245-0) [?RT,](#page-264-0) [SC,](#page-267-0) [SR](#page-277-0)

#### **?PS REPORT MOTOR TYPE**  an an S a de la propincia de la construcción de la construcción de la construcción de la construcción de la construcció  $\blacksquare$

The ?PS command reports the type(s) of the active axes. In single axis mode it reports the motor type of the current axis. In [AA](#page-104-0) mode it reports the types of all motors. The indicator reported is interpreted as follows:

- <span id="page-248-0"></span>O = Stepper Only
- $E =$  Stepper with Encoder
- $M =$  Servo

?PS is an immediate command and is active in single axis and **AA/AM** mode.

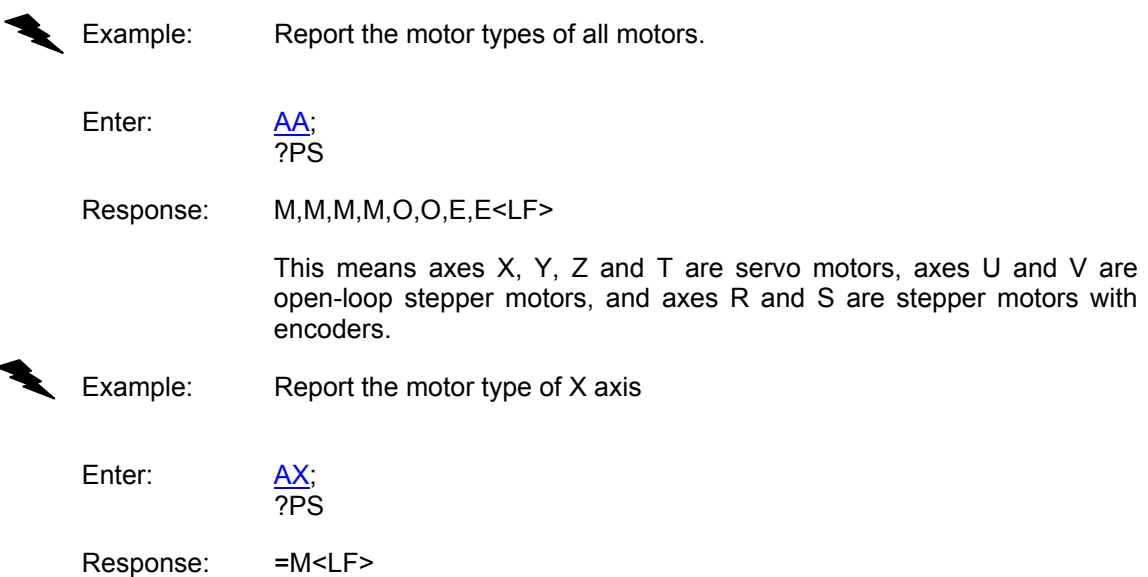

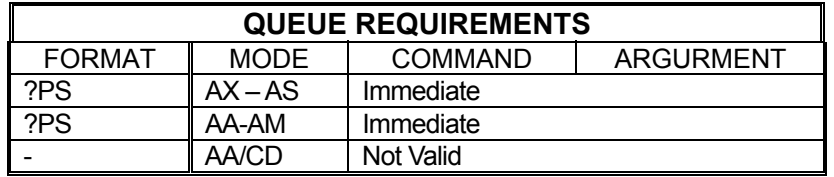

Related commands: [PSE,](#page-249-0) [PSO,](#page-250-1) [PSM](#page-249-1)

### <span id="page-249-0"></span>**PSE CONFIGURE CURRENT AXIS**  - -<u>is in Se</u> **AS A STEPPER AXIS WITH ENCODER**

The PSE command specifies that the motor type for this axis is a stepper motor with encoder feedback. To preserve this setting after MAXv is powered down, use **APP** to archive this setting in flash memory.

Example: Set up the  $X$  axis to be a stepper with encoder feedback.

Enter:

PSE;

Response: None.

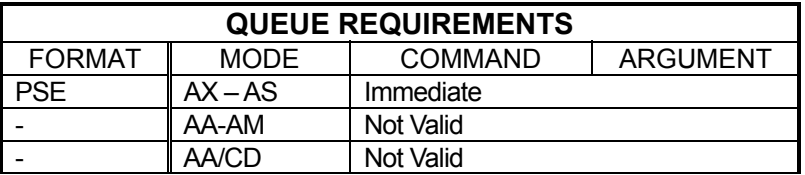

Related commands: [?PS,](#page-248-0) [PSM,](#page-249-1) [PSO](#page-250-1)

## <span id="page-249-1"></span>**PSM CONFIGURE CURRENT AXIS AS A SERVO AXIS**

The PSM command specifies that the motor type for this axis is a servo motor. To preserve this setting after the MAXv is powered down, use [APP](#page-122-0) to archive this setting in flash memory.

Example: Set up the Y axis to run a servo motor.

Enter: AY:

PSM;

Response: None.

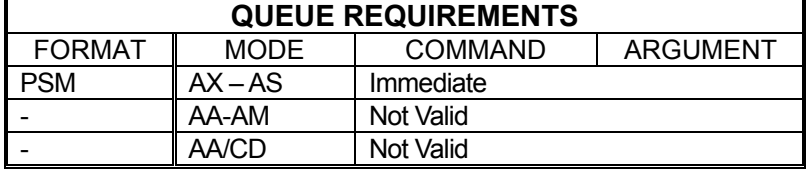

Related commands: [?PS,](#page-248-0) [PSE,](#page-249-0) [PSO](#page-250-1)

## <span id="page-250-1"></span>**PSO CONFIGURE CURRENT AXIS AS AN OPEN LOOP STEPPER**

The PSO command specifies that the motor type for this axis is a stepper motor with no encoder feedback (open-loop). To preserve this setting after MAXv is powered down, use [APP](#page-122-0) to archive this setting in flash memory.

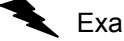

Example: Set up axis Z as an open-loop stepper.

Enter:

 $\frac{AZ}{PSO}$ 

Response: None.

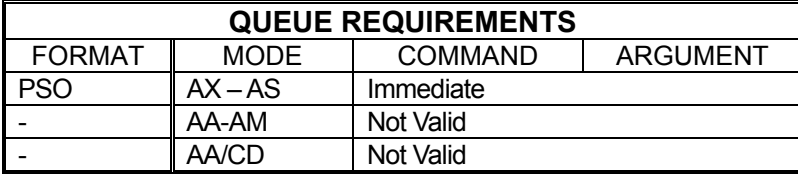

Related commands: [?PS,](#page-248-0) [PSE,](#page-249-0) [PSM](#page-249-1)

<span id="page-250-0"></span>

# **PT PRESERVE A TEMPORARY MACRO**

Use PT to save a temporary macro permanently by copying it to non-volatile memory. The temporary macro number, which is entered as an argument for this command, must be between 0 and 4. The non-volatile macro number, which is also entered as an argument for this command, must be between 5 and 24.

> **RANGE: 0 ≤ Parameter 1 ≤ 4 5 ≤ Parameter 2 ≤ 24**

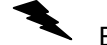

Example: Copy temporary macro 3 to non-volatile macro 19.

Enter: PT3,19;

Response: None

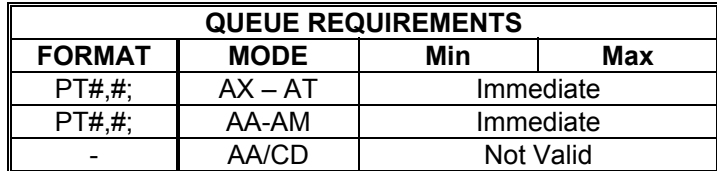

Related commands: [MD,](#page-228-0) [MX,](#page-238-0) [PM](#page-243-0)

## **QA QUERY AXIS STATUS**

The QA command returns the status of the single addressed axis like the [RA](#page-253-0) command except the limit and done flags will not be cleared. Refer to the [RA](#page-253-0)

Example: Check the status of the X axis.

Enter:

<span id="page-251-0"></span>AX;<br>QA;

command for details.

Response: PNNH<LF>

Refer to the table "Character Meaning" in the [RA](#page-253-0) command on page [5-188.](#page-253-0)

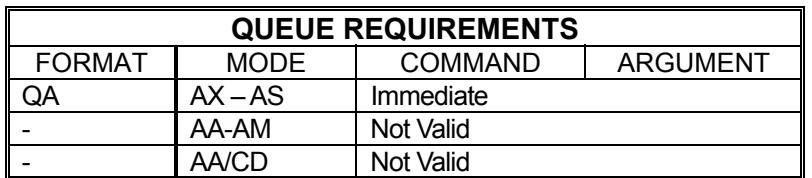

Related commands: [EA,](#page-159-0) [QI,](#page-251-1) [RA,](#page-253-0) RI

## <span id="page-251-1"></span>QI QUERY INTERRUPT STATUS **INTERRUPT**

The QI command returns the same information as the [QA](#page-251-0) command but for all axes at once. The 4 character fields for each axis are separated by commas. The state of the status flags for all axes with out clearing the controller's copy of the done flags.

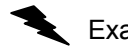

Example: Check the status of an eight axis board.

Enter: [AA;](#page-104-0)

QI

Response: PNNN,MNNN,PDNN,MNLN,PDNN,MNNN,MNNN,MNNN<LF>

Refer to the table "Character Meaning" in the [RA](#page-253-0) command on page [5-188.](#page-253-0)

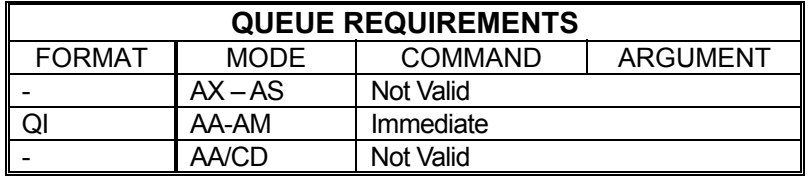

Related commands: [EA,](#page-159-0) [QA,](#page-251-0) [RA,](#page-253-0) [RI](#page-258-1)
# **QL QUERY ALL LIMIT SENSORS**

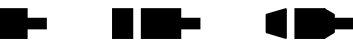

 $QL$  is an immediate command and is valid in single axes,  $\overline{AA}$ , and  $\overline{AM}$  modes of operation.

The response of the QL command is a hexadecimal value representing the state of the response of the positive and negative limit sensors of each axis. A limit sensor in the TTL "High" state will have a value of ONE (1) and a limit sensor in a TLL "Low" state will have value of Zero (0). The order of the limit sensors is as follows:

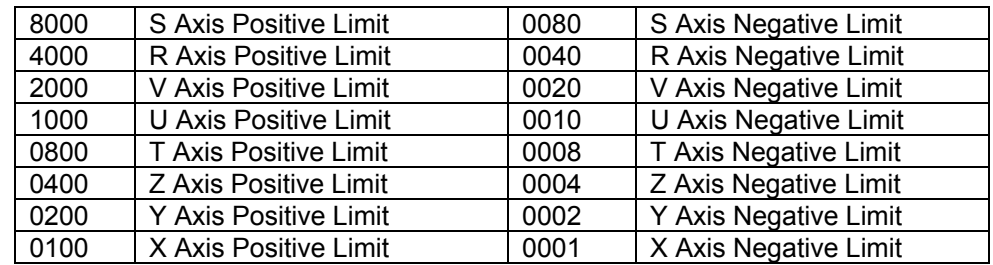

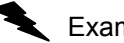

**Example:** Query all limit sensors

Enter:

 $\frac{AA}{QL}$ ;

Response: A500<LF> (This means that the S, V, Z, and X positive limit sensors are high and the R, U, T, and Y positive limit sensors are low. All negative limit sensors are low.

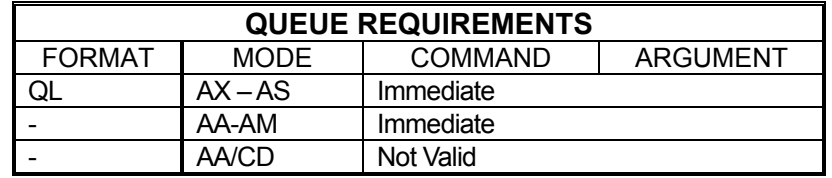

11

<u>is is t</u>o

# **RA REQUEST AXIS STATUS**

The RA command returns the state of the limit and home switches and the done and direction flags for the currently addressed axis. The done flag register will be reset by this command.

<span id="page-253-0"></span>د ا

See **RI** command for single axis mode.

The status is returned in the following format:

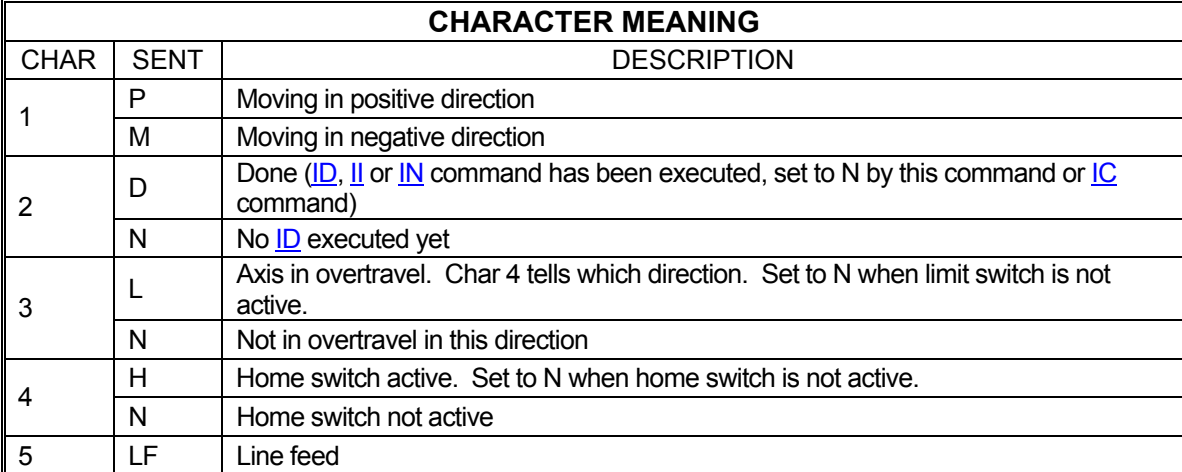

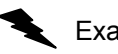

Example: The Y axis just encountered a limit, verify its status.

Enter:

AY;<br>RA

Response: PNLN<LF>

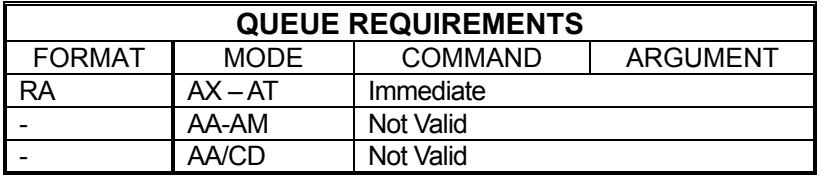

Related commands: [EA,](#page-159-0) [QA,](#page-251-0) [QI,](#page-251-1) [RI](#page-258-0)

#### **RB REPORT BIT DIRECTION**  -H HE

<span id="page-254-1"></span>The RB command reports the bit direction of the general I/O bits.

Example: Report direction of all I/O's. In this example I/O bits 0-3 are set as outputs and I/O bits 4-15 are set as inputs.

Enter: RB

Response: 000F<LF>

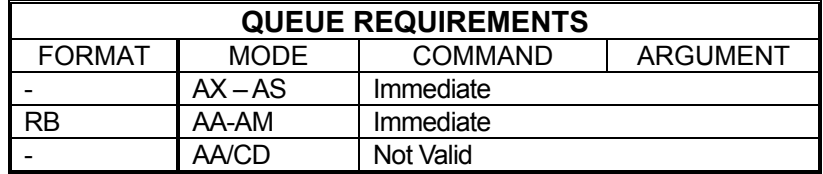

# <span id="page-254-0"></span>**RC REQUEST ACCELERATION**

The RC command will return the current acceleration rate of the current axis. This may differ from the programmed acceleration if a cosine [\(CN\)](#page-143-0) or parabolic ([PN\)](#page-245-0) ramp is being generated. When the stage is stopped, the parameter returned will be zero (0). When the stage is running at programmed speed; i.e. not accelerating, the parameter returned will be zero (0). While a contour is executing, the value computed to generate the appropriate lead in will be returned. The response to the RC command is surrounded by linefeed + carriage return pairs.

Example: Display current acceleration values for all axes on an eight axis board.

Enter: [AA;](#page-104-0)

RC:

Response: 2000000, 2000000, 2000000, 2000000, 2000000, 2000000, 2000000, 2000000<LF>

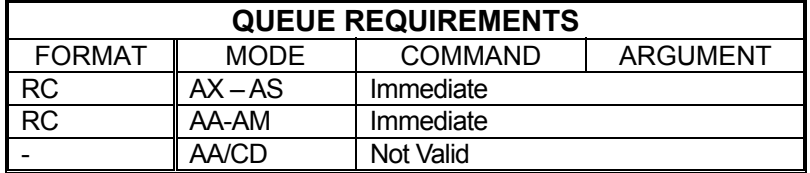

Related commands: [?AC,](#page-107-0) [AC,](#page-106-0) [RV](#page-266-0)

1 D-

# <span id="page-255-0"></span> **RDB RESTORE DEFAULT PARAMETER IN BACK-UP**

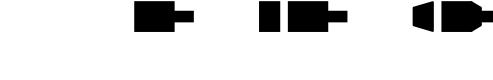

an b

г

The RDB command restores the parameters from the "backup" archive in flash memory.

Example: Restore the currently assigned parameters from the back up archive (See [Section 5.4.2, Power-Up Defaults](#page-85-0) for list).

Enter: RDB;

Response: None.

**Note: This command places entries in all axis command queues to set up the motion profile parameters.** 

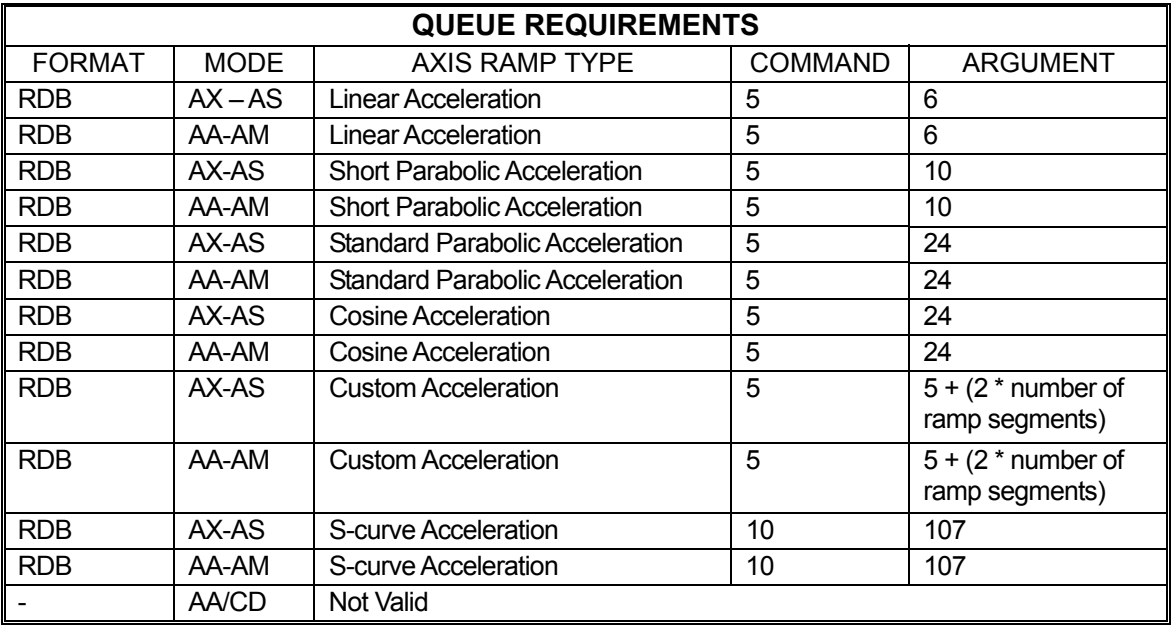

Related commands: [APB,](#page-121-0) [APP,](#page-122-0) [RDF,](#page-256-0) [RDP](#page-257-0) 

#### <span id="page-256-0"></span>**RDF RESTORE FACTORY DEFAULT**  . . HE MA 10 **VALUES**

RDF restores the current parameter set to the factory default values. This process does not alter the parameters stored in flash via the **APP** command. To restore the flash memory to factory default, the RDF command must be issued followed by the [APP](#page-122-0) command.

Example: Assign the current parameter set to be the factory default values.

Enter: RDF;

Response: None.

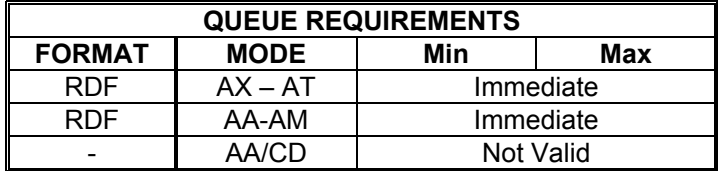

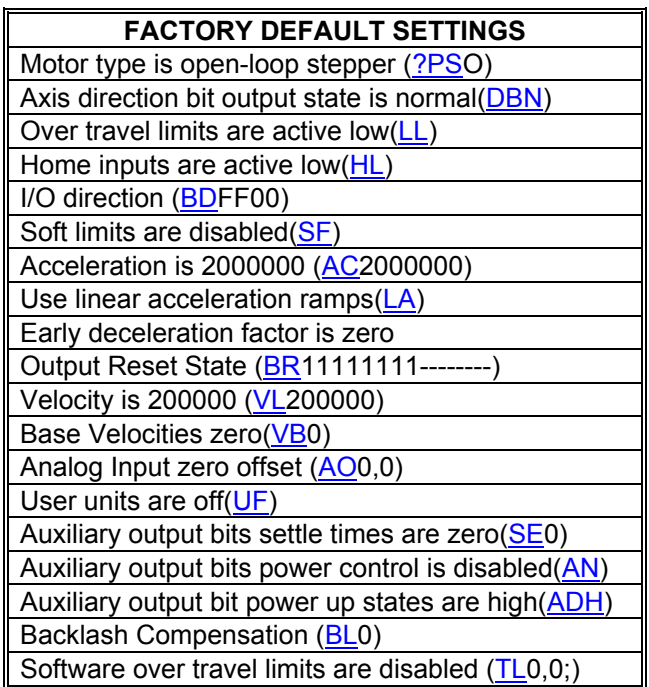

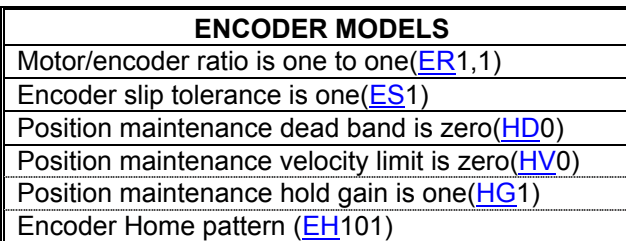

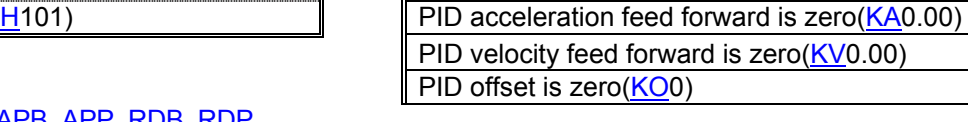

Related commands: [APB,](#page-121-0) [APP,](#page-122-0) [RDB,](#page-255-0) [RDP](#page-257-0) 

**SERVO MODELS** 

PID output is bipolar([BI\)](#page-131-0)

PID output voltage is normal[\(SVN\)](#page-281-0) PID proportional gain is 10 [\(KP1](#page-209-0)0.00) PID differential gain is 20 [\(KD2](#page-203-0)0.00) PID integrator gain is 0.04 [\(KI0](#page-205-0).04)

#### <span id="page-257-0"></span>**RDP RESTORE POWER-UP**  ш 4 H -**DEFAULT VALUES**

The RDP command restores the motion parameters using power-up defaults.

Example: Restore the power-up default parameters from flash memory.

Enter: RDP;

Response: None.

### **NOTE: This command places entries in all axis command queues to set up the motion profile parameters.**

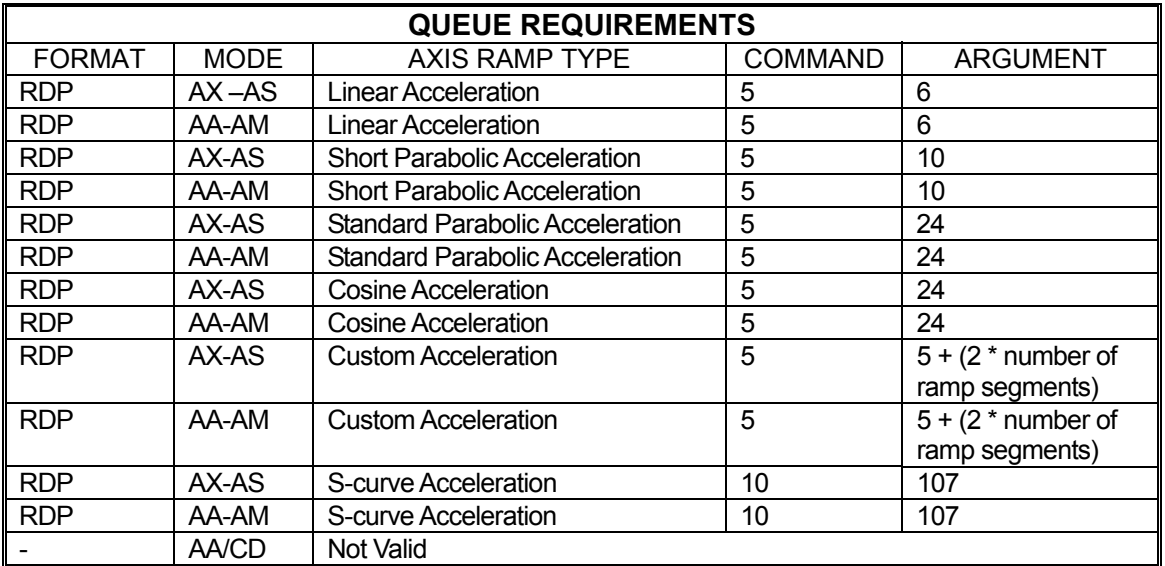

Related commands: [APB,](#page-121-0) [APP,](#page-122-0) [RDB,](#page-255-0) [RDF](#page-256-0)

#### **RE REPORT ENCODER POSITION**  u bo

<span id="page-258-1"></span>The RE command returns the current encoder position of the currently addressed axis or axes in encoder counts.

Example: Examine the current encoder position of the Y axis.

Enter: AY

RE;

Response: 12345<LF>

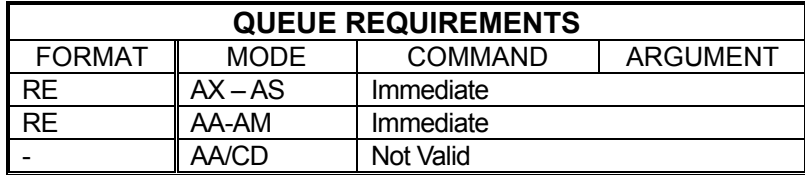

Related commands: [PE,](#page-241-0) [PP,](#page-246-0) [RP](#page-261-0)

# <span id="page-258-0"></span>**RI REQUEST INTERRUPT STATUS**

The RI command is a multi-axis mode command that returns the same status information for all axes as the [RA](#page-253-0) command does in single axis mode. The 4 character fields for each axis are separated by commas. The done flag is reset by this command as it would be via the [RA](#page-253-0) command.

Example: Check the status of an 8 axis board.

Enter: [AA;](#page-104-0)

RI;

Response: MDNN,MDNN,PNLN,PNNN,PNLN,PNNN,PNNN,PNNN,<LF>

Refer to the table "Character Meaning" in the [RA](#page-253-0) command on page [5-188.](#page-253-0)

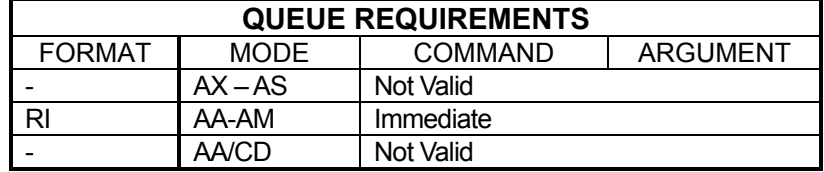

Related commands: [EA,](#page-159-0) [QA,](#page-251-0) [QI,](#page-251-1) [RA](#page-253-0)

# **RL REPORT SLIP STATUS**

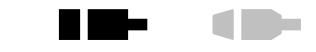

The RL command returns the slip detection status of all axes. S is returned if a slip condition has occurred for that axis, or else an N is returned. The number of characters returned corresponds to the number of axes available on the board. This command is intended to be used with stepper motors with encoders and not with servo motors. Open-loop stepper always returns "n" and servo axes always returns "N" in their RL response.

<span id="page-259-0"></span>**The Co** 

Example: On an eight axis board, see if any axis has slipped.

Enter: RL

Response: NNSNNNNN<LF> (The Z axis has slipped.)

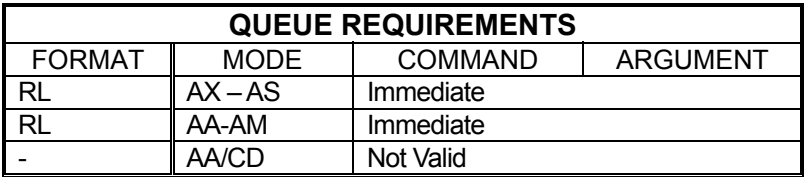

Related commands: [ES,](#page-164-0) [IS,](#page-197-0) [TF,](#page-284-0) [TN](#page-288-0)

# **RM REMAINDER**

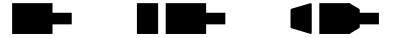

The RM command divides the position counter by the parameter supplied and replaces the position counter with the resulting remainder. The parameter must be greater than zero and less than 65,000. This command is used in applications where the controller is managing the motion of a continuously rotating object. It allows the position counter to keep track of the absolute position without regard to the number of revolutions it may have rotated. This command has the same effect on the encoder position register on axes with the encoder feedback enabled.

### **RANGE: 0 < RM < 65,000**

Example: The current position of a rotating stage with a full-revolution count of 6000 is needed. Since this stage has been rotated several times without regard for the position, the position counter has reached 163,279. Send an RM6000 command to find out what the real position of the axis is. Enter: (Current position is 163,279) RM6000; (Current position is now 1,279)

Response: None.

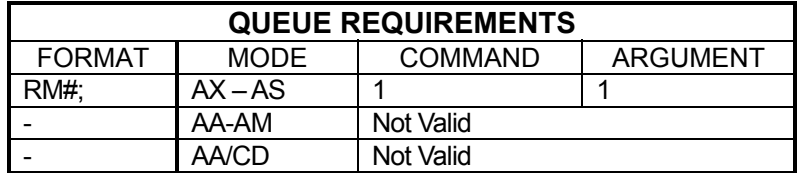

Related commands: [LO,](#page-221-0) [LP,](#page-222-0) [RE,](#page-258-1) [RP,](#page-261-0) [RU](#page-265-0)

# **RP REQUEST POSITION**

<span id="page-261-0"></span>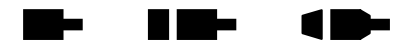

The RP command returns the current position of the currently addressed axis in single axis mode or all positions separated by commas in  $AA$  or  $AM$  mode. The position will be returned to the host in ASCII format. This command is not queued; i.e. the current position will be returned immediately even if the axis is in motion.

- Example: The current position on the Y axis is 12345. Use the RP command to verify the position.
	- Enter: AY<sub>3</sub>

Response: 12345<LF>

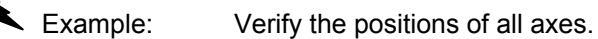

AA;<br>RP

Enter:

Response: 100,200,300,400,500,600,700,800<LF>

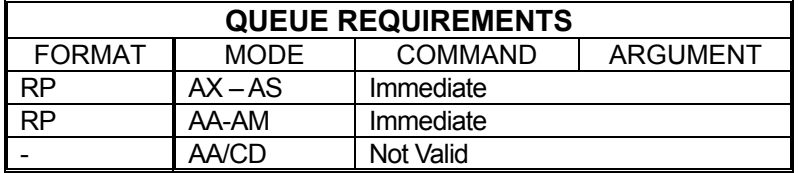

Related commands: [RE,](#page-258-1) [PE,](#page-241-0) [PP](#page-246-0)

#### **RQ REPORT CONTOUR**  --▉▊▆▅ 1 D-**QUEUE SIZE**

The RQ command reports the number of available entries in the contour queue. This command is only valid while in the contour definition mode.

## **MAX Value = 32763**

Example: Report the command queue space remaining in contour mode.

Enter: RQ;

Response: None.

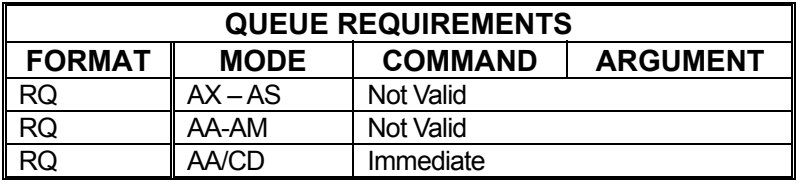

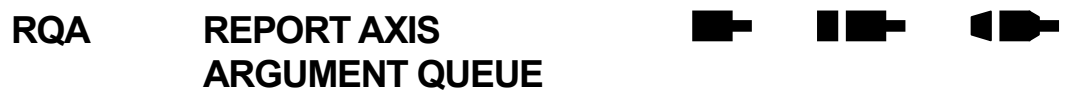

The RQA axis argument queue command returns the number of available entries in the axis argument queue.

#### **MAX Value = 12799**

Example: Report the command argument queue space remaining for the Z axis.

Enter:

AZ;<br>RQA

Response: 10225<LF>

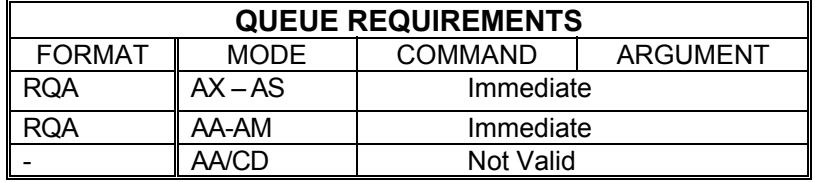

# **RQC REPORT AXIS COMMAND QUEUE**

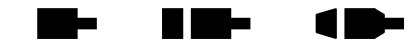

The RQC command returns the number of available entries in the axis command queue.

## **Max Value = 2559**

Example: Report the command queue space remaining for all axes (on a four axes controller).

Enter: [AA;](#page-104-0)

ROC

Response: 2559,2559,2559,2559<LF>

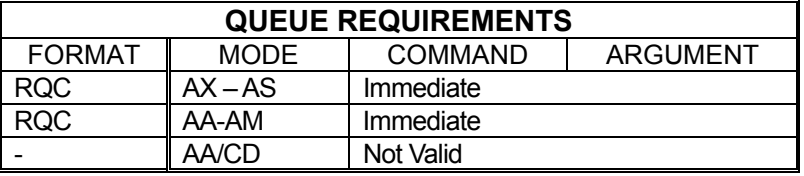

 $\blacksquare$ 

▉▉▅

# **?RT REPORT RAMP TYPE**

The ?RT command reports the current acceleration ramp assigned to the active axis. Possible responses are:

<span id="page-264-0"></span>-

- LA Default linear ramp
- PRn Parabolic where n specifies number of segments<br>SC Cosine ramp
- SC Cosine ramp<br>SRn Custom ramp
- Custom ramp where n specifies the table number
- PR Parabolic ramps
- SSn S-curve ramp where n specifies the S-curve profile number
- Example: Make sure custom ramp #3 was assigned to the Y axis

Enter: [AY;](#page-126-0)

 $\overline{?RT}$ 

Response: =SR3<LF>

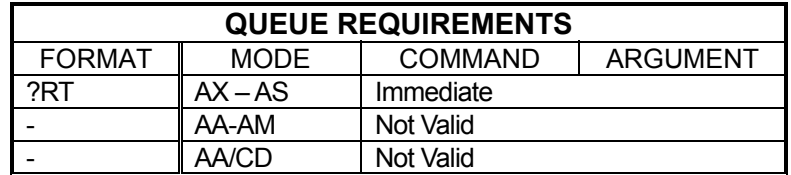

Related commands: [CN,](#page-143-0) [LA,](#page-214-0) [PF,](#page-241-1) [PN,](#page-245-0) [PR,](#page-247-0) [SC,](#page-267-0) [SR,](#page-277-0) [SS](#page-277-1)

# <span id="page-265-0"></span>**RU REPORT POSITION IN USER UNITS**

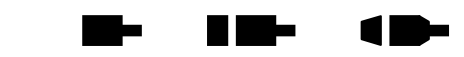

The RU command returns the current position in user units (see [UU](#page-293-0) command on page [5-228\)](#page-293-0). The format of the response is a floating-point number.

Example: One revolution of a motor is 2000 steps. Define user units so moves can be referenced in revolutions. Move the Z axis 3 1/2 revolutions. Use RU to display the position when the move is complete.

Enter: AZ;<br>[UU2](#page-293-0)000; [LP0](#page-222-0); [MR3](#page-233-0).5; [GO;](#page-172-0) (Wait until move is complete.) RU

Response: 3.50000<LF>

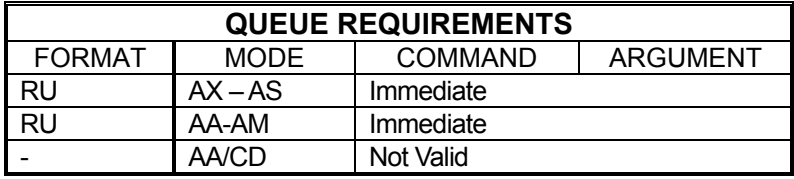

Related commands: [RE,](#page-258-1) [RP,](#page-261-0) [UU](#page-293-0)

H HE

## **RV REQUEST VELOCITY**

The RV command will return the current velocity at which the axis is moving. This may differ from the programmed maximum velocity if the axis is accelerating or decelerate. If the [JF](#page-198-0) command is executing, the command only reports the integer part of the velocity.

<span id="page-266-0"></span>ه ا

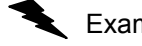

Example: Jog the Y axis at 12345 steps per second. Display the current velocity.

Enter: [AY;](#page-126-0)

[JG1](#page-199-0)2345; RV

Response: 12345<LF>

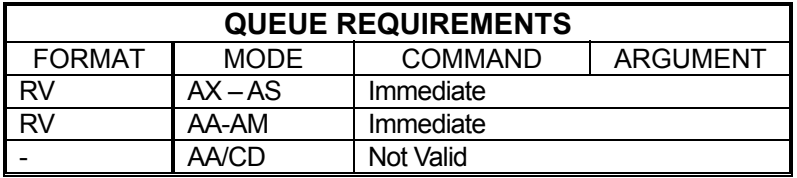

Related commands: [RC,](#page-254-0) [?VL,](#page-298-0) [VL](#page-297-0)

<span id="page-266-1"></span>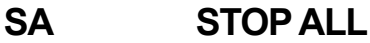

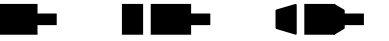

The SA command flushes all queues and causes all axes to decelerate to a stop at the rate previously specified in an [AC](#page-106-0) command. All status and position information is retained. Even when executed in a single axis mode, this command will cause all axes to stop.

Example: Send all axes on a move, then ramp them to a stop before they finish.

Enter: [AA;](#page-104-0)

[VL1](#page-297-0)00,100,100,100,100,100,100,100; [MR1](#page-233-0)000,2000,3000,4000,3000,2000,1000,4000; [GO](#page-172-0) (wait awhile) SA;

Response: None.

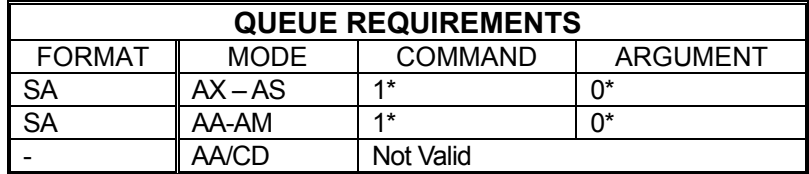

Related commands: [KL,](#page-206-0) [KS,](#page-211-0) [SD,](#page-268-0) [SI,](#page-271-0) [SO,](#page-275-0) ST

11

# <span id="page-267-0"></span>**SC COSINE RAMP PER AXIS**

The SC command specifies that the standard cosine acceleration ramp is to be used by the selected axis/axes. This command is similar to the [CN](#page-143-0) command except that only the selected axis or axes are affected. The [APP](#page-122-0) command will store the settings of SC as the power-up/reset defaults.

Example: Select the cosine ramp for the X axis.

Enter: AX<br>SC:

Response: None.

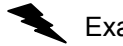

Example: Select the cosine ramp for the Y, T, and R axes.

Enter: [AA;](#page-104-0)

SC, 1,, 1,,, 1;

Response: None.

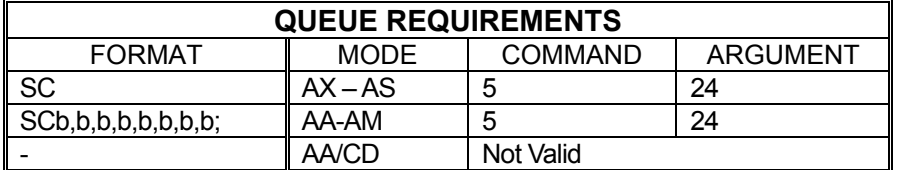

Related commands: [CN,](#page-143-0) [LA,](#page-214-0) [PF,](#page-241-1) [PN,](#page-245-0) [PR,](#page-247-0) [?RT,](#page-264-0) [SR](#page-277-0)

#### <u> Film</u> **SD STOP AND RESET DONE**  -1 E

<span id="page-268-0"></span>The SD command may be substituted for the **SA** command. It will reset the done flags for all axes, stop all axes at the rates previously specified via the  $AC$ command, and then flush all axis command queues. This allows the host to be interrupted when all axes have stopped by using the [ID](#page-192-0) command after the SD. The [SA](#page-266-1) [ID](#page-192-0) combination may flag the completion early if one of the axes is already done from a previously executed [ID.](#page-192-0)

Example: Stop all axes and reset all done flags. When all axes have stopped set all done flags.

Enter: [AA;](#page-104-0)

 SD; [ID;](#page-192-0)

Response: None.

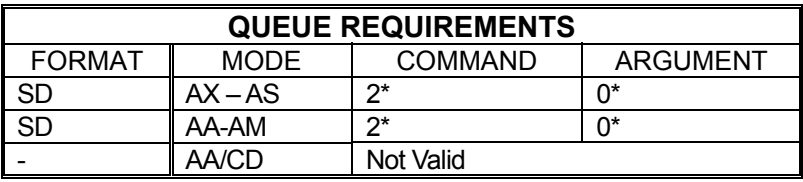

 $\frac{1}{\sqrt{1-\frac{1}{c}}}\$  (power automatic) mode is active add 1 to the command queue.

 $-$  If an auxiliary output bit settle time has been specified add 2 to the command queue and add 1 to the argument queue.

Related commands: [KL,](#page-206-0) [KS,](#page-211-0) [SA,](#page-266-1) [SI,](#page-271-0) [SO,](#page-275-0) [ST](#page-278-0) 

# **SE SETTLING TIME**

<span id="page-269-0"></span>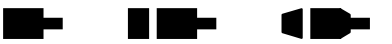

The SE command allows specification of a settling time, in milliseconds, to be used before the auxiliary output is complemented when using **PA** mode. The parameter may be any value up to 1000 milliseconds. Specification of a parameter of zero disables SE mode.

The factory default settling time is zero. See the [APP](#page-122-0) command to preserve the SE settings as the Power up/Reset values.

### **RANGE: 0 ≤ SE ≤ 1000**

Example: Turn on the Z axis auxiliary output upon execution of a move and have it remain on for 500 milliseconds after the move is complete.

Enter: [AZ;](#page-127-0)

[PA;](#page-239-0) SE500;

Response: None.

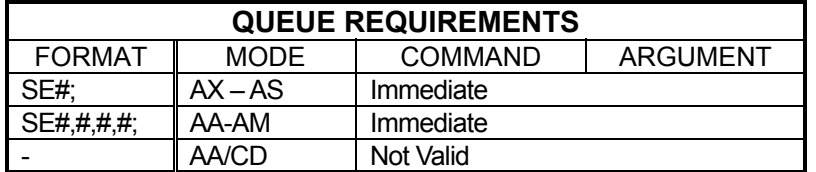

Related commands: [AF,](#page-112-0) [AN,](#page-119-0) [PA,](#page-239-0) [?SE](#page-269-1)

# <span id="page-269-1"></span>**?SE REPORT SETTLING TIME**

The  $?SE$  command reports the settling time setting  $(SE)$  $(SE)$  used with power automatic mode [\(PA\)](#page-239-0) for the current axis.

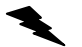

Example: Report the current settling time for axis X

Enter: [AX;](#page-126-1)

?SE

Response: =250<LF>

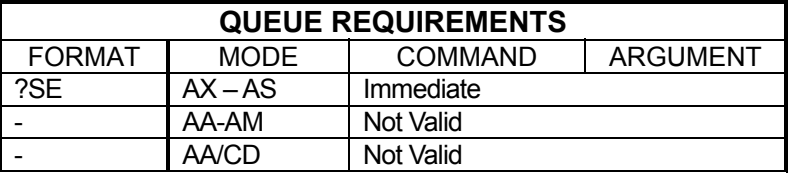

Related commands: [?PA,](#page-240-0) [SE](#page-269-0)

# **SF SOFT LIMITS OFF**

<span id="page-270-0"></span>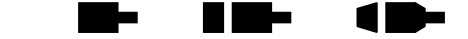

The SF command restores the default operation of the limit switches; i.e. causes the affected axis or axes to abruptly halt when a limit switch is encountered. If soft limits have been made the power-up default, the [APP](#page-122-0) command must be used to store hard limit operation as the default.

Example: Set up a board to make the X axis stop immediately when a limit is encountered.

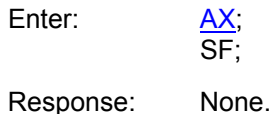

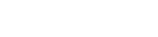

Example: Set up a board to make the Y and T axes to stop immediately when a limit is encountered.

Enter:

AA;<br>SF,1,,1;

Response: None.

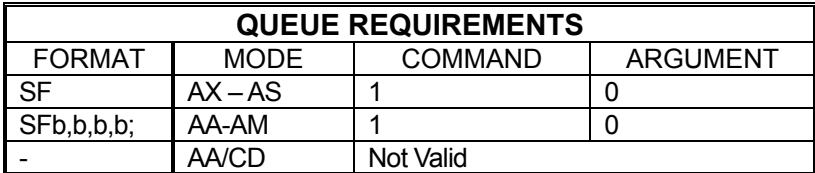

Related commands: [LF,](#page-216-0) [LH,](#page-217-0) [LL,](#page-218-0) [LN,](#page-220-0) [?SL,](#page-274-0) [SL,](#page-273-0) [TL](#page-285-0)

# **SI STOP INDIVIDUAL**

<span id="page-271-0"></span>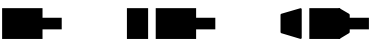

This command can be used to stop only certain axes. In a single axis mode, the SI command behaves identically to  $ST$ . In a multi-axis mode, however, SI can be used to stop any number of axes and can be used in place of [SA.](#page-266-1) Like [SA,](#page-266-1) SI will ramp those axes to be stopped using the rate previously specified via the  $AC$ command. This command is useful for stopping a specific axis when the current axis mode is unknown and for stopping several axes without affecting current motion on other axes.

Each parameter represents an axis from X through S. Any non-zero value in a parameter will cause the corresponding axis to be stopped.

Example: Start a motion on all four axes. When input bit 1 becomes true, stop axes Y and T without affecting X and Z.

Enter: [AM;](#page-118-0)

[MR1](#page-233-0)5000,30000,20000,40000; [GO;](#page-172-0) [SW1](#page-282-0); SI,1,,1;

Response: None.

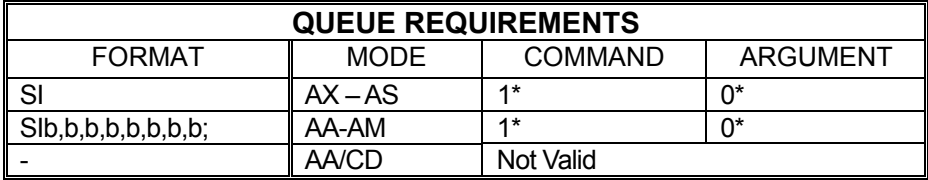

 $\overline{\phantom{a}}$  If [PA](#page-239-0) (power automatic) mode is active add 1 to the command queue.

⎯ If an auxiliary output bit settle time has been specified add 2 to the command queue and add 1 to the argument queue.

Related commands: [KL,](#page-206-0) [KS,](#page-211-0) [SA,](#page-266-1) [SD,](#page-268-0) [SO,](#page-275-0) [ST](#page-278-0)

#### **?SK REPORT AXIS SLIP KILL**   $\blacksquare$  . It is the state of  $\blacksquare$ **MODE SELECTION**

The ?SK command reports whether slip kill mode is currently enabled for the active axis.

Example: Find out whether encoder slip kill mode is enabled for axis Z

Enter:

AZ;<br>?SK

Response: = = on<LF>

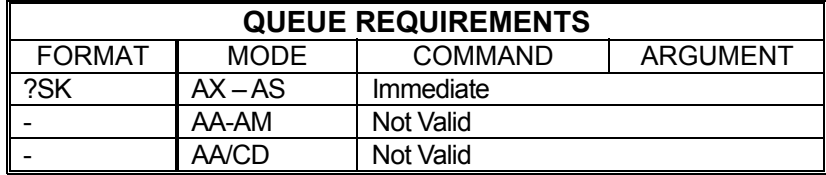

Related commands: [TF,](#page-284-0) [TN](#page-288-0)

# **SL SOFT LIMITS ON**

<span id="page-273-0"></span>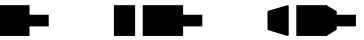

The SL command enables the MAXv to ramp an axis to a stop rather than abruptly killing the motion when a limit switch is encountered on that axis. The output queue is not flushed except for the current move. This mode is effective for point to point and [JG](#page-199-0) moves only. Soft limits can be made the power-up default via the **APP** command.

Example: Set up a board to allow the X axis to ramp to a stop when a limit is encountered.

Enter: AX;<br>SL;

Response: None.

Example: Set up a board I/O to allow the Y and T axes to ramp to a stop when a limit is encountered.

Enter: [AA;](#page-104-0)

 $\overline{SL, 1, 1}$ ;

Response: None.

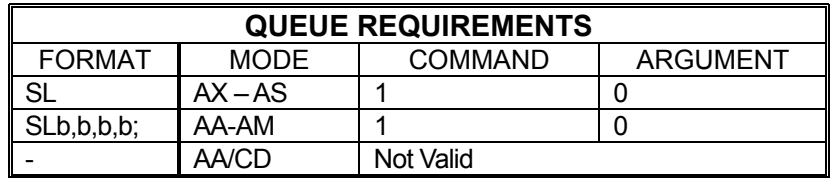

Related commands: [LF,](#page-216-0) [LH,](#page-217-0) [LL,](#page-218-0) [LN,](#page-220-0) [SF,](#page-270-0) [?SL,](#page-274-0) [TL](#page-285-0)

#### **?SL REPORT SOFT LIMIT STATUS**  W. ∎∎  $\blacksquare$

The ?SL command reports whether soft limits are currently enabled for the active axis.

Example: Find out whether soft limits are enabled for axis Z

Enter:

<span id="page-274-0"></span> $rac{AZ}{?SL}$ 

Response: = on<LF>

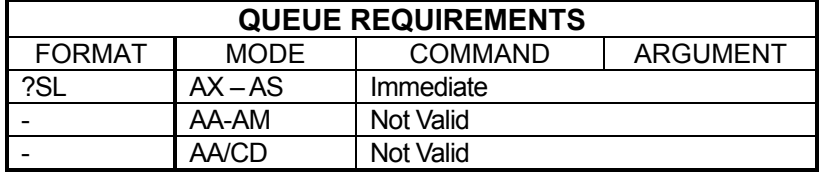

Related commands: **SF, [SL](#page-273-0)** 

#### <span id="page-275-0"></span>**SO STOP AT POSITION BY**  - 1 **RAMPIING FROM DISTANCE**

The SO command instructs the MAXv to continue moving until reaching a specified distance (parameter 2) from a specified stop point (parameter 1). The axis will then ramp to a stop within the specified distance. This allows the user to control the point at which deceleration begins, the rate of deceleration, and the stop point, all with a single command.

## **RANGE:**

## **Min. Position Range ≤ Parameter 1 (Stop Position) ≤ Max. Position Range Min. Position Range ≤ Parameter 2 (Distance from Stop Position to Start Decelerating) ≤ Max. Position Range**

**NOTE: The position range is dependent on the MAXv's settings, see [Specifications](#page-316-0) for more detail.** 

Example: The X axis is jogging at 10,000 steps per second. We want the axis to stop at position 50,000 but it must not start ramping until reaching position 46,000.

Enter: SO50000,4000;

Response: None.

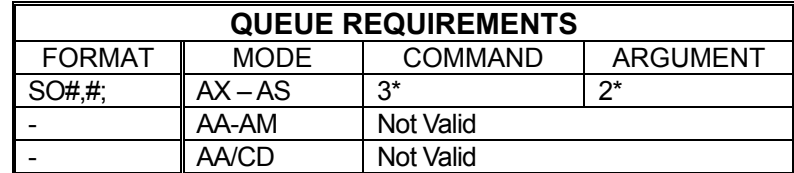

- ⎯ If the axis is a stepper and encoder or servo axis, add 1 to the command queue
- If [PA](#page-239-0) (power automatic) mode is active, add 1 to the command queue
- ⎯ If an AUX bit settling time has been specified, add 2 to the command queue and add 1 to the argument queue

Related commands: [KL,](#page-206-0) [KS,](#page-211-0) [SA,](#page-266-1) [SD,](#page-268-0) [SI,](#page-271-0) [ST](#page-278-0)

#### **College ?SO REPORT ANALOG OUTPUT**  . . **MODE**

The ?SO command reports whether the analog output type for the current servo axis is bipolar or unipolar. The possible responses are  $\underline{\mathsf{BI}}$  and  $\underline{\mathsf{UN}}$ , the same commands used to set one mode or the other.

Example: The Y axis should be setup with unipolar outputs. Use ?SO to make sure.

Enter: [AY;](#page-126-0)

?SO

Response: = un<LF>

command.

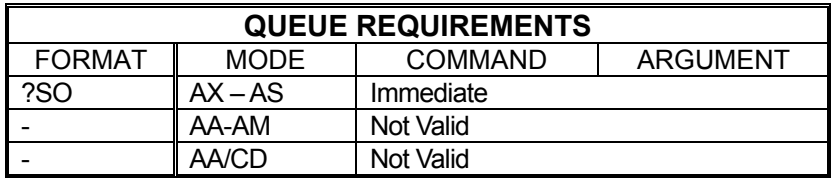

Related commands: **BI, UN** 

## **SP STOP AT POSITION**

The SP command will cause the controller to attempt to stop at the specified destination. If there is insufficient distance to stop at the previously specified deceleration when the command is received, the controller will stop as soon as

possible at that deceleration. This command is not compatible with the [JG](#page-199-0)

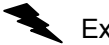

Example: (see [MV](#page-236-0) command on page [5-171\)](#page-236-0)

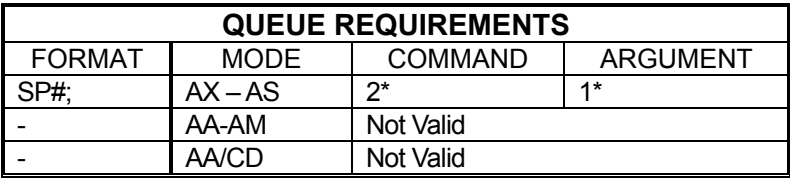

 $\equiv$  If the axis is a stepper and encoder or servo axis add 1 to the command queue

 $\frac{1}{\sqrt{1-\frac{1}{c}}}$  (power automatic) mode is active add 1 to the command queue

 $-$  If an auxiliary output bit settle time has been specified add 2 to the command queue and add 1 to the argument queue

Related commands: [FP,](#page-168-0) [MM,](#page-231-0) [MP,](#page-232-0) [MV](#page-236-0)

1 E

HI HE

## **SR SELECT CUSTOM RAMP**

The SR command selects a previously defined custom ramp profile for use with a currently active axis. This command will override previous ramp type selection for the given axis such as [PN](#page-245-0) and [CN.](#page-143-0)

<span id="page-277-0"></span>- 1

-

HI HE

A B

### **RANGE: 1 ≤ SR ≤ 8**

 $\blacklozenge$ Example: Select custom ramp number 4 for use with axis Y.

Enter: [AY;](#page-126-0)

Response: None.

SR4;

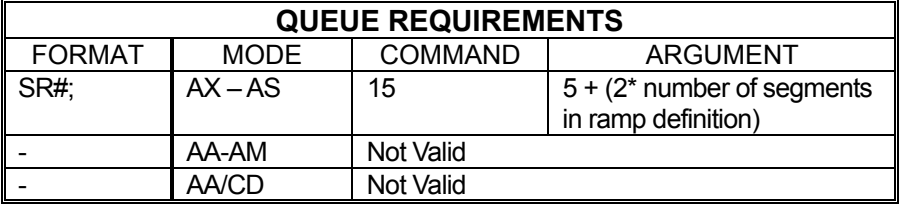

Related commands: [CN,](#page-143-0) [DAB,](#page-148-0) [DAE](#page-149-0) [DAR,](#page-150-0) [ED,](#page-214-0) [LA,](#page-214-0) [PF,](#page-241-1) [PN,](#page-245-0) [PR,](#page-247-0) [?RT,](#page-264-0) [SC](#page-267-0)

# <span id="page-277-1"></span>**SS SELECT CUSTOM S-CURVE PROFILE**

The SS command selects a custom S-curve profile to use for an axis or axes.

## **RANGE: 1 ≤ Ramp Number ≤ 8**

Example: Selects custom S-curve profile #1 for Y axis.

Enter: [AY;](#page-126-0)

 $\overline{\text{SS}}$ 1:

Response: None.

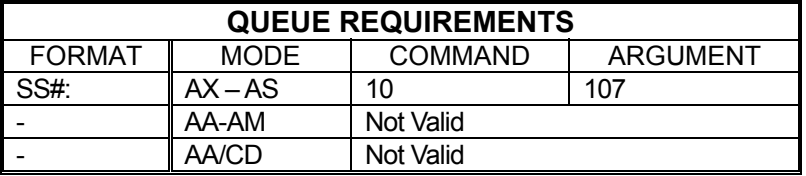

Related commands: [?AJ,](#page-117-0) [AJ,](#page-114-0) [?RT](#page-264-0)

# <span id="page-278-0"></span>**ST STOP**

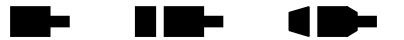

The ST command flushes the queue for the current axis or axes only and causes the axis/axes to decelerate to a stop at the rate previously specified via the  $AC$ command. This command is used to stop one or more motors in a controlled manner from jog mode or an unfinished [GO](#page-172-0) or [GD](#page-169-0) command. This command is executed immediately upon receipt. All status and position information is retained. When executed in a multi-axis mode, the ST command is equivalent to the [SA](#page-266-1) command.

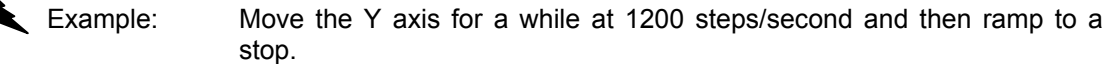

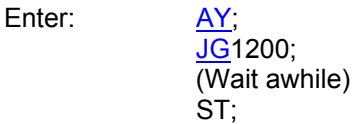

Response: None.

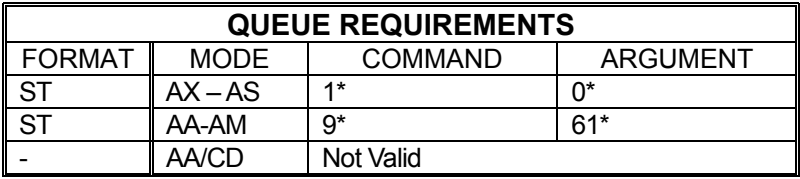

 $\overline{\phantom{a}}$  If [PA](#page-239-0) (power automatic) mode is active add 1 to the command queue.

 $-$  If an auxiliary output bit settle time has been specified add 2 to the command queue and add 1 to the argument queue.

Related commands: [KL,](#page-206-0) [KS,](#page-211-0) [SA,](#page-266-1) [SD,](#page-268-0) [SI,](#page-271-0) [SO](#page-275-0)

1 D-

#### <span id="page-279-0"></span>a Tan n e s **?SV REPORT SERVO VOLTAGE INVERSION STATE**

The ?SV command reports the current logical direction for the current servo axis. The state is set with the [SVI](#page-280-0) and [SVN](#page-281-0) commands. The possible responses to the ?SV command are  $=n$  for normal and  $=n$  for inverted.

Example: Report whether servo voltage is positive for positive moves on axis X

Enter: AX<br>?SV

Response: = = n <LF> (voltage is normal; i.e. positive for positive moves)

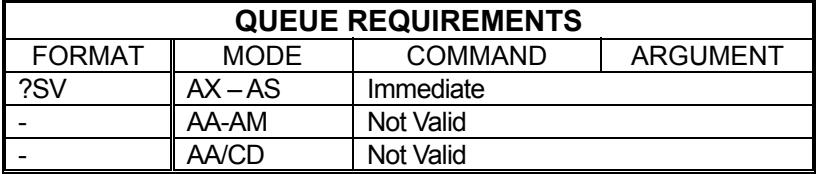

Related commands: [?DB,](#page-151-0) [SVI,](#page-280-0) [SVN](#page-281-0)

#### n e e **College SVI INVERT SERVO VOLTAGE**  1 E

<span id="page-280-0"></span>The SVI command inverts the voltage output for the current axis. After receiving this command, the MAXv will produce a negative voltage for positive motion and a positive voltage for negative motion. To cancel this command, issue an [SVN](#page-281-0) command. To make inverted servo outputs the default at power up or reset, use the **APP** command.

Example: The Y axis encoder is counting opposite the expected direction. Setup the Y axis to produce a negative voltage when moving positive instead of a positive voltage to correct the problem.

Enter: [AY;](#page-126-0)

SVI;

Response: None.

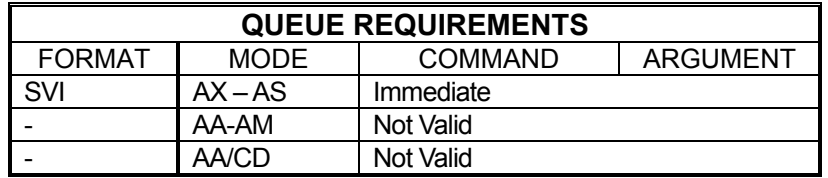

Related commands: **BI, [DBI,](#page-152-0) [DBN,](#page-153-0) [?SV,](#page-279-0) [SVN,](#page-281-0) [UN](#page-291-0)** 

#### a ta a di Sa **SVN NORMALIZE SERVO VOLTAGE**  7 I.N

<span id="page-281-0"></span>The SVN command normalizes the voltage output for the current axis, negating the effects of the [SVI](#page-280-0) command. After receiving this command, the MAXv will produce a positive voltage for positive motion and a negative voltage for negative motion, the default behavior. To make this the default behavior (if it has been changed via [SVI/](#page-280-0)[APP\)](#page-122-0), use the [APP](#page-122-0) command. (SVN is the factory default setting.)

Example: The Y axis encoder was rewired and now counts in the correct direction. Return the Y axis servo output to normal; i.e. output positive voltage for positive motion.

Enter: AY:

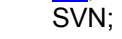

Response: None.

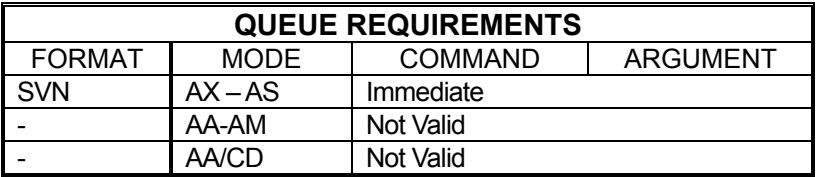

Related commands: **BI, [DBI,](#page-152-0) [DBN,](#page-153-0) [?SV,](#page-279-0) [SVI,](#page-280-0) [UN](#page-291-0)** 

# **SW SYNC WAIT**

<span id="page-282-0"></span>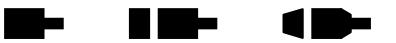

The SW command allows synchronization of multi-axis moves or other tasks on one or more MAXv boards by using one of the general purpose input lines. This command causes the MAXv to stop processing new commands until the general purpose input line has been released (allowed to go high) before proceeding with the next command.

The SW command can also be used to cause an axis to wait until the others are finished. To do this, wire-OR the auxiliary lines from several axes together and connect them to a general purpose input line. Use power automatic [\(PA](#page-239-0)) mode with the SW command on that line. All commands after that will wait until all axes release their auxiliary lines; i.e. come to a complete stop.

### **RANGE: 0 ≤ Bit Number ≤ 15**

#### **NOTE: The parameter used to specify Bit Number must be configured as an input. Se[e BD,](#page-129-0) [RB,](#page-254-1) and [IO.](#page-195-0)**

Example: The following command sequence will cause the X axis move to wait until the Y axis has finished its move and turned off its auxiliary output which has been wired to the general purpose input 0 line.

Enter: [AY;](#page-126-0) [AN;](#page-119-0) [MR2](#page-233-0)000; [GO;](#page-172-0) [AF;](#page-112-0) [AX;](#page-126-1) SW0; [MR1](#page-233-0)0000; [GO;](#page-172-0)

Response: None.

The SW command provides a way to synchronize moves on two or more controllers. The following example shows one way to do this.

- Example: You have 3 four axis controllers, for a total of 12 axes to move together. Call board 1 the "master" and boards 2 and 3 the "slaves". Wire board 1's X axis auxiliary line to the two slave boards' general purpose input 0 line. Send to the master the command " $AX PA0$ ", setting the master's X axis auxiliary line low until its move st[arts.](#page-126-1) [Th](#page-239-0)is also sets the slaves' general purpose input 0 line low. Enter the "SW0" command to the two slaves, followed by the move and GO commands. On the master, enter the move command, followed by [the G](#page-172-0)O command. When the master's move starts, the PA command will se[t the](#page-172-0) auxiliary line high releasing the wait on the slav[e bo](#page-239-0)ards. All three boards will start their moves. This provides synchronization to within 480us of each board.
	- Procedure: Wire board 1's X axis auxiliary line to board 2's and board 3's general purpose input 0 line.

Enter: (Board 1) [AX;](#page-126-1) **[PA0](#page-239-0);** PA0; (Board 2) [AA;](#page-104-0) SW0; MR<sub>200</sub>,200,200,200; [GO;](#page-172-0) (Board 3)  $\overline{AA}$ ; SW0; [MR3](#page-233-0)00,300,300,300; [GO;](#page-172-0) (Board 1) **AA**;  $MR100,100,100,100;$  $MR100,100,100,100;$ [GO;](#page-172-0)

Response: None.

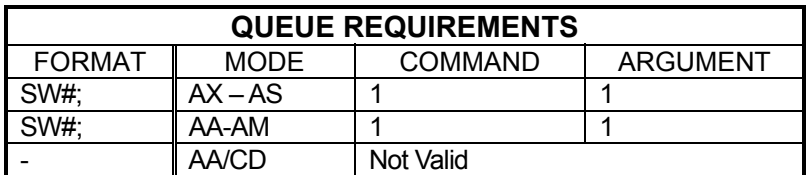

Related commands: [BW,](#page-135-0) [WA,](#page-300-0) [WQ,](#page-304-0) [WT](#page-306-0)

#### **TF TURN OFF SLIP KILL MODE**  n m-**College**  $\blacksquare$

<span id="page-284-0"></span>The TF command disables slip kill mode (enabled with [TN.](#page-288-0))

Example: Slip kill mode is enabled but a move needs to be performed where slip is likely and not important for this move. Disable slip kill mode.

Enter: TF;

Response: None.

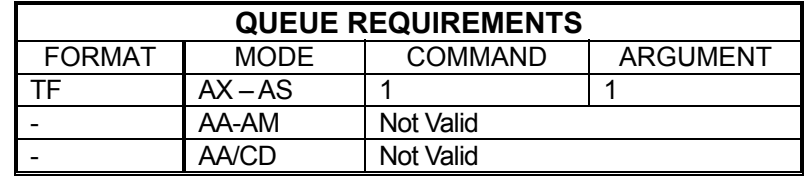

Related commands: **ES, [IS,](#page-197-0) [RL](#page-259-0) [TN](#page-288-0)** 

#### <span id="page-285-0"></span> **TL SET SOFTWARE OVERTRAVEL**  - 1 ▆▐▇▅ **LIMITS**

The TL command sets logical limits on the range of travel for an axis. Two parameters must be supplied; one for the upper travel limit and the other for the lower travel limit, both as absolute positions. If the axis reaches either of these logical limits, the MAXv will flag a limit condition just as it would be using the physical limit switch inputs. Move Absolute [\(MA\)](#page-226-0), Move Relative [\(MR\)](#page-233-0), and Jog ([JF,](#page-198-0)[JG\)](#page-199-0) commands are subject to software travel limits because the MAXv checks an internal absolute position register.

### **Note: Software overtravel limits and physical limit switch inputs can be enabled at the same time.**

## **RANGE: + Position Range**

Note: The position range on MAXv is dependent on the adder rate and update rate selection. See [Specification](#page-316-1) section for more detail.

Example: Set logical position limits for the X axis of  $+/-1,000,000$ .

Enter: **AX**; TL1000000,-1000000;

Response: None.

**Note: TL0,0; Turns software limits off.** 

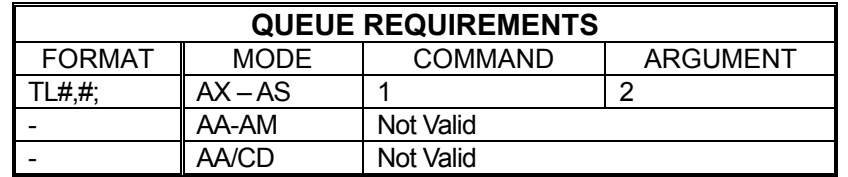

Related commands: [LF,](#page-216-0) [LL,](#page-218-0) [LH,](#page-217-0) [LN,](#page-220-0) [SF,](#page-270-0) [SL,](#page-273-0) [?TL](#page-286-0)

۷

#### <span id="page-286-0"></span>**?TL REPORT SOFTWARE**  <u>a sa sa</u> **RID**œ **OVER TRAVEL LIMITS**

The ?TL command reports the software travel limits for the current axis assigned via the [TL](#page-285-0) command. The first value returned is the upper (or "positive") limit and the second value is the lower (or "negative") limit. These are not physical limits but rather positional limits that an axis should not exceed. If one of these limits is exceeded, the MAXv will set the current axis' limit flag and notify the host computer of the condition as though the axis encountered a hard limit.

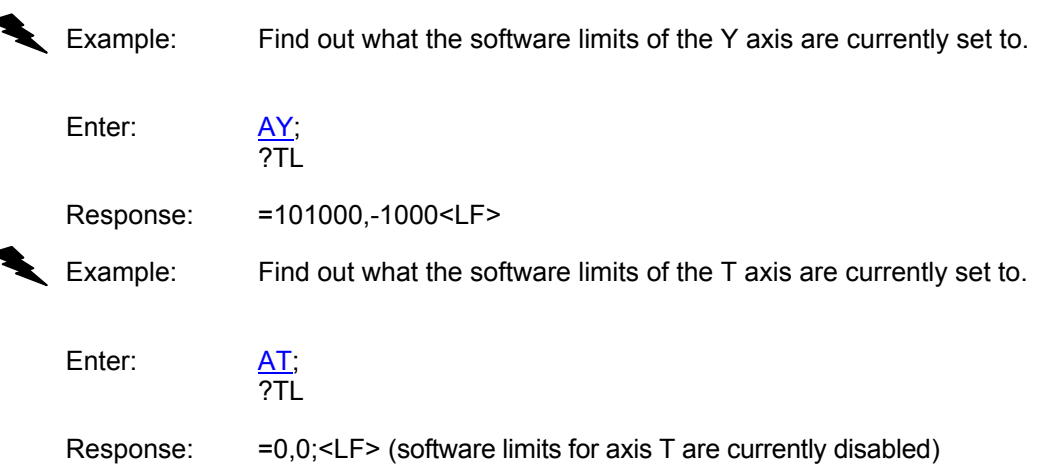

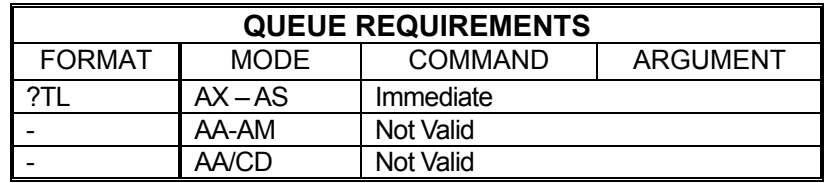

Related commands: [TL](#page-285-0)

18

#### H III be **TM TIMED JOG**  -

The TM command performs a jog at the current velocity limits defined for the axis/axes for the specified number of milliseconds. In multi-axis mode, all axes begin moving at the same time and ramp to a stop when their respective jog times have elapsed. The overall jog time will be the parameter passed to the TM command plus deceleration time and acceleration time.

## **RANGE: 0 ≤ TM ≤ 200,000**

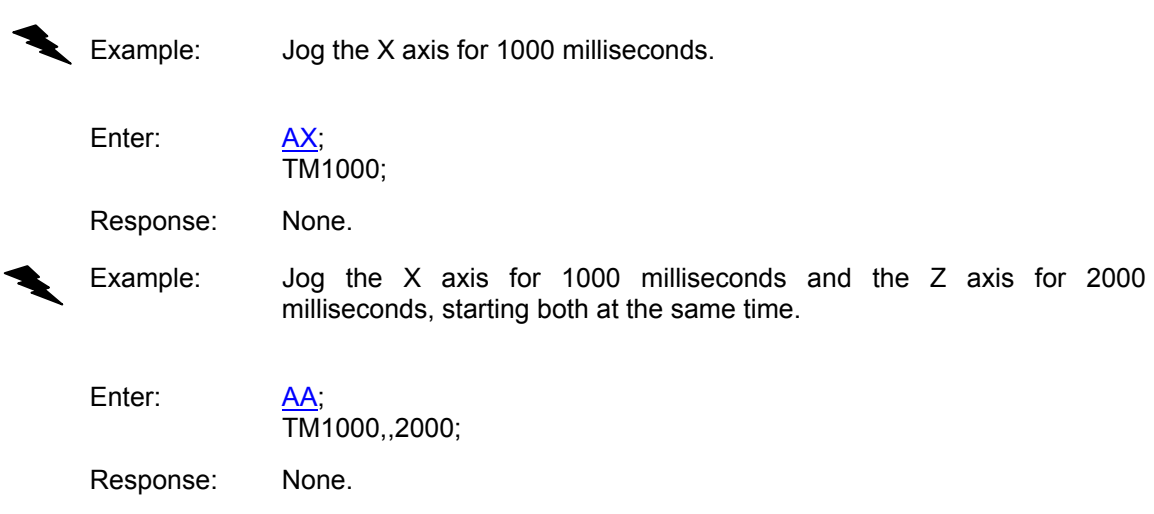

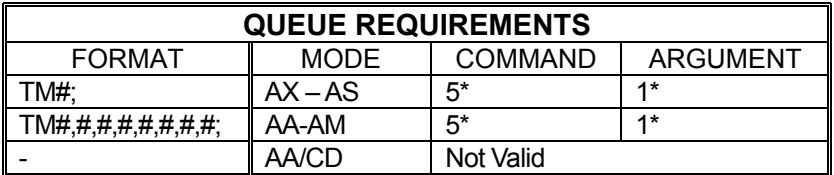

 $\frac{1}{\sqrt{1-\frac{1}{c}}}\$  (power automatic) mode is active add 1 to the command queue

⎯ If the axis is a stepper and encoder or servo axis add 1 to the command queue

Related commands: [JF,](#page-198-0) [JG,](#page-199-0) [SA,](#page-266-1) [ST](#page-278-0)
**CD-**

<u> Film</u>

#### **TN TURN ON SLIP KILL MODE**

The TN command enables slip kill mode. In this mode, if the motor slips beyond the dead band set by the **ES** command, the MAXv will kill motion on the axis that slipped as though a [KL](#page-206-0) command had been issued to the axis. This mode can be disabled (default) with the [TF](#page-284-0) command.

**College** 

Example: X axis is sent on a move. Its encoder cable was not connected to the controller (oops!). The controller issues a  $KL$  (Kill) command to the X axis after receiving the slip interrupt. The sli[p in](#page-206-0)terrupt is generated once the difference between the motor position counts and encoder counts exceed 20.

Enter: [AX;](#page-126-0) ES20; TN; [IS:](#page-197-0) [LP0](#page-222-0); MA30; [GO;](#page-172-0)

Response: None.

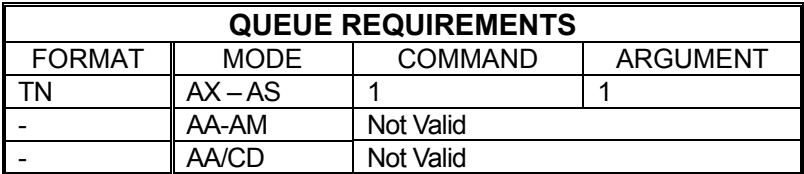

Related commands: [ES,](#page-164-0) [IS,](#page-197-0) [RL,](#page-259-0) [TF](#page-284-0)

d D-

H III be

### **TX TRACK THE X AXIS**

Set up the current axis so that it tracks the X axis. The command argument is the tracking ratio specified as a floating point.

m.

\*NOTE: If this is a negative, then the axis moves in the opposite direction of the X axis. The command is invalid for the X axis.

Example: Set the Z axis to track the X axis.

 $\frac{AZ}{TX}$ ;

Enter:

Response: None.

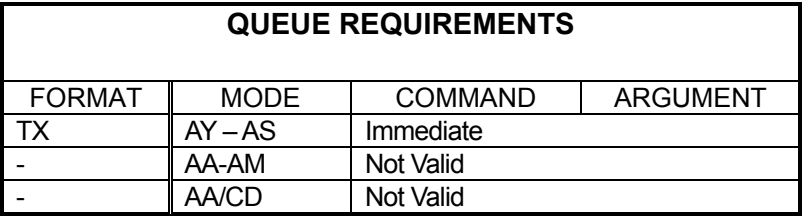

Related Commands: [ET,](#page-166-0) [HF](#page-177-0)

#### **UF USER UNITS OFF**

<span id="page-290-0"></span>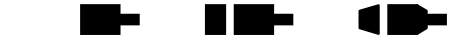

The UF command turns off user units returning all numeric commands and responses to their factory default raw representations. This command is equivalent to and preferred over [UU1](#page-293-0); since it turns off the mode thus minimizing unnecessary overhead. See the [APP](#page-122-0) and [APB](#page-121-0) commands to preserve the UF settings to flash memory.

```
Example: Turn off user unit conversion on the X, Y, and Z axes.
```
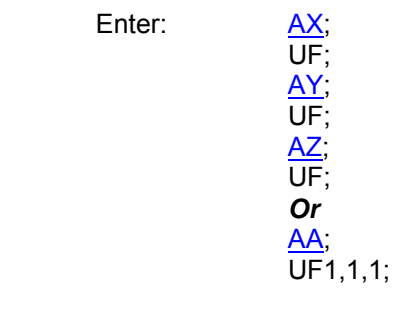

Response: None.

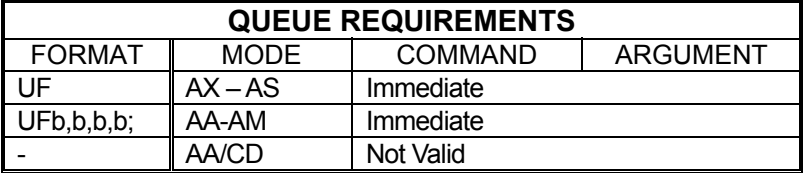

Related commands: [?UU,](#page-294-0) [UU](#page-293-0)

### **UN UNIPOLAR**

n Ba n e S

The UN command sets the analog torque outputs of servo axes to unipolar. The analog output will range between 0.0VDC and +10VDC when unipolar is enabled. At maximum positive velocity, the board outputs +10VDC. At maximum negative velocity, the board output approaches 0.0VDC. To maintain position the board outputs 5VDC. This command is valid only in single axis mode.

Example: Set up servo axis X for unipolar operation.

Enter: [AX;](#page-126-0)

UN;

Response: None.

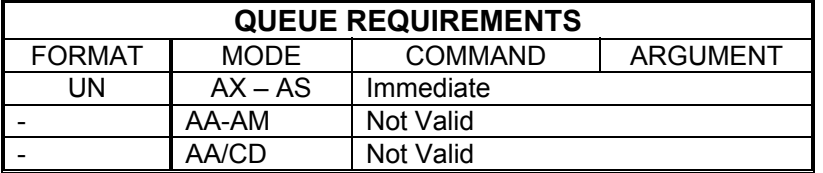

Related commands: **BI, [DBI,](#page-152-0) [DBN,](#page-153-0) [?SO,](#page-276-0) [SVI,](#page-280-0) SVN** 

#### <span id="page-291-0"></span>ь **?UR REPORT THE CONTROLLER'S**  Ō, **MOTOR UPDATE RATE**

This command causes the controller to report its motor control update rate.

Example: Requests the controller's motor update rate.

Enter: ?UR

Response: 1024<LF>

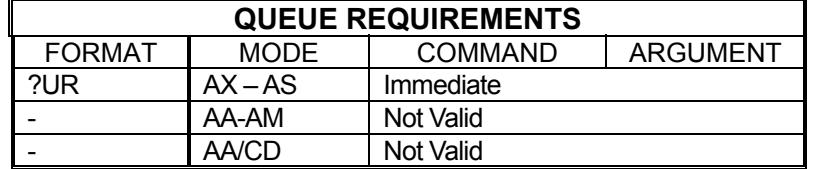

Related commands: **#UR** 

1 D-

HE MA

-

#### <span id="page-292-0"></span>**#UR SET UPDATE RATE**

This command sets the update rate of the controller.

#UR#;

 $#$  specifies the number of updates per second.

#### **RANGE: 1024, 2048, 4096, 8192**

Any other value besides those specified in the range will result in a command error.

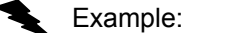

Example: Set the update rate to 2048 times per second.

Enter: #UR2048;

Response: None

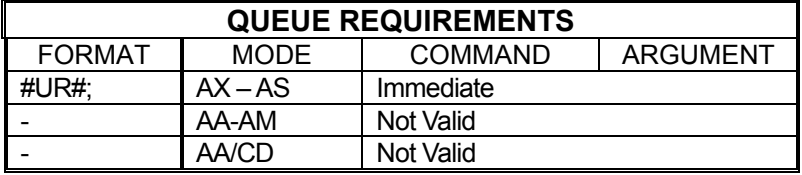

Related commands: [?UR](#page-291-0)

### **UU USER UNITS**

<span id="page-293-0"></span>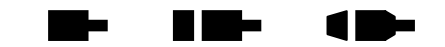

The UU command converts all move velocities, distances, etc. to user specified units by multiplying by the specified parameter. The  $U_F$  command is used to terminate this mode. Factory default is with this command off. See the [APP](#page-122-0) or [APB](#page-121-0) commands on to preserve the UU settings to flash memory.

- Example: The motor, driver, and gear ratio you are using requires 10,000 steps to move one inch. Set up the X, Y, and Z axes so you can enter move information in inches.
	- Enter: AX;<br>UU10000; <u>AY</u>, UU10000; [AZ;](#page-127-0) UU10000; Or [AA;](#page-104-0) UU10000,10000,10000;

Response: None.

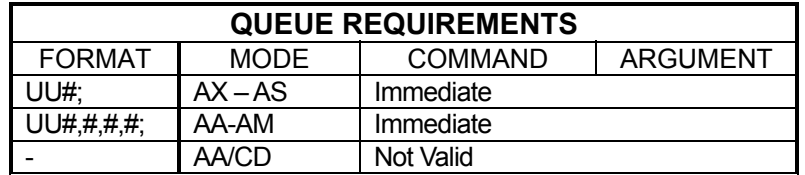

Related commands: [RU,](#page-265-0) [UF,](#page-290-0) [?UU](#page-294-0)

**NOTE: While the user units' mode provides a certain level of convenience to the user, it does so at a cost, namely accuracy and control. User unit conversions may cause round off error and may possibly truncate key information.** 

#### <span id="page-294-0"></span> **?UU REPORT AXIS USER UNIT**  . . **KINSE** 10-

This command returns the current user units' multiplier as set via the [UU](#page-293-0) command.

Example: Make sure the UU512 command we sent earlier is still current. The command will return the UU value with six digits to the right of the decimal point. If the UU v[alue](#page-293-0) exceeds six digits for the fractional value, the value will be rou[nded](#page-293-0) off to the sixth decimal place.

Enter: ?UU

Response: =512.000000<LF>

If user units are turned off [\(UF\)](#page-290-0) ?UU returns:

=off<LF>

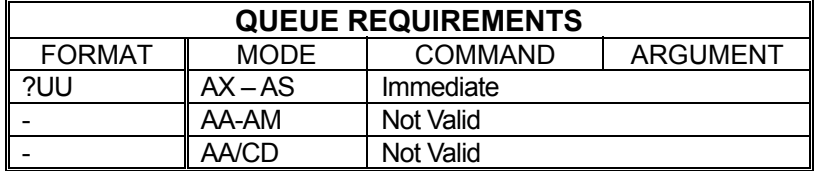

Related commands: [UF,](#page-290-0) [UU](#page-293-0)

### **VB VELOCITY BASE**

<span id="page-295-0"></span>

The VB command allows the acceleration ramp to start off at a specified velocity. This allows faster acceleration and the ability to pass through resonance quickly in some applications. The velocity jumps instantly to the specified velocity, and then accelerates as usual. The deceleration is the same in reverse. This mode is active only for linear ramps; it is ignored for cosine and parabolic ramps but not flagged as a command error. The parameter must be greater than zero and less than the programmed velocity, where the factory default is zero steps per second. This command is not valid with the [JG](#page-199-0) command nor will it work in conjunction with the [DC](#page-154-0) command. See the [APP](#page-122-0) command to preserve the VB settings as the power-up/reset values.

If the  $VL$  command is used after the VB command and the velocity value set with [VL](#page-297-0) is less than the previously set VB value, the initial velocity used at the start of a move will be the [VL](#page-297-0) value minus one. This will result in a one-step acceleration ramp and must be taken into consideration in applications making use of the VB command.

#### **RANGE: 0 ≤ VB < [VL](#page-297-0) value**

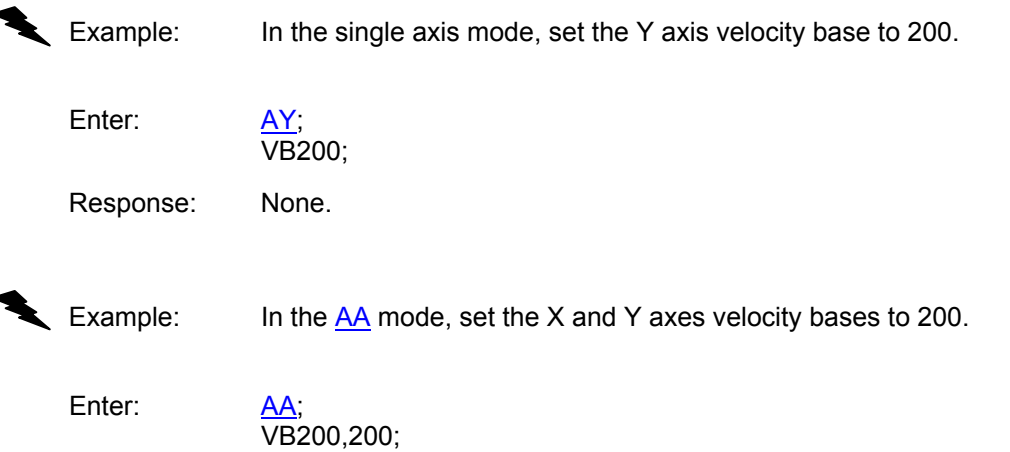

Response: None.

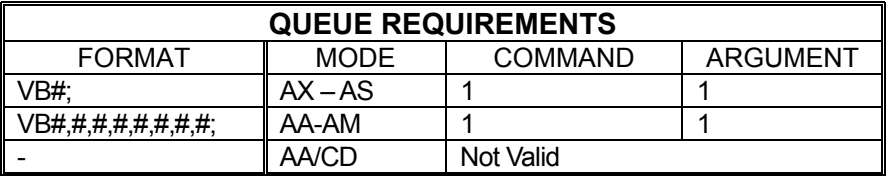

Related commands: [AC,](#page-106-0) [DC,](#page-154-0) [?VB,](#page-296-0) [VL](#page-297-0)

#### **?VB REPORT BASE VELOCITY**  an an S HI NIH 10-

<span id="page-296-0"></span>The ?VB command returns the base (starting) velocity setting for the current axis as set by the [VB](#page-295-0) command. Note that the base velocity must be lower than the command velocity.

Example: The acceleration ramp should start at 0pps. Make sure we didn't leave it at some other value.

Enter: ?VB

Response: =1500<LF> (Oops! We forgot to set it back to zero)

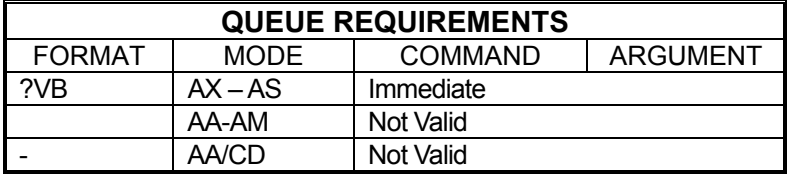

Related commands: [VB,](#page-295-0) [?VL](#page-298-0)

## <span id="page-297-0"></span> **VL VELOCITY**  د ا <u>is is t</u>o r I The VL command sets the maximum velocity register of one or more axes to the operands which follow the command. The factory default is 200,000 steps per second. See the **APP** command to preserve the VL settings as the powerup/reset values. **RANGE: 1 ≤ VL ≤ 4,000,000**  Example: In single axis mode, set the X axis velocity to 10,000 counts per second. <u>AX;</u><br>VL10000; Enter: Response: None.

Example: In the [AA](#page-104-0) mode, set the peak velocities of the X and T axes to 5,000 and 50,000 respectively. Leave the other axes with their previous values.

Enter: VL5000,,,50000;

Response: None.

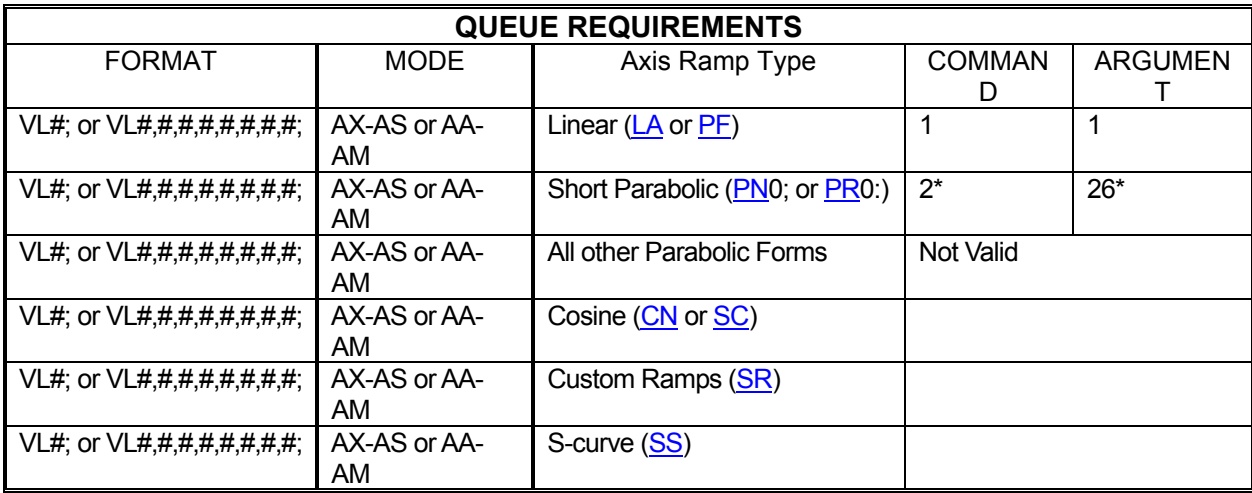

Related commands: [AC,](#page-106-0) [DC,](#page-154-0) [VB,](#page-295-0) [?VB,](#page-296-0) [?VL](#page-298-0)

#### **?VL REPORT PEAK VELOCITY THE EXIST Bish**  $\blacksquare$ **SETTING**

<span id="page-298-0"></span>The ?VL command returns the peak velocity setting for the current axis as set by the **VL** command.

Example: Make sure our " $\frac{\Delta X; V L}{50000}$ ;" command worked.

Enter: ?VL

Response: =150000<LF>

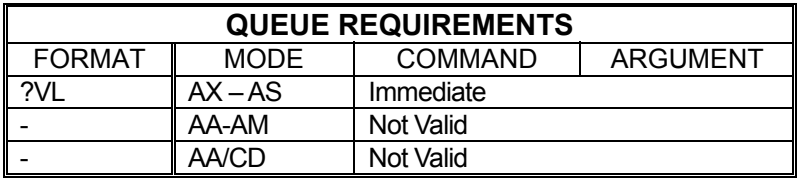

Related commands: [VB,](#page-295-0) [?VB,](#page-296-0) [VL](#page-297-0)

### **VS VELOCITY STREAMING**

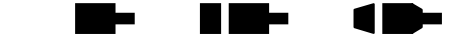

The VS command will generate a pulse train without acceleration or deceleration at the rates specified using the  $X$  and Y axes. The parameters are time in 1 update rate second sample intervals, X velocity, and Y velocity. This is a slave mode and cannot be mixed or queued with other commands; i.e. no other motions involving the X and Y axes or [AA](#page-104-0) mode may be currently in execution when this command is issued. [AX](#page-126-0) mode is the only valid mode for use with this command. The VS command does not require a [GO](#page-172-0) command to start the motion; motion begins immediately upon receipt of the complete VS command.

#### **RANGES:**

#### **1 ≤ Parameter 1 (Time in 1 update rate of a second) ≤ 200,000 0 ≤ Parameter 2 (X Axis Velocity) ≤ 4,000,000 0 ≤ Parameter 3 (Y Axis Velocity) ≤ 4,000,000**

Example: Create a stair step profile on the X and Y axes, with the X axis moving in the negative direction and the Y axis in the positive direction. Make each step last 1 second long and increase velocity by 1,000 steps/second, until a velocity of 3,000 steps/second is reached, then step down to 0 steps/second. (Example assumes an update rate of 1024.)

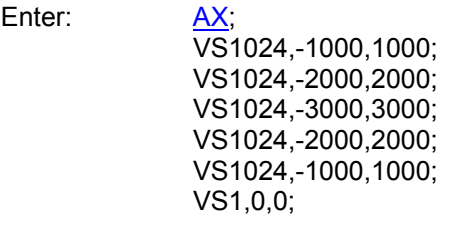

Response: None.

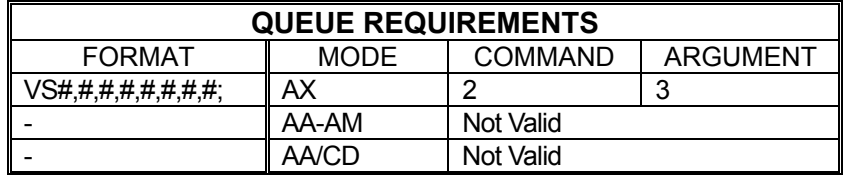

Related commands: [MV](#page-236-0)

#### **WA WAIT FOR AXES**

<span id="page-300-0"></span>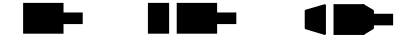

The WA command, valid only in  $\overline{AA}$  $\overline{AA}$  $\overline{AA}$  mode, allows a command to wait until all moves on all axes are finished before executing any further commands. Some commands which can affect a non-moving axis, such as [AN,](#page-119-0) [AF](#page-112-0) and [PA,](#page-239-0) may execute before a previous move on other axes has finished, especially while in a looping [\(LS-](#page-223-0)[LE,](#page-215-0) [WH-](#page-302-0)[WG\)](#page-301-0) mode. By preceding these commands with a WA, they will not execute until all previously defined moves have finished.

Example: The Z axis auxiliary line controls a laser beam that you only want on while the Z axis moves in a positive direction. The X and Y axes position the laser. You want to repeat the action 10 times.

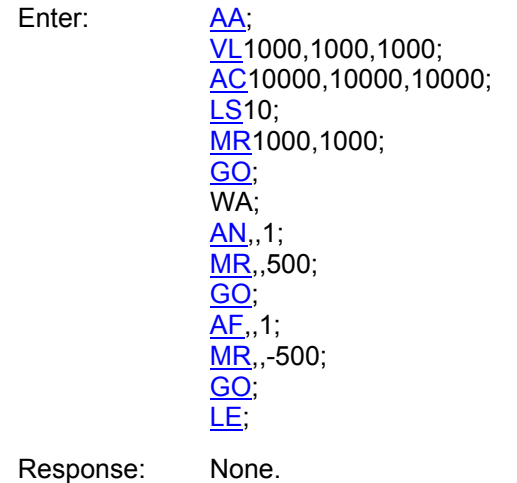

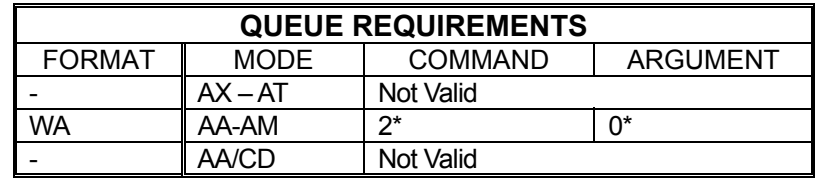

\* This command places entries in all axes' queues.

Related commands: [SW,](#page-282-0) [BW,](#page-135-0) [WQ,](#page-304-0) [WT](#page-306-0)

 $\blacksquare$ 

### **WD WHILE END**

The WD command serves as the loop terminator for the [WS](#page-305-0) command.

<span id="page-301-1"></span>- 1

Example: (see WS command on page [5-240\)](#page-305-0)

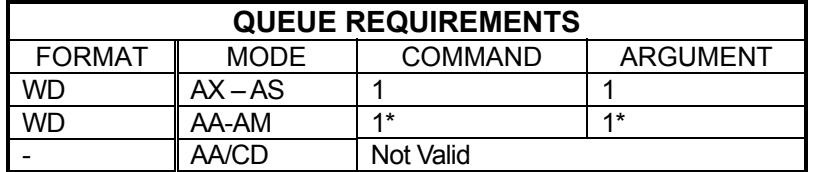

\* In [AA](#page-104-0) or [AM](#page-118-0) mode, entries are made in all axes' queues.

Related commands: [WS](#page-305-0)

### **WG WHILE FLAG**

<span id="page-301-0"></span>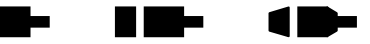

The WG command serves as the terminator for the [WH](#page-302-0) command.

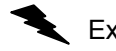

Example: (see [WH](#page-302-0) command page [5-237\)](#page-302-0)

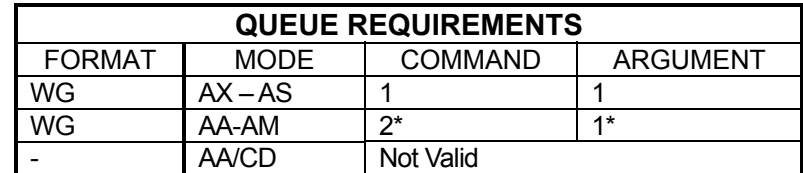

• \*In [AA](#page-104-0) or [AM](#page-118-0) mode, entries are made in all axes' queues.

Related commands: [CW,](#page-145-0) [WH](#page-302-0)

### **WH WHILE**

<span id="page-302-0"></span>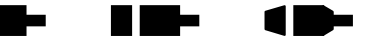

The WH command will execute all commands between it and the terminating [WG](#page-301-0) command as a loop until terminated by a [CW](#page-145-0) command. This allows repeated execution of a command sequence which can be terminated by the host. These commands may not be nested but may be executed sequentially.

- Example: You have a 3 axis platform that you use to drill holes in the center of a  $\frac{1}{4}$ inch thick sheet of metal. The sheet is 6 inch square. The driver / motor / lead - screw pitch provide 10000 steps per inch. The operator must manually insert and remove the square from the platform. The X and Y axes move a drill into the desired position. The Z axis lifts and lowers the drill. The operator presses a switch which tells the motion controller that the square is in place and ready to be drilled. The operator will continuously remove and replace the squares until ready to take a break. The following is a description of how to set up an OMS board to perform this task.
	- Procedure: Connect a normally closed momentary switch between user I/O input line 0 and ground. This will be the "Ready to Drill" switch.

Enter:

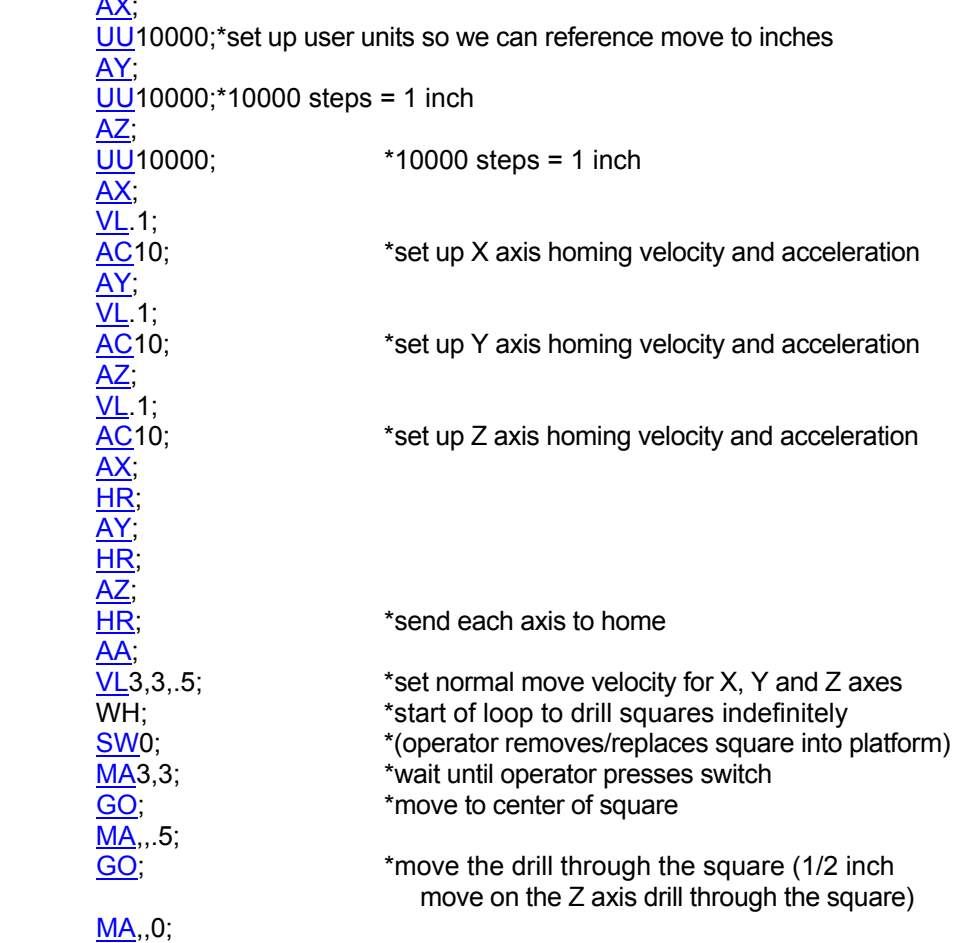

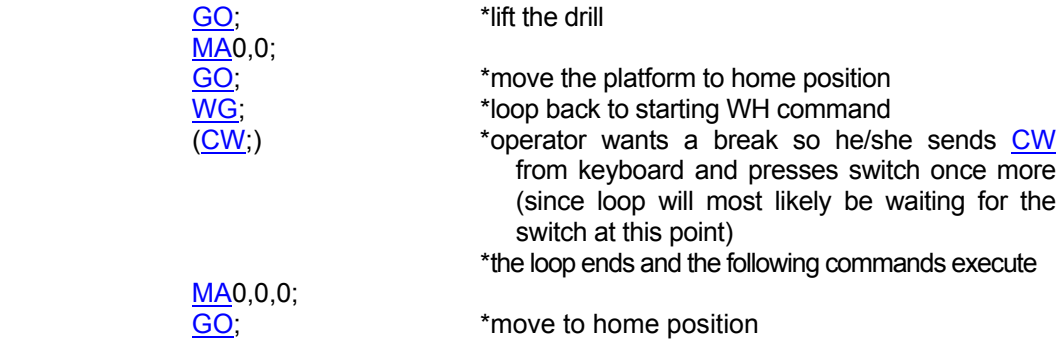

Response: None.

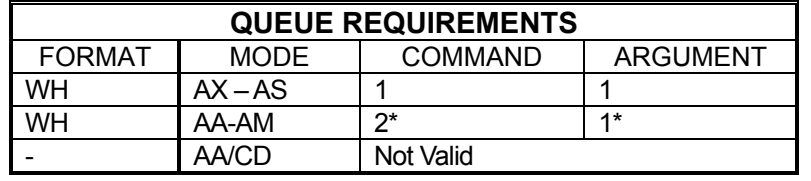

• In [AA](#page-104-0) or [AM](#page-118-0) mode, entries are made in all axes' queues.

• Related commands: [CW,](#page-145-0) [LS,](#page-223-0) [WG,](#page-301-0) [WS](#page-305-0)

#### **Tarihi** HI NIH 10-**WQ WAIT FOR QUEUE TO EMPTY**

<span id="page-304-0"></span>The WQ command is a special command that stops the board from processing any new commands until the command queue for the current axis mode is empty; i.e. all previous moves have finished. This command is not valid in looping [\(LS-](#page-223-0)[LE,](#page-215-0) [WH-](#page-302-0)[WG\)](#page-301-0) modes.

Example: Move the Y axis 1,000 steps and wait until the move is complete before asking for the position.

Enter: [AY;](#page-126-1)

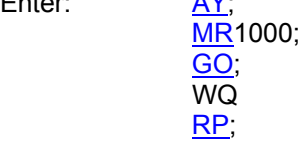

Response: None.

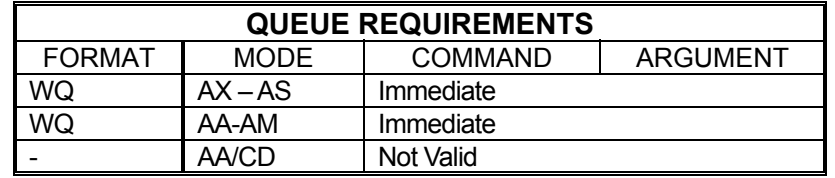

Related commands: **BW, [SW,](#page-282-0) [WA,](#page-300-0) [WT](#page-306-0)** 

#### **WS WHILE SYNC**

<span id="page-305-0"></span>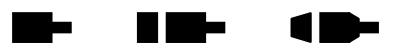

The WS command will execute the commands between the WS and [WD](#page-301-1) commands as a loop while the specified general purpose input line is true; i.e. low (default). When the line goes high the MAXv will exit the loop and execute the commands which follow the [WD](#page-301-1) command. The test is at the bottom of the loop; i.e. the commands between WS and [WD](#page-301-1) will always be executed at least once.

#### [WD#](#page-301-1)[,*state*];

If the optional second parameter, *state*, is entered then it specifies the input condition to continue the loop. If the *state* parameter is zero, the loop will continue while the input is low. If the *state* parameter is non-zero, the loop will continue while the input is high. If the *state* parameter is not entered, the default behavior is to loop while the input is low.

If the input line specified is already in the specified state to exit the loop when the WS/[WD](#page-301-1) loop is issued to the MAXv, those commands will be executed only once.

#### **#RANGE: 0 ≤ Parameter ≤ 15**

**Example:** Execute a continuous loop, moving the X axis 10,000 counts and then move the Y axis -1000 counts, until an external device terminates the loop by setting general purpose input 1 high.

Enter: [AA;](#page-104-0)

 WS1; MR<sub>10000</sub>; [GO;](#page-172-0) [MR,](#page-233-0)-1000; [GO;](#page-172-0) [WD;](#page-301-1)

Response: None.

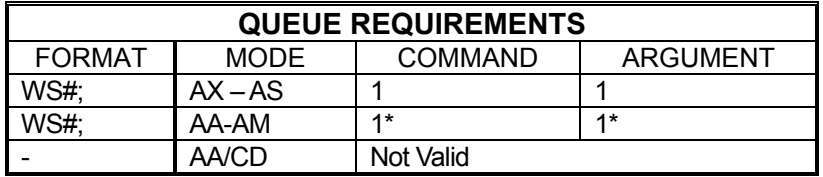

\* In [AA](#page-104-0) or [AM](#page-118-0) mode, entries are made in all axes' queues

Related commands: [LS,](#page-223-0) [WD,](#page-301-1) [WH](#page-302-0)

#### **WT WAIT**

<span id="page-306-0"></span>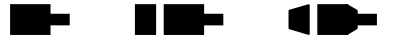

The WT command will wait for a specified number of milliseconds before proceeding with the next command in the queue. In the  $\overline{AA}$  mode, all axes will wait and entries are made in all axis queues. Immediate commands will not wait since they are not queued.

#### **RANGE: 1 ≤ WT ≤ 200,000**

Example: You want to produce pulses on the X axis at 5,000 steps/second for 2 seconds, then 10,000 pulses/second for 3 seconds, and then stop.

Enter: [AX;](#page-126-0)

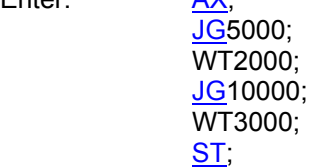

Response: None.

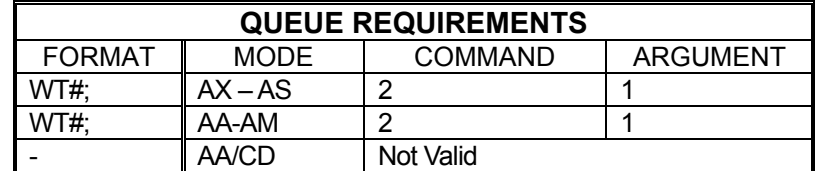

Related commands: **BW, [SW,](#page-282-0) [WA,](#page-300-0) WQ** 

#### **WY WHO ARE YOU**

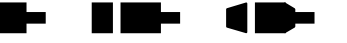

The WY command returns the model type, firmware revision number, and number of controlled axes of the board being addressed.

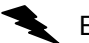

Example: You want to examine the board identification string.

Enter: WY

Response:

*Model and # of axes Firmware, FPGA and Boot Block version* 

MAXv-8000 ver:1.00, s/n:000103, FPGA:A7 BOOT:1.0

*Serial number* 

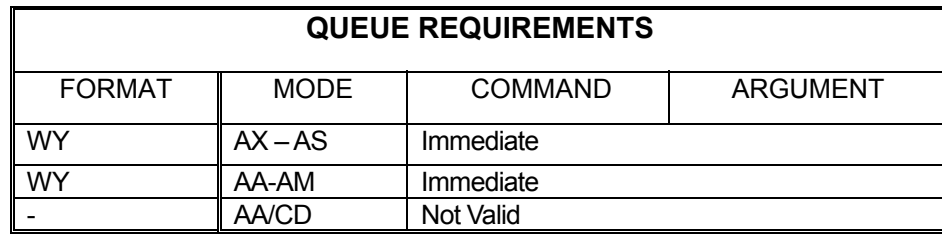

This page is intentionally left blank

# **6. HOST SOFTWARE**

## **6.1 INTRODUCTION TO MAXv SOFTWARE SUPPORT**

No software is provided with the MAXv motion controller. The VME user must write their own drivers or adapt their previous VME drivers to the MAXv interface (see Chapter 3 and 4) for samples of flow charts and specific data flow diagrams and details.

This page is intentionally left blank

# **7. SERVICE**

## **7.1 USER SERVICE**

The MAXv family of controllers contains no user serviceable parts. All jumper pins are located on J7, J8, J12, and J13 (See [Chapter 2.2 f](#page-8-0)or more details).

### **7.2 THEORY OF OPERATION**

The MAXv controller uses a PowerPC microprocessor for the core of its design. The highest priority process calculates the desired velocity at the selected update rate with a proprietary algorithm (patent number 4,734,847). This frequency is written to logic on board which generates the pulses for stepper motor control and/or the appropriate voltage levels for Servo Control. The velocity profile and synchronization of each axis is also handled by the PowerPC.

The position error is computed and applied to a PID filter if the axis is designated to be a servo axis, to determine the value of the torque output pin or the appropriate servo axis. Synchronization of all axes is performed by the PowerPC.

The commands from the VME computer are temporarily stored in a 1023 character buffer until the MAXv can parse them. The command is then executed immediately or routed to separate command queues for each axis. The command queue contains a list of addresses to execute. The argument queue stores the parameters (as applicable) supplied with each command for the axis. A command from the host may be expanded into several commands to the appropriate axis. The [GO](#page-172-0) command, for example, will expand into start, ramp up, constant velocity and ramp down commands. The [LS](#page-223-0) command will save its parameter in the argument queue, the loop count, on a loop stack along with the address of the  $LS$  command to be used by the next [LE](#page-215-0) command as a target for a jump command are stored in the command queue. The [LE](#page-215-0) command will decrement the loop count and jump to the most recent [LS](#page-223-0) command providing the loop count has not reached zero. If the loop count has reached zero and it is not nested inside another loop, the queue space will be flagged as available and the next instruction in the queue will be executed.

The communication interface is performed by the MAXv microprocessor. Interrupts from the MAXv to the VME host are generated by this component. Status of the interrupts and error flags may be read by the host in the status register 4K shared memory section that is designated for the appropriate activity.

This page intentionally left blank

# **APPENDIX A. LIMITED WARRANTY**

The Seller warrants that the articles furnished are free from defect in material and workmanship and perform to applicable, published Pro-Dex, Inc., Oregon Micro Systems specifications for one year from date of shipment. This warranty is in lieu of any other warranty expressed or implied. In no event will Seller be liable for incidental or consequential damages as a result of an alleged breach of the warranty. The liability of Seller hereunder shall be limited to replacing or repairing, at its option, any defective units which are returned f.o.b. Seller's plant. Equipment or parts which have been subject to abuse, misuse, accident, alteration, neglect or unauthorized repair are not covered by warranty. Seller shall have the right of final determination as to the existence and cause of defect. As to items repaired or replaced, the warranty shall continue in effect for the remainder of the warranty period, or for 90 days following date of shipment by Seller of the repaired or replaced part whichever period is longer. No liability is assumed for expendable items such as lamps and fuses. No warranty is made with respect to custom equipment or products produced to Buyer's specifications except as specifically stated in writing by Seller and contained in the contract.

This page intentionally left blank

# **APPENDIX B.**

# **TECHNICAL SUPPORT**

Pro-Dex, Inc - Oregon Micro Systems, Inc. can be reached for technical support by any of the following methods:

- 1. Internet E-Mail: <mailto:Pro-Dex Beaverton Support Group@pro-dex.com>
- 2. World Wide Web: [http://www.pro-dex.com](http://www.pro-dex.com/)
- 3. Telephone: 8:00 a.m. 5:00 p.m. Pacific Standard Time

(503) 629-8081 or (800) 707-8111

4. Facsimile: 24 Hours

(503) 629-0688 or (877) 629-0688

5. USPS: Pro-Dex, Inc. 1800 NW 169th Place Building C-100 Beaverton, OR 97006

## **RETURN FOR REPAIRS**

Call Pro-Dex, Inc. Customer Service at 503-629-8081 or (800) 707-8111 or e-mail to [SalesOR@pro](mailto:SalesOR@pro-dex.com)[dex.com.](mailto:SalesOR@pro-dex.com)

Explain the problem and we may be able to solve it on the phone. If not, we will give you a Return Materials Authorization (RMA) number. Mark the RMA number on the shipping label, packing slip and other paper work accompanying the return. We cannot accept returns without an RMA number. Please be sure to enclose a packing slip with the RMA number, serial number of the equipment, reason for return, and the name and telephone number of the person we should contact if we have further questions. Pack the equipment in a solid cardboard box secured with packing material.

Ship prepaid and insured to:

PRO-DEX, INC. Twin Oaks Business Center 1800 NW 169th Place, Suite C100 Beaverton, OR 97006

This page intentionally left blank

# **APPENDIX C SPECIFICATIONS**

#### **FEATURES**

PID update rate of 122  $\mu$ s on all 8 axes Delivers exceptional servo control on multi-axis applications. Identical outcomes when utilizing one or all axes of motion. Configurable PID filter with feed forward coefficients.

#### **VME64 SPECIFICATION**

The 160-pin P1/P2 connectors provide high density connectivity on the back plane. VME & VME64 compliant.

#### **266 MHZ, 32-BIT RISC PROCESSOR**

Updates all signals and data points providing superior application control.

#### **4K SHARED MEMORY**

Permits rapid data transfer to & from controller. Large size accommodates expandability to unique and custom applications.

#### **CONTROLLER CAPABILITIES**

6 Channels of general purpose analog input with 16 bit, +/-10 VDC input. 2 Channels of general purpose analog output with 16-bit +/- 10 VDC output.

#### **MOTION FEEDBACK**

Support Quadrature Encoder Feed back up to 16 MHz on up to 10 encoder inputs.

#### **SOPHISTICATED CONTROL FUNCTIONALITY**

16 bit DAC analog resolution. Step pulses from 0 to 4,176,000 steps per second (+/- 0 steps). Backlash compensation. Custom, parabolic, "S"- Curve & Linear trajectory profiles. Real time encoder position capture. S-curve with 4 quadrant jerk parameters.

#### **ADDITIONAL FEATURES**

- Consumes a single VME (6U) slot

- Interface port VME P1 and P2 supports both 96 Pin and 160 pin connectors.

- Supports A16, A24 and A32 Addressing modes.
- Non-Volatile Macro Storage
- VME64bus specification ISO/IEC 15776:2001(E).
- Motion parameters continuously available in
- shared RAM for real time profile status.
- Electronic "mailbox" in shared RAM for priority commands, i.e. abort
- Patented technology to minimize torque ripple and velocity modulation
- Internal Watchdog timer for safety
- Slip & Stall detection with encoder feedback
- Circular interpolation
- Constant Velocity linear interpolation (all axes)
- Axis control signals are also on P1 & P2 connector.
- Output is +/-10V, or Step & Direction per Axis
- Independent home and plus / minus over-travel inputs for each axis
- Commands are intuitive for programming ease.
- Over 150 ASCII character commands, "universal"
- to current and previous OMS controllers
- Capable of conversion to "user" defined units i.e. inches/ revolutions if desired.
- Person to person toll-free tech support: 800-707-8111
- Easy migration path from earlier VME products

#### **CONTROL SIGNALS**

Two 68-pin SCSI and one 50-pin SCSI connectors for high density signal connection on the front panel. 16 "user definable" digital I/O. P2 connector is 160-pins and supports most all the signals available on the front panel.

#### **DESCRIPTION**

The MAXv family of Motion Controllers brings the Oregon Micro Systems, Inc. (OMS) intelligent motion control technology to a new level of servo applications as well as stepping motors. A much more powerful 266 MHz 32 Bit RISC processor (PowerPC) provides the capability and power for better and more sophisticated application control. This new generation of motion control products provides up to 8 axes of motion control on a single card to VME bus compatible computers. Each axis can be selected by the user to be an open or closed stepper or a high capability servo axis. In addition, independent analog inputs are provided to enable integration of analog parameters such as temperature, pressure, etc., under the control of the running application. Two additional encoder inputs are available for increased precision and control. Two additional general purpose analog outputs are available.

Outputs are provided for 16 bit analog servo output as well as step and direction for stepper system applications. The servo loop is a PID filter with feed-forward coefficients and an update rate of 122 µs on all 8 axes. Independent plus and minus limits, a home switch input, and an auxiliary output provided for each of the 8 axes so that the state of any of them can be monitored by the system at any time. An additional 16 User definable I/O is available for synchronization and control of other events. The voltage range of limit and home circuits has been extended for operation in the 3 to 30 VDC range. Incremental encoder feedback, differential or single ended, is used for all servo axes and is available for position feedback and may also be used for slip or stall detection. Electronic gearing is also available for tracking with another motor or manual input device, such as an independent encoder tracking.

The bus interface uses Shared Memory technology for communication of commands from the host and feedback of motion control parameters. Commands may be written to this Shared Memory by the host, eliminating the

communication bottlenecks of single address port-based communications.

The MAXv uses the PowerPC's Message unit including the door-bell technology to alert and flag the host or the Controller. Interrupt control and other data are available through reserved storage regions in the common memory area. These include the interrupt vector, interrupt control and status done flag data, over travel and home switch status, Command Error, an ASCII Command and an ASCII Response Ring Buffer, slip flag for each axis as well as the user definable I/O. Some commands may be passed to the MAXv, by passing the communication channel using the mailbox system. These commands cause an immediate interrupt and may be used for critical commands such as abort. Each axis may perform individual unrelated moves or they can be coordinated as required by the application.

Simple two or three character ASCII commands may be easily sent to the board from any high level language, such as C, C++, or VB. Complex move sequences, time delays, and control of other external events may be programmed through the MAXv interface.

The MAXv controller supports two 68-pin and one 50-pin SCSI type connectors on the front panel as well as a 160-pin connector at P2 for back plane connections. The IOvMAX connection interface module provides an efficient means of connecting the MAXv signals to external devices. It includes two 68-pin connectors and one 50-pin connector, as well as a 100-pin connector that is backwards compatible with the VME58 front panel connector. All signals on this connector module are available on a 180 screw-terminal block.

#### **PROGRAMMING**

The MAXv motion controllers are easily programmed with character ASCII commands through an extensive command structure. The commands are combined into character strings to create sophisticated motion profiles, with features such as [IO](#page-195-0) and other functionality. A separate FIFO command queue for each axis is used to store the commands once they are parsed in the MAXv. These commands are then executed sequentially, allowing the host to send a complex command sequence and attend to other tasks, while the MAXv manages the motion process. These command queues can store 800 command values and include a command queue counter that allows multiple execution of any command string.

All commands are sent to the controller as two or three character strings. Some of these commands expect one or more numerical operands to follow. These commands are identified with"#" after the command. The "#" indicates a signed integer input parameter, or a signed fixed point number of the format ##.# when User Units are enabled. User Units define distances, Velocity and acceleration parameters, and represent the input in Inches, millimeters, revolution, etc.

Synchronized moves may be made by entering the [AA](#page-104-0) or [AM](#page-118-0) command mode. This form of the command performs a context switch that allows entering commands in the format [MRx](#page-233-0)#,y#,z#,t#,u#,v#,r#,s#;

Numbers are entered for each axis commanded to move. An axis may be skipped by entering a comma {,} at the appropriate axis position, with no value parameter. The command may be prematurely terminated with a semicolon (;) i.e. a move requiring only the X and Y axes to move would use the command [MRx](#page-233-0)#,y#; followed by the [GO](#page-172-0) command. Each axis programmed to move will start together upon execution of the [GO](#page-172-0) command. The MAXv can be switched back to independent-axis mode by entering the desire single axis command, such as [AX.](#page-126-0)

#### **PROGRAMMING EXAMPLES**

In a typical move requirement where it is desired to home the stage and then move to a specified position, the following will demonstrate the programming for a single axis:

Initialize the velocity and acceleration parameters to a suitable value. Set the PID filter gain values. Perform the homing operation initializing the position counter to zero. Perform a motion to the absolute position of 10,000 and set the done flag for that axis when the move is finished.

> AX. [VL5](#page-297-0)000; [AC5](#page-106-0)0000; [KP2](#page-209-0)0; [KI1](#page-205-0); [KD4](#page-203-0)5; [HN;](#page-184-0) HM<sub>0</sub>: [MA1](#page-226-0)0000; [GO;](#page-172-0) [ID;](#page-192-0)

In a move requiring a three axis coordinated move to a position, the following could be used:

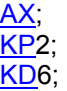

```
HN; 
AY; 
KP2; 
KD6; 
HN; 
AZ; 
KP2; 
KD6; 
HN; 
AM; 
VL5000,5000,5000; 
AC50000,50000,50000; 
MA1000,2000,3000; 
GO; 
ID;
```
The controller would calculate the relative velocities required to perform a straight line move from the current position to the desired position.

The following demonstrates cutting a hole with a 10,000 count radius using constant velocity contouring and circular interpolation.

The contouring velocity is set to 1000 counts per second. A contour is defined beginning at coordinates 0,0 on the Z and T axes.

Auxiliary output on the X axis is turned on, which could turn on the cutting torch or laser starting the cut at the center of the circle.

A half circle is cut from the center to the outside of the hole positioning the cutting tool at the start of the hole.

The hole is then cut, the torch turned off, the stage stopped and the contour definition completed.

The stage is then positioned and the contour definition executed.

The following would be input from the host computer:

> [CV1](#page-145-1)000; [CD,,](#page-137-0)0,0; [AN0](#page-119-0); [CR0](#page-144-0),5000,3.1415926; [CR0](#page-144-0),0,6.2831853; [AF0](#page-114-0); [MT-](#page-235-0)10,10000; CE: [MT,,](#page-235-0)-1000,0; [GO;](#page-172-0) [CX;](#page-146-0)

#### **SPECIFICATIONS**

#### **VELOCITY**

0 to 4,176,000 pulses per second simultaneous on each axis

#### **ACCELERATION**

0 to 8,000,000 pulses per second per second

#### **POSITION RANGE**

128,000,000 pulses (±67,000,000)

#### **ACCURACY**

Position accuracy and repeatability ±0 counts for point to point moves Velocity accuracy ±0.01% of peak velocity in jog mode.

#### **POWER**

+5VDC +/-5% at 1 amp typical  $+12VDC$  at 0.1 amp typical =  $+/5%$  $-12$ VDC at 0.1 amp typical =  $+/10%$ 

#### **ENVIRONMENTAL**

Operating temperature range: 0 to 50 degrees centigrade. Storage temperature range: -20 to 85 degrees centigrade. Humidity: 0 to 90% noncondensing.

#### **DIMENSIONS**

6.4" x 9.2" x 0.7"

#### **LIMIT SWITCH INPUTS**

Input levels 3-30 VDC Input sense (low or high true) selectable by command input for each axis.

#### **CONNECTOR**

Two shielded 68-Pin SCSI3 connectors for all motor control and one 50-Pin SCSI2 connector for I/O signals on front panel, and a 160-pin P2 connector for back plane interconnect.

#### **HOME SWITCH INPUTS**

#### **USER DEFINABLE I/O**

Up to 16 bits of user definable digital I/O. The 16 bits are user configurable and are configured as 8 inputs and 8 outputs as defaults from the factory.

#### **ANALOG INPUTS**

Six independent 16 Bit DAC analog resolution

#### **ANALOG OUTPUTS (SERVO)**

+/-10V and 0 to +10V, max. One per axis plus two general purposes.

#### **STEP PULSE OUTPUT**

Pulse width 50% duty cycle. Open collector level signal (TTL).

**DIRECTION OUTPUT**  Open collector level signal (TTL).

#### **ENCODER FEEDBACK**

Maximum 16 MHz after 4x quadrature detection. Differential signal.

#### **REFERENCE**

VME64bus Specification ISO/IEC 15776:2001(E) VME64x Specification ANSI/VITA 1.1-1997

#### **SOFTWARE**

High level expertise not required. Over 250 ASCII character commands, expanded from current OMS command set. Software drivers and .DLLs for Windows<sup>®</sup> provided at no additional cost. User Manual included Support software available for download at our web-site (www.pro-dex.com)

#### Front Panel Connectors (SCSI type)

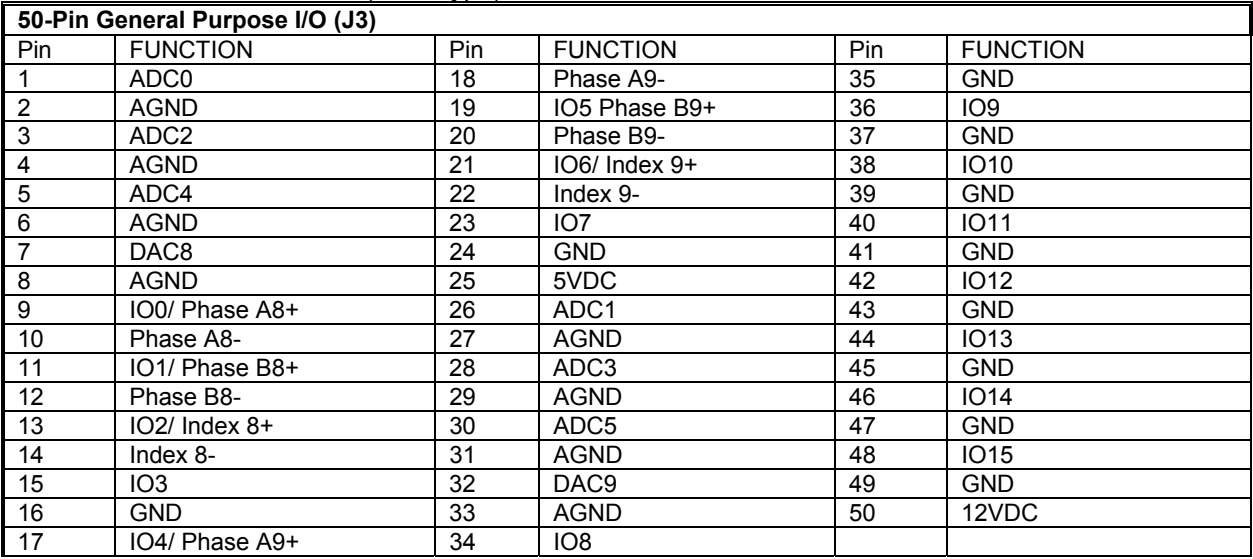

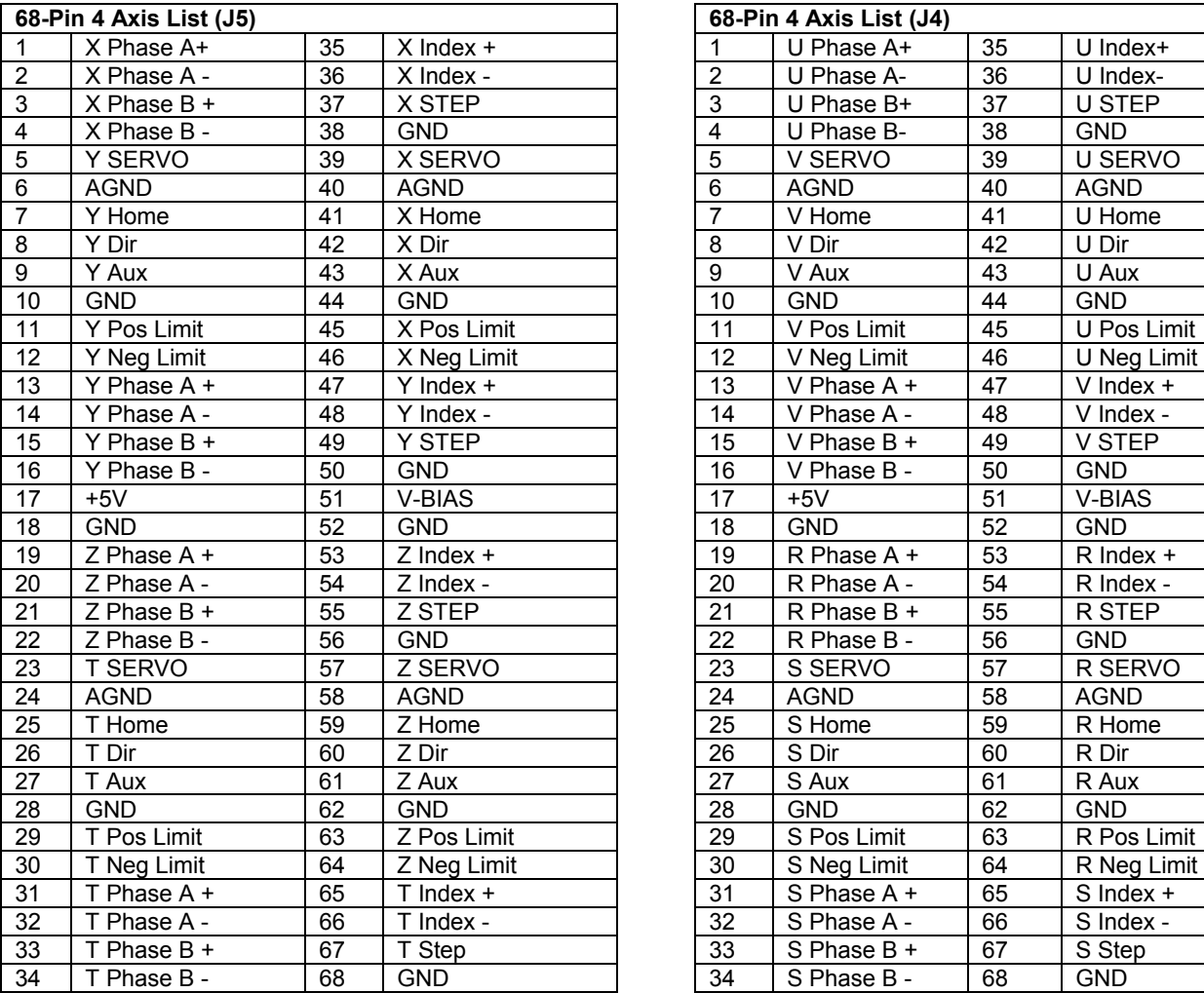

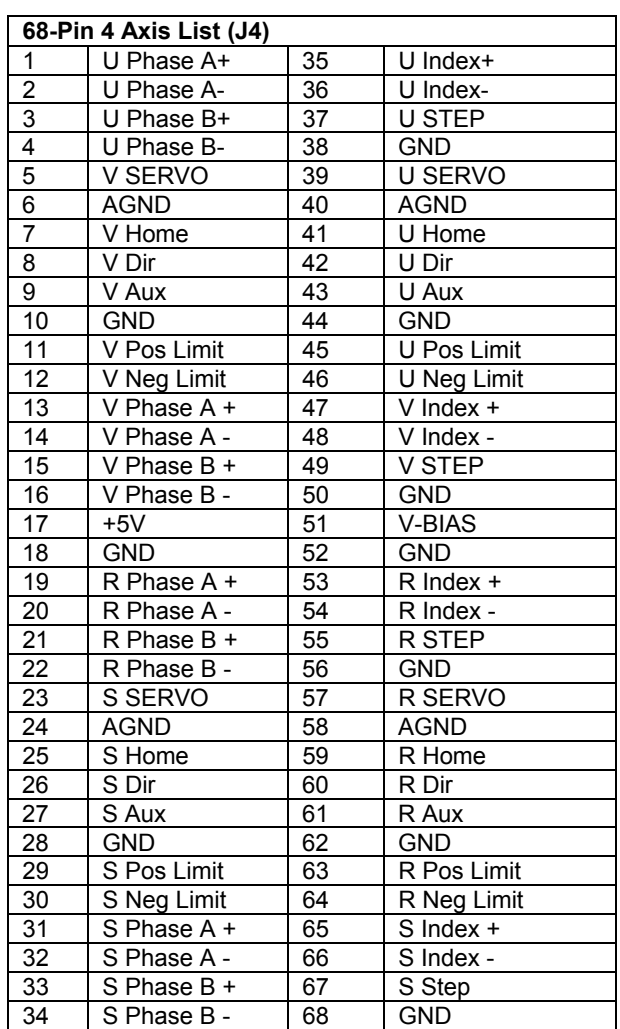

P2 Connector Pin out at Back plane (Rows A, B, & C are VME58 compatible)

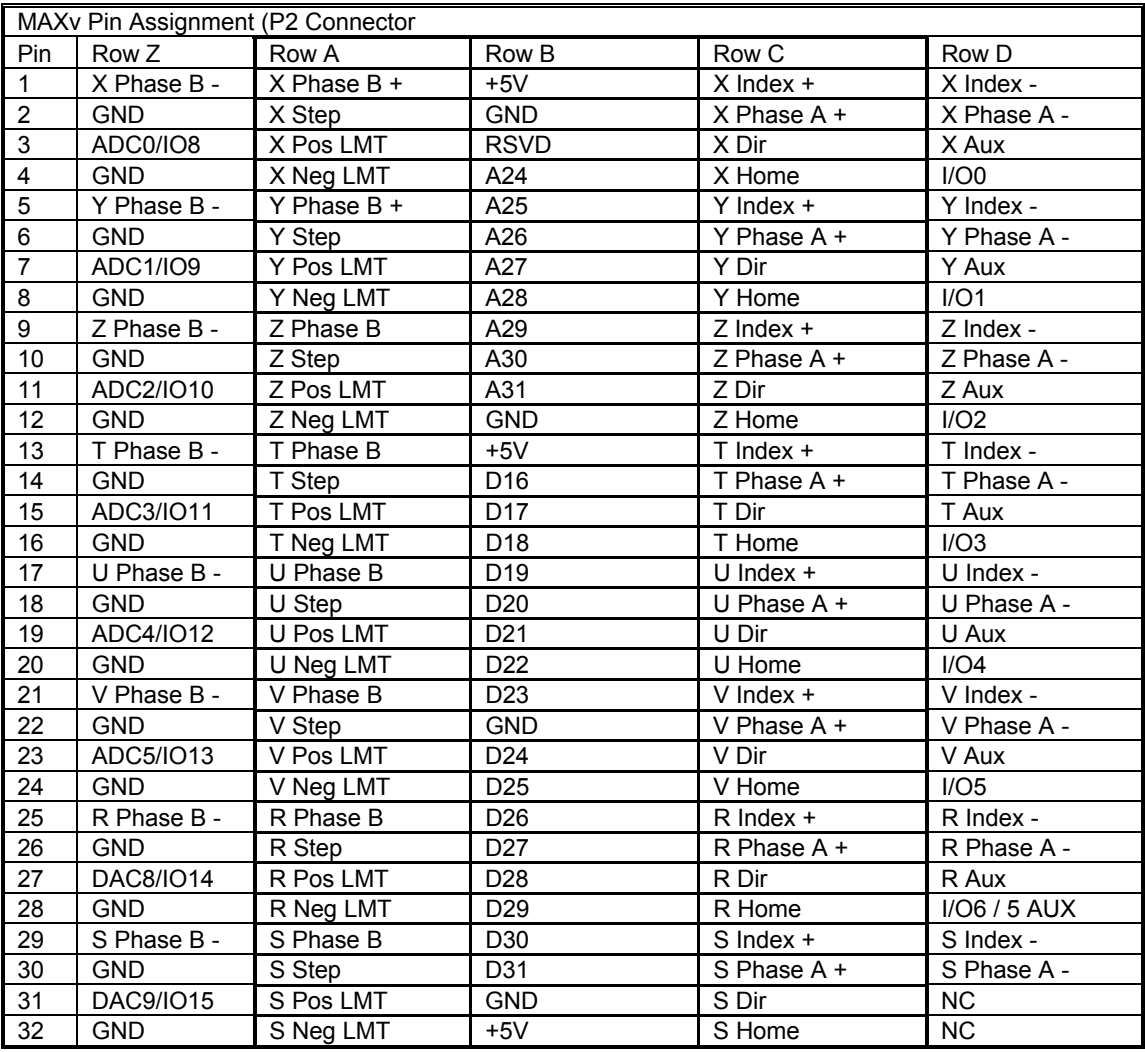

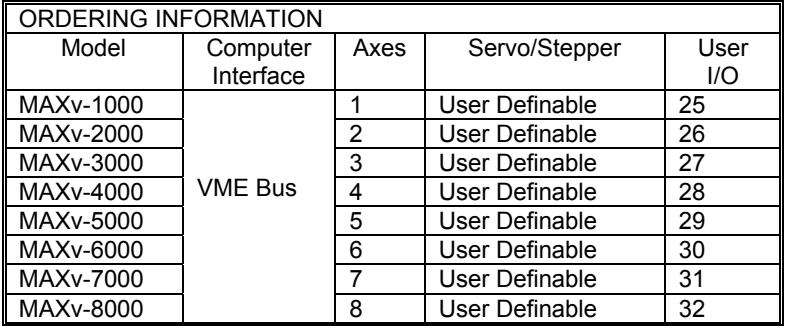

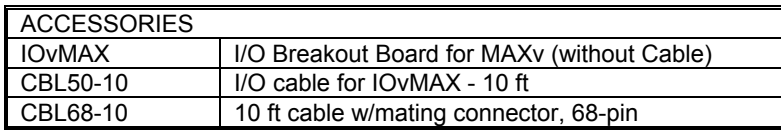

This page is intentionally left blank.

# **INDEX**

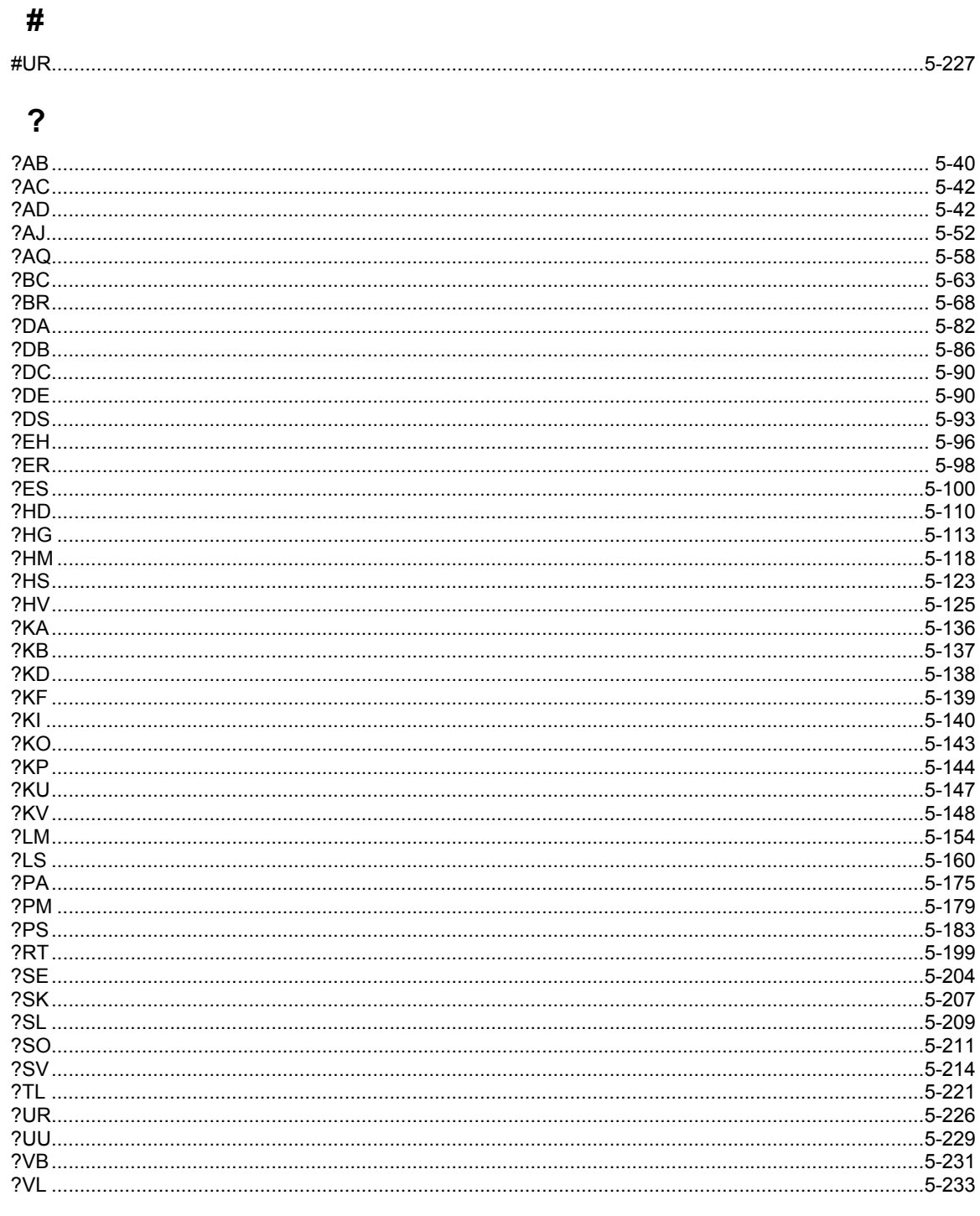

## $\overline{\mathsf{A}}$

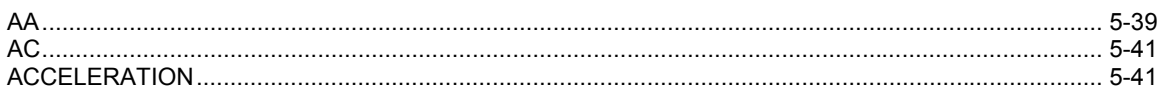
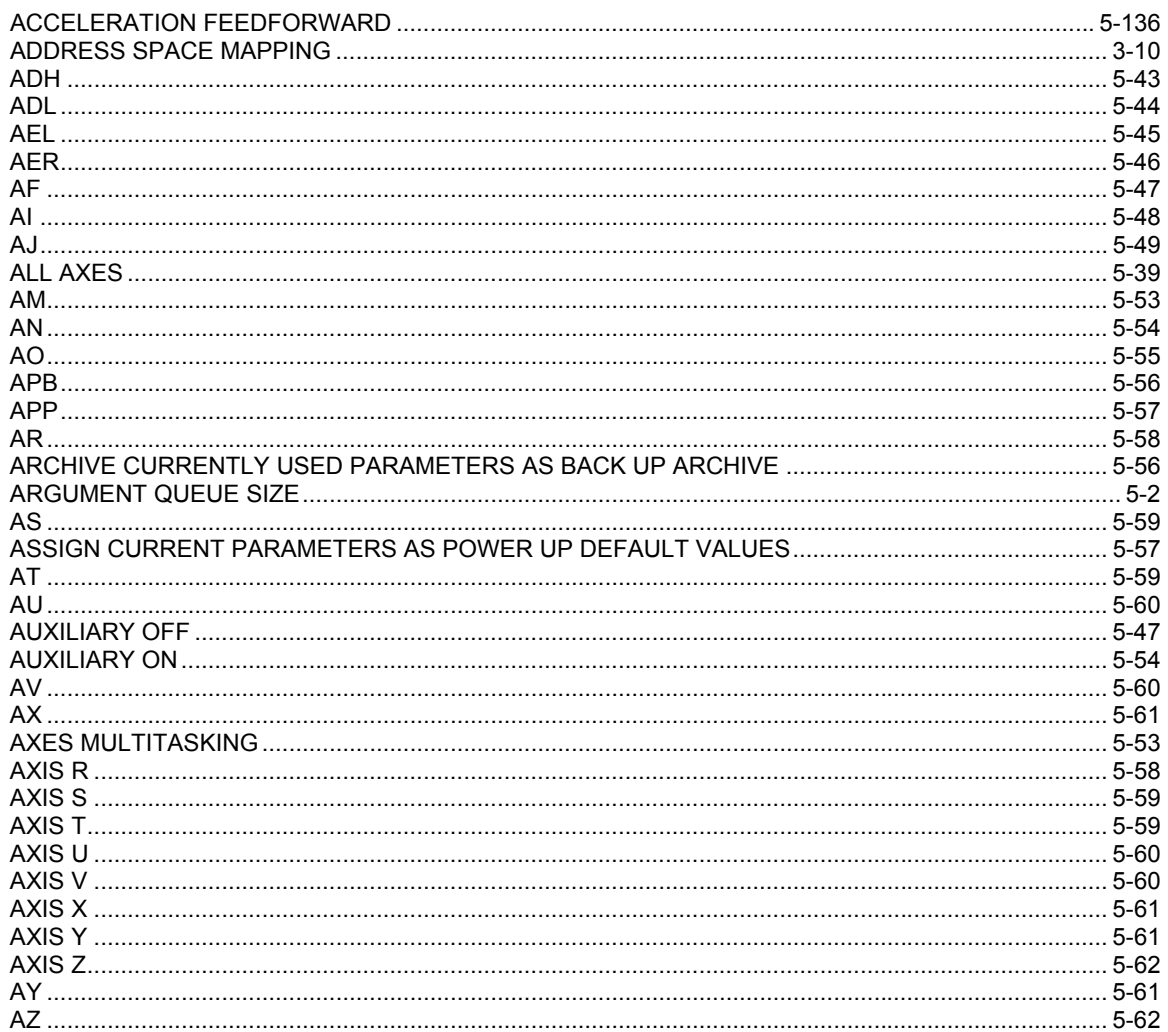

# $\overline{\mathbf{B}}$

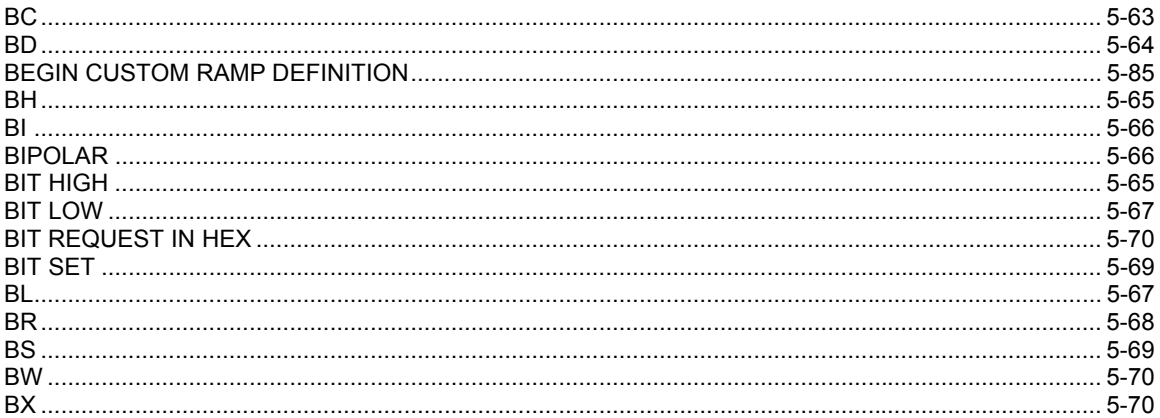

## $\mathbf C$

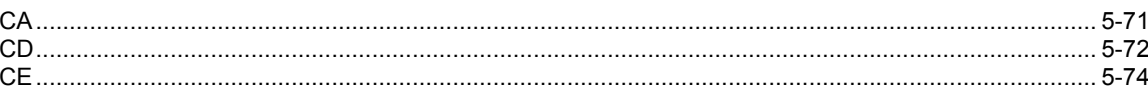

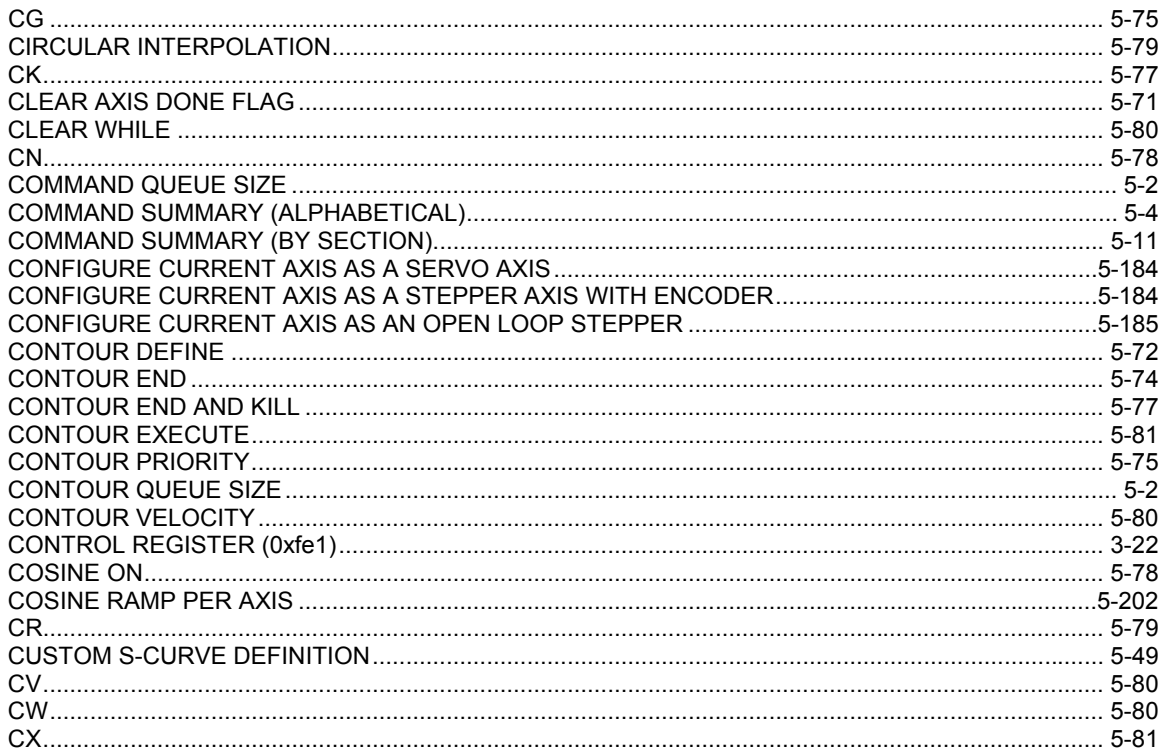

### $\mathbf D$

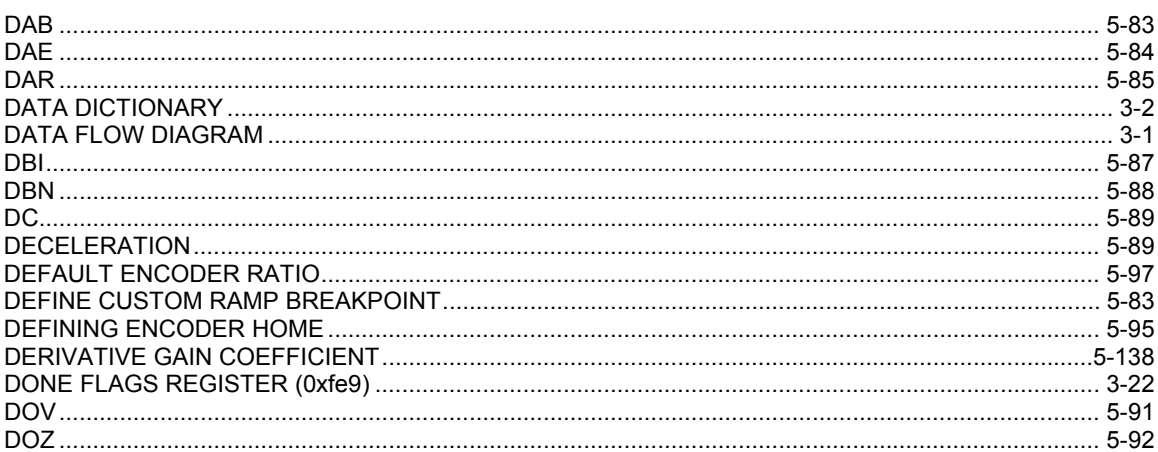

# $\mathsf E$

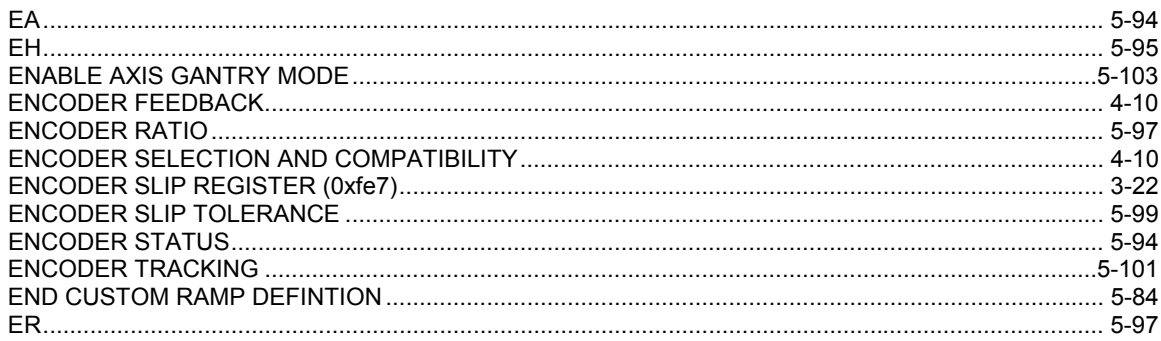

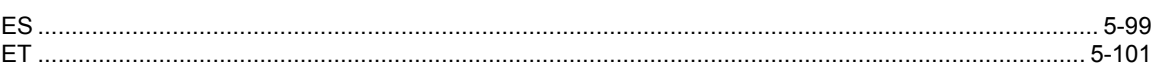

# $\mathsf F$

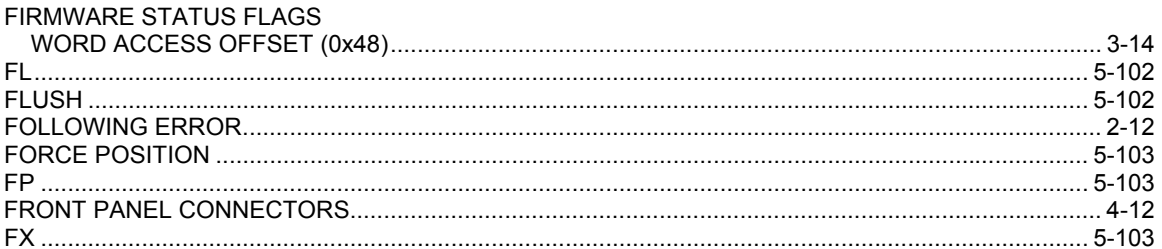

## G

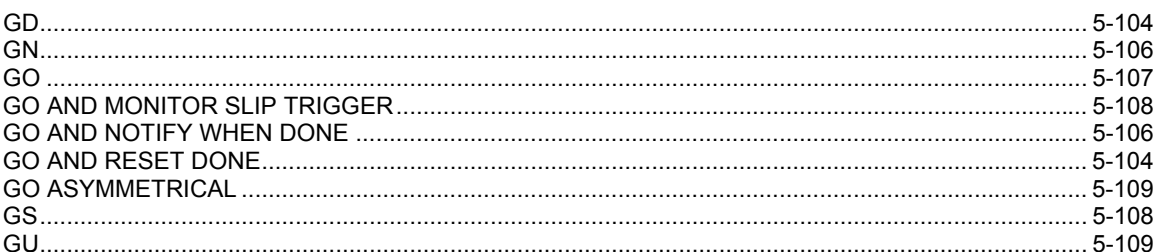

## $\pmb{\mathsf{H}}$

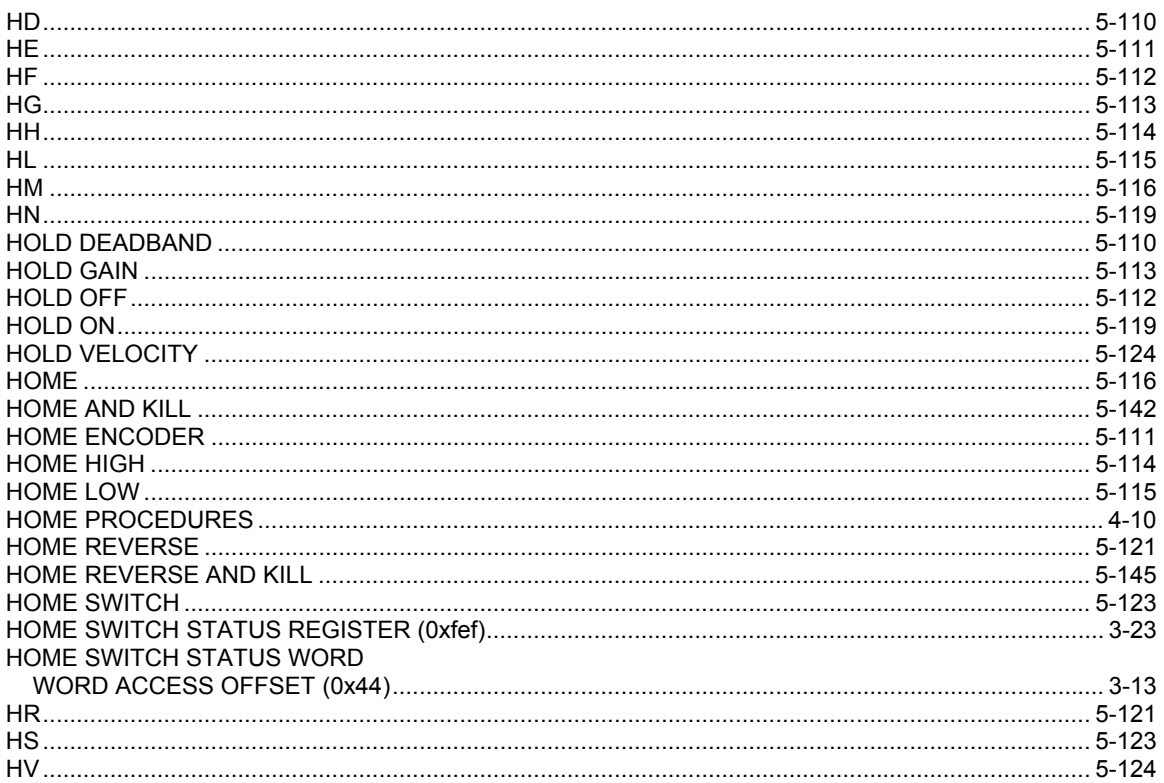

## $\overline{1}$

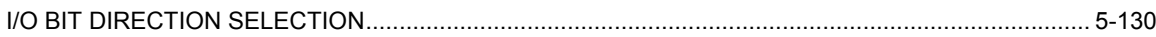

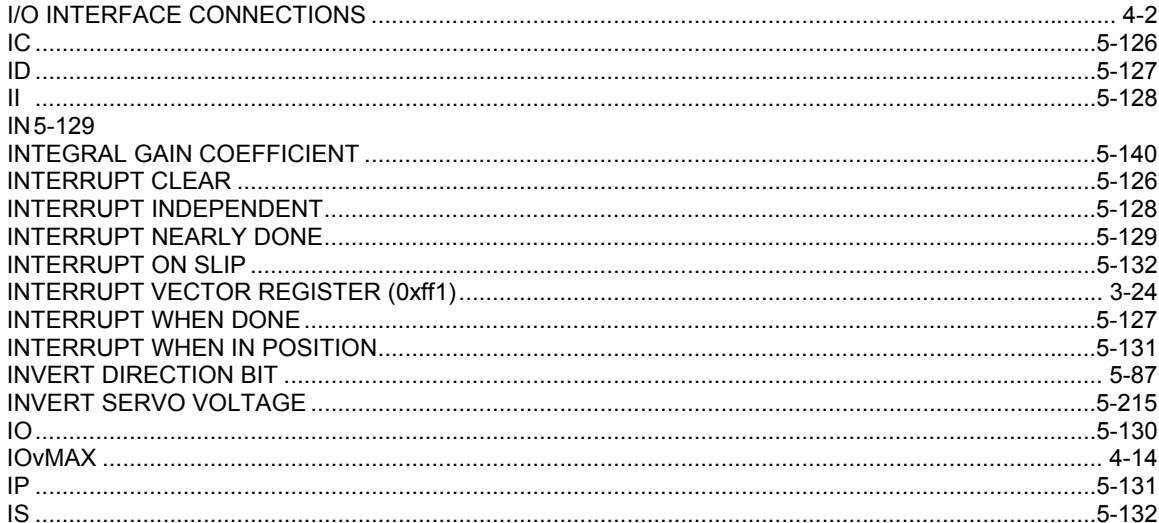

#### $\mathsf J$

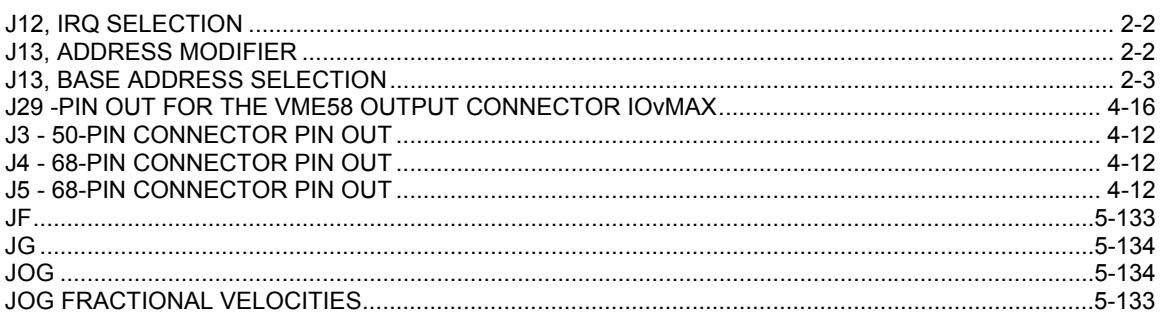

## $\overline{\mathsf{K}}$

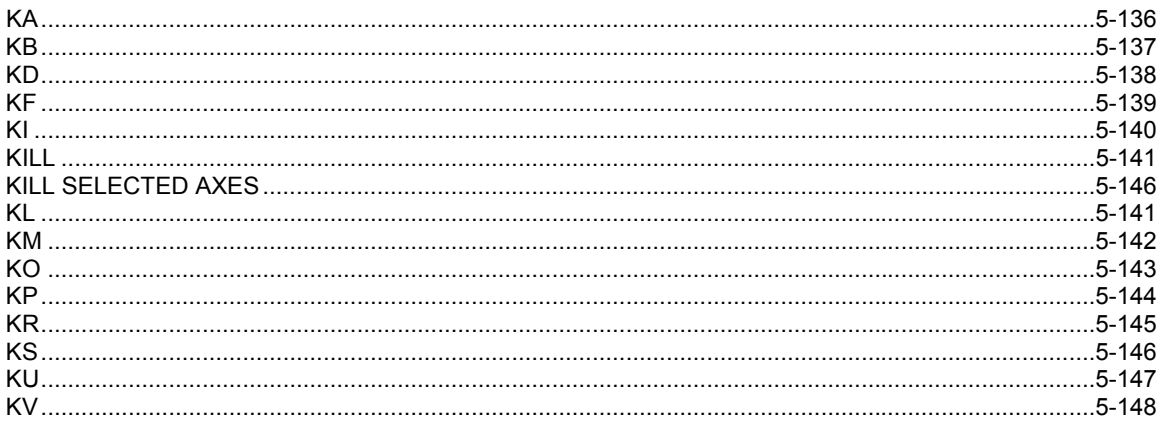

### $\mathsf{L}% _{0}\left( \mathsf{L}_{0}\right) ^{\ast}=\mathsf{L}_{0}\left( \mathsf{L}_{0}\right) ^{\ast}$

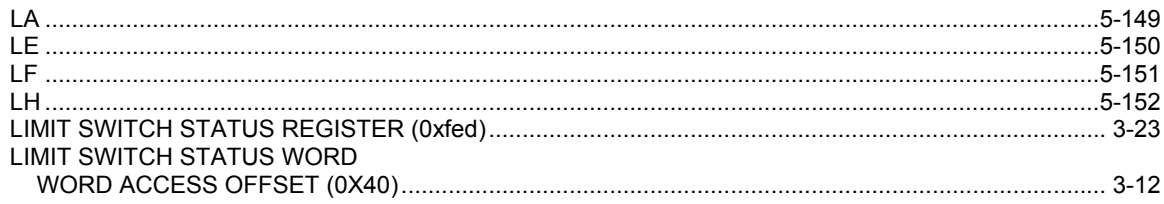

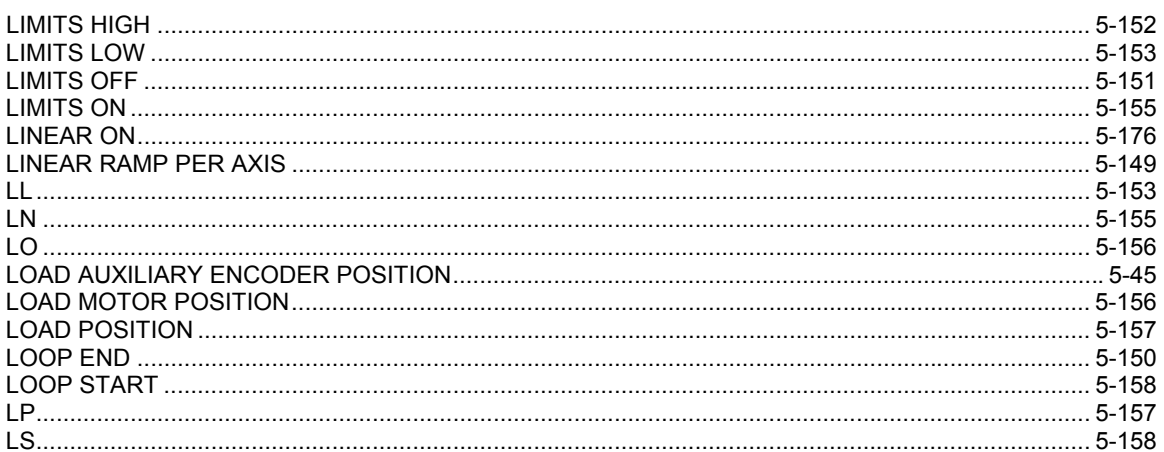

#### M

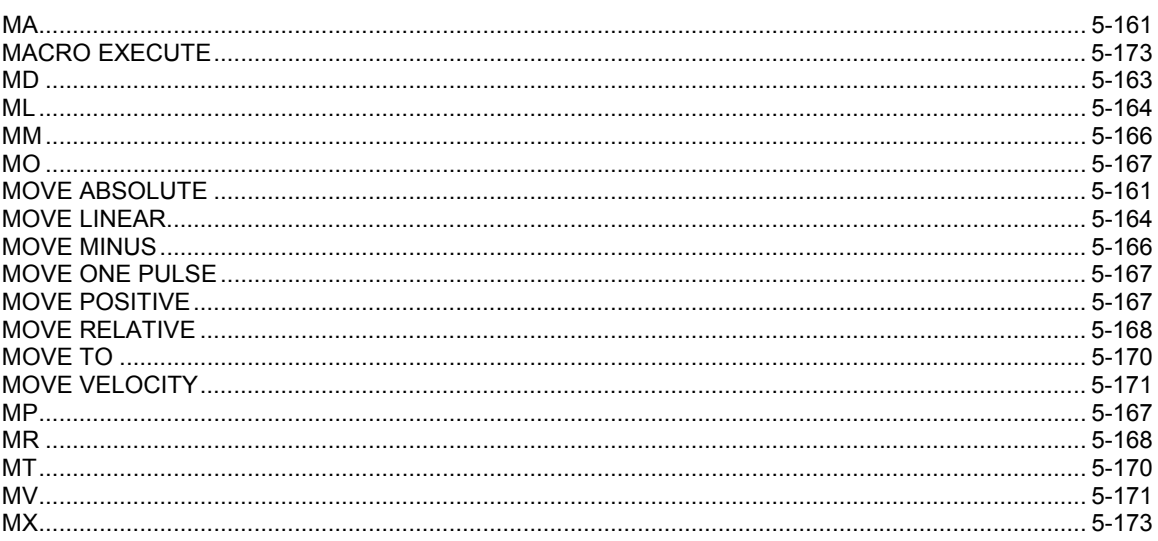

# $\overline{\mathsf{N}}$

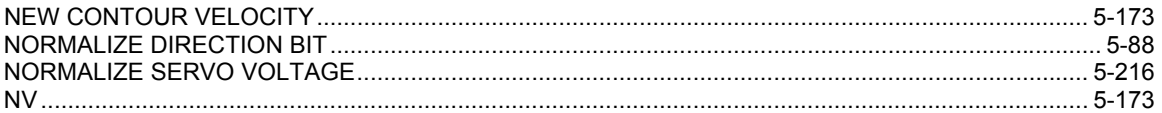

## $\mathbf{o}$

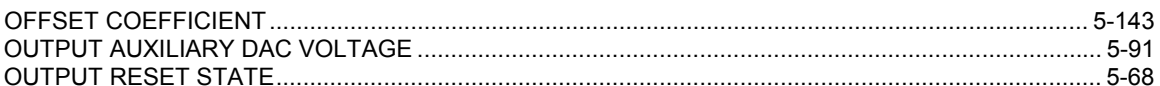

### $\mathsf{P}$

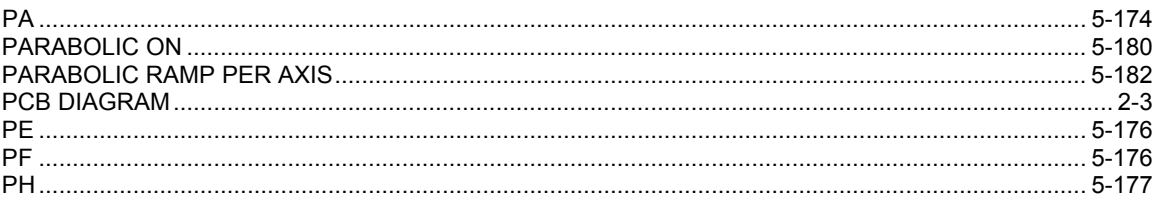

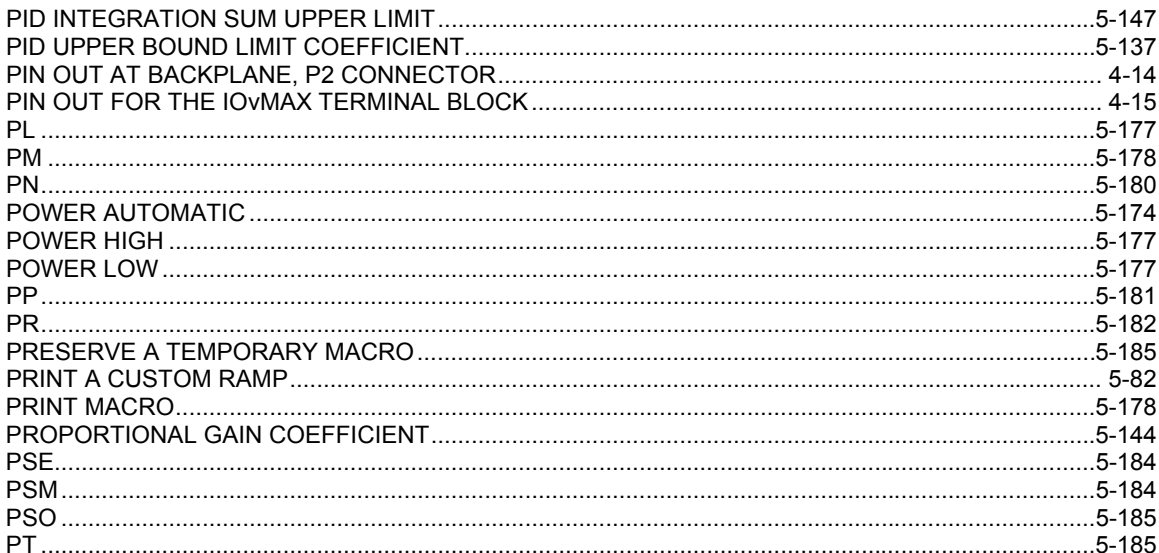

### $\mathbf Q$

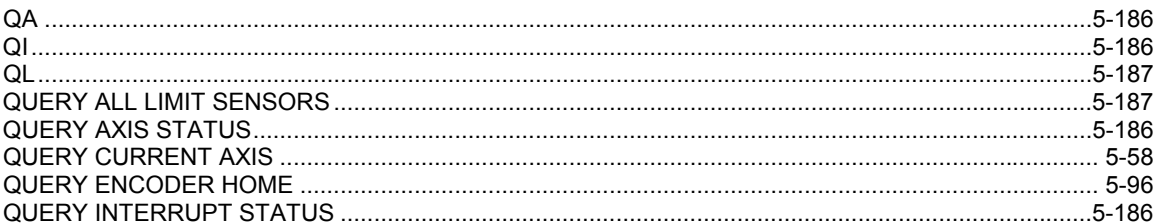

#### $\mathsf{R}$

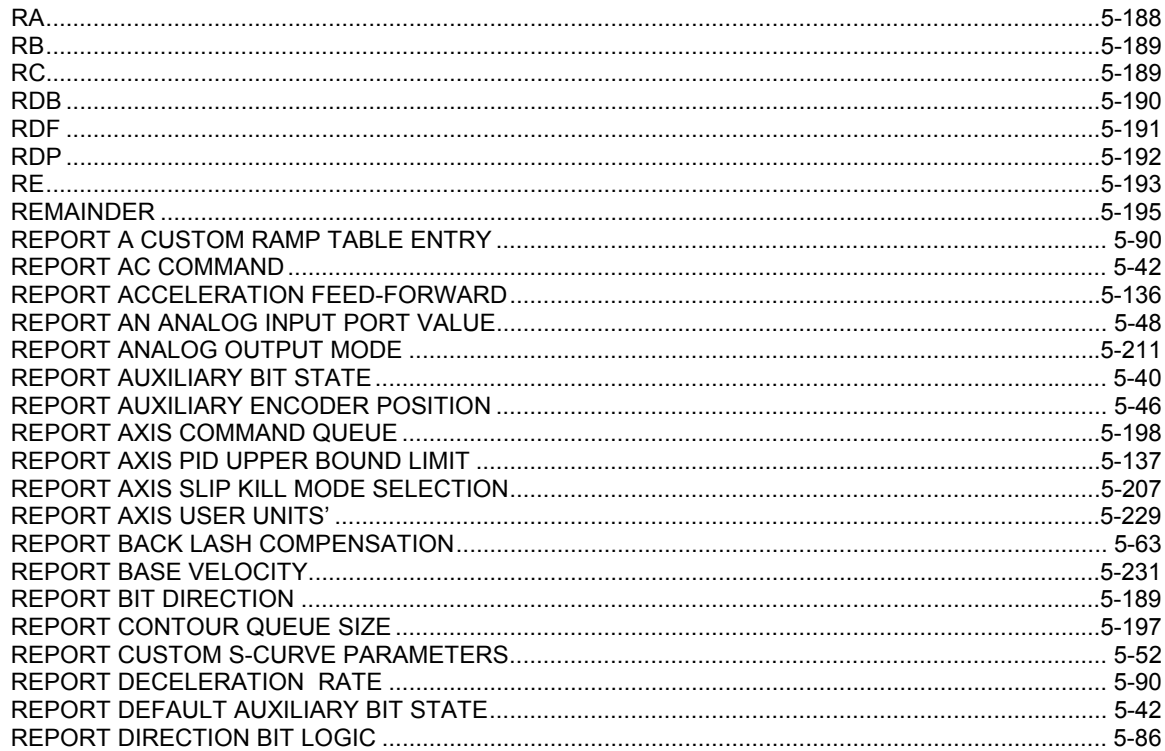

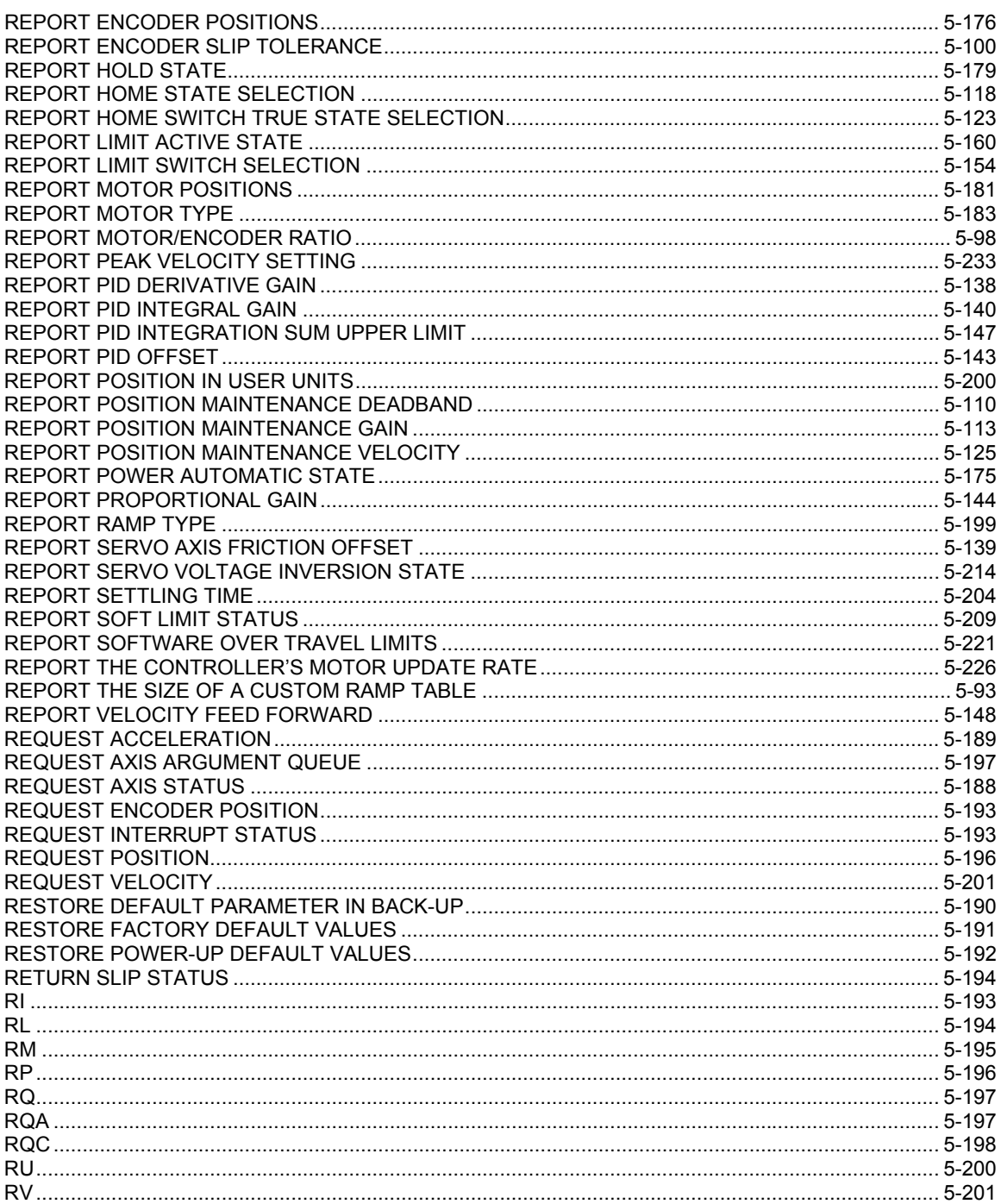

### $\mathbf S$

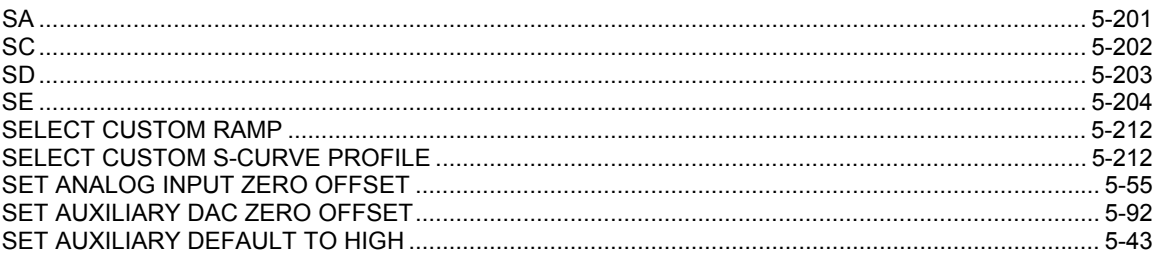

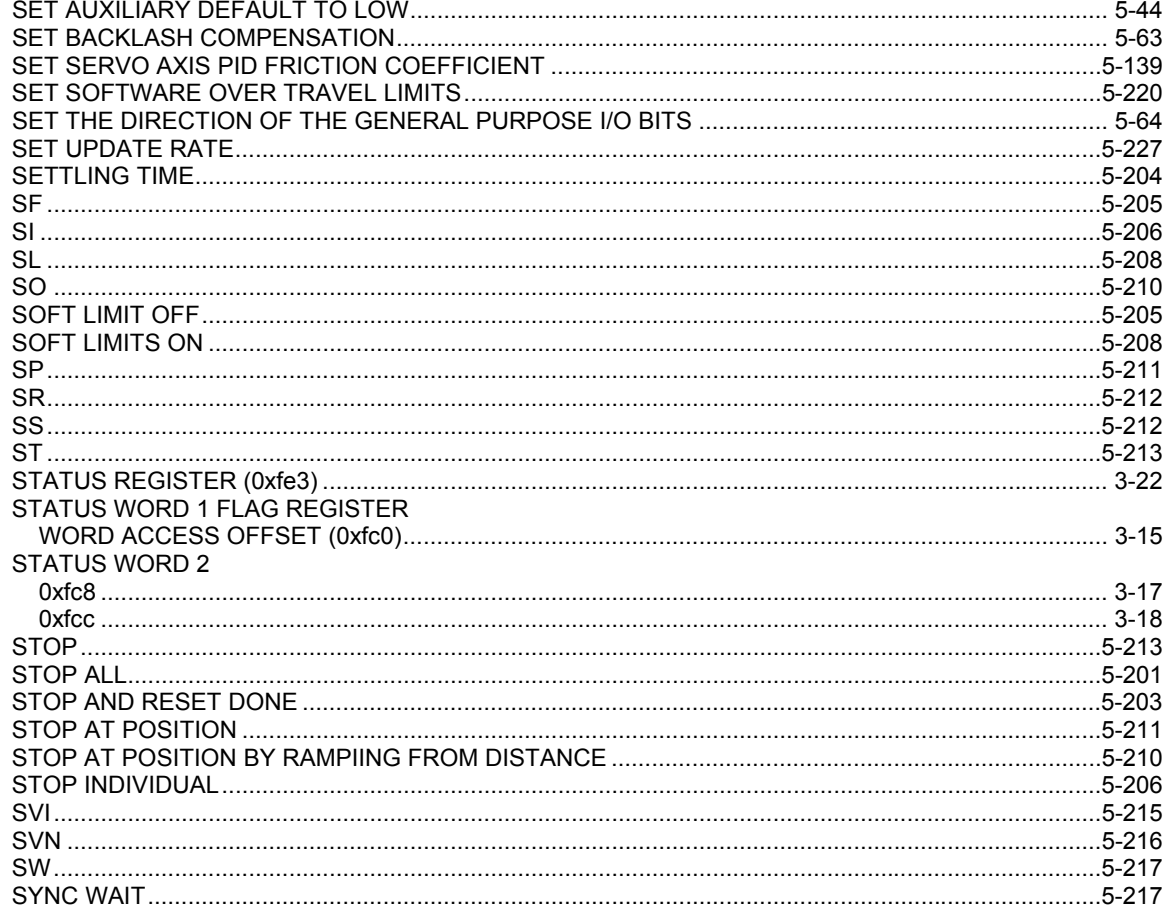

# $\mathbf T$

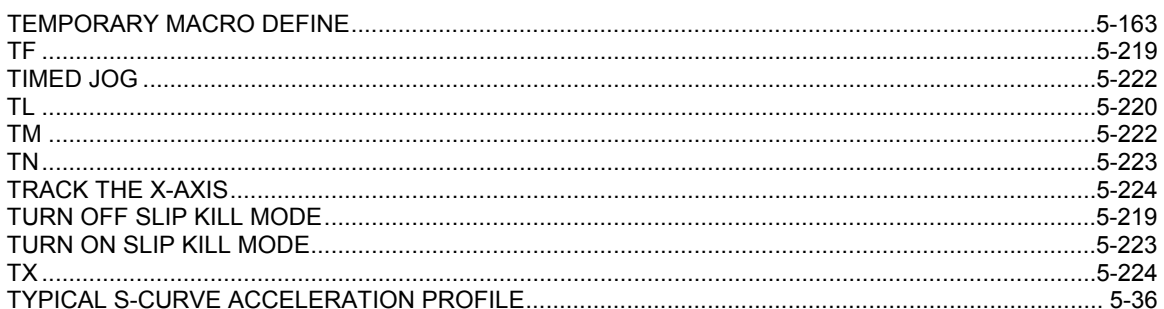

## $\overline{\mathsf{U}}$

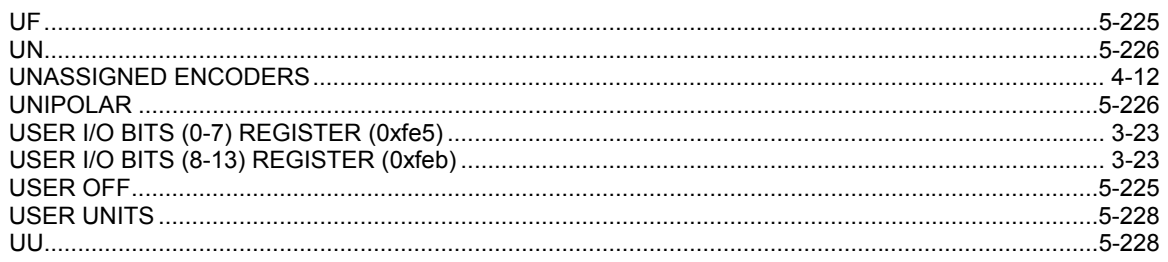

### $\mathbf V$

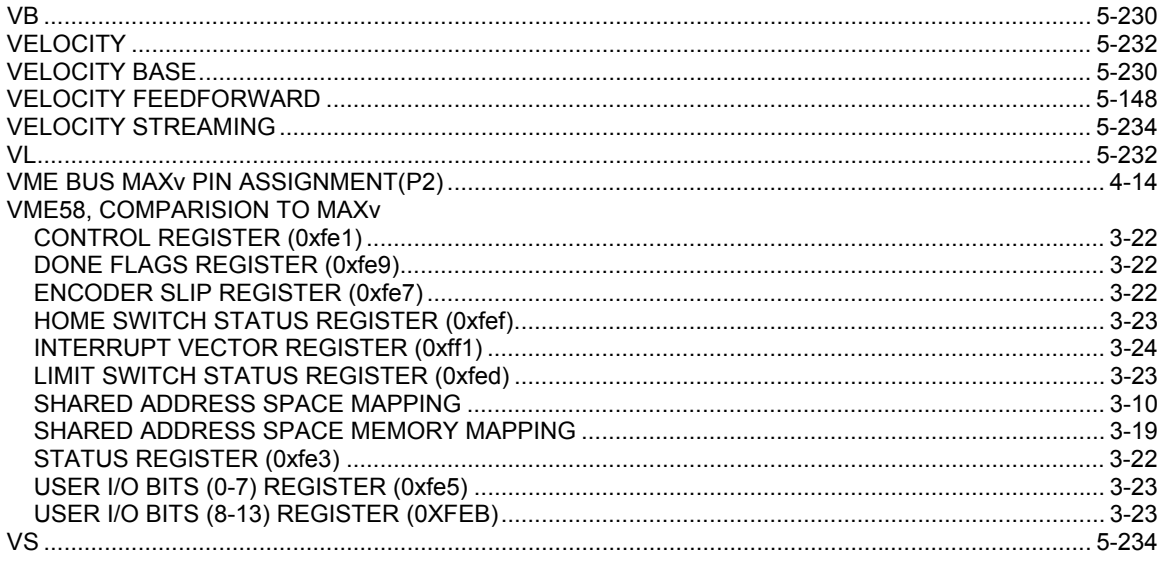

#### W

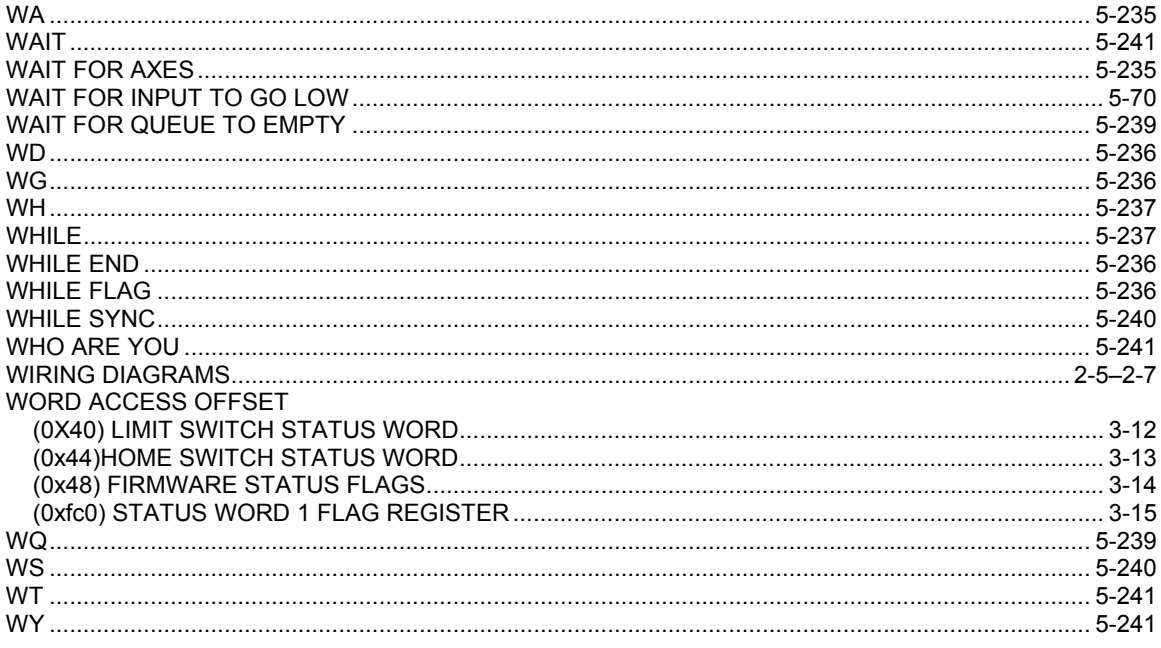

### $\mathsf{Z}$

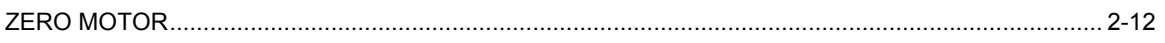